# HP 8924C CDMA Mobile Station Test Set Condensed Programming Reference Guide

Firmware Version A.06.00 and above

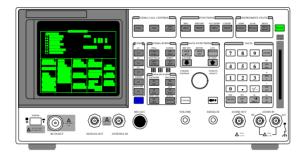

HP Part No. 08924-90048 Printed in U. S. A. October 1998

Rev. E

-,

1

Notice Information contained in this document is subject to change without notice.

All Rights Reserved. Reproduction, adaptation, or translation without prior written permission is prohibited, except as allowed under the copyright laws.

'-

, <sup>\_\_</sup>

This material may be reproduced by or for the U.S. Government pursuant to the Copyright License under the clause at DFARS 52.227-7013 (APR 1988).

Hewlett-Packard Company Learning Products Department 24001 E. Mission Liberty Lake, WA 99019-9599 U.S.A.

-,

\_

#### **Manufacturer's Declaration**

This statement is provided to comply with the requirements of the German Sound Emission Directive, from 18 January 1991.

This product has a sound pressure emission (at the operator position) < 70 dB(A).

- Sound Pressure Lp < 70 dB(A).
- At Operator Position.
- Normal Operation.
- According to ISO 7779:1988/EN 27779:1991 (Type Test).

## Herstellerbescheinigung

-,

Diese Information steht im Zusammenhang mit den Anforderungen der Maschinenlärminformationsverordnung vom 18 Januar 1991.

- Schalldruckpegel Lp < 70 dB(A).
- Am Arbeitsplatz.
- Normaler Betrieb.
- Nach ISO 7779:1988/EN 27779:1991 (Typprüfung).

ıŤ

.

#### GENERAL

## Safety Considerations

This product and related documentation must be reviewed for familiarization with safety markings and instructions before operation.

This product has been designed and tested in accordance with *IEC Publication* 1010, "Safety Requirements for Electronic Measuring Apparatus," and has been supplied in a safe condition. This instruction documentation contains information and warnings which must be followed by the user to ensure safe operation and to maintain the product in a safe condition.

## SAFETY EARTH GROUND

A uninterruptible safety earth ground must be provided from the main power source to the product input wiring terminals, power cord, or supplied power cord set.

## CHASSIS GROUND TERMINAL

To prevent a potential shock hazard, always connect the rear-panel chassis ground terminal to earth ground when operating this instrument from a dc power source.

## SAFETY SYMBOLS

Indicates instrument damage can occur if indicated operating limits are exceeded.

Indicates hazardous voltages.

Indicates earth (ground) terminal

## WARNING

A WARNING note denotes a hazard. It calls attention to a procedure, practice, or the like, which, if not correctly performed or adhered to, could result in personal injury. Do not proceed beyond a WARNING sign until the indicated conditions are fully understood and met.

## CAUTION

A CAUTION note denotes a hazard. It calls attention to an operation procedure, practice, or the like, which, if not correctly performed or adhered to, could result in damage to or destruction of part or all of the product. Do not proceed beyond an CAUTION note until the indicated conditions are fully understood and met.

4

# Safety Considerations for this Instrument

\_'

-,

| WARNING | This product is a Safety Class I instrument (provided with a protective<br>earthing ground incorporated in the power cord). The mains plug shall only<br>be inserted in a socket outlet provided with a protective earth contact. Any<br>interruption of the protective conductor inside or outside of the product is<br>likely to make the product dangerous. Intentional interruption is<br>prohibited. |
|---------|----------------------------------------------------------------------------------------------------|
|         | Whenever it is likely that the protection has been impaired, the instrument<br>must be made inoperative and be secured against any unintended operation.                                                                                                    |
|         | If this instrument is to be energized via an autotransformer (for voltage<br>reduction), make sure the common terminal is connected to the earth<br>terminal of the power source.                                                                                                    |
|         | If this product is not used as specified, the protection provided by the<br>equipment could be impaired. This product must be used in a normal<br>condition (in which all means for protection are intact) only.                                                                                                    |
|         | No operator serviceable parts in this product. Refer servicing to qualified<br>personnel. To prevent electrical shock, do not remove covers.                                                                                                    |
|         | Servicing instructions are for use by qualified personnel only. To avoid<br>electrical shock, do not perform any servicing unless you are qualified to do<br>so.                                                                                                    |
|         | The opening of covers or removal of parts is likely to expose dangerous<br>voltages. Disconnect the product from all voltage sources while it is being<br>opened.                                                                                                    |
|         | Adjustments described in the manual are performed with power supplied to<br>the instrument while protective covers are removed. Energy available at<br>many points may, if contacted, result in personal injury.                                                                                                    |
|         | The power cord is connected to internal capacitors that my remain live for 5 seconds after disconnecting the plug from its power supply.                                                                                                    |
|         | For Continued protection against fire hazard, replace the line fuse(s) only<br>with 250 V fuse(s) or the same current rating and type (for example, normal<br>blow or time delay). Do not use repaired fuses or short circuited<br>fuseholders.                                                                                                    |

5

, —

'-

| CAUTION:         | Always use the three-prong ac power cord supplied with this product. Failure to ensure adequate earth grounding by not using this cord may cause product damage. This product is designed for use in Installation Category II and Pollution Degree                                                                                                    |
|------------------|----------------------------------------------------------------------------------------------------|
|                  | 2 per <i>IEC 1010</i> and <i>IEC 664</i> respectively.<br>This product has autoranging line voltage input, be sure the supply voltage is within the specified range.                                                                                                    |
|                  | Ventilation Requirements: When installing the product in a cabinet, the convection into and out of the product must not be restricted. The ambient temperature (outside the cabinet) must be less than the maximum operating temperature of the product by 4° C for every 100 watts dissipated in the cabinet. If the total power dissipated in the cabinet is greater than 800 watts, then forced convection must be used. |
| Product Markings | CE - the CE mark is a registered trademark of the European Community. A CE mark accompanied by a year indicated the year the design was proven.                                                                                                    |

CSA - the CSA mark is a registered trademark of the Canadian Standards Association.

'-

, —

-,

\_'

## **CERTIFICATION** Hewlett-Packard Company certifies that this product met its published specifications at the time of shipment from the factory. Hewlett-Packard further certifies that its calibration measurements are traceable to the United States National Institute of Standards and Technology, to the extent allowed by the Institute's calibration facility, and to the calibration facilities of other International Standards Organization members

WARRANTY This Hewlett-Packard instrument product is warranted against defects in material and workmanship for a period of one year from date of shipment. During the warranty period, Hewlett-Packard Company will at its option, either repair or replace products which prove to be defective.

> For warranty service or repair, this product must be returned to a service facility designated by HP. Buyer shall prepay shipping charges to HP and HP shall pay shipping charges, duties, and taxes for products returned to HP from another country.

> HP warrants that its software and firmware designated by HP for use with an instrument will execute its programming instructions when properly installed on that instrument. HP does not warrant that the operation of the instrument, or software, or firmware will be uninterrupted or error free.

#### LIMITATION OF WARRANTY The foregoing warranty shall not apply to defects resulting from improper or inadequate maintenance by Buyer, Buyer, supplied software or interfacing, unauthorized modification or misuse, operation outside of the environmental specifications for the product, or improper site preparation or maintenance.

NO OTHER WARRANTY IS EXPRESSED OR IMPLIED. HP SPECIFICALLY DISCLAIMS THE IMPLIED WARRANTIES OF MERCHANTABILITY AND FITNESS FOR A PARTICULAR PURPOSE.

EXCLUSIVE THE REMEDIES PROVIDED HEREIN ARE BUYER'S SOLE AND REMEDIES EXCLUSIVE REMEDIES. HP SHALL NOT BE LIABLE FOR ANY DIRECT, INDIRECT, SPECIAL, INCIDENTAL, OR CONSEQUENTIAL DAMAGES, WHETHER BASE ON CONTRACT, TORT, OR ANY OTHER LEGAL THEORY.

ASSISTANCE Product maintenance agreements and other customer assistance agreements are available for Hewlett-Packard products. For any assistance, contact your nearest Hewlett-Packard Sales and Service Office.

-,

| DECLARATION OF CONFORMITY<br>according to ISO/IEC Guide 22 and EN 45014                                                                                                    |                                                                                                    |  |  |  |
|----------------------------------------------------------------------------------------------------|----------------------------------------------------------------------------------------------------|--|--|--|
| Manufacturer's Name:                                                                                                    | Hewlett-Packard Co.                                                                                                    |  |  |  |
| Manufacturer's Address:                                                                                                    | Spokane Division<br>24001 E. Mission Avenue<br>Liberty Lake, Washington 99019-9599<br>USA                                                                                     |  |  |  |
| declares that the product                                                                                                    |                                                                                                    |  |  |  |
| Product Name:                                                                                                    | CDMA Mobile Station Test Set                                                                                                    |  |  |  |
| Model Number:                                                                                                    | HP 8924C                                                                                                    |  |  |  |
| Product Options:                                                                                                    | This declaration covers all options of the above product.                                                                                                    |  |  |  |
| conforms to the following Product                                                                                                    | specifications:                                                                                                    |  |  |  |
| Safety: IEC 1010-1:1990+A                                                                                                    | 1 / EN 61010-1:1993                                                                                                    |  |  |  |
| EMC: CISPR 11:1990/EN 55011:1991- Group 1, Class A<br>EN 50082-1 : 1992<br>IEC 801-2:1991 - 4kV CD,8kV AD<br>IEC 801-3:1984 3V/m<br>IEC 801-4:1988 0.5 kV Sig. Lines, 1 kV Power Lines |                                                                                                    |  |  |  |
| Supplementary Information:                                                                                                    |                                                                                                    |  |  |  |
|                                                                                                    | th the requirements of the Low Voltage Directive<br>89/336/EEC and carries the CE-marking<br>ober 17, 1996<br>Vince Roland<br>Reliability & Regulatory<br>Engineering Manager |  |  |  |
| European Contact: Your local Hewlett-Packard Sales an<br>Department ZQ/Standards Europe, Herrenberger Strass                                                                           | nd Service Office or Hewlett-Packard GmbH<br>se 130, D-71034 Böblinger, Germany (FAX+49-7031-14-3143)                                                                         |  |  |  |

'\_

, —

-,

\_'

# Contacts

-,

HP 8924C Support The documentation supplied with your test set is an excellent source of reference, applications, and service information. Please use these manuals if you are experiencing technical problems:

- Applications information is included in the HP 8924C CDMA Mobile Station Test Set Application Guide (HP P/N 08924-90021)
- Calibration and repair information are in the HP 8924C CDMA Mobile Station Test Set Assembly Level Repair Manual - this manual (HP P/N 08924-90001).

If you have used the manuals and still have application questions, contact your local HP Sales Representative.

Repair assistance is available for the HP 8924C CDMA Mobile Test Set from the factory by phone and e-mail. Internal Hewlett-Packard users can contact the factory through HP Desk or cc:Mail© (Lotus Corporation). Parts information is also available from Hewlett-Packard.

When calling or writing for repair assistance, please have the following information ready:

- Instrument model number (HP 8924C)
- · Instrument Serial Number (tag located on the rear panel).
- · Installed options if any (tag located on the rear panel).
- · Instrument firmware revision (displayed at the top of the screen when the Test Set is powered up, and is also displayed on the CONFIGURE screen).

Support Telephone Numbers:

- 1 800 827 3848 (Spokane Division Service Assistance, U.S. only)
- 1 509 921 3848 (Spokane Division Service Assistance, International)
- 1 800 227 8164 (HP Direct Parts Ordering, U.S. only)
- 1 916 783 0804 (HP Service Parts Identification, U.S. & Intl.)

Electronic mail (Internet): Spokane\_Service@spk.hp.com

HP Desk: Spokane Service / HP1000/21

cc:Mail: SERVICE, SPOKANE /HP-Spokane,desk1

## Table 1 Regional Sales and Service Offices

\_'

| Eastern USA<br>Sales Office<br>Hewlett-Packard Company<br>2101 Gather Rd.<br>Rockville, MD 20850<br>Tel: (301) 258-2000                                                         | Eastern USA<br>Service Center<br>Hewlett-Packard Company<br>150 Green Pond Road<br>Rockaway, NJ 07866<br>Tel: (201) 586-5400                                                                                               | Midwestern USA<br>Sales and Service<br>Hewlett-Packard Company<br>5201 Tollview Drive<br>Rolling Meadows, IL 60008<br>Tel: (708) 342-2000                                                                   |
|----------------------------------------------------------------------------------------------------|----------------------------------------------------------------------------------------------------|----------------------------------------------------------------------------------------------------|
| Southern USA<br>Sales and Service<br>Hewlett-Packard Company<br>1995 North Park Place<br>Atlanta, GA 30339<br>Sales<br>Tel: (404) 955-1500<br>Fax: (404) 980-7292               | Southern USA<br>Service Center<br>Hewlett-Packard Company<br>930 E. Campbell Road<br>Richardson, TX 75081<br>Tel: (214) 699-4331                                                                                           | Western USA<br>Service Center<br>Hewlett-Packard Company<br>301 E. Evelyn Avenue<br>Mountain View, CA 94041<br>Tel: (415) 694-2000<br>Fax: (415) 694-0601                                                   |
| Service<br>Tel: (404) 850-2544<br>Fax: (404) 980-7292                                                                                                    |                                                                                                    |                                                                                                    |
| Western USA<br>Sales and Service<br>Hewlett-Packard Company<br>24 Inverness Place East<br>Englewood, CO 80112                                                                   | Western USA<br>Sales and Service<br>Hewlett-Packard Company<br>1421 South Manhattan Avenue<br>Fullerton, CA 92631<br>Sales                                                                                                 | United States of America<br>Customer Information Center<br>Hewlett-Packard Company<br>Tel: (800) 752-0900<br>6:00 am to 5:00 pm Pacific Time                                                                |
| Sales<br>Tel: (303) 649-5000<br>Fax: (303) 649-5787                                                                                                    | Tel: (714) 999-6700<br>Fax: (714) 778-3033                                                                                                    | Parts Direct: 1-800-227-8164                                                                                                    |
| Service<br>Tel: (303) 649-5512<br>Fax: (303) 649-5787                                                                                                    | Service<br>Tel: (714) 758-5490<br>Fax: (714) 778-3033                                                                                                    |                                                                                                    |
| South Eastern Europe<br>Sales and Service<br>Hewlett-Packard Ges. m.b.h.<br>Liebigasse 1<br>P.O. Box 72<br>A-1222 Vienna, Austria<br>Telephone: 43 222 2500 0<br>Telex: 13 4425 | European Multicountry Region<br>Sales and Service<br>Hewlett-Packard S.A.<br>P.O. Box 95<br>150, Route dv Nant_dl_AVRIL<br>CH-1217 Meyrin 2<br>Geneva, Switzerland<br>Telephone: (41/22) 780-8111<br>Fax: (41/22) 780-8542 | Northern Europe<br>Sales and Service<br>Hewlett-Packard Nederland B.V.<br>Startbaan 16<br>1187 XR<br>Amstelveen, The Netherlands<br>P.O. Box 667<br>Telephone: 31/20 5476911 X 6631<br>Fax: 31-20-6471825NL |

'-

, —

10

-,

## Regional Sales and Service Offices (Continued)

\_'

-,

Table 1

| Asia<br>Sales and Service<br>Hewlett-Packard Asia Ltd.<br>22-30/F Peregrine Tower<br>Lippo Center<br>89 Queensway, Central<br>Hong Kong<br>G.P.O. Box 863 Hong Kong<br>Telephone: 852-848-7777<br>Fax: 852-868-4997 | Japan<br>Sales and Service<br>Yokogawa-Hewlett-Packard<br>Ltd.<br>3-29-21, Takaido-Higashi<br>Suginami-Ku, Tokyo 168<br>Telephone: 81 3 3331-6111<br>Fax: 81 3 3331-6631        | International Sales Branch Headquarters<br>Sales and Service<br>Hewlett-Packard S.A.<br>39 Rue Veyrot<br>P.O. Box 365<br>1217 Meyrin 1<br>Geneva, Switzerland<br>Telephone: 41-22-780-4111<br>Fax: 41-22-780-4770 |
|----------------------------------------------------------------------------------------------------|----------------------------------------------------------------------------------------------------|----------------------------------------------------------------------------------------------------|
| Australia, New Zealand<br>Sales and Service<br>Hewlett-Packard Ltd.<br>P.O. Box 221<br>31-41 Joseph Street<br>Blackburn, Victoria 3130<br>Telephone: (61/3) 895-2895<br>Fax: (61/3) 898-9257                        | Canada<br>Sales and Service<br>Hewlett-Packard (Canada) Ltd.<br>5150 Spectrum Way<br>Mississauga, Ontario L4W 5G1<br>Canada<br>Telephone: (416) 206-4725<br>Fax: (416) 206-4739 | Canada<br>Service Center<br>Hewlett-Packard Company<br>17500 Transcanada Highway<br>S. Serv Road<br>Kirkland, Quebec H9J 2X8<br>Canada<br>Telephone: (416) 206-3295                                               |
| Canada<br>Service Center<br>Hewlett-Packard Ltd.<br>11120 178 Street<br>Edmonton, Alberta T5S 1P2<br>Canada<br>Telephone: (403) 486-6666<br>Fax: (403) 489-8764                                                     | Latin America<br>Hewlett-Packard Company<br>LAHQ Mexico City<br>Col. Lomas de Virreyes<br>11000 Mexico D.F.<br>Mexico<br>Telephone: (52/5) 326-4000<br>Fax: (52/5) 202 7718     | United Kingdom<br>Sales and Service<br>Hewlett-Packard Ltd.<br>Cain Road<br>Amen Corner<br>Bracknell, Berkshire<br>RG12 1HN<br>United Kingdom<br>Telephone: 44 344 360000<br>Fax: 44 344 363344                   |

, —

'-

-,

-'

'-

, —

Remote/Local Modes

1

Remote/Local Modes 22

2

## HP-IB Command Syntax

HP-IB Command Syntax Listings 26 Adjacent Channel Power (ACP) 29 AF Analyzer 31 AF Generator 1 37 AFGenerator2|Encoder 39 AF Generator 2 Pre-Modulation Filters 59 CALL Process 61 CDMA 103 CELL 129 Configure 131 CSPectrum 143 Decoder 147 Display 153 Measure 155 Oscilloscope 171 Program 177 RF Analyzer 179 RF Generator 181 Spectrum Analyzer 185

Save/Recall Registers 187 Special (HP-IB Only Commands) 189 Status 195 System 203 Tests 205 Trigger 209 Integer Number Setting Syntax 211 Real Number Setting Syntax 213 Multiple Real Number Setting Syntax 215 Number Measurement Syntax 217

3 HP-IB Common Commands

IEEE 488.2 Common Commands 222

Common Command Descriptions 223

4 Remote Capabilities

Remote Operating Capabilities 234

Remote Interface Functions 235

# 5 HP-IB Examples

| Fields That Begin with the Letter A 240 |
|-----------------------------------------|
| Fields That Begin with the Letter B 247 |
| Fields That Begin with the Letter C 249 |
| Fields That Begin with the Letter D 255 |
| Fields That Begin with the Letter E 259 |
| Fields That Begin with the Letter F 262 |
| Fields That Begin with the Letter G 264 |
| Fields That Begin with the Letter H 265 |
| Fields That Begin with the Letter I 266 |
| Fields That Begin with the Letter K 268 |
| Fields That Begin with the Letter L 269 |
| Fields That Begin with the Letter M 270 |
| Fields That Begin with the Letter N 277 |
| Fields That Begin with the Letter O 280 |
| Fields That Begin with the Letter P 282 |
| Fields That Begin with the Letter R 287 |
| Fields That Begin with the Letter S 293 |
| Fields That Begin with the Letter T 300 |
| Fields That Begin with the Letter V 306 |

 Fields That Begin with the Letter W
 307

 Fields That Begin with the Letter X
 308

 Fields That Begin with a Number
 309

Index 311

**Remote/Local Modes** 

# **Remote/Local Modes**

#### **Control Annunciators**

The letters and symbols at the top right corner of the display indicate these conditions:

- R indicates the Test Set is in remote mode. The Test Set can be put into the remote mode by an external controller or by an IBASIC program running on the built-in IBASIC controller.
- · L indicates the Test Set has been addressed to Listen.
- T indicates the Test Set has been addressed to Talk.
- s indicates the Test Set has sent the Require Service message by setting the Service Request (SRQ) bus line true.
- · C indicates the Test Set is currently the Active Controller on the bus.
- \* indicates an IBASIC program+ is running.
- · ? indicates an IBASIC program is waiting for a user response.
- indicates an IBASIC program is paused.

## Remote Mode

In Remote mode all front panel keys are disabled (except for the LOCAL key, POWER switch, Volume control and Squelch control). The LOCAL key is only disabled by the Local Lockout bus command. When in Remote mode and addressed to Listen the Test Set responds to the Data, Remote, Local, Clear(SDC), and Trigger messages. When the Test Set is in Remote mode, the "R" annunciator will be displayed in the upper right corner of the display screen and triggering is set to the state it was last set to in Remote mode (if no previous setting the default is FULL SETTIng and REPetitive RETRiggering). When the Test Set is being addressed to Listen or Talk the "L" or "T" annunciators will be displayed in the upper right corner of the display screen.

#### Local Mode

In Local mode the Test Set's front panel controls are fully operational. The Test Set uses FULL SETTing and REPetitive RETRiggering in Local mode. When the Test Set is being addressed to Listen or Talk the "L" or "T" annunciators will be displayed in the upper right corner of the display screen.

#### Remote or Local Mode

When addressed to Talk in Remote or Local mode, the Test Set can issue the Data and Status Byte messages and responds to the Take Control message. In addition the Test Set can issue the Service Request Message (SRQ). Regardless of whether it is addressed to talk or listen, the Test Set will respond to the Clear(DCL), Local Lockout, Clear Lockout/Set Local, and Abort messages.

#### Local To Remote Transitions

The Test Set switches from Local to Remote mode upon receipt of the Remote message (REN bus line true and Test Set is addressed to listen). No instrument settings are changed by the transition from Local to Remote mode, but triggering is set to the state it was last set to in Remote mode (if no previous setting the default is FULL SETTling and REPetitive RETRiggering). The "R" annunciator in the upper right corner of the display is turned on.

When the Test Set makes a transition from local to remote mode all currently active measurements are flagged as invalid causing any currently available measurement results to become unavailable. If the HP-IB trigger mode is RETR:REP then a new measurement cycle is started and measurement results will be available for all active measurements when valid results have been obtained. If the HP-IB trigger mode is RETR:SING then a measurement cycle must be started by issuing a trigger event.

Refer to "Triggering Analog Measurements in Remote Mode (HP-IB Operation)" or "Triggering CDMA Measurements in Remote Mode (HP-IB Operation)" in Measurement Triggering Process chapter of the HP 8924C User's Guide.

#### **Remote To Local Transitions**

The Test Set switches from Remote to Local operation (full front panel control) upon receipt of the Local message (Go To Local (GTL) bus message and Test Set is addressed to listen) or the Clear Lockout/Set Local message (REN bus line false). No instrument settings are changed by the transition from Remote to Local mode, but triggering is reset to FULL SETTling and REPetitive RETRiggering. The "R" annunciator in the upper right corner of the display is turned off.

If it is not in Local Lockout mode the Test Set switches from Remote to Local mode whenever the frontpanel LOCAL key is pressed.

If the Test Set was in Local Lockout mode when the Local message was received, front-panel control is returned, but Local Lockout mode is not cleared. Unless the Test Set receives the Clear Lockout/Set Local message, the Test Set will still be in Local Lockout mode the next time it goes to the Remote mode.

#### Local Lockout

The Local Lockout mode disables the front-panel LOCAL key and allows return to Local mode only by commands from the System Controller (Clear Lockout/Set Local message).

When a data transmission to the Test Set is interrupted, which can happen if the LOCAL key is pressed, the data being transmitted may be lost. This can leave the Test Set in an unknown state. The Local Lockout mode prevents loss of data or system control due to someone unintentionally pressing front-panel keys.

| NOTE: | Return to Local mode can also be accomplished by setting the POWER switch to OFF and<br>back to ON. However, returning to Local mode in this way has the following<br>disadvantages:                                                                                                    |
|-------|----------------------------------------------------------------------------------------------------|
|       | <ol> <li>It defeats the purpose of the Local Lockout mode in that the Active Controller will loose<br/>control of the Test Set,.</li> <li>Instrument configuration is reset to the power up condition thereby loosing the<br/>instrument configuration set by the Active Controller.</li> </ol> |

## Clear Lockout/Set Local

The Test Set returns to Local mode (full front panel control) when it receives the Clear Lockout/Set Local message. No instrument settings are changed by the transition from Remote mode with Local Lockout to Local mode but triggering is reset to FULL SETTling and REPetitive RETRiggering.

HP-IB Command Syntax

# **HP-IB** Command Syntax Listings

Instrument Command Syntax Listings

```
"Adjacent Channel Power (ACP)" on page 29.

"AF Analyzer" on page 31.

"AF Generator 1" on page 37.

"AF Generator 2 Pre-Modulation Filters" on page 59.

"AFGenerator2[Encoder" on page 39.

"CALL Process" on page 10.

"CDMA" on page 129.

"CDMA" on page 129.

"CSPectrum" on page 143.

"Decoder" on page 147.

"Oscilloscope" on page 171.

"RF Generator" on page 181.

"Spectrum Analyzer" on page 185.
```

Instrument Number Setting Command Syntax Listings

```
"Integer Number Setting Syntax" on page 211.
"Real Number Setting Syntax" on page 213.
"Multiple Real Number Setting Syntax" on page 215.
```

Measurement Command Syntax Listings

"Measure" on page 155. "Trigger" on page 209.

Measurement Number Setting Command Syntax Listings

```
"Number Measurement Syntax" on page 217.
"Multiple Number Measurement Syntax" on page 219.
```

Instrument Function Command Syntax Listings

"Configure" on page 131. "Display" on page 153. "Program" on page 177. "Save/Recall Registers" on page 187. "Status" on page 195. "System" on page 203. "Tests" on page 205.

HP-IB Only Command Syntax Listings

"Special (HP-IB Only Commands)" on page 189.

## **Command Listing Conventions**

Command listings are used to define the Test Set's HP-IB commands. The listing shows the commands, their hierarchical relationships, related parameters (if any), and associated notes (if any).

The Test Set's commands are based upon a hierarchical structure, also known as a tree system. In such a system, associated commands are grouped together under a common node in the hierarchy, analogous to the way leaves at a same level are connected at a common branch. This and similar branches are connected to fewer and thicker branches, until they meet at the root of the tree. The closer to the root, the higher a node is considered in the hierarchy.

The command listing is divided into columns, as indicated by light gray vertical lines. The root node is the leftmost column. Lower nodes in the hierarchy are indented one position to the right, below the root node. To obtain a particular command, the full path to it must be specified. For example: to set the low side of the audio input on the Audio Analyzer to float you would generate the following command:

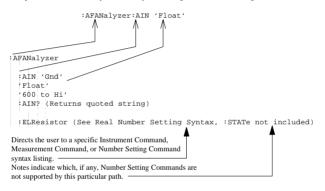

Square brackets([]) are used to enclose a keyword that is optional when programming the command; that is, the Test Set will process the command to have the same effect whether the option keyword is omitted by the programmer or not.

Letter case (uppercase or lowercase) in listings is used to differentiate between the accepted short form (the uppercase characters) and the long form (the whole keyword). The Test Set accepts only the exact short and the exact long forms. Sending a keyword that is not the exact short form or the exact long form will generate an error.

In the parameter section of the listing a number of characters have special significance. Square brackets ([]) are used to enclose one or more parameters that are optional when controlling the Test Set. Braces({}), or curly brackets, are used to enclose one or more parameters that may be included zero or more times. The vertical bar (]) can be read as "or" and is used to separate alternative parameter options. The query form of a command is generated by appending a question mark to the last keyword. However, not all commands have a query form, and some commands exist only in the query form. The listings include, where applicable, the command form and the query form of each command.

 CAUTION:
 When changing a field's setting, a space must always precede the setting value in the command string, regardless of the field type. For example:

 :RFG:FREQ<space>850MHZ

 :EFG:ATT<SPACE>'On'

 Improper punctuation will result in the following error:

 HP-IB Error: -102 Syntax Error.

# Adjacent Channel Power (ACP)

```
ACPower
  :CBW CBANdwidth (See "Real Number Setting Syntax" on page 213, :STATE not
              included)
              THIS COMMAND SETS THE BANDWIDTH OF THE CARRIER AND ADJACENT
              CHANNELS TO BE MEASURED IN ADJACENT CHANNEL POWER MEASUREMENTS.
              THE CHANNEL BW FIELD IS FOUND ON THE ADJACENT CHANNEL POWER
              SCREEN.
  :COFFset (See "Real Number Setting Syntax" on page 213, :STATe not included)
              THIS COMMAND SETS THE FREQUENCY DIFFERENCE BETWEEN THE TUNE FREQ OR RF
              CHANNEL FIELD SETTINGS AND THE CENTER OF THE ADJACENT CHANNEL TO BE
              MEASURED IN ADJACENT CHANNEL POWER MEASUREMENTS. THE CH OFFSET FIELD IS
              FOUND ON THE ADJACENT CHANNEL POWER SCREEN.
  :MEASurement 'Ratio'
                'Level'
  :MEASurement? (Returns quoted string)
              THESE COMMANDS SET/OUERY THE FORMAT FOR DISPLAYING ADJACENT
              CHANNEL POWER MEASUREMENTS. THE ACP MEAS FIELD IS FOUND ON THE
              ADJACENT CHANNEL POWER SCREEN
  :RBW RBANdwidth '300 Hz'
                    'l kHz'
  :RBW? RBANdwidth? (Returns guoted string)
              THESE COMMANDS SET/QUERY THE RESOLUTION BANDWIDTH FOR ADJACENT CHANNEL POWER
              MEASUREMENTS. THE RES BW FIELD IS FOUND ON THE ADJACENT CHANNEL POWER
              SCREEN.
  :RMODulation 'Unmod'
                ' Mod '
  :RMODulation? (Returns guoted string)
              THESE COMMANDS SET/OUERY THE CARRIER REFERENCE SETTING, INDICATING WHETHER
              THE CARRIER BEING MEASURED DURING ADJACENT CHANNEL POWER REFERENCE
              MEASUREMENTS WILL BE UNMODULATED OR MODULATED. THE CARRIER REF FIELD IS
              FOUND ON THE ADJACENT CHANNEL POWERSCREEN.
```

## Adjacent Channel Power (ACP)

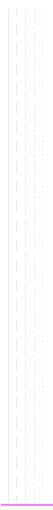

```
:AFANalyzer
  :ATN 'Gnd'
      'Float'
   '600 to Hi'
  :AIN? (Returns guoted string)
             THESE COMMANDS SET/QUERY THE INPUT STATE OF THE AUDIO IN (LO)
             CONNECTOR. THE AUDIO IN LO FIELD IS FOUND ON THE AF ANALYZER SCREEN.
  CURRent
  [:ZERO]
             THIS COMMAND ZEROES THE DC CURRENT MEASUREMENT. THE DC CURRENT
             FIELD IS FOUND ON THE AF ANALYZER SCREEN.
  :DEMPhasis '750 us'
              'Off'
  :DEMPhasis? (Returns guoted string)
             THESE COMMANDS SET/QUERY THE STATE OF DE-EMPHASIS NETWORKS IN THE AUDIO
             ANALYZER AND SPEAKER CIRCUITRY. THE DE-EMPHASIS FIELD IS FOUND ON THE AF
             ANALYZER screen.
    GAIN '0 dB'
          '10 dB'
          '20 dB'
          '30 dB'
    :GAIN? (Returns quoted string)
             THESE COMMANDS SET/QUERY THE AF ANALYZER DE-EMPHASIS AMPLIFIER GAIN. THE
             DE-EMP GAIN FIELD IS FOUND ON THE AF ANALYZER SCREEN.
```

```
AFAN
 DETector 'RMS'
            'RMS*SORT2'
            ' PK+ '
            ' PK- '
            'PK+-/2'
            'PK+-MAX'
            'PK+ HOLD'
            'PK- HOLD'
            'PK+-/2 Hd'
            'PK+-MX Hd'
 :DETector? (Returns guoted string)
             THESE COMMANDS SET/OUERY THE TYPE OF DETECTOR USED WHEN MEASURING AND
             DISPLAYING AF SIGNAL LEVELS. THE DETECTOR FIELD IS FOUND ON THE AF
             ANALYZER screen.
   :PKLocation 'Filters'
                 'De-Emp'
   :PKLocation? (Returns quoted string)
                  THESE COMMANDS SET/OUERY THE SIGNAL SOURCE FOR THE PEAK DETECTOR
                  MEASUREMENTS. THE PK DET TO FIELD IS FOUND ON THE AF ANALYZER
                  screen.
   :SETTling 'Fast'
              'Slow'
   :SETTling? (Returns guoted string)
                  THESE COMMANDS SET/QUERY THE SETTLING TIME FOR AUDIO MEASUREMENTS.
                  (Use "Fast" when measuring signals greater than 200 Hz). The
                  SETTLING FIELD IS FOUND ON THE AF ANALYZERSCREEN.
 ELResistor (See "Real Number Setting Syntax" on page 213, STATe not
           included, valid range 1 ohm to 1 megohm)
                  THIS COMMAND SETS THE EXTERNAL LOAD RESISTANCE FOR MEASUREMENTS USING
                  THE AUDIO IN CONNECTORS. THE EXT LOAD R FIELD IS FOUND ON THE {\bf AF}
                  ANALYZER screen.
```

```
AFAN
 FILTER1 FILT1 '<20Hz HPF'
                  '50HZ HPF'
                  '300Hz HPF'
                  'C MESSAGE'
 :FILTER1? |FILT1? (Returns guoted string)
             THESE COMMANDS SET/OUERY THE AUDIO FILTER 1 SELECTION. THE
             FILTER 1 FIELD IS FOUND ON THE AF ANALYZERSCREED.
 FILTER2 FILT2 '300Hz LPF'
                  '3kHz LPF'
                  '15kHz LPF'
                  '>99kHz LP'
                  '6khz BPF'
 :FILTER2? |FILT2? (Returns guoted string)
             THESE COMMANDS SET/QUERY THE AUDIO FILTER 2 SELECTION. THE
             FILTER 2 FIELD IS FOUND ON THE AF ANALYZERSCREED.
 GTIMe (See "Real Number Setting Syntax" on page 213, STATe not included, valid
                                      range 10 mS to 1 S)
             THIS COMMAND SETS THE GATE TIME (HOW LONG THE AF COUNTER SAMPLES THE INPUT
             SIGNAL) FOR THE AUDIO FREQUENCY COUNTER. THE AF CNT GATE FIELD IS FOUND
             ON THE AF ANALYZER Screen.
 :INPut 'FM Demod'
         'AM Demod'
         'SSB Demod'
         'Audio In'
         'Radio Int'
         'Ext Mod'
         'Mic Mod'
         'FM Mod'
         'AM Mod'
         'Audio Out'
 :INPut? (Returns quoted string)
             THESE COMMANDS SET/OUERY THE INPUT TO THE AUDIO ANALYZER. THE
             AF ANL IN FIELD IS FOUND ON THE AF ANALYZERSCREEN.
```

```
:AFAN
 GAIN 'O dB'
       '20 dB'
       '40 dB'
 :GAIN? (Returns guoted string)
             THESE COMMANDS SET/OUERY THE INPUT GAIN SETTING FOR THE AUDIO ANALYZER. THE
             INPUT GAIN FIELD IS FOUND ON THE AF ANALYZERSCREED.
 :SMPoint 'De-Emp'
           'Filters'
           'Input'
           'Notch'
 :SMPoint? (Returns quoted string)
             THESE COMMANDS SET/QUERY THE SIGNAL SOURCE FOR THE OSCILLOSCOPE. THE
             SCOPE TO FIELD IS FOUND ON THE AF ANALYZERSCREED.
 NOTCH
   :GAIN '0 dB'
          '10 dB'
          '20 dB'
          '30 dB'
          '40 dB'
   :GAIN? (Returns guoted string)
                 THESE COMMANDS SET/QUERY THE GAIN OF THE AF ANALYZER'S NOTCH FILTER
                  AMPLIFTER (USED FOR MAKING SINAD MEASUREMENTS). THE NOTCH GAIN FIELD
                  IS FOUND ON THE AF ANALYZERSCREEN.
   :FREQuency (See "Real Number Setting Syntax" on page 213, :STATe not
           included, valid range 300 Hz to 10 kHz)
                  THIS COMMAND SETS THE CENTER FREQUENCY FOR THE VARIABLE FREQUENCY NOTCH
                  FILTER. THE NOTCH FREQ FIELD IS FOUND ON THE AF ANALYZERSCREEN.
 RANGing 'Auto'
           'Hold'
 :RANGing? (Returns quoted string)
                  THESE COMMANDS SET/QUERY THE GAIN CONTROL MODE OF THE AF ANALYZER'S
                  NOTCH FILTER AMPLIFIER (USED FOR MAKING SINAD MEASUREMENTS). THE NOTCH
                  GAIN FIELD IS FOUND ON THE AF ANALYZERSCREEN.
```

34

```
AFAN
 SPEaker
   :MODE 'On'
         'Off'
   :MODE? (Returns quoted string)
          THESE COMMANDS SET/QUERY THE GAIN CONTROL MODE OF THE AF ANALYZER'S
          NOTCH FILTER AMPLIFIER (USED FOR MAKING SINAD MEASUREMENTS). THE NOTCH
          GAIN FIELD IS FOUND ON THE AF ANALYZERSCREEN.
   :VOLume 'Pot'
            'Off'
   :VOLume? (Returns guoted string)
          THESE COMMANDS SET/QUERY THE SPEAKER VOLUME, WHICH IS CONTROLLED BY THE
          VOLUME KNOB WHEN "POT" IS SELECTED. THESPEAKER VOL FIELD IS FOUND ON THE
          AF ANALYZER screen.
```

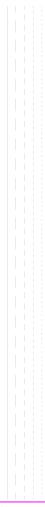

# **AF** Generator 1

```
:AFGENERATOR1 | AFG1
  :AM (See "Real Number Setting Syntax" on page 213)
  DESTination 'AM'
                'FM '
                'Audio Out'
  :DESTination? (Returns quoted string)
  :FM (See "Real Number Setting Syntax" on page 213)
  :FREQuency (See "Real Number Setting Syntax" on page 213, :STATe not
           included)
  :OUTPut (See "Real Number Setting Syntax" on page 213)
```

## AF Generator 1

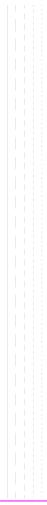

```
AFGENERATOR2 AFG2 ENCoder
 :AM (See "Real Number Setting Syntax" on page 213)
  DESTination 'AM'
                'FM '
                'Audio Out'
  :DESTination? (Returns guoted string)
 :FM (See "Real Number Setting Syntax" on page 213)
  :FREQuency (See "Real Number Setting Syntax" on page 213, :STATe not
                         included)
  :OUTPut (See "Real Number Setting Syntax" on page 213)
  BURST (See "Integer Number Setting Syntax" on page 211)
  :MODE 'Func Gen'
        'Tone Seg'
        'DTMF'
        CDCSS'
        'Digi Page'
        'AMPS-TACS'
        'NAMP-NTAC'
        'NMT'
        'MPT 1327'
        'LTR'
        'EDACS'
  :MODE? (Returns quoted string)
```

AFGenerator2|Encoder

```
:AFG2
 PEMPhasis 'On'
            'Off'
 :PEMPhasis? (Returns quoted string)
 :POLarity 'Norm'
           'Invert'
 :POLarity? (Returns guoted string)
 SEND
   :MODE 'Single'
         'Burst'
        'Cont'
         'Step'
   :MODE? (Returns quoted string)
 STOP
```

```
:AFG2
  : AMPS | TACS
    :BUSY 'Idle'
          'Busv'
         'WS Delav'
          'lstBitDlv'
    :BUSY? (Returns guoted string)
    DELay (See "Integer Number Setting Syntax" on page 211, valid range: 0
    -254)
    :CHANnel 'Cntl'
             'Voice'
    :CHANnel? (Returns guoted string)
    :DUTest 'Mobile'
             'Cell'
    :DUTest? (Returns guoted string)
    DATA
      :AM (See "Real Number Setting Syntax" on page 213)
    FM (See "Real Number Setting Syntax" on page 213)
      'LEVel (See "Real Number Setting Syntax" on page 213)
      :RATE (See "Real Number Setting Syntax" on page 213, :STATe not
           included)
    FILLer
      :DATA1 '<character data>' (7 chars required, valid chars:)
                                     0123456789ABCDEF
      :DATA1? (Returns guoted string)
    :DATA2 '<character_data>' (7 chars required, valid chars:)
                                     0123456789ABCDEF
      :DATA2? (Returns quoted string)
       SEND
       STOP
```

```
:AFG2
  :AMPS|TACS
| :FVCMessage '<character_data>' (7 chars required, valid chars:)
                                    0123456789ABCDEF
   :FVCMessage? (Returns quoted string)
   :MESSage
     :DATA1 '<character data>' (112 chars max in 7 char increments)
                        (valid chars: 0123456789ABCDEF)
    :DATA1? (Returns guoted string)
    DATA2 '<character data>' (112 chars max in 7 char increments)
                        (valid chars: 0123456789ABCDEF)
     :DATA2? (Returns guoted string)
   SAT
     :AM (See "Real Number Setting Syntax" on page 213)
     FM (See "Real Number Setting Syntax" on page 213)
      FREQuency (See "Real Number Setting Syntax" on page 213, STATe not
           included)
    LEVel (See "Real Number Setting Syntax" on page 213)
    STANdard 'AMPS'
              'TACS'
              'TTACS'
    :STANdard? (Returns guoted string)
```

```
:AFG2
 CDCSs
   :CODE '<character_data>' (2 char min, 3 char max, valid chars: 0 thru 7)
   :CODE? (Returns quoted string)
   :RATE (See "Real Number Setting Syntax" on page 213, :STATe not included)
   STANdard 'CDCSS'
   :STANdard? (Returns guoted string)
   :TOCTime (See "Real Number Setting Syntax" on page 213, :STATe not
          included) (valid range: 0-32000)
```

```
:AFG2
   DPAGing
    :CODE '<character_data>' (6 chars max, valid chars: 0 thru 9)
     :CODE? (Returns quoted string)
     :EBIT (See "Integer Number Setting Syntax" on page 211, valid range: 0
            -1500)
     :RATE (See "Real Number Setting Syntax" on page 213, :STATe not included)
     STANdard 'GSC'
                'POCSAG'
     STANdard? (Returns quoted string)
     :MLENgth (See "Integer Number Setting Syntax" on page 211, valid range:
                         1-60)
44
```

```
AFGenerator2|Encoder
```

```
:AFG2
  DPAG
    GSC
      :FUNCtion (See "Integer Number Setting Syntax" on page 211, valid range:
           1-4)
      :MESSage '<character data>'(60 chars max, valid chars:)
                       0123456789 abcdefghijklmnopgr
                       stuvwxyz!#$%&`()*+,-./:;<=>?'{}
      :MESSage? (Returns guoted string)
      NMESsage '<character data>' (60 char max, valid chars: 0123456789U -=E)
      :NMESsage? (Returns guoted string)
      :TYPE 'Tone-Only'
            'ToneVoice'
            'Numeric'
            'Apha-Num'
      :TYPE? (Returns guoted string)
    : POC
      :FUNCtion '00'
                01
                101
                1111
      :FUNCtion? (Returns guoted string)
      :MESSage '<character data>'(60 chars max, valid characters:)
                       ABCDEFGHIJKLMNOPORSTUVWXYZ 012
                       3456789 abcdefghijklmnopgrstuvwxvz
                       !"#$%&'()*+,-./:;<=>?@[\]^'{|}~
      :MESSage? (Returns quoted string)
      :NMESsage '<character data>' (60 char max, valid chars: 0123456789U -[])
      :NMESsage? (Returns guoted string)
      :TYPE 'Tone-Only'
            'ToneVoice'
            'Numeric'
            'Apha-Num'
      :TYPE? (Returns guoted string)
```

```
:AFG2
  DTMF
    :FREQuency
      COLumn (See "Multiple Real Number Setting Syntax" on page 215)
      ROW (See "Multiple Real Number Setting Syntax" on page 215)
    :OFFTime (See "Real Number Setting Syntax" on page 213, :STATe not
           included)
    :ONTime (See "Real Number Setting Syntax" on page 213, :STATe not
           included)
    :SEQuence '<character data>'(16 char max, 1 char min. Valid characters:)
                                      0123456789ABCD *#
    :SEQuence? (Returns guoted string)
    STANdard 'Bell'
    STANdard? (Returns guoted string)
    :TWISt (See "Real Number Setting Syntax" on page 213, :STATe and
                                      :INCRement not included)
```

AFGenerator2|Encoder

```
:AFG2
  EDACS
  [:CALLER]
      :LGID LID (See "Integer Number Setting Syntax" on page 211, valid range:)
                                        1 to 16382
    :GPID GID (See "Integer Number Setting Syntax" on page 211, valid range:)
                                        1 to 2048)
    SITeid STID SID (See "Integer Number Setting Syntax" on page 211, valid
                          range: 0 to 32)
    :CNCHannel (See "Integer Number Setting Syntax" on page 211)
    :WKCHannel (See "Integer Number Setting Syntax" on page 211)
    RXSend
    RXSTart
    :RATe (See "Real Number Setting Syntax" on page 213, :STATe not included
                                       valid range 4000 to 10000)
    CNRX
           (See "Real Number Setting Syntax" on page 213, :STATe not included)
    :CNTX (See "Real Number Setting Syntax" on page 213, :STATe not included)
    WKRX (See "Real Number Setting Syntax" on page 213, STATe not included)
    :WKTX (See "Real Number Setting Syntax" on page 213, :STATe not included)
    :SIGNaling SIG
      : AM (See "Real Number Setting Syntax" on page 213)
     :FM (See "Real Number Setting Syntax" on page 213)
      :OUTput (See "Real Number Setting Syntax" on page 213)
    :SUBaudible
      :AM (See "Real Number Setting Syntax" on page 213)
      :FM (See "Real Number Setting Syntax" on page 213)
      :OUTput (See "Real Number Setting Syntax" on page 213)
    STANdard '9600'
               '4800'
    :STANdard? (Returns quoted string)
```

```
:AFG2
 FGENerator
   :WAVeform 'Sine'
            'Square'
            'Triangle'
             'Ramp(+)'
             'Ramp(-)'
             'DC(+)'
             'DC(-)'
             'Uni Noise'
            'Gau Noise'
   :WAVeform? (Returns guoted string)
   SUNits 'RMS'
           'Peak'
   :SUNits? (Returns quoted string)
```

```
AFGenerator2|Encoder
```

```
:AFG2
  LTR
    :AREA1 ARE1 (See "Integer Number Setting Syntax" on page 211, valid range:
      (0-1)
    :AREA2 | ARE2 (See "Integer Number Setting Syntax" on page 211, valid range:
     (0 - 1)
    FREE1 FRE1 (See "Integer Number Setting Syntax" on page 211, valid range
    0-31)
    FREE2 FRE2 (See "Integer Number Setting Syntax" on page 211, valid range
      0-31)
    :GOTO1 GOT1 (See "Integer Number Setting Syntax" on page 211, valid range:
    1-31)
    :GOTO2 GOT2 (See "Integer Number Setting Syntax" on page 211, valid range:
      1-31)
    :HOME1 |HOM1 (See "Integer Number Setting Syntax" on page 211, valid range:
    1 - 20
    :HOME2 HOM2 (See "Integer Number Setting Syntax" on page 211, valid range:
     1-20)
    :ID1 (See "Integer Number Setting Syntax" on page 211, valid range: 0-255)
    :ID2 (See "Integer Number Setting Syntax" on page 211, valid range: 0-255)
    :MESSage 'Messagel'
              'Message2'
    :MESSage? (Returns guoted string)
    :RATE (See "Real Number Setting Syntax" on page 213, :STATe not included)
                                       (valid range: 0.1-2400)
    STANdard 'LTR'
    :STANdard? (Returns guoted string)
```

```
:AFG2
 :MPT1327
   ALOHa (See "Integer Number Setting Syntax" on page 211, valid range: 1-15)
   :CHANnel
     :CONTrol
       :NUMBer (See "Integer Number Setting Syntax" on page 211, valid range:
       0 - 1023
   TRAFfic
       :NUMBer (See "Integer Number Setting Syntax" on page 211, valid range:
       0 - 1023)
   FILLer
     :CLEar <integer value> (valid range: 1 thru 32)
     :DATA <integer value>,'<character data>' (integer valid range:)
                                    1 thru 32
                       (maximum chars: 300)
     :RESet
   :UPDate UPDAT
   : TDENtity
     :RUUT (See "Integer Number Setting Syntax" on page 211, valid range: 0
   -8191)
   SCU (See "Integer Number Setting Syntax" on page 211, valid range: 0
   -8191)
   :MESSage
     :CONTrol
       :CLEar <integer value> (valid range: 1 thru 32)
       :DATA <integer_value>,'<character_data>' (integer valid range:)
       1 thru 32 (maximum chars: 300)
       RESet
     TRAFfic
       :CLEar <integer value> (valid range: 1 thru 32)
       :DATA <integer_value>,'<character_data>' (integer valid range:)
       1 thru 32 (maximum chars: 300)
       RESet
```

```
:AFG2
:MPT1327
    PREFix
     RUUT (See "Integer Number Setting Syntax" on page 211, valid range: 0
    -127)
      SCU (See "Integer Number Setting Syntax" on page 211, valid range: 0
    -127)
    :QUALifier (See "Integer Number Setting Syntax" on page 211, valid range:
    0 - 20
    RDELay (See "Integer Number Setting Syntax" on page 211, valid range: 0-7)
    SIDentity (See "Integer Number Setting Syntax" on page 211, valid range:
    0 - 32767)
    STANdard 'MPT1327'
    :STANdard? (Returns guoted string)
    :SYNC (See "Integer Number Setting Syntax" on page 211, valid range: 0
    -65535)
    SYNT (See "Integer Number Setting Syntax" on page 211, valid range: 0
    -65535)
    :TMODe 'Off'
            'Control'
            'Traffic'
            '1200Hz'
            '1800Hz'
            'Dotting'
    :TMODe? (Returns guoted string)
```

```
:AFG2
 : NMT
   :AINformation '<character_data>' (10 chars required, valid chars:)
                                     0123456789ABCDEF
   :AINformation? (Returns quoted string)
   :ALEVel
   :LOW (See "Integer Number Setting Syntax" on page 211, valid range: 0-15)
   HIGH (See "Integer Number Setting Syntax" on page 211, valid range: 0
   -15)
   :ANUMber (See "Integer Number Setting Syntax" on page 211, valid range: 1
   -4)
   BSAVe (See "Integer Number Setting Syntax" on page 211, valid range: 0-7)
   BSIDentity '<character_data>' (3 chars required, valid chars:)
                                     0123456789ABCDEF
    BSIDentity? (Returns guoted string)
 :CHANnel
   ACCess
     NUMBer (See "Integer Number Setting Syntax" on page 211, valid range:
     1-2023)
     :POWer (See "Integer Number Setting Syntax" on page 211, valid range:
     0-3)
   CALLing
     :NUMBer (See "Integer Number Setting Syntax" on page 211, valid range:
     1-2023)
     : POWer (See "Integer Number Setting Syntax" on page 211, valid range:
     0-3)
```

```
:AFG2
 :NMT
   TRAFfic
     ALTernate
        NUMBer (See "Integer Number Setting Syntax" on page 211, valid
       range:)1-2023)
        :POWer (See "Integer Number Setting Syntax" on page 211, valid
        range: 0-3)
    [:MAIN]
        :NUMBer (See "Integer Number Setting Syntax" on page 211, valid range:)
                                                    1-2023)
        :POWer (See "Integer Number Setting Syntax" on page 211, valid range:
        0-3)
    :DUTest 'MS'
             'BS'
             ' MTX '
    :DUTest? (Returns quoted string)
```

```
:AFG2
 MSNumber '<character data>' (7 chars required, valid chars:)
                                    0123456789ABCDEF
 :MSNumber? (Returns guoted string)
 :MAINtenance '<character_data>' (6 chars required, valid chars:)
                                    0123456789ABCDEF
 :MAINtenance? (Returns guoted string)
 :MCHannel (See "Integer Number Setting Syntax" on page 211, valid range: 1
     -2023)
 MFSTrength (See "Integer Number Setting Syntax" on page 211, valid range:
       (0 - 99)
 :PASSword '<character data>' (3 chars required, valid chars:)
                                    0123456789ABCDEF
 :PASSword? (Returns guoted string)
 :PSIGnal (See "Integer Number Setting Syntax" on page 211, valid range: 0
   -15)
 RATE (See "Real Number Setting Syntax" on page 213, STATe not included)
                                    (valid range: 10-2400)
 SISChallenge '<character data' (7 chars required, valid chars:)
                                    0123456789ABCDEE
 SISChallenge? (Returns guoted string)
 :SISResponse '<character_data>' (4 chars required, valid chars:)
                                    0123456789ABCDEF
 SISResponse? (Returns guoted string)
 STANdard 'STD450'
           'STD900'
            'BENELUX'
           'FRANCE'
           'AUSTRIA'
            'SPAIN'
            'TURKEY'
            'THAILAND'
            'MALAYSTA'
            'SAUDI1'
            'SAUDI?'
            'CRO-SLOV'
            'HUNGARY'
            'BULGARIA'
 :STANdard? (Returns guoted string)
```

```
:AFG2
  TARea
      :ALTernate (See "Integer Number Setting Syntax" on page 211,
     valid range: 0-255)
      MAIN (See "Integer Number Setting Syntax" on page 211,
                         valid range: 0-255)
  :TCINFO (See "Integer Number Setting Syntax" on page 211,
                          valid range: 0-99)
```

```
:AFG2
 NAMPs NTACs
   :BUSY 'Idle'
         'Busv'
         'WS Delay'
         'lstBitDlv'
   BUSY? (Returns guoted string)
   DELay (See "Integer Number Setting Syntax" on page 211,
         valid range: 0-254)
   :CHANnel 'Cntl'
            'Voice'
   :CHANnel? (Returns guoted string)
   DSAT
   :MESSage '<character data>' (6 chars maximum)
     :MESSage? (Returns guoted string)
     SEND
     STOP
  [:FOCC]
     :AM (See "Real Number Setting Syntax" on page 213)
     FILLer
       :DATA1 '<character data>' (7 chars required, valid chars:)
                                    0123456789ABCDEF
       :DATA1? (Returns guoted string)
       :DATA2 '<character data>' (7 chars required, valid chars:)
                                    0123456789ABCDEF
       :DATA2? (Returns guoted string)
       SEND
       STOP
     FM (See "Real Number Setting Syntax" on page 213)
     LEVel (See "Real Number Setting Syntax" on page 213)
     :MESSage
       :DATA1 '<character data>' (112 chars max in 7 char increments)
                       (valid chars: 0123456789ABCDEF)
       :DATA1? (Returns guoted string)
       :DATA2 '<character data>' (112 chars max in 7 char increments)
                       (valid chars: 0123456789ABCDEF)
       :DATA2? (Returns quoted string)
     :RATE (See "Real Number Setting Syntax" on page 213, STATE not
     included)
```

```
:AFG2
:NAMP|NTAC
    FVC
     :AM (See "Real Number Setting Syntax" on page 213)
      :FM (See "Real Number Setting Syntax" on page 213)
    LEVel (See "Real Number Setting Syntax" on page 213)
    :MESSage '<character data>' (7 chars required, valid chars:)
                                     0123456789ABCDEF
     :MESSage? (Returns guoted string)
     RATE (See "Real Number Setting Syntax" on page 213, STATe not
    included)
     :SEND 'Message'
            'DST'
      :SEND? (Returns quoted string)
    STANdard 'NAMPS'
               'NTACS'
    :STANdard? (Returns guoted string)
```

```
:AFG2
   :TSEQuential
     FAMPLitude (See "Multiple Real Number Setting Syntax" on page 215)
     FREQuency (See "Multiple Real Number Setting Syntax" on page 215)
     :OFFTime (See "Multiple Real Number Setting Syntax" on page 215)
     :ONTime (See "Multiple Real Number Setting Syntax" on page 215)
     :SEQuence '<character_data>' (16 chars maximum, valid chars:)
                                       0123456789 ABCDEF
     :SEQuence? (Returns quoted string)
     STANdard 'CCIR1'
                'CCIR2'
                'CCTTT'
                'EEA'
                'EIA'
                'Euro'
                'NATEL'
                'ZVET1'
                'ZVEI2'
     :STANdard? (Returns guoted string)
58
```

# **AF** Generator 2 Pre-Modulation Filters

To improve performance, one of four pre-modulation filters is *automatically* selected for each Encoder Mode. The automatically selected filter can only be changed using HP-IB commands; however, we recommend you do not change this setting. In order to change the automatically selected filter, the Filter Mode must be set to ON. Filter Mode ON allows independent selection of filters. The Filter Mode ON command must be executed first to override default settings. Filter Mode OFF is the power up default state. The following error will occur if the user attempts to select an alternate filter without first setting the Filter Mode to ON: Entry not accepted. Auto entries take precedence. The syntax to change or query the premodulation filter is shown below.

```
AFG2:FILTER:MODE 'ON|OFF'(select one)
AFG2:FILTER:MODE?(query the current mode setting)
AFG2:FILTER'NONE|20kHz LPF|250Hz LPF|150Hz LPF'(select one)
AFG2:FILTER?(query the current filter setting)
```

:AFGENERATOR2 | AFG2 | ENCoder

## AF Generator 2 Pre-Modulation Filters

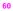

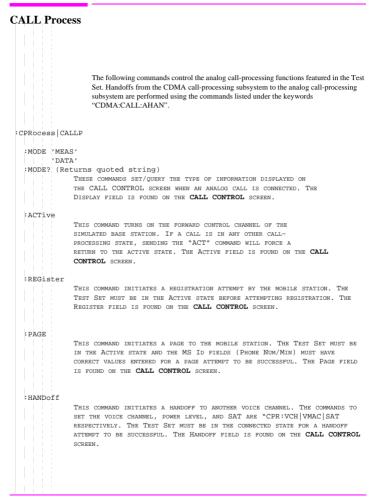

```
:CPR
  RELease
                  THIS COMMAND TERMINATES AN ACTIVE VOICE CHANNEL CONNECTION WITH THE
                  MOBILE STATION. THE TEST SET MUST BE IN THE CONNECTED STATE FOR A
                  RELEASE ATTEMPT TO BE SUCCESSFUL. THE RELEASE FIELD IS FOUND ON THE
                  CALL CONTROL SCREEN.
  DSPecifier 'STD'
               'BTTS'
  :DSPecifier? (Returns guoted string)
                  THESE COMMANDS DETERMINE HOW SIGNALING MESSAGES ARE BUILT.
                  THE CONTENTS CAN COME FROM INDUSTRY STANDARDS (STD) OR BIT
                  PATTERNS SET ON THE CALL BIT SCREEN. THE DATA SPEC FIELD IS
                  LOCATED ON THE CALL BIT SCREEN.
  :CCHannel (See "Integer Number Setting Syntax" on page 211, valid range: 1-1023)
                  THIS COMMAND SETS THE CONTROL CHANNEL NUMBER. THE CNTRL CHAN FIELD IS
                  FOUND ON THE CALL CONTROL SCREEN.
  :CSYStem 'AMPS'
            'TACS'
            'JTACS'
            'NAMPS'
            'NTACS'
  :CSYStem? (Returns quoted string)
                  THESE COMMANDS SET/OUERY THE TYPE OF CELLULAR SYSTEM IN USE. THE
                  SYSTEM TYPE FIELD IS LOCATED ON THE CALL BIT SCREEN.
 VCHannel (See "Integer Number Setting Syntax" on page 211, valid range: 1-1023)
                  THIS COMMAND SETS THE VOICE CHANNEL NUMBER THAT THE MOBILE STATION
                  WILL BE ASSIGNED TO DURING A CALL SETUP OR HANDOFF. THE VOICE CHAN
                  FIELD IS FOUND ON THE CALL CONTROL SCREEN.
  SIDentify (See "Integer Number Setting Syntax" on page 211, valid range: 1-4094)
                  THIS COMMAND SETS THE (BASE STATION) SYSTEM IDENTIFICATION NUMBER. THE
                  SID FIELD IS FOUND ON THE CALL CONTROL SCREEN.
 :AMPLitude (See "Real Number Setting Syntax" on page 213, range: +18 to -137 dBm)
                  THIS COMMAND SETS THE OUTPUT POWER FROM THE TEST SET'S RF GENERATOR.
                  THE AMPLITUDE FIELD IS FOUND ON THE CALL CONTROL SCREEN.
```

:CPR :NMODe 'PHONE NUM' 'MIN2 MIN1' :NMODe? (Returns guoted string) THIS COMMAND SETS/OUERIES THE FORMAT FOR ENTERING THE MOBILE STATION'S IDENTIFICATION. THE "CPR: PNUM" COMMAND SETS THE PHONE NUMBER, AND THE "CPR:MIN" COMMAND SETS MIN 1 AND MIN 2. THE MS ID FIELD IS FOUND ON THE CALL CONTROL SCREEN. :PNUMber '<character data>' (10 chars max, valid chars: 0123456789) :PNUMber? (Returns guoted string) :MINumber '<character data>' (9 chars max, valid chars: 0123456789ABCDEF) :MINumber? (Returns guoted string) THESE COMMANDS SET/QUERY THE MOBILE STATION IDENTIFICATION NUMBER. THE "CPR:NMOD" COMMAND SELECTS WHICH FORMAT (PHONE NUMBER OF MIN) THE TEST SET WILL USE FOR CALL PROCESSING. THE MS ID FIELD IS FOUND ON THE CALL CONTROL SCREEN. SWORD THIS COMMAND SENDS THE (SIGNALING) WORD IN THE SET MESSAGE FIELD. THE SET MESSAGE FIELD AND THE SEND WORD FIELD ARE FOUND ON THE CALL BIT SCREEN. :CRFAtten '0 dB' '20 dB' '40 dB' :CRFAtten? (Returns guoted string) THESE COMMANDS SET/QUERY THE INPUT ATTENUATION FOR THE RF IN/OUT AND ANTENNA IN CONNECTORS WHEN USING THE ANALOG CALL PROCESSING SUBSYSTEM. THE INPUT ATT FIELD IS FOUND ON THE CALL CONFIGURE SCREEN. STOLerance 'Narrow' 'Wide' :STOLerance? (Returns guoted string) THESE COMMANDS SET/OUERY THE SAT TOLERANCE. THIS SETTING SHOULD BE "WIDE" IF THE MOBILE STATION'S AUDIO IS NOT MUTED DURING A CALL. THE SAT TOL FIELD IS FOUND ON THE CALL CONFIGURE SCREEN. :CMAXimum (See "Integer Number Setting Syntax" on page 211, valid range: 1-4094) THIS COMMAND SENDS THE (SIGNALING) WORD ENTERED IN THE SET MESSAGE FIELD. THE SET MESSAGE FIELD AND THE SEND WORD FIELD ARE FOUND ON THE CALL BIT SCREEN.

```
:CPR
 SATone '5970Hz'
          '6000Hz'
          '6030Hz'
 :SATone? (Returns guoted string)
                  THESE COMMANDS SET/OUERY THE SAT (SUPERVISORY AUDIO TONE) TO BE USED
                  DURING THE NEXT CALL SETUP OF HANDOFF. THE SAT FIELD IS FOUND ON THE
                  CALL CONTROL SCREEN.
 :VMACode (See "Integer Number Setting Syntax" on page 211, valid range: 0-7)
                  THIS COMMAND SETS/OUERIES THE VMAC (VOICE MOBILE ATTENUATION CODE) TO
                  BE USED DURING THE NEXT CALL SETUP OR HANDOFF. VMAC CONTROLS THE POWER
                  LEVEL TRANSMITTED FROM THE MOBILE STATION. THE PWR LVL FIELD IS FOUND
                  ON THE CALL CONTROL SCREEN.
 :ORDer 'Chng PL 0'
         'Chng PL 1'
         'Chng PL 2'
         'Chng PL 3'
         'Chng PL 4'
         'Chng PL 5'
         'Chng PL 6'
         'Chng PL 7'
         'Mainten'
         'Alert'
 :ORDer? (Returns guoted string)
                  THESE COMMANDS SEND AN ORDER TYPE MOBILE STATION CONTROL MESSAGE ON
                  THE FORWARD VOICE CHANNEL TO THE MOBILE STATION. THE ORDER FIELD IS
                  FOUND ON THE CALL DATA SCREEN IF THE AUTHENT FIELD ON THE
                  AUTHENTICATION SCREEN IS SET TO "OFF".
 :MESSage 'SPC WORD1'
           'SPC WORD2'
           'ACCESS'
           'REG INC'
           'REG ID'
           'C-FILMESS'
           'MS Word 1'
           'MSMessOrd'
           'MS IntVCh'
           'FVC O Mes'
           'FVC V Mes'
 :MESSage? (Returns guoted string)
                  THESE COMMANDS SELECT/QUERY A FORWARD CONTROL CHANNEL OR FORWARD VOICE
                  CHANNEL MESSAGE TO BE MODIFIED. THE SET MESSAGEFIELD IS
                  FOUND ON THE CALL DATA SCREEN IF THE AUTHENT FIELD ON THE
                  AUTHENTICATION SCREEN IS SET TO "OFF".
```

```
CPR
 DATA 'RECCW A'
       'RECCW B'
       'RECCW C'
       'RECCW D'
       'RECCW E'
       'RVCORDCON'
       'BSCHALORD'
       'AUTHWORD'
       'UNIQCHCON'
       'RVCORD'
       'RVCBSCHAL'
       'NRVC ORD'
       'MRI ORD'
 :DATA? (Returns guoted string)
            THESE COMMANDS SELECT/QUERY THE REVERSE CONTROL CHANNEL OR REVERSE VOICE
            CHANNEL MESSAGE TO BE VIEWED ON THE CALL DATA SCREEN. THE DISPLAY WORD
            FIELD IS FOUND ON THE CALL DATA SCREEN.
 RCDDATA1? RCDD1? (Returns quoted string)
 :RCDDATA2? |RCDD2? (Returns quoted string)
 :RCDDATA3? |RCDD3? (Returns guoted string)
 :RCDDATA4? RCDD4? (Returns guoted string)
 :RCDDATA5? |RCDD5? (Returns quoted string)
 :RCDDATA6? RCDD6? (Returns quoted string)
            THESE COMMANDS QUERY THE INFORMATION DISPLAYED ON THE RIGHT-HAND PORTION OF
            THE CALL CONTROL SCREEN WHEN THE DISPLAY FIELD IS SET TO "DATA" OR
            "NDATA". EACH COMMAND CORRESPONDS TO A NON-LABELED DATA FIELD CONSISTING
            OF 1 LINE OF CHARACTERS.
```

:CPR AVCNumber? (Returns guoted string) THIS COMMAND OUERIES THE VOICE CHANNEL NUMBER FOR THE CALL CURRENTLY CONNECTED. THE CHAN FIELD IS FOUND ON THE CALL CONTROL SCREEN. :AVCPower? (Returns guoted string) THIS COMMAND QUERIES THE VMAC (VOICE MOBILE ATTENUATION CODE) FOR THE CALL CURRENTLY CONNECTED. VMAC DETERMINES THE MOBILE STATION'S TRANSMITTED POWER LEVEL. THE PWR LVL FIELD IS FOUND ON THE CALL CONTROL SCREEN. :AVCSat? (Returns guoted string) THIS COMMAND OUERIES THE SAT (SUPERVISORY AUDIO TONE) FREQUENCY FOR THE CALL CURRENTLY CONNECTED. THE SAT FIELD IS FOUND ON THE CALL CONTROL SCREEN. RECA :FWORd? F? (Returns guoted string) :NAWComing? (Returns guoted string) :TFIeld? T? (Returns guoted string) :SERial? S? (Returns guoted string) :EXTended? E? (Returns guoted string) :REServed? RSVD? (Returns quoted string) :SCMark? (Returns guoted string) :MINumber? (Returns guoted string) :PARity? (Returns quoted string) THESE COMMANDS OUERY THE MESSAGE FIELDS FOR RECCW A (REVERSE CONTROL CHANNEL WORD A - ABBREVIATED ADDRESS WORD). THE MESSAGE FIELDS FOR RECCW A ARE FOUND ON THE CALL DATA SCREEN.

```
:CPR
 RECB
   :FWORd? F? (Returns guoted string)
   :NAWComing? (Returns quoted string)
   :LOCal? (Returns guoted string)
   :ORDQualifier? (Returns guoted string)
   :ORDer? (Returns guoted string)
   :LTRY? |LT? (Returns quoted string)
   :REServed? RSVD? (Returns guoted string)
   :MINumber? (Returns guoted string)
   :PARity? (Returns quoted string)
             THESE COMMANDS OUERY THE MESSAGE FIELDS FOR RECCW B (REVERSE CONTROL
            CHANNEL WORD B - EXTENDED ADDRESS WORD). THE MESSAGE FIELDS FOR RECCW B
            ARE FOUND ON THE CALL DATA SCREEN.
```

```
:CPR
  RECC
   FWORd? F? (Returns guoted string)
   :NAWComing? (Returns guoted string)
   :SERial? (Returns guoted string)
   :PARity? (Returns guoted string)
                 THESE COMMANDS OUERY THE MESSAGE FIELDS FOR RECCW C (REVERSE CONTROL
                 CHANNEL WORD C - SERIAL NUMBER WORD). THE MESSAGE FIELDS FOR RECCW C
                 ARE FOUND ON THE CALL DATA SCREEN.
  RECD
   :FWORd? F? (Returns guoted string)
   :NAWComing? (Returns quoted string)
   :DIGIT1? DIG1? (Returns quoted string)
   :DIGIT2? |DIG2? (Returns guoted string)
    :DIGIT3? DIG3? (Returns guoted string)
    :DIGIT4? DIG4? (Returns guoted string)
   :DIGIT5? DIG5? (Returns guoted string)
    :DIGIT6? DIG6? (Returns guoted string)
    :DIGIT7? DIG7? (Returns guoted string)
   :DIGIT8? |DIG8? (Returns quoted string)
   :PARity? (Returns quoted string)
                 THESE COMMANDS QUERY THE MESSAGE FIELDS FOR RECCW D (REVERSE CONTROL
                 CHANNEL WORD D - FIRST WORD OF THE CALLED-ADDRESS). THE MESSAGE
                 FIELDS FOR RECCW C ARE FOUND ON THE CALL DATA SCREEN.
```

```
CPR
  RECE
   :FWORd? F? (Returns guoted string)
   :NAWComing? (Returns guoted string)
   :DIGIT9? |DIG9? (Returns guoted string)
   :DIGIT10? |DIG10? (Returns guoted string)
   :DIGIT11? DIG11? (Returns guoted string)
   :DIGIT12? DIG12? (Returns quoted string)
   :DIGIT13? |DIG13? (Returns guoted string)
   :DIGIT14? |DIG14? (Returns guoted string)
   :DIGIT15? DIG15? (Returns guoted string)
   :DIGIT16? DIG16? (Returns guoted string)
   :PARity? (Returns guoted string)
             THESE COMMANDS OUERY THE MESSAGE FIELDS FOR RECCW E (REVERSE CONTROL
             CHANNEL WORD E - SECOND WORD OF THE CALLED-ADDRESS). THE MESSAGE FIELDS
             FOR RECCW E ARE FOUND ON THE CALL DATA SCREEN.
  :RCOConfirm
   :FWORd? F? (Returns guoted string)
   :NAWComing? (Returns guoted string)
   :TFIeld? T? (Returns quoted string)
   :LOCal? (Returns guoted string)
   :ORDQualifier? (Returns guoted string)
   :ORDer? (Returns guoted string)
   REServed? RSVD? (Returns guoted string)
    :PARity? (Returns guoted string)
             THESE COMMANDS OUERY THE MESSAGE FIELDS FOR RVCORDCON (REVERSE VOICE
             CHANNEL ORDER CONFIRMATION MESSAGE). THE MESSAGE FIELDS
             FOR RVCORDCON ARE FOUND ON THE CALL DATA SCREEN.
```

```
:CPR
 SPOMESSAGE1 SPOM1
   :TYPE |T1T2 '<character_data>' (2 chars required, valid chars: 01)
   :TYPE? TIT2? (Returns guoted string)
    :DCCode '<character data>' (2 chars required, valid chars: 01)
   :DCCode? (Returns guoted string)
   :SIDentify '<character data>' (14 chars required, valid chars: 01)
   SIDentify? (Returns guoted string)
   REServed RSVD '<character data>' (3 chars required, valid chars: 01)
   :REServed? RSVD? (Returns quoted string)
   :NAWComing '<character data>' (3 chars required, valid chars: 01)
   :NAWComing? (Returns guoted string)
   :OVERhead '<character data>' (3 chars required, valid chars: 01)
    :OVERhead? (Returns quoted string)
    :PARity? (Returns quoted string)
                THESE COMMANDS SET/OUERY THE MESSAGE FIELDS FOR SPC WORD1
                 (System Parameter Overhead Message Word 1). The message
                 FIELDS FOR SPC WORD1 ARE FOUND ON THE CALL BIT SCREEN.
```

```
CALL Process
```

```
CPR
  :SPOMESSAGE2 |SPOM2
   :TYPE TIT2 '<character data>' (2 chars required, valid chars: 01)
   :TYPE? T1T2? (Returns guoted string)
    :DCCode '<character data>' (2 chars required, valid chars: 01)
   :DCCode? (Returns guoted string)
   SERial S '<character data>' (1 char required, valid chars: 01)
   :SERial? S? (Returns guoted string)
   :EXTended E '<character data>' (1 char required, valid chars: 01)
   :EXTended? E? (Returns guoted string)
   :RHOMe REGHome '<character data>' (1 char required, valid chars: 01)
   :RHOMe? | REGHome? (Returns guoted string)
   :RROam REGRoam '<character data>' (1 char required, valid chars: 01)
    :RROam? [REGRoam? (Returns quoted string)
   :DTX '<character_data>' (2 chars required, valid chars: 01)
   :DTX? (Returns guoted string)
   :NPAGe Nfield '<character data>' (5 chars required, valid chars: 01)
    :NPAGe? |Nfield? (Returns guoted string)
   :RCFiller '<character data>' (1 char required, valid chars: 01)
   :RCFiller? (Returns guoted string)
   :CPACcess CPA '<character data>' (1 char required, valid chars: 01)
   :CPACcess? CPA? (Returns guoted string)
    :CMAXimum '<character data>' (7 chars required, valid chars: 01)
    :CMAXimum? (Returns quoted string)
   :END '<character_data>' (1 char required, valid chars: 01)
   :END? (Returns guoted string)
   :OVERhead '<character data>' (3 chars required, valid chars: 01)
   :OVERhead? (Returns guoted string)
   :PARity? (Returns guoted string)
            THESE COMMANDS SET/OUERY THE MESSAGE FIELDS FOR SPC WORD2
            (SYSTEM PARAMETER OVERHEAD MESSAGE WORD 2). THE MESSAGE
            FIELDS FOR SPC WORD2 ARE FOUND ON THE CALL BIT SCREEN.
```

```
:CPR
  ACCess
   :TYPE |T1T2 '<character_data>' (2 chars required, valid chars: 01)
   :TYPE? TIT2? (Returns guoted string)
    :DCCode '<character data>' (2 chars required, valid chars: 01)
   :DCCode? (Returns guoted string)
   :ACTion '<character data>' (4 chars required, valid chars: 01)
   :ACTion? (Returns guoted string)
   BISTate BIS '<character data>' (1 char required, valid chars: 01)
   BISTate? BIS? (Returns quoted string)
   :REServed RSVD '<character data>' (15 chars required, valid chars: 01)
   REServed? RSVD? (Returns guoted string)
   :END '<character data>' (1 char required, valid chars: 01)
    :END? (Returns quoted string)
    :OVERhead '<character_data>' (3 chars required, valid chars: 01)
   :OVERhead? (Returns guoted string)
   :PARity? (Returns guoted string)
                THESE COMMANDS SET/QUERY THE MESSAGE FIELDS FOR ACCESS
                 (ACCESS TYPE PARAMETERS GLOBAL ACTION MESSAGE). THE MESSAGE
                FIELDS FOR ACCESS ARE FOUND ON THE CALL BIT SCREEN.
```

```
CPR
  RINCrement
   :TYPE |T1T2 '<character_data>' (2 chars required, valid chars: 01)
   :TYPE? T1T2? (Returns guoted string)
   :DCCode '<character data>' (2 chars required, valid chars: 01)
   :DCCode? (Returns guoted string)
   :ACTion '<character data>' (4 chars required, valid chars: 01)
   :ACTion? (Returns guoted string)
   :RINCrement '<character data>' (12 chars required, valid chars: 01)
   :RINCrement? (Returns guoted string)
   :REServed RSVD '<character data>' (4 chars required, valid chars: 01)
   :REServed? RSVD? (Returns guoted string)
   :END '<character data>' (1 char required, valid chars: 01)
   :END? (Returns quoted string)
   :OVERhead '<character_data>' (3 chars required, valid chars: 01)
   :OVERhead? (Returns guoted string)
   :PARity? (Returns guoted string)
            THESE COMMANDS SET/QUERY THE MESSAGE FIELDS FOR REG INC
            (REGISTRATION INCREMENT GLOBAL ACTION MESSAGE). THE MESSAGE FIELDS FOR
            REG INC ARE FOUND ON THE CALL BIT SCREEN.
```

```
CPR
 RIDentify
   :TYPE |T1T2 '<character_data>' (2 chars required, valid chars: 01)
   :TYPE? T1T2? (Returns quoted string)
   :DCCode '<character data>' (2 chars required, valid chars: 01)
   :DCCode? (Returns guoted string)
   :IDENtify REGID '<character data>' (20 chars required, valid chars: 01)
   :IDENtify? REGID? (Returns quoted string)
   :END '<character_data>' (1 char required, valid chars: 01)
   :END? (Returns quoted string)
   :OVERhead '<character data>' (3 chars required, valid chars: 01)
   :OVERhead? (Returns guoted string)
   :PARity? (Returns quoted string)
                THESE COMMANDS SET/QUERY THE MESSAGE FIELDS FOR REG ID
                 (REGISTRATION ID MESSAGE). THE MESSAGE FIELDS FOR
                REG ID ARE FOUND ON THE CALL BIT SCREEN.
```

```
CALL Process
```

```
:CPR
 CFMessage
   :TYPE T1T2 '<character data>' (2 chars required, valid chars: 01)
   :TYPE? T1T2? (Returns guoted string)
   :DCCode '<character data>' (2 chars required, valid chars: 01)
   :DCCode? (Returns guoted string)
   :FIELD1 FIEL1 FI '<character data>' (6 chars required, valid chars: 01)
   :FIELD1? FIEL1? F1? (Returns guoted string)
   :CMACode '<character data>' (3 chars required, valid chars: 01)
   :CMACode? (Returns guoted string)
   :RESERVED1 RES1 RSVD1 '<character data>' (2 chars reg'd, valid chars: 01)
   :RESERVED1? RES1? RSVD1? (Returns guoted string)
   :FIELD2 FIEL2 F2 '<character data>' (2 chars required, valid chars: 01)
   :FIELD2? FIEL2? F2? (Returns quoted string)
   :RESERVED2 RES2 RSVD2 '<character_data>' (2 chars req'd, valid chars: 01)
   :RESERVED2? RES2? RSVD2? (Returns guoted string)
   :FIELD3 |FIEL3 |F3 '<character data>' (1 char required, valid chars: 01)
   :FIELD3? |FIEL3? |F3? (Returns guoted string)
   :WFOMessage '<character data>' (1 char required, valid chars: 01)
   :WFOMessage? (Returns guoted string)
   :FIELD4 FIEL4 F4 '<character data>' (4 chars required, valid chars: 01)
   :FIELD4? |FIEL4? |F4? (Returns guoted string)
   :OVERhead '<character data>' (3 chars required, valid chars: 01)
   :OVERhead? (Returns quoted string)
   :PARity? (Returns guoted string)
            THESE COMMANDS SET/OUERY THE MESSAGE FIELDS FOR C-FILMESS (CONTROL-FILLER
            Message). The message fields for C-FILMESS are found on the CALL BIT
            SCREEN.
```

```
:CPR
 MSWord
   :TYPE |T1T2 '<character_data>' (2 chars required, valid chars: 01)
   :TYPE? TIT2? (Returns quoted string)
   :DCCode '<character data>' (2 chars required, valid chars: 01)
   :DCCode? (Returns guoted string)
   :MINumber '<character data>' (24 chars required, valid chars: 01)
   :MINumber? (Returns guoted string)
   :PARity? (Returns quoted string)
            THESE COMMANDS SET/QUERY THE MESSAGE FIELDS FOR MS WORD1 (FCC MOBILE
            STATION CONTROL MESSAGE WORD 1 - ABBREVIATED ADDRESS WORD). THE MESSAGE
                 FIELDS FOR MS WORD1 ARE FOUND ON THE CALL BIT SCREEN.
```

```
:CPR
 MSORder
   :TYPE |T1T2 '<character_data>' (2 chars required, valid chars: 01)
   :TYPE? T1T2? (Returns guoted string)
   :SCCode '<character data>' (2 chars required, valid chars: 01)
   :SCCode? (Returns guoted string)
   :MINumber '<character data>' (10 chars required, valid chars: 01)
   :MINumber? (Returns guoted string)
   REServed RSVD '<character data>' (1 char required, valid chars: 01)
   :REServed? RSVD? (Returns quoted string)
   :LOCal '<character data>' (5 chars required, valid chars: 01)
   :LOCal? (Returns guoted string)
   :ORDOualifier '<character data>' (3 chars required, valid chars: 01)
   :ORDQualifier? (Returns quoted string)
   :ORDer '<character_data>' (5 chars required, valid chars: 01)
   :ORDer? (Returns guoted string)
   :PARity? (Returns guoted string)
            THESE COMMANDS SET/QUERY THE MESSAGE FIELDS FOR MSMESSORD (FCC MOBILE
            STATION CONTROL MESSAGE EXTENDED ADDRESS WORD - ORDER). THE MESSAGE
            FIELDS FOR MSMESSORD ARE FOUND ON THE CALL BIT SCREEN.
```

```
CPR
 MSVoice
   :TYPE |T1T2 '<character_data>' (2 chars required, valid chars: 01)
   :TYPE? TIT2? (Returns guoted string)
   :SCCode '<character data>' (2 chars required, valid chars: 01)
   :SCCode? (Returns guoted string)
   :MINumber '<character data>' (10 chars required, valid chars: 01)
   :MINumber? (Returns guoted string)
   :VMACode '<character data>' (3 chars required, valid chars: 01)
   :VMACode? (Returns quoted string)
   :CHANnel '<character data>' (11 chars required, valid chars: 01)
   :CHANnel? (Returns guoted string)
   :PARity? (Returns quoted string)
            THESE COMMANDS SET/QUERY THE MESSAGE FIELDS FOR MSINTVCH (FCC MOBILE
            STATION CONTROL MESSAGE EXTENDED ADDRESS WORD - VOICE CHANNEL
            ASSIGNMENT). THE MESSAGE FIELDS FOR MSINTVCH ARE FOUND ON THE CALL BIT
            SCREEN.
```

```
:CPR
 FVORder
   :TYPE |T1T2 '<character_data>' (2 chars required, valid chars: 01)
   :TYPE? T1T2? (Returns guoted string)
   :SCCode '<character data>' (2 chars required, valid chars: 01)
   :SCCode? (Returns guoted string)
   :PSCCode '<character data>' (2 chars required, valid chars: 01)
   :PSCCode? (Returns guoted string)
   :REServed RSVD '<character data>' (9 chars required, valid chars: 01)
   :REServed? RSVD? (Returns quoted string)
   :LOCal '<character data>' (5 chars required, valid chars: 01)
   :LOCal? (Returns guoted string)
   :ORDOualifier '<character data>' (3 chars required, valid chars: 01)
   :ORDQualifier? (Returns quoted string)
   :ORDer '<character_data>' (5 chars required, valid chars: 01)
   :ORDer? (Returns guoted string)
   :PARity? (Returns guoted string)
                THESE COMMANDS SET/QUERY THE MESSAGE FIELDS FOR FVC O MES (FCC MOBILE
                STATION CONTROL ORDER MESSAGE). THE MESSAGE FIELDS FOR FVC O MES ARE
                FOUND ON THE CALL BIT SCREEN.
```

```
:CPR
 FVVoice
   :TYPE |T1T2 '<character_data>' (2 chars required, valid chars: 01)
   :TYPE? TIT2? (Returns guoted string)
   :SCCode '<character data>' (2 chars required, valid chars: 01)
   :SCCode? (Returns guoted string)
   :PSCCode '<character data>' (2 chars required, valid chars: 01)
   :PSCCode? (Returns guoted string)
   REServed RSVD '<character data>' (8 chars required, valid chars: 01)
   :REServed? RSVD? (Returns quoted string)
   :VMACode '<character data>' (3 chars required, valid chars: 01)
   :VMACode? (Returns guoted string)
   :CHANnel '<character data>' (11 chars required, valid chars: 01)
   :CHANnel? (Returns quoted string)
   :PARity? (Returns quoted string)
            THESE COMMANDS SET/OUERY THE MESSAGE FIELDS FOR FVC V MES (FCC MOBILE
            STATION CONTROL VOICE CHANNEL ASSIGNMENT MESSAGE). THE MESSAGE FIELDS FOR
            FVC V MES ARE FOUND ON THE CALL BIT SCREEN.
```

```
CALL Process
```

```
CDP
  AMPS
    :AUTHenticate 'Off'
                   'On'
    :AUTHenticate? (Returns guoted string)
                   THESE COMMANDS SELECT/OUERY THE ANALOG AUTHENTICATION
                   STATE. THE AUTHENT FIELD IS FOUND ON THE AUTHENTICATION
                   COPPEN
      :AKEY '<character data> (26 chars maximum, valid chars: decimal)'
      :AKEY? (Returns guoted string)
      AKEY
        GENerate
                  THIS IMMEDIATE ACTION COMMAND GENERATES A NEW A KEY FOR USE
                  IN THE MOBILE STATION. THE RESULTANT CHECKSUM WILL BE
                  DISPLAYED IN THE LAST 6 DIGITS OF THE A KEY FIELD. THE
                  A KEY FIELD IS FOUND ON THE AUTHENTICATION SCREEN. THERE IS
                  NO MANUAL (FRONT PANEL) OPERATION THAT GENERATES A NEW
                  A KEY IN THIS MANNER.
      :ONOFF 'On'
              'Off'
      :ONOFF? (Returns guoted string)
      :OON (See "Integer Number Setting Syntax" on page 211, does not include
                  :INCRement command)
                  THIS COMMAND SETS THE NUMBER OF TIMES THE SYSTEM PARAMETER
                  OVERHEAD MESSAGE IS SENT. THE 1 OF N FIELD IS FOUND ON THE
                  AUTHENTICATION SCREEN
      :ESNumber '<character_data> (10 chars maximum, valid chars: hex)'
      :ESNumber? (Returns guoted string)
                  THIS COMMAND SETS THE ESN (ELECTRONIC SERIAL NUMBER) OF THE
                  MOBILE STATION. THE ESN FIELD IS FOUND ON THE AUTHENTICATION
                  SCREEN.
      :CCORder 'SSD Upd'
                'Unig Ch'
      :CCORder? (Returns guoted string)
                  THIS COMMAND SENDS/QUERIES AN ORDER TYPE MOBILE STATION
                  CONTROL MESSAGE ON THE FORWARD CONTROL CHANNEL TO THE MOBILE STATION.
                  THE CC ORDER FIELD IS FOUND ON THE CALL CONTROL SCREEN WHEN THE
                  Authent field on the Authentication screen is "On" and a call is
                  NOT CONNECTED.
```

```
CALL Process
   : AMPS
     :AUTH
       :VCORder 'Chng PL 0'
                 'Chng PL 1'
                 'Chng PL 2'
                 'Chng PL 3'
                 'Chng PL 4'
                 'Chng PL 5'
                'Chng PL 6'
                 'Chng PL 7'
                 'Mainten'
                 'Alert'
       :VCORder? (Returns guoted string)
                   THIS COMMAND SENDS/OUERIES AN ORDER TYPE MOBILE STATION
                   CONTROL MESSAGE ON THE VOICE CHANNEL TO THE MOBILE STATION. THE VC
                  ORDER FIELD IS FOUND ON THE CALL CONTROL SCREEN WHEN THE AUTHENT
                  FIELD ON THE AUTHENTICATION SCREEN IS "ON" AND THE MOBILE STATION
                   AND TEST SET ARE ON A VOICE CHANNEL.
       :SSDA '<character_data> (16 chars: hex)'
       SSDA? (Returns guoted string)
         :NEW '<character data> (16 chars: hex)'
         :NEW? (Returns guoted string)
       :SSDB '<character data> (16 chars: hex)'
       :SSDB? (Returns guoted string)
         :NEW '<character_data> (16 chars: hex)'
        :NEW? (Returns quoted string)
       :ASCProcedure '<character_data> (31 chars: hex)'
       :ASCProcedure
         :RESult? (Returns quoted string)
```

```
CALL Process
CPR
  :AMPS
    AUTH
      RAND
        :A '<character data>' (4 chars required: hex)
        :A? (Returns guoted string)
             THESE COMMANDS SET/OUERY THE 16 MOST SIGNIFICANT BITS OF RAND.
             WHICH IS USED IN THE AUTHENTICATION PROCESS. THE RAND A FIELD
             IS FOUND ON THE AUTHENTICATION SCREEN.
        :B '<character data>' (4 chars required: hex)
        :B? (Returns guoted string)
             THESE COMMANDS SET/OUERY THE 16 LEAST SIGNIFICANT BITS OF RAND.
             WHICH IS USED IN THE AUTHENTICATION PROCESS. THE RAND B FIELD
             IS FOUND ON THE AUTHENTICATION SCREEN.
        :U '<character data>' (6 chars required: hex)
        :U? (Returns guoted string)
             THESE COMMANDS SET/QUERY RAND U, A 24-BIT NUMBER ISSUED BY THE BASE
             STATION IN A UNIQUE CHALLENGE ORDER. THE RAND U FIELD IS FOUND ON THE
             AUTHENTICATION SCREEN.
        :SSD1 '<character_data>' (6 chars required: hex)
        :SSD1? (Returns guoted string)
             THESE COMMANDS SET/QUERY THE 24 MOST SIGNIFICANT BITS OF RANDSSD,
             ISSUED BY THE BASE STATION DURING A SSD UPDATE ORDER. THE RANDSSD 1 FIELD
             IS FOUND ON THE AUTHENTICATION SCREEN.
        :SSD2 '<character data>' (6 chars required: hex)
        :SSD2? (Returns quoted string)
             THESE COMMANDS SET/QUERY THE 24 BITS BETWEEN RANDSSD_1 AND RANSSD_3.
             RANDSSD IS ISSUED BY THE BASE STATION DURING A SSD UPDATE ORDER. THE
             RANDSSD 2 FIELD IS FOUND ON THE AUTHENTICATION SCREEN.
        :SSD3 '<character data>' (2 chars required: hex)
        :SSD3? (Returns guoted string)
                  THESE COMMANDS SET/OUERY THE 24 LEAST SIGNIFICANT BITS OF RANDSSD.
                  ISSUED BY THE BASE STATION DURING A SSD UPDATE ORDER. THE RANDSSD 3
                  FIELD IS FOUND ON THE AUTHENTICATION SCREEN.
```

```
CPR
 :AMPS
   RCA
    :TYPE | T1T2 '<character_data>' (2 chars required: binary)
   :TYPE? | T1T2? (Returns quoted string)
     :DCCode '<character_data>' (2 chars required: binary)
     :DCCode? (Returns guoted string)
    :ACTion '<character data>' (4 chars required: binary)
     :ACTion? (Returns guoted string)
     :RANDA '<character data>' (16 chars required: binary)
     :RANDA? (Returns guoted string)
     :END '<character data>' (1 char required: binary)
     :END? (Returns guoted string)
     :OVERhead '<character data>' (3 chars required: binary)
     :OVERhead? (Returns guoted string)
     :PARity? (Returns guoted string)
                THESE COMMANDS SET/QUERY THE MESSAGE FIELDS FOR RANDCHALA (RANDOM
                CHALLENGE A GLOBAL ACTION MESSAGE). THE MESSAGE FIELDS FOR
                RANDCHALA ARE FOUND ON THE CALL BIT SCREEN.
```

```
:CPR
 : AMPS
   RCB
     :TYPE | T1T2 '<character data>' (2 chars required: binary)
    :TYPE? | T1T2? (Returns quoted string)
     :DCCode '<character data>' (2 chars required: binary)
     :DCCode? (Returns guoted string)
   :ACTion '<character data>' (4 chars required: binary)
    :ACTion? (Returns guoted string)
     :RANDB '<character data>' (16 chars required: binary)
     :RANDB? (Returns guoted string)
     :END '<character data>' (1 char required: binary)
     :END? (Returns guoted string)
     :OVERhead '<character data>' (3 chars required: binary)
     :OVERhead? (Returns guoted string)
     :PARity? (Returns guoted string)
            THESE COMMANDS SET/OUERY THE MESSAGE FIELDS FOR RANDCHALA (RANDOM
            CHALLENGE A GLOBAL ACTION MESSAGE). THE MESSAGE FIELDS FOR
            RANDCHALA ARE FOUND ON THE CALL BIT SCREEN.
   :RSSD1
     :TYPE | TIT2 '<character data>' (2 chars required: binary)
     :TYPE? | T1T2? (Returns guoted string)
    :SCCode '<character_data>' (2 chars required: binary)
     :SCCode? (Returns guoted string)
     :RANDSSD1 '<character data>' (24 chars required: binary)
     :RANDSSD1? (Returns guoted string)
   :PARity? (Returns guoted string)
            THESE COMMANDS SET/OUERY THE MESSAGE FIELDS FOR RAND SSD1 (FIRST SSD
            UPDATE ORDER WORD). THE MESSAGE FIELDS FOR RAND SSD1 ARE FOUND ON THE
            CALL BIT SCREEN.
```

```
CPR
 :AMPS
   RSSD2
    :TYPE | T1T2 '<character data>' (2 chars required: binary)
    :TYPE? | T1T2? (Returns quoted string)
     SCCode '<character data>' (2 chars required: binary)
     :SCCode? (Returns guoted string)
   :RANDSSD2 '<character data>' (24 chars required: binary)
     :RANDSSD2? (Returns guoted string)
     :PARity? (Returns guoted string)
            THESE COMMANDS SET/OUERY THE MESSAGE FIELDS FOR RAND SSD2 (SECOND SSD
            UPDATE ORDER WORD). THE MESSAGE FIELDS FOR RAND SSD2 ARE FOUND ON THE
            CALL BIT SCREEN.
   :RSSD3
     :TYPE | T1T2 '<character data>' (2 chars required: binary)
     :TYPE? | T1T2? (Returns quoted string)
     :SCCode '<character_data>' (2 chars required: binary)
     SCCode? (Returns guoted string)
     :RSVD1 '<character data>' (2 chars required: binary)
     :RSVD1? (Returns guoted string)
     :RANDSSD3 '<character data>' (12 chars required: binary)
     :RANDSSD3? (Returns guoted string)
     :RSVD2 '<character_data>' (4 chars required: binary)
     :RSVD2? (Returns guoted string)
     :PARity? (Returns guoted string)
            THESE COMMANDS SET/QUERY THE MESSAGE FIELDS FOR RAND SSD3 (THIRD SSD
            UPDATE ORDER WORD). THE MESSAGE FIELDS FOR RAND SSD3 ARE FOUND ON THE
            CALL BIT SCREEN.
```

```
CALL Process
```

```
:CPR
 : AMPS
   BSCC
     :TYPE | T1T2 '<character data>' (2 chars required: binary)
     :TYPE? | T1T2? (Returns guoted string)
     SCCode '<character data>' (2 chars required: binary)
     :SCCode? (Returns guoted string)
     :RSVD1 '<character data>' (2 chars required: binary)
     :RSVD1? (Returns guoted string)
     :AUTHBS '<character data>' (18 chars required: binary)
     :AUTHBS? (Returns guoted string)
     :RSVD2 '<character data>' (4 chars required: binary)
     :RSVD2? (Returns guoted string)
     :PARity? (Returns guoted string)
            THESE COMMANDS SET/OUERY THE MESSAGE FIELDS FOR BSCHALCON (BASE STATION
            CHALLENGE ORDER CONFIRMATION WORD). THE MESSAGE FIELDS FOR BSCHALCON ARE
            FOUND ON THE CALL BIT SCREEN.
   :UCORder
     :TYPE | T1T2 '<character data>' (2 chars required: binary)
     :TYPE? | T1T2? (Returns guoted string)
     SCCode '<character data>' (2 chars required: binary)
     :SCCode? (Returns guoted string)
     :RANDU '<character_data>' (24 chars required: binary)
     :RANDU? (Returns guoted string)
     :PARity? (Returns guoted string)
                THESE COMMANDS SET/QUERY THE MESSAGE FIELDS FOR UNIOCHORD (UNIQUE
                CHALLENGE ORDER WORD). THE MESSAGE FIELDS FOR UNIOCHORD ARE
                FOUND ON THE CALL BIT SCREEN.
```

```
CPR
 :AMPS
   :FVCSSD1
     :TYPE | T1T2 '<character data>' (2 chars required: binary)
    :TYPE? | T1T2? (Returns quoted string)
     :RANDSSD1 '<character data>' (24 chars required: binary)
     :RANDSSD1? (Returns guoted string)
   :RSVD '<character data>' (2chars required: binary)
     :RSVD? (Returns guoted string)
     :PARity? (Returns guoted string)
            THESE COMMANDS SET/OUERY THE MESSAGE FIELDS FOR FVC SSD1 (FIRST SSD
            UPDATE ORDER WORD). THE MESSAGE FIELDS FOR FVC SSD1 ARE FOUND ON THE
            CALL BIT SCREEN.
   : FVCSSD2
     :TYPE | T1T2 '<character data>' (2 chars required: binary)
     :TYPE? | T1T2? (Returns quoted string)
     :RANDSSD2 '<character_data>' (24 chars required: binary)
     :RANDSSD2? (Returns guoted string)
     :RSVD '<character data>' (2 chars required: binary)
     :RSVD? (Returns guoted string)
     :PARity? (Returns guoted string)
            THESE COMMANDS SET/OUERY THE MESSAGE FIELDS FOR FVC SSD2 (SECOND SSD
            UPDATE ORDER WORD). THE MESSAGE FIELDS FOR FVC SSD2 ARE FOUND ON THE
            CALL BIT SCREEN.
   : FVCSSD3
     :TYPE | T1T2 '<character data>' (2 chars required: binary)
     :TYPE? | T1T2? (Returns quoted string)
     :RANDSSD3 '<character data>' (24 chars required: binary)
     :RANDSSD3? (Returns quoted string)
     :RSVD '<character data>' (2 chars required: binary)
     :RSVD? (Returns quoted string)
     :PARity? (Returns guoted string)
            THESE COMMANDS SET/OUERY THE MESSAGE FIELDS FOR FVC SSD3 (THIRD SSD
            UPDATE ORDER WORD). THE MESSAGE FIELDS FOR FVC SSD3 ARE FOUND ON THE
            CALL BIT SCREEN.
```

```
:CPR
 :AMPS
   FVCBSC
     :TYPE | T1T2 '<character_data>' (2 chars required: binary)
    :TYPE? | T1T2? (Returns quoted string)
     :RSVD1 '<character_data>' (4 chars required: binary)
     :RSVD1? (Returns guoted string)
   :AUTHBS '<character data>' (18 chars required: binary)
   :AUTHBS? (Returns guoted string)
     :RSVD2 '<character data>' (4 chars required: binary)
     :RSVD2? (Returns quoted string)
     :PARity? (Returns guoted string)
                THESE COMMANDS SET/QUERY THE MESSAGE FIELDS FOR FVCBSCON (BASE
                STATION CHALLENGE ORDER CONFIRMATION). THE MESSAGE FIELDS FOR
                FVCBSCON ARE FOUND ON THE CALL BIT SCREEN.
```

```
CPR
 :AMPS
   FVCUC
     :TYPE | T1T2 '<character data>' (2 chars required: binary)
     :TYPE? | T1T2? (Returns quoted string)
     :RSVD '<character data>' (2 chars required: binary)
     :RSVD? (Returns guoted string)
     :RANDU '<character data>' (24 chars required: binary)
     :RANDU? (Returns guoted string)
     :PARity? (Returns guoted string)
            THESE COMMANDS SET/OUERY THE MESSAGE FIELDS FOR FVCUNIOCH (UNIOUE
             CHALLENGE ORDER WORD). THE MESSAGE FIELDS FOR FVCUNIOCH ARE FOUND ON THE
             CALL BIT SCREEN.
   BSCOrder
     :FWORd? | F? (Returns guoted string)
     :NAWComing? (Returns guoted string)
     :RANDBS? (Returns guoted string)
     :PARity? (Returns guoted string)
             THESE COMMANDS QUERY THE MESSAGE FIELDS FOR BSCHALORD (BASE STATION
             CHALLENGE WORD). THE MESSAGE FIELDS FOR BSCHALORD ARE FOUND ON THE
             CALL DATA SCREEN.
   : AWORd
     :FWORd? | F? (Returns guoted string)
     :NAWComing? (Returns guoted string)
     :COUNT? (Returns guoted string)
     :RANDC? (Returns guoted string)
     :AUTHR? (Returns guoted string)
     :PARity? (Returns guoted string)
             THESE COMMANDS QUERY THE MESSAGE FIELDS FOR AUTHWORD (AUTHENTICATION
             WORD). THE MESSAGE FIELDS FOR AUTHWORD ARE FOUND ON THE CALL DATA SCREEN.
```

90

```
:CPR
 :AMPS
    :UCC
      :FWORd? | F? (Returns guoted string)
      :NAWComing? (Returns guoted string)
      :RSVD? (Returns guoted string)
    :AUTHU? (Returns guoted string)
      :PARity? (Returns guoted string)
                 THESE COMMANDS OUERY THE MESSAGE FIELDS FOR UNIOCHCON (UNIOUE
                 CHALLENGE ORDER CONFIRMATION WORD). THE MESSAGE FIELDS FOR UNIOCHCON
                 ARE FOUND ON THE CALL DATA SCREEN.
    RVCOrder
      :FWORd? | F? (Returns guoted string)
      :NAWComing? (Returns guoted string)
      :T? (Returns guoted string)
     :LOCal? (Returns guoted string)
      :ORDO? (Returns guoted string)
      :ORDer? (Returns guoted string)
     :RSVD? (Returns quoted string)
      :PARity? (Returns guoted string)
             THESE COMMANDS QUERY THE MESSAGE FIELDS FOR RVCORD (REVERSE VOICE CHANNEL
             GENERIC ORDER). THE MESSAGE FIELDS FOR RVCORDARE FOUND ON THE CALL DATA
             SCREEN.
    RVCBSC
      :FWORd? | F? (Returns quoted string)
      :NAWComing? (Returns guoted string)
      :T? (Returns guoted string)
      :RANDBS? (Returns guoted string)
      :PARity? (Returns quoted string)
             THESE COMMANDS QUERY THE MESSAGE FIELDS FOR RVCBSCHAL (BASE STATION
             CHALLENGE ORDER WORD). THE MESSAGE FIELDS FOR RVCBSCHALARE FOUND ON THE
             CALL DATA SCREEN.
```

```
CDP
 NAMPs
    :NDMMode 'NData'
              'NMeas'
   :NDMMode? (Returns guoted string)
             THESE COMMANDS SET/OUERY THE TYPE OF INFORMATION DISPLAYED ON THE CALL
             CONTROL SCREEN WHEN AN ANALOG CALL IS CONNECTED AND THE SYSTEM TYPE FIELD
             ON THE CALL CONTROL SCREEN IS SET TO "NAMPS". THE DISPLAY FIELD IS
             FOUND ON THE CALL CONTROL SCREEN.
    CEXTension
      :ACTual? (Returns guoted string)
             THIS COMMAND QUERIES THE NAMPS CHANNEL LOCATION (LOWER, MIDDLE,
             UPPER, WIDE CHANNEL) FOR A CALL CURRENTLY CONNECTED. THE CH LOC FIELD IS
             FOUND ON THE CALL CONTROL SCREEN WHEN THE SYSTEM TYPE FIELD ON THE CALL
             CONTROL SCREEN IS SET TO "NAMPS".
      SETTing 'Wide'
                'Lower'
                'Middle'
                'Upper'
      :SETTing? (Returns guoted string)
                  THIS COMMAND SETS/OHERIES THE NAMPS CHANNEL LOCATION (LOWER, MIDDLE,
                  UPPER, WIDE CHANNEL) TO BE USED DURING THE NEXT CALL OR HANDOFF. THE
                  CH LOC FIELD IS FOUND ON THE CALL CONTROL SCREEN WHEN THE SYSTEM
                  TYPE FIELD ON THE CALL CONTROL SCREEN IS SET TO "NAMPS".
    DSAT
      :MEASurement? (Returns guoted string)
       [:RESult?] (Returns guoted string)
       :SELect 'DSAT'
                 'Data'
        :SELect? (Returns quoted string)
      :SETTing '<character data>'
      :SETTing? (Returns guoted string)
                 THIS COMMAND SETS/QUERIES THE NAMPS DSAT (DIGITAL SUPERVISORY AUDIO
                  TONE) TO BE USED DURING THE NEXT CALL OR HANDOFF. THE DSAT FIELD IS
                  FOUND ON THE CALL CONTROL SCREEN WHEN THE SYSTEM TYPE FIELD ON THE
                  CALL CONTROL SCREEN IS SET TO "NAMPS".
      :ACTual? (Returns guoted string)
                  THIS COMMAND QUERIES THE NAMPS DSAT (DIGITAL SUPERVISORY AUDIO
                  TONE) FOR A CALL CURRENTLY CONNECTED. THE DSAT FIELD IS
                  FOUND ON THE CALL CONTROL SCREEN WHEN THE SYSTEM TYPE FIELD ON THE
                  CALL CONTROL SCREEN IS SET TO "NAMPS".
```

92

```
:CPR
 :NAMPs
   : MR T
      :RSETting 'Imm Resp'
                  '-75 dBm'
                  '-80 dBm'
                  '-85 dBm'
                  '-90 dBm'
                  '-95 dBm'
                  '-100 dBm'
                  '-105 dBm'
      :RSETting? (Returns guoted string)
             THESE COMMANDS SET/OUERY THE MRI (MOBILE REPORTED INTERFERENCE)
             RSSI THRESHOLD. THE RSSI THRESH FIELD IS FOUND ON THE CALL
             CONFIGURE SCREEN WHEN THE SYSTEM TYPE FIELD ON THE CALL CONTROL
             SCREEN IS SET TO "NAMPS"
      :RSSI '<character data>'
      :RSSI? (Returns guoted string)
      :BSETting? (Returns integer number)
      BSETting (See "Integer Number Setting Syntax" on page 211, valid range: $$$)
             THESE COMMANDS SET/OUERY THE BER (BIT ERROR RATE) THRESHOLD. THE BER
             THRESH FIELD IS FOUND ON THE CALL CONFIGURE SCREEN WHEN THE SYSTEM TYPE
             FIELD ON THE CALL CONTROL SCREEN IS SET TO "NAMPS".
      :BERate? (Returns guoted string)
                  'Chng PL 0'
    NORDer
                  'Chng PL 1'
                  'Chng PL 2'
                  'Chng PL 3'
                  'Chng PL 4'
                  'Chng PL 5'
                  'Chng PL 6'
                  'Chng PL 7'
                  'MRI'
                  'Mainten'
                  'Alert'
    :NORDer? (Returns guoted string)
             THESE COMMANDS SEND/QUERY THE ORDER MESSAGE TO A MOBILE STATION ON A VOICE
             CHANNEL WHEN THE SYSTEM TYPE FIELD HAS "NAMPS" SELECTED. THE ORDER FIELD
              IS FOUND ON THE CALL CONTROL SCREEN WHEN THE AUTHENT FIELD ON THE
             AUTHENTICATION SCREEN IS "OFF".
```

| :CPR<br>:NAMPs                                                                                                    |  |
|----------------------------------------------------------------------------------------------------|--|
| NOConfirm                                                                                                    |  |
| :TYPE?   T1T2? (Returns quoted string)                                                                                                    |  |
| :AWComing? (Returns quoted string)                                                                                                    |  |
| :LOCal? (Returns quoted string)                                                                                                    |  |
| :OQUalifier?   ORDQ? (Returns quoted string)                                                                                                    |  |
| :ORDer? (Returns quoted string)                                                                                                    |  |
| DSCCode? (Returns quoted string)                                                                                                    |  |
| :VMACode? (Returns quoted string)                                                                                                    |  |
| :OEVen?   OE? (Returns quoted string)                                                                                                    |  |
| RSVD? (Returns quoted string)                                                                                                    |  |
| :PARity? (Returns quoted string)<br>These commands query the message fields for NRVC Ord<br>or ORDER CONFIRMATION MESSAGE). The message fields for<br>found on the <b>CALL DATA</b> screen. |  |
|                                                                                                    |  |
|                                                                                                    |  |
|                                                                                                    |  |
|                                                                                                    |  |
|                                                                                                    |  |
|                                                                                                    |  |
|                                                                                                    |  |
|                                                                                                    |  |
|                                                                                                    |  |
|                                                                                                    |  |
|                                                                                                    |  |
|                                                                                                    |  |
|                                                                                                    |  |
|                                                                                                    |  |
|                                                                                                    |  |
|                                                                                                    |  |

```
:CPR
 :NAMPs
   :MRTOrder
     :TYPE? | T1T2? (Returns guoted string)
     :AWComing? (Returns guoted string)
     :RSV1? (Returns guoted string)
     :RSSI? (Returns guoted string)
     :00Ualifier? | ORDO? (Returns guoted string)
      :ORDer? (Returns guoted string)
     :DSCCode? (Returns guoted string)
     :VMACode? (Returns guoted string)
      :OEVen? | OE? (Returns guoted string)
     :BERate? (Returns guoted string)
     :RSV2? (Returns guoted string)
     :PARity? (Returns guoted string)
             THESE COMMANDS QUERY THE MESSAGE FIELDS FOR MRI ORD (MRI ORDER MESSAGE).
            THE MESSAGE FIELDS FOR MRI ORD ARE FOUND ON THE CALL DATA SCREEN.
   :EPFControl | EXTP
     :TYPE | T1T2 '<character_data>' (2 chars required: binary)
     :TYPE? | T1T2? (Returns guoted string)
     :SCCode '<character data>' (2 chars required: binary)
     :SCCode? (Returns guoted string)
     :MINumber '<character_data>' (10 chars required: binary)
    :MINumber? (Returns quoted string)
     EFCIndicator | EF '<character data>' (1 char required: binary)
     :EFCIndicator? | EF? (Returns guoted string)
     :EPMLength | MSL '<character data>' (5 chars required: binary)
     :EPMLength? | MSL? (Returns guoted string)
     :EPMType | MST '<character data>' (8 chars required: binary)
      EPMType? | MST? (Returns guoted string)
      :PARity? (Returns guoted string)
            THESE COMMANDS SET/QUERY THE MESSAGE FIELDS FOR EXT PROT (FCC MOBILE
            STATION CONTROL MESSAGE). THE MESSAGE FIELDS FOR EXT PROT ARE FOUND ON
            THE CALL BIT SCREEN.
```

```
:CPR
 :NAMPs
   NCAMessage NCHA
    :TYPE | T1T2 '<character_data>' (2 chars required: binary)
    :TYPE? | T1T2? (Returns quoted string)
     :DSCCode '<character_data>' (3 chars required: binary)
     :DSCCode? (Returns guoted string)
    :RSVD '<character data>' (7 chars required: binary)
     :RSVD? (Returns guoted string)
     :CB13 | C13 '<character data>' (1 char required: binary)
     :CB13? | C13? (Returns quoted string)
     :CB12 | C12 '<character data>' (12 chars required: binary)
     :CB12? | C12? (Returns guoted string)
     :VMACode '<character data>' (3 chars required: binary)
     :VMACode? (Returns guoted string)
     :CHANnel '<character data>' (11 chars required: binary)
     :CHANnel? (Returns quoted string)
     :PARity? (Returns guoted string)
                THESE COMMANDS SET/QUERY THE MESSAGE FIELDS FOR NCH ASN (FCC NARROW
                CHANNEL ASSIGNMENT MESSAGE). THE MESSAGE FIELDS FOR NCH ASN ARE
                FOUND ON THE CALL BIT SCREEN.
```

```
CALL Process
```

```
:CPR
 :NAMPs
   :NFVMessage | NFVC
     :TYPE | T1T2 '<character data>' (2 chars required: binary)
    :TYPE? | T1T2? (Returns quoted string)
     :DSCCode '<character data>' (3 chars required: binary)
     :DSCCode? (Returns guoted string)
   :PDCCode | PDSCcode '<character data>' (3 chars required: binary)
     :PDCCode? | PDSCcode? (Returns quoted string)
     'EFCIndicator | EF '<character data>' (1 char required: binary)
     EFCIndicator? | EF? (Returns guoted string)
     :RSVD '<character data>' (5 chars required: binary)
     :RSVD? (Returns guoted string)
     :OEVen | OE '<character data>' (1 char required: binary)
     :OEVen? | OE? (Returns guoted string)
     :LOCal '<character data>' (5 chars required: binary)
     :LOCal? (Returns quoted string)
     :00U | ORDO '<character data>' (3 chars required: binary)
     :OOU? | ORDO? (Returns guoted string)
     :ORDer '<character data>' (5 chars required: binary)
     :ORDer? (Returns guoted string)
     :PARity? (Returns guoted string)
            THESE COMMANDS SET/QUERY THE MESSAGE FIELDS FOR NMS FVC (FVC MOBILE
            STATION CONTROL MESSAGE). THE MESSAGE FIELDS FOR NMS FVC ARE
            FOUND ON THE CALL BIT SCREEN.
```

```
CDP
 :NAMPs
   :MRIMessage | NMRI
    :TYPE | T1T2 '<character data>' (2 chars required: binary)
   :TYPE? | T1T2? (Returns quoted string)
     :DSCCode '<character data>' (3 chars required: binary)
     :DSCCode? (Returns guoted string)
   :PDCCode '<character data>' (3 chars required: binary)
     :PDCCode? (Returns guoted string)
     EFCIndicator | EF '<character data>' (1 char required: binary)
     :EFCIndicator? | EF? (Returns guoted string)
     :RSSI '<character data>' (3 chars required: binary)
     :RSSI? (Returns guoted string)
     :BERate '<character data>' (2 chars required: binary)
     :BERate? (Returns guoted string)
     :OEVen | OE '<character data>' (1 char required: binary)
     :OEVen? | OE? (Returns quoted string)
     BLSBit | BERLsb '<character_data>' (5 chars required: binary)
     BLSBit? | BERLsb? (Returns guoted string)
     :OQU | ORDQ '<character_data>' (3 chars required: binary)
     :00U? | ORDO? (Returns guoted string)
     :ORDer '<character_data>' (5 chars required: binary)
     :ORDer? (Returns guoted string)
     :PARity? (Returns guoted string)
                THESE COMMANDS SET/QUERY THE MESSAGE FIELDS FOR MRI MES (MRI
                PARAMETER MESSAGE). THE MESSAGE FIELDS FOR MRI MES ARE FOUND ON THE
                CALL BIT SCREEN.
```

```
:CPR
 NAMPS
   :WNHMessage
     :TYPE | TIT2 '<character data>' (2 chars required: binary)
    :TYPE? | T1T2? (Returns guoted string)
     SCCode '<character data>' (2 chars required: binary)
     :SCCode? (Returns guoted string)
   :PSCCode '<character data>' (2 chars required: binary)
     :PSCCode? (Returns guoted string)
     :CTYPe '<character data>' (1 char required: binary)
     :CTYPe? (Returns guoted string)
     :DSCCode '<character_data>' (3 chars required: binary)
     :DSCCode? (Returns guoted string)
     :RSVD '<character data>' (2 chars required: binary)
     :RSVD? (Returns guoted string)
     :CB13 | C13 '<character data>' (1 char required: binary)
     :CB13? | C13? (Returns guoted string)
     :CB12 | C12 '<character data>' (1 char required: binary)
     :CB12? | C12? (Returns guoted string)
     :VMACode '<character_data>' (3 chars required: binary)
     :VMACode? (Returns guoted string)
   :CHANnel '<character_data>' (11 chars required: binary)
     :CHANnel? (Returns guoted string)
     :PARity? (Returns guoted string)
            THESE COMMANDS SET/QUERY THE MESSAGE FIELDS FOR WNHO MES (WIDE TO NARROW
            HANDOFF MESSAGE). THE MESSAGE FIELDS FOR WNHO MES ARE FOUND ON THE
            CALL BIT SCREEN.
```

```
CPR
 NAMPS
  :NHOMessage
    :TYPE | T1T2 '<character_data>' (2 chars required: binary)
    :TYPE? | T1T2? (Returns quoted string)
     :DSCCode '<character data>' (3 chars required: binary)
     :DSCCode? (Returns guoted string)
    :PDCCode '<character data>' (3 chars required: binary)
     :PDCCode? (Returns quoted string)
     :CTYPe '<character data>' (1 char required: binary)
     :CTYPe? (Returns guoted string)
     :OEVen | OE '<character data>' (1 char required: binary)
     :OEVen? | OE? (Returns guoted string)
     :RSVD '<character data>' (2 chars required: binary)
     :RSVD? (Returns guoted string)
     :CB13 | C13 '<character data>' (1 char required: binary)
     :CB13? | C13? (Returns quoted string)
     :CB12 | C12 '<character data>' (1 char required: binary)
     :CB12? | C12? (Returns guoted string)
     :VMACode '<character_data>' (3 chars required: binary)
     :VMACode? (Returns guoted string)
     :CHANnel '<character_data>' (11 chars required: binary)
     :CHANnel? (Returns guoted string)
     :PARity? (Returns guoted string)
                THESE COMMANDS SET/QUERY THE MESSAGE FIELDS FOR NHO MES (NARROW
                HANDOFF MESSAGE). THE MESSAGE FIELDS FOR NHO MES ARE FOUND ON THE
                CALL BIT SCREEN.
```

```
CALL Process
```

| :CPR                                                                                                    |
|----------------------------------------------------------------------------------------------------|
| NTACS                                                                                                    |
| CEXTension                                                                                                    |
| :ACTual? Returns quoted string                                                                                                    |
| THIS COMMAND QUERIES THE NTACS CHANNEL LOCATION (NARROW, WIDE CHAN)                                                                                           |
| FOR A CALL CURRENTLY CONNECTED. THE CH LOC FIELD IS FOUND ON THE                                                                                              |
| CALL CONTROL SCREEN WHEN THE SYSTEM TYPE FIELD ON THE CALL CONTROL                                                                                            |
| SCREEN IS SET TO "NTACS".                                                                                                    |
| SETTing 'Narrow'                                                                                                    |
| 'Wide Chan'                                                                                                    |
| SETTing? Returns quoted string                                                                                                    |
| THIS COMMAND SETS/QUERIES THE NTACS CHANNEL LOCATION (NARROW, WIDE                                                                                            |
| CHAN) TO BE USED DURING THE NEXT CALL OR HANDOFF. THE CH LOC FIELD IS                                                                                         |
| FOUND ON THE CALL CONTROL SCREEN WHEN THE SYSTEM TYPE FIELD ON THE                                                                                            |
| CALL CONTROL SCREEN IS SET TO "NTACS".                                                                                                    |
|                                                                                                    |
|                                                                                                    |
| :TIMeout <string>,<integer value=""></integer></string>                                                                                                    |
| THIS COMMAND SELECTS THE TIMEOUT PERIOD USED DURING PAGES OR REGISTRATIONS. THE                                                                               |
| STRING VALUE MUST BE "REGISTER" "PAGE" OR "ALL" (BOTH REGISTER AND PAGE).                                                                                     |
| For example, "CPR:TIMeout ALL, 30" sets both the Regiser and Page timeouts to<br>30 seconds. The integer value must be in the range of 20 to 900 seconds. The |
| DEFAULT TIMEOUT VALUE FOR BOTH REGISTRATIONS AND PAGES IS 20 SECONDS. THE                                                                                     |
| DEFAULT TIMEOUT VALUE FOR BOTH REGISTRATIONS AND FAGES IS 20 SECONDS.                                                                                         |
| :TIMeout? <string> returns integer value</string>                                                                                                    |
| THIS COMMAND QUERIES THE TIMEOUT PERIOD ("REGISTER" FOR TREG, OR "PAGE"                                                                                       |
| FOR TPAGE). FOR EXAMPLE, "CPR:TIMEOUT? PAGE" RETURNS THE INTEGER VALUE OF                                                                                     |
| PAGE TIMEOUT.                                                                                                    |
|                                                                                                    |
|                                                                                                    |
|                                                                                                    |
|                                                                                                    |
|                                                                                                    |
|                                                                                                    |
|                                                                                                    |
|                                                                                                    |
|                                                                                                    |
|                                                                                                    |
|                                                                                                    |
|                                                                                                    |
|                                                                                                    |
|                                                                                                    |
|                                                                                                    |
|                                                                                                    |
|                                                                                                    |
|                                                                                                    |
|                                                                                                    |
|                                                                                                    |
|                                                                                                    |
|                                                                                                    |
|                                                                                                    |
|                                                                                                    |
|                                                                                                    |

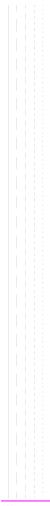

```
CDMA
```

```
CDMA
 CDMA
   AUTHenticate
     :AKEY (String entry)
     :AKEY? (Returns guoted string)
      THESE COMMANDS ENTER/QUERY THE VALUE IN THE A-KEY FIELD. THIS VALUE CAN BE UP TO
      20 DIGITS IN LENGTH, THE MAXIMUM VALUE IS 18446744073709551615. TE LESS THAN 20
      DIGITS ARE ENTERED, THE REMAINDER OF THE DISPLAY IS PADDED WITH LEADING ZEROES. THIS
     FIELD IS LOCATED ON THE CDMA AUTHENTICATION SCREEN.
     :CDIGits? (Returns quoted string)
     THIS COMMAND OUERIES THE AUTHENTICATION KEY CHECK DIGITS. THE CHECK DIGITS FIELD IS
      LOCATED ON THE CDMA CALL CONTROL SCREEN.
     :SSDupdate
     THIS COMMAND INITIATES & CDMA SHARED SECRET DATA UPDATE. THE SSD UPDATE. EXECUTE
     FIELD PERFORMS THE SAME FUNCTION. THE SSD UPDATE FIELD IS LOCATED ON THE
     COMA AUTHENTICATION SCREEN
     :UCHallenge
      THIS COMMAND INITIATES A CDMA UNIQUE CHALLENGE. THE UNIQ CHALL, EXECUTE
     FIELD PERFORMS THE SAME FUNCTION. THE UNIQ CHALL FIELD IS LOCATED ON THE
     CDMA AUTHENTICATION SCREEN.
     :DATA? (Returns unguoted string)
      THIS COMMAND QUERIES THE CDMA AUTHENTICATION DATA TABLE. THE AUTHENTICATION DATA
      TABLE IS LOCATED ON THE CDMA AUTHENTICATION SCREEN. REFER
      TO THE HP 8924C REFERENCE GUIDE, FIELDS, FOR A PROGRAMMING EXAMPLE.
     DATA
       CLEar
         THIS COMMAND CLEARS THE CDMA AUTHENTICATION DATA TABLE. THE AUTHENTICATION DATA
         TABLE IS LOCATED ON THE CDMA AUTHENTICATION SCREEN. REFER TO THE HP 8924C
         REFERENCE GUIDE, FIELDS, FOR A PROGRAMMING EXAMPLE.
   : AWGN
    [:BWPower] (See "Real Number Setting Syntax" on page 213 :STATe command not
     included under optional command [:BWPower])
       THIS COMMAND SETS THE AWGN (ADDITIVE WHITE GAUSSIAN NOISE) LEVEL. THIS
       FIELD IS FOUND ON THE COMA GENERATOR CONTROL AND COMA MOBILE
       RECEIVER TEST SCREENS.
```

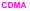

```
: CDMA
   TX
     : POWer
     :MEASurement 'Chan Power'
                     'Avg Power'
                     'Acc Prb Pwr'
       :MEASurement? (Returns guoted string)
     THESE COMMANDS SELECT/QUERY A POWER MEASUREMENT. THE TWO CHOICES OF POWER
     MEASUREMENTS, AVERAGE OR CHANNEL POWER, ARE MULTIPLEXED INTO ONE FIELD. THIS
      FIELD IS LOCATED ON THE COMA CALL CONTROL, COMA TRANSMITTER POWER RANGE
     CELLULAR MOBILAND CDMA CELLULAR MOBILE TRANSMITTER TEST SCREENS. A OUERY
       (?) RETURNS THE VALUE OF THE POWER MEASUREMENT CURRENTLY SELECTED.
104
```

```
: CDMA
  RHO
    :MEASurement 'Traffic Rho'
                'TM Rho'
    :MEASurement? (Returns guoted string)
      :FERRor 'Freg Error'
               'Ampl Error'
               'Time Offset'
      :FERRor? (Returns guoted string)
      :PERRor 'Phs Error'
               'Carrier'
      :PERRor? (Returns quoted string)
      EACH OF THESE COMMANDS SELECT/QUERY ONE TRANSMITTER MEASUREMENTS FROM THREE
      MULTIPLEXED FIELDS, COLLECTIVELY REFERRED TO AS THE "RHO SUITE". THE THREE
    FIELDS THAT RETURN THE RHO SUITE MEASUREMENTS ARE LOCATED ON THE CDMA
     CELLULAR MOBILE TRANSMITTER TEST SCREEN.
      ALL RHO SUITE MEASUREMENTS ARE AVAILABLE AT THE END OF EACH MEASUREMENT
      CYCLE, TRIGGERED BY USING THE "TRIG" HP-IB COMMAND.
  :RFPower? (Returns real value)
  :RFPower
    :STATe? (Returns 1 or 0, 1 = ON, 0 = OFF)
     THESE COMMANDS QUERY THE CONTENTS OF RF POWER, A DISPLAY-ONLY
      FIELD FOUND ON THE COMA GENERATOR CONTROL AND COMA CELLULAR
      MOBILE TEST SCREENS.
  RFCHannel (See "Integer Number Setting Syntax" on page 211)
          THIS COMMAND SETS THE RF CHANNEL FIELD. THIS FIELD IS LOCATED ON THE
          CDMA CALL CONTROL SCREEN.
  :STNoise? (Returns real value)
          This command queries the contents of the E_{\rm p}/N_{\rm T} field. This field
          DISPLAYS A VALUE WHEN THE AWGN FIELD IS ON AND THE DATA TYPE FIELD
          IS NOT SET TO ECHO. THIS FIELD IS LOCATED ON THE CDMA CELLULAR
          MOBILE RECEIVER TEST AND CDMA GENERATOR CONTROL SCREENS.
```

```
: CDMA
 CALL
   :AHANdoff
   [:EXECute]
     CHANnel (See "Integer Number Setting Syntax" on page 211)
     :PLEVel (See "Integer Number Setting Syntax" on page 211, does not include
                        :INCR command, valid range 0 to 7)
     SATone '5970hz'
              '6000hz'
              '6030hz'
              THESE COMMANDS SET THE SAT (SUPERVISORY AUDIO TONE) FOR CDMA
              TO ANALOG HANDOFFS. THE SAT FIELD IS FOUND ON THE CALL CONTROL SCREEN.
     :SATone? (Returns guoted string)
     STYPE 'AMPS'
             'NAMPS-WIDE'
             'TACS'
     :STYPe? (Returns quoted string)
            THESE COMMANDS SET/OUERY THE SYSTEM TYPE FOR CDMA TO ANALOG
            HANDOFFS. THE SYSTEM TYPE FIELD IS FOUND ON THE CALL CONTROL SCREEN.
      :DSATone '0 2556CB'
               '1 255B2B'
               '2 256A9B'
               '3 25AD4D'
               '4 26AB2B'
               '5 26B2AD'
               '6 2969AB'
      :DSATone?
            THESE COMMANDS SET/QUERY THE DSAT (DIGITAL SUPERVISORY AUDIO TONE) FOR
            CDMA TO ANALOG HANDOFFS. THE DSAT FIELD IS DISPLAYED ON THE CALL CONTROL
            SCREEN WHEN NAMPS IS SELECTED IN THE SYSTEM TYPE FIELD.
```

```
: CDMA
 CALL
   ANSWer
                  THIS COMMAND ANSWERS A MOBILE STATION ORIGINATED CALL WHEN
                  THE ANSWER MODE FIELD ON THE CDMA CELL SITE CONFIGURATION
                  SCREEN IS SET TO MANUAL. THE ANS KEY ON THE TEST SET'S
                  FRONT PANEL ALSO PERFORMS THIS FUNCTION.
      :MODE 'Auto'
             'Manual'
      :MODE? (Returns guoted string)
                  THESE COMMANDS SELECT/OHERY THE TEST SET'S ANSWER MODE. DETERMINING
                  WHETHER OR NOT THE ANS KEY MUST BE PRESSED TO ANSWER A MOBILE STATION
                  ORIGINATED CALL. THE ANSWER MODE FIELD IS LOCATED ON THE CDMA CELL
                  SITE CONFIGURATION SCREEN.
    MAKE
                  THIS COMMAND CAUSES THE TEST SET TO ATTEMPT & CALL. THIS COMMAND
                  PERFORMS THE SAME FUNCTION AS THE CALL KEY.
    : END
                  THIS COMMAND CAUSES THE TEST SET TO END A CALL THAT IS CURRENTLY
                  CONNECTED, OR END A REGISTRATION ATTEMPT. THIS COMMAND PERFORMS
                  THE SAME FUNCTION AS THE END CALL KEY.
    :SHOType 'Soft'
            'Softer'
    :SHOType?
   [:SOFTer]
   :SHANdoff
                  'Off'
                   'On '
    :SHANdoff? (Returns guoted string)
                  THESE COMMANDS SELECT BETWEEN SOFT OR SOFTER HANDOFFS AND TURN THE
                  SELECTED FEATURE ON AND OFF. WHEN "ON"
                  THE TEST SET SIGNALS THE MOBILE STATION TO INCLUDE SECTOR B IN ITS
                  ACTIVE SET OF PILOTS. THE SOFTER HANDOFF FIELD IS LOCATED ON THE CDMA
                  MOBILE REPORTING SCREEN. NOTE: A CALL MUST BE CONNECTED AND SECTOR
                  B POWER MUST BE ON TO TURN ON SOFTER HANDOFFS.
    :LIMit 'None'
           'Page'
    :LIMit? (Returns guoted string)
             WHEN "PAGE" IS SELECTED, THE TEST SET WILL NOT RESPOND TO ACCESS PROBES
             FROM THE MOBILE STATION. A CALL CANNOT BE CONNECTED IN THIS STATE! THIS
             FEATURE IS USED FOR TESTING MOBILE STATION ACCESS PROBE POWER.
             THE CALL LIMIT FIELD IS LOCATED ON THE CDMA CELL SITE
              CONFIGURATION SCREEN.
   :DTIMer 'ON'
             'OFF '
   :DTIMer? (Returns guoted string)
             THESE COMMANDS ARE USED TO TURN OFF THE TEST SET'S CALL DROP
             TIMER. "OFF" IS USEFUL WHEN MOBILE STATION POWER IS TOO LOW FOR
             RELIABLE DEMODULATION OF REVERSE TRAFFIC CHANNEL SIGNALING
             MESSAGES, BUT YOU WANT THE CALL TO REMAIN CONNECTED. THE DROP
```

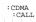

·CALL

TIMER FIELD IS LOCATED ON THE **CDMA TRANSMITTER POWER RANGE TEST** SCREEN.

```
CDMA
:CDMA
 CALL.
   TRAF
   TRAFfic
     DATA
       :MODE 'Svc Opt 1'
              'Svc Opt 2'
              'Svc Opt 3'
              'Svc Opt 9'
              'SO 32768'
       :MODE? (Returns guoted string)
            THESE COMMANDS SELECT/OURY THE TRAFFIC DATA MODE FIELD, WHICH DETERMINED
             THE SERVICE OPTION USED DURING A CALL.
            THE TRAFFIC DATA MODE FIELD IS LOCATED ON THE CDMA CALL CONTROL,
             CDMA TRANSMITTER POWER RANGE TEST. CDMA CELLULAR MOBILE
            RECEIVER TEST, AND CDMA CELLULAR MOBILE TRANSMITTER TEST
            SCREENS .
       RATE 'Full'
              'Half'
              'Ouarter'
              'Eighth'
              'Random'
       :RATE? (Returns guoted string)
             THESE COMMANDS SELECT/QUERY THE DATA RATE FIELD. DATA RATE APPLIES TO
             VARIABLE TRANSMISSION RATES ON THE FORWARD TRAFFIC CHANNEL. THE MOBILE
             STATION WILL TRANSMIT THE SAME DATA RATE IF SERVICE OPTION 2 IS SELECTED
            AND THE MOBILE STATION IS NOT ERASING FRAMES. DATA RATE IS NOT
            APPLICABLE WHEN THE DATA TYPE FIELD IS SET TO "ECHO". THE DATA RATE FIELD
            IS LOCATED ON THE CDMA CALL CONTROL, CDMA TRANSMITTER POWER RANGE
             TEST, CDMA CELLULAR MOBILE RECEIVER TEST, AND CDMA CELLULAR
            MOBILE TRANSMITTER TEST SCREENS.
       :TYPE 'PRBS'
              'Echo'
              'lkHz Tone'
              '400Hz'
              'Chirp'
       :TYPE? (Returns quoted string)
                 THESE COMMANDS SELECT/QUERY THE DATA TYPE FIELD. THE
                 DATA TYPE YOU CHOOSE, WITH THE EXCEPTION OF "ECHO" (VOICE LOOPBACK),
                 WILL BE TRANSMITTED ON THE FORWARD TRAFFIC CHANNEL AT THE RATE
                 THAT IS SELECTED IN THE DATA RATE FIELD. THE DATA TYPE FIELD
                 IS LOCATED ON THE CDMA CALL CONTROL, CDMA TRANSMITTER POWER
                 RANGE TEST, CDMA CELLULAR MOBILE RECEIVER TEST, AND CDMA
                 CELLULAR MOBILE TRANSMITTER TEST SCREENS.
```

```
CELL
     CONF
       : ECHO
         :DELav '0 seconds'
                 '2 seconds'
                 '5 seconds'
         :DELay? (Returns guoted string)
                   These commands select/query the Echo Delay field. This field
                   is only applicable when a Service Option 1 or 32768 call is
                   connected and the Data Type field is "Echo" (voice
                   loopback). The DATA Type Field is LOCATED ON THE CDMA CALL
                   CONTROL, CDMA TRANSMITTER POWER RANGE TEST, CDMA CELLULAR
                   MOBILE RECEIVER TEST, AND CDMA CELLULAR MOBILE TRANSMITTER
                   TEST SCREENS.
     :PROTocol 'IS-95'
                'TSB-74'
                'IS-95A'
                'J-STD-008'
                'ARIB T53'
                KOR PCS
     :PROTocol? (Returns guoted string)
                These commands select/query the Protocol field. The
                Protocol field is found on the CDMA CALL CONTROL AND CDMA
                CELL SITE CONFIGURATION SCREENS.
     :CONFigure
       :NID (See "Integer Number Setting Syntax" on page 211, :INCRement not included,
                         valid range 0 to 65534)
              THIS COMMAND SETS THE CELL'S NETWORK ID. THIS FIELD IS LOCATED
              ON THE CDMA CELL SITE CONFIGURATION SCREEN.
       :SID (See "Integer Number Setting Syntax" on page 211, :INCRement not included
                         valid range 0 to 32767)
              THIS COMMAND SETS THE CELL'S SYSTEM ID. THIS FIELD IS LOCATED
              ON THE CDMA CELL SITE CONFIGURATION SCREEN.
       :RNID (See "Integer Number Setting Syntax" on page 211, :INCRement not included,
                         valid range 0 to 65534)
              THIS COMMAND SETS THE CELL'S ALTERNATE (REGISTRATION) NETWORK ID. THE
              RGSTR NID FIELD IS LOCATED ON THE CDMA CELL SITE CONFIGURATION
              SCREEN.
       RSID (See "Integer Number Setting Syntax" on page 211, :INCRement not included,
                         valid range 0 to 32767)
              THIS COMMAND SETS THE CELL'S ALTERNATE (REGISTRATION) SYSTEM ID. THE
               RGSTR SID FIELD IS LOCATED ON THE CDMA CELL SITE CONFIGURATION
              SCREEN.
       BID (See "Integer Number Setting Syntax" on page 211, : INCRement not included
                         valid range 0 to 32767)
              THIS COMMAND SETS THE CELL'S BASE STATION ID. THE BASE ID FIELD IS LOCATED
```

CDMA :CDMA CELL CONF ON THE COMA CELL SITE CONFIGURATION SCREEN. :AWIN (See "Integer Number Setting Syntax" on page 211. : INCRement not included valid range 0 to 15) THIS COMMAND SETS THE CELL'S SEARCH-WINDOW SIZE FOR THE ACTIVE AND CANDIDATE SETS. THE SECH WIN A FIELD IS LOCATED ON THE CDMA CELL SITE CONFIGURATION SCREEN. :NWIN (See "Integer Number Setting Syntax" on page 211. :INCRement not included valid range 0 to 15) THIS COMMAND SETS THE CELL'S SEARCH-WINDOW SIZE FOR THE NEIGHBOR SET. THE SRCH WIN N FIELD IS LOCATED ON THE CDMA CELL SITE CONFIGURATION SCREEN. PINcrement (See "Integer Number Setting Syntax" on page 211, : INCRement not included valid range 1 to 15) THIS COMMAND SETS THE INCREMENT BETWEEN PILOT PN OFFSETS IN THE NEIGHPOR SET. THE PILOT INC FIELD IS LOCATED ON THE CDMA CELL SITE CONFIGURATION SCREEN :RWIN (See "Integer Number Setting Syntax" on page 211, :INCRement not included valid range 0 to 15) THIS COMMAND SETS THE CELL'S SEARCH-WINDOW SIZE FOR THE REMAINING SET. THE SECH WIN R FIELD IS LOCATED ON THE CDMA CELL SITE CONFIGURATION SCREEN. :NOMinal : POWer (See "Integer Number Setting Syntax" on page 211, : INCRement not included, valid range -8 to 7) THIS COMMAND SETS THE NOMINAL TRANSMIT POWER OFFSET TO THE OPEN LOOP (POWER CONTROL) ESTIMATE. THE NOM POWER FIELD IS LOCATED ON THE CDMA CELL SITE CONFIGURATION SCREEN. :EXT(See "Integer Number Setting Syntax" on page 211, :INCRement not included, valid range 0 to 1) INTTial : POWer (See "Integer Number Setting Syntax" on page 211, : INCRement not included, valid range 0 to 15) THIS COMMAND SETS THE INITIAL TRANSMIT POWER OFFSET FOR SYSTEM ACCESS. THE INIT POWER FIELD IS LOCATED ON THE CDMA CELL SITE CONFIGURATION SCREEN. STEP :POWer (See "Integer Number Setting Syntax" on page 211, :INCRement not included, valid range 0 to 7) THIS COMMAND SETS THE STEP INCREASE IN TRANSMIT POWER BETWEEN ACCESS PROBES. THE POWER STEP FIELD IS LOCATED ON THE CDMA CELL SITE CONFIGURATION SCREEN.

CDM מאסי CELI CONF :PAMSize (See "Integer Number Setting Syntax" on page 211, :INCRement not included, valid range 0 to 15) THIS COMMAND SETS THE ACCESS CHANNEL PREAMBLE LENGTH. THE PAM SIZE FIELD IS LOCATED ON THE CDMA CELL SITE CONFIGURATION SCREEN. PAGE RATE 'Full' 'Half' :RATE? (Returns guoted string) THESE COMMANDS SET THE DATA RATE FOR THE FORWARD CHANNEL PAGING CHANNEL. THE PAGE RATE FIELD IS LOCATED ON THE CDMA CELL SITE CONFIGURATION SCREEN. :NUMStep (See "Integer Number Setting Syntax" on page 211, :INCRement not included, valid range 0 to 15) THIS COMMAND SETS THE NUMBER OF POWER STEPS IN AN ACCESS PROBE SEQUENCE. THE NUM STEP FIELD IS LOCATED ON THE CDMA CELL SITE CONFIGURATION SCREEN. :MAXReqrspseq (See "Integer Number Setting Syntax" on page 211, :INCRement not included, valid range 0 to 15) THIS COMMAND SETS THE MAXIMUM NUMBER OF ACCESS PROBE SEQUENCES FOR AN ACCESS CHANNEL REQUEST OF RESPONSE. THE MAX REQ SEC. MAX RSP SEC FIELD IS LOCATED ON THE CDMA CELL SITE CONFIGURATION SCREEN. :NPAGes (See "Integer Number Setting Syntax" on page 211, :INCRement not included, valid range 1 to 3) THIS COMMAND SETS THE NUMBER OF PAGE ATTEMPTS THE TEST SET WILL PERFORM WHEN A CALL IS MADE FROM THE TEST SET. THE NUM PAGES FIELD IS LOCATED ON THE CDMA CELL SITE CONFIGURATION SCREEN. :EMODe 'On' 'Off' :EMODe? (Returns guoted string) THESE COMMANDS SET/OUERY THE ESCAPE MODE. WHEN "ON", ESCAPE MODE eliminates the need to set specific values in the CNTRY Code and Netwrk CODE FIELDS. THE ESC MODE FIELD IS LOCATED ON THE CDMA CELL SITE CONFIGURATION SCREEN WHEN IS-95A, TSB-74, OR J-STD-008 IS SELECTED IN THE PROTOCOL FIELD.

```
CDMA
:CDMA
 CELL
   :CONF
     BCCode (See "Integer Number Setting Syntax" on page 211, : INCRement not
                                     included, valid range 0 to 999)
            THIS COMMAND SETS THE BASE STATION COUNTRY CODE. THE CNTRY CODE
            FIELD IS FOUND ON THE CDMA CELL SITE CONFIGURATION SCREEN WHEN THE
             PROTOCOL FIELD IS SET TO IS-95A, TSB-74, OR J-STD-008.
     BNCode (See "Integer Number Setting Syntax" on page 211, : INCRement not
                                    included, valid range 0 to 99)
             THIS COMMAND SETS THE BASE STATION NETWORK CODE. THE NETWER CODE
             FIELD IS FOUND ON THE COMA CELL SITE CONFIGURATION SCREEN WHEN THE
             PROTOCOL FIELD IS SET TO IS-95A, TSB-74, OR J-STD-008.
     :PURegister
                       ' (n '
                        'Off'
     :PURegister? (Returns guoted string)
      THESE COMMANDS SET/QUERY THE POWER UP REGISTRATION MODE. WHEN POWER UP
      REGISTRATION IS "ON", THE MOBILE STATION WILL BE SIGNALED TO AUTONOMOUSLY
      REGISTER AFTER IT HAS POWERED UP AND FOUND CDMA SERVICE. WHEN POWER UP
      REGISTRATION IS "OFF", USE THE REGISTER FIELD ON THE CDMA CALL CONTROL
      SCREEN TO REGISTER THE MOBILE STATION. THE PWR UP REG FIELD IS LOCATED ON
      THE CDMA CELL SITE CONFIGURATION SCREEN.
     :AUTHenticate
       MODE
                       `On '
                        `Off'
       :MODE? (Returns guoted string)
        THESE COMMANDS SET/QUERY THE AUTHEN FIELD. THE AUTHEN FIELD IS FOUND
        ON THE COMA AUTHENTICATION SCREEN.
       :RAND (hex string)
       :RAND? (Returns quoted string)
        THESE COMMANDS ENTER/QUERY VALUES IN THE RAND FIELD. THE RANGE OF VALUES ARE
        00000000 TO FFFFFFF. THE RAND FIELD IS FUELD IS FOUND ON THE CDMA CELL
        SITE CONFIGURATION SCREEN.
        :RANDSsd (hex string)
       :RANDSsd? (Returns guoted string)
        THESE COMMANDS ENTER/OUERY VALUES IN THE RANDSSD FIELD. THE RANGE OF VALUES ARE
        THE COMA CELL SITE CONFIGURATION SCREEN.
       :RANDU (hex string)
       :RANDU? (Returns guoted string)
       THESE COMMANDS ENTER/OUERY VALUES IN THE RANDU FIELD. THE RANGE OF VALUES
       ARE 00000000 TO FFFFFFFF. THE RANDU FIELD IS FIELD IS FOUND ON THE
        CDMA CELL SITE CONFIGURATION SCREEN.
```

```
: CDMA
 CELL
      TREGISTER
          : MODE
                     'ON'
                     'OFF'
          : MODE ?
          THESE COMMANDS SET/QUERY THE TIMER REG FIELD. THE TIMER REG FIELD IS LOCATED
          ON THE COMA AUTHENTICATION AND COMA CELL SITE CONFIGURATION SCREENS.
          :PERIOD (See "Integer Number Setting Syntax" on page 211, :INCRement not
                     included, valid range 29 to 85)
          :PERIOD?
                     THESE COMMANDS SET/OUERY THE REG PERIOD FIELD. THE REG PERIOD
                     FIELD IS LOCATED ON THE CDMA CELL SITE CONFIGURATION SCREEN.
```

```
CDMA
:CDMA
 CELL
   :ASEC
   ASECtor
   [:BWPower] (See "Real Number Setting Syntax" on page 213 :STATe command not
             included under optional command [:BWPower])
             THIS COMMAND SETS THE TOTAL SECTOR A POWER. THE SCTR A PWR FIELD IS
             LOCATED ON THE CDMA CALL CONTROL, CDMA GENERATOR CONTROL, CDMA
             CELLULAR MOBILE RECEIVER TEST, CDMA TRANSMITTER POWER RANGE
             TEST. CDMA MOBILE REPORTING, AND CDMA CELLULAR MOBILE
             TRANSMITTER TEST SCREENS.
     :PILot
      [:POWer] (See "Real Number Setting Syntax" on page 213)
             THIS COMMAND SETS SECTOR A PILOT CHANNEL POWER, RELATIVE TO THE TOTAL
             SECTOR A POWER (SCTR A PWR FIELD). THE PILOT (SECTOR A POWER) FIELD IS
             LOCATED ON THE CDMA GENERATOR CONTROL SCREEN.
      SYNC
      [:POWer] (See "Real Number Setting Syntax" on page 213)
             THIS COMMAND SETS SECTOR A SYNC CHANNEL POWER, RELATIVE TO THE TOTAL
             SECTOR A POWER (SCTR A PWR FIELD). THE SYNC (SECTOR A POWER) FIELD IS
             LOCATED ON THE CDMA GENERATOR CONTROL SCREEN.
     : PAGing
       [:POWer] (See "Real Number Setting Syntax" on page 213)
             THIS COMMAND SETS SECTOR A PAGING CHANNEL POWER, RELATIVE TO THE TOTAL
             SECTOR A POWER (SCTR & PWR FIELD). THE PAGING (SECTOR & POWER) FIELD IS
             LOCATED ON THE CDMA GENERATOR CONTROL SCREEN.
```

```
: CDMA
 CELL
      TRAFfic
       [:POWer] (See "Real Number Setting Syntax" on page 213)
                  THIS COMMAND SETS SECTOR & TRAFFIC CHANNEL POWER, RELATIVE TO THE
                  TOTAL SECTOR A POWER (SCTR A PWR FIELD). THE TRAFFIC FIELD FOR
                  SECTOR A POWER IS LOCATED ON THE CDMA GENERATOR CONTROL, CDMA
                  CELLULAR MOBILE RECEIVER TEST. CDMA MOBILE REPORTING. AND
                  CDMA TRANSMITTER POWER RANGE TEST SCREENS.
        :WALSh (See "Integer Number Setting Syntax" on page 211, :INCRement not
                                      included, valid range 2 to 63 excluding
                                      duplicate walsh code settings)
                  THIS COMMAND SELECTS THE WALSH CODE FOR THE SECTOR A TRAFFIC CHANNEL.
                  THE WALSH FIELD FOR TRAFFIC (SECTOR A POWER) IS LOCATED ON THE CDMA
                  GENERATOR CONTROL SCREEN.
      :ORTHogonal
       [:POWer]? (Returns real value)
                  THIS COMMAND QUERIES OCNS (SECTOR & POWER) POWER. THE OCNS (SECTOR
                  A POWER)FIELD IS LOCATED ON THE CDMA GENERATOR CONTROL SCREEN.
        :WALSh (See "Integer Number Setting Syntax" on page 211, :INCRement not
                                      included, valid range 2 to 63 excluding
                                      duplicate walsh code settings)
                  THIS COMMAND SELECTS THE WALSH CODE FOR THE SECTOR A OCNS (ORHOGONAL
                  CHANNEL NOISE SOURCE CHANNEL. THE WALSH FIELD FOR OCNS (SECTOR A
                  POWER) IS LOCATED ON THE CDMA GENERATOR CONTROL SCREEN.
        :STATe? (Returns 1 or 0, 1 = ON, 0 = OFF)
                  THIS COMMAND OUERIES THE STATE OF OCNS (SECTOR A POWER). THE OCNS
                  (SECTOR A POWER) FIELD IS LOCATED ON THE CDMA GENERATOR CONTROL
                  SCREEN.
      : PNOFfset (See "Integer Number Setting Syntax" on page 211, : INCRement not
                                      included, valid range 0 to 511)
                  THIS COMMAND SETS THE PN OFFSET FOR THE SECTOR A CODE CHANNELS. THE
                  PN OFFSET FIELD FOR SECTOR A IS LOCATED ON THE CDMA GENERATOR
                  CONTROL SCREEN.
      :STRength? (Returns integer value)
                  THIS COMMAND QUERIES THE EXPECTED STRENGTH NUMBER THE MOBILE STATION
                  SHOULD BE REPORTING IN THE PILOT STRENGTH MESSAGE IT SENDS TO THE
                  TEST SET. THE EXPECTED STRENGTH FIELD IS FOUND ON THE CDMA MOBILE
                  REPORTING SCREEN.
```

```
CDMA
:CDMA
 CELL
   BSEC
   BSECtor
   [:BWPower] (See "Real Number Setting Syntax" on page 213, :STATe command not
             included under optional command [:BWPower])
             THIS COMMAND SETS THE TOTAL SECTOR B POWER. THE SCTR B PWR FIELD IS
             LOCATED ON THE CDMA GENERATOR CONTROL AND CDMA MOBILE
             REPORTING SCREENS.
     PILot
      [:POWer] (See "Real Number Setting Syntax" on page 213)
             THIS COMMAND SETS SECTOR B PILOT CHANNEL POWER, RELATIVE TO THE TOTAL
             SECTOR B POWER (SCTR B PWR FIELD). THE PILOT (SECTOR B POWER) FIELD IS
             LOCATED ON THE CDMA GENERATOR CONTROL SCREEN.
      TRAFfic
       [:POWer] (See "Real Number Setting Syntax" on page 213)
             THIS COMMAND SETS SECTOR B TRAFFIC CHANNEL POWER, RELATIVE TO THE
             TOTAL SECTOR B POWER (SCTR B PWR FIELD). THE TRAFFIC FIELD FOR
             SECTOR B POWER IS LOCATED ON THE CDMA GENERATOR CONTROL AND
             CDMA MOBILE REPORTING SCREENS.
        :WALSh (See "Integer Number Setting Syntax" on page 211, :INCRement not
                                      included, valid range 1 to 63 excluding
                                      duplicate walsh code settings)
             THIS COMMAND SELECTS THE WALSH CODE FOR THE SECTOR B TRAFFIC CHANNEL.
             THE WALSH FIELD FOR TRAFFIC (SECTOR B POWER) IS LOCATED ON THE CDMA
             GENERATOR CONTROL SCREEN.
      :ORTHogonal
       [:POWer]? (Returns real value)
             THIS COMMAND QUERIES OCNS (SECTOR B POWER) POWER. THE OCNS (SECTOR
             B POWER)FIELD IS LOCATED ON THE CDMA GENERATOR CONTROL SCREEN.
        :WALSh (See "Integer Number Setting Syntax" on page 211, valid range 2 to 63,
                         excluding duplicate settings with other channels)
             THIS COMMAND SELECTS THE WALSH CODE FOR THE SECTOR B OCNS (ORHOGONAL
             CHANNEL NOISE SOURCE)CHANNEL. THE WALSH FIELD FOR OCNS (SECTOR B
             POWER ) IS LOCATED ON THE CDMA GENERATOR CONTROL SCREEN.
        :STATe? (Returns 1 or 0, 1 = ON, 0 = OFF)
             THIS COMMAND OUERIES THE STATE OF OCNS (SECTOR B POWER). THE OCNS
              (SECTOR B POWER) FIELD IS LOCATED ON THE CDMA GENERATOR CONTROL
             SCREEN.
```

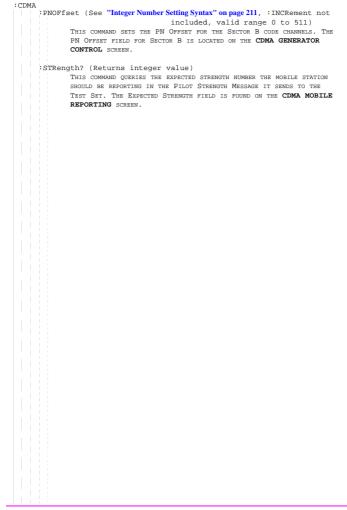

```
:CDMA
 : MOB
 :MOBile
   :POWer
     :MPOWer (See "Real Number Setting Syntax" on page 213, :STATe not included,
                        valid range +30 dBm to -110 dBm)
     :MPOWer? (Returns real value)
        THESE COMMANDS SET THE/OUERY THE MOBILE PWR FIELD. THE MOBILE PWR FIELD IS
        LOCATED ON THE CDMA TRANSMITTER POWER RANGE TEST SCREEN, AND IS DISPLAYED
        WHEN THE MOBILE POWER MODE FIELD IS SET TO "USER".
      :MODE 'Normal'
            'User'
      :MODE? (Returns guoted string)
                        THESE COMMANDS SELECT/OHERY THE MOBILE POWER MODE FIELD.
                        THE MOBILE POWER MODE FIELD IS FOUND ON THE CDMA
                        TRANSMITTER POWER RANGE TEST SCREEN.
     :IDEAl? (Returns real value)
                  THIS COMMAND OUERIES THE IDEAL MOBILE STATION POWER LEVEL, BASED ON
                  OPEN LOOP POWER CONTROL. THE IDEAL MOBILE POWER FIELD IS LOCATED ON
                  THE COMA CALL CONTROL AND COMA TRANSMITTER POWER RANGE TEST
                  SCREENS .
      :MINimum? (Returns real value)
      :MAXimum? (Returns real value)
                 THESE COMMANDS OUERY THE RESULTS OF THE MIN/MAX POWER MEASUREMENT. THE
                  MIN/MAX PWR FIELD IS LOCATED ON THE CDMA TRANSMITTER POWER RANGE
                  TEST SCREEN.
    REGister
        This command causes the mobile station to register with the Test Set. The
        REGISTER FIELD IS LOCATED ON THE CDMA CALL CONTROL SCREEN.
   :REPort
     CLEar
       THIS COMMAND CLEARS THE CDMA MOBILE REPORTING TABLE. THE MS
        REPORT (CLEAR) FIELD IS FOUND ON THE CDMA MOBILE REPORTING
       SCREEN.
   : PILot
      :STRength? (Returns variable length array of real numbers.)
                  (Numbers are separated by commas. Ex.: 3,6,8)
                  THIS COMMAND QUERIES THE FOLLOWING MOBILE REPORTING PILOT VALUES:
                  STATUS, PN OFFSET, STRENGTH, AND KEEP BIT. REFER TO THE "STATUS"
                  FIELD DESCRIPTION IN THE HP 8924C REFERENCE GUIDE FOR A PROGRAMMING
                  EXAMPLE .
                  THE CDMA MOBILE REPORTING TABLE IS LOCATED ON THE
                  CDMA MOBILE REPORTING SCREEN.
```

```
CDMA
```

```
CDMA
 : MOR
   :MSTD 'Auto'
          'Phone Num' (Available when Protocol field is IS-95)
          'Min' (Available when Protocol field is IS-95)
          'IMSI' (Available when Protocol field is IS-95A,
                                     TSB-74, or J-STD-008)
   :MSID? (Returns guoted string)
   THESE COMMANDS SELECT/OURRY THE MODE THE TEST SET USES TO DETERMINE
   THE IDENTITY OF A MOBILE STATION FOR PAGING. THE LIST OF CHOICES VARY
   DEPENDING ON THE PROTOCOL FIELD SELECTION. THE MS ID FIELD IS
   LOCATED ON THE CDMA CALL CONTROL SCREEN.
      :IMSI 'MCC'
             'MNC'
            'MSTN'
      :IMSI? (Returns guoted string)
                 THESE COMMANDS SELECT/QUERY THE DISPLAYED IMSI SUBFIELD. THESE FIELDS
                 ARE AVAILABLE WHEN THE MS ID FIELD IS SET TO IMST. THE MS ID FIELD
                  IS LOCATED ON THE CDMA CALL CONTROL SCREEN.
      :MCC '<character data>' (3 chars required, valid characters: hex)
      :MCC? (Returns guoted string)
                 THIS COMMAND SETS/OUERIES THE IMSI SUBFIELD MCC (MOBILE COUNTRY
                 CODE. THIS FIELD CAN BE DISPLAYED ONLY WHEN THE MS ID FIELD IS SET
                  TO IMST. THE MS ID FIELD IS LOCATED ON THE CDMA CALL CONTROL
                  SCREEN.
      :MNC '<character data>' (2 chars required, valid characters: hex)
      :MNC? (Returns guoted string)
                 THIS COMMAND SETS/QUERIES THE IMSI SUBFIELD MNC (MOBILE NETWORK
                  CODE). THIS FIELD CAN BE DISPLAYED ONLY WHEN THE MS ID FIELD IS SET
                  TO IMSI. THE MS ID FIELD IS LOCATED ON THE CDMA CALL CONTROL
                  SCREEN.
      :MSIN '<character data>' (up to 10 chars, valid characters: integers)
      :MSIN? (Returns guoted string)
                 THIS COMMAND SETS/OUERIES THE IMSI SUBFIELD MSIN (MOBILE STATION
                  IDENTIFICATION NUMBER). THIS FIELD CAN BE DISPLAYED ONLY WHEN THE
                 MS ID FIELD IS SET TO IMSI. THE MS ID FIELD IS LOCATED ON THE
                  CDMA CALL CONTROL SCREEN.
```

: CDMA : MOB : PHONe [:NUMBer] '<character data>' (10 chars max, valid chars: 0123456789) [:NUMBer]? (Returns quoted string) THESE COMMANDS SELECT/OUERY THE PHONE NUMBER USED FOR PAGING WHEN THE MS ID FIELD IS SET TO PHONE NUM. IN THIS MODE, THE MOBILE STATION MUST BE OPERATING NON-SLOTTED, AND PHONE NUMBERS OBTAINED DURING REGISTRATION WILL NOT BE USED. THE PHONE NUM FIELD IS DISPLAYED WHEN PHONE NUM IS SELECTED IN THE MS ID FIELD, AND IS LOCATED ON THE CDMA CALL CONTROL SCREEN. :MIN '<character data)' (9 chars max, valid chars: 0123456789ABCDEF) :MIN? (Returns quoted string) THESE COMMANDS SELECT/QUERY THE MIN NUMBER USED FOR PAGING WHEN THE MS ID FIELD IS SET TO MIN. IN THIS MODE, THE MOBILE STATION MUST BE OPERATING NON-SLOTTED, AND MIN NUMBERS OBTAINED DURING REGISTRATION WILL NOT BE USED. THE MIN FIELD IS DISPLAYED WHEN MIN IS SELECTED IN THE MS ID FIELD, AND IS LOCATED ON THE CDMA CALL CONTROL SCREEN.

:CDMA : MOR DATabase 'ESN' (ALL CHANNEL STANDARDS) 'MIN1' (IS-95) 'MIN2' (IS-95) 'Phone Num' (IS-95) 'Dual Mode' (ALL CHANNEL STANDARDS) 'Slot Class' (ALL CHANNEL STANDARDS) 'Slot Index' (ALL CHANNEL STANDARDS) 'Prot Rev' (ALL CHANNEL STANDARDS) 'Pwr Class' (IS-95, IS-95A, TSB-74) 'TX Mode' (IS-95, IS-95A, TSB-74) 'Called Num' (IS-95A, TSB-74, J-STD-008) 'MCC' (IS-95A, TSB-74, J-STD-008) 'MNC' (IS-95A, TSB-74, J-STD-008) 'MSIN' (IS-95A, TSB-74, J-STD-008) 'Band Class' (J-STD-008) 'EIRP Class' (J-STD-008) 'Op Modes' (J-STD-008) '\*Clr All\*' (ALL CHANNEL STANDARDS) :DATabase? (Returns guoted string) THESE COMMANDS SELECT/OUERY THE DESIRED INDICATOR FROM THE LIST OF MS DATABASE CHOICES. THE "MIN1", "MIN2", AND "PHONE NUM" FIELDS ARE NOT AVAILABLE WHEN THE PROTOCOL FIELD HAS IS-95A, J-STD-008, or TSB-74 SELECTED. THE "MCC", "MNC", AND "MSIN" FIELDS ARE AVAILABLE ONLY WHEN THE PROTOCOL FIELD HAS IS-95A, J-STD-008, OR TSB-74 SELECTED. THE "BAND CLASS", "EIRP CLASS", AND "OP MODES" FIELDS ARE AVAILABLE ONLY WHEN THE PROTOCOL FIELD HAS J-STD-008 SELECTED. THE "PWR CLASS" AND "TX MODE" FIELDS ARE NOT AVAILABLE WHEN THE PROTOCOL FIELD HAS J-STD-008 SELECTED. WHEN THE MS DATABASE FIELD ISLOCATED ON THE CDMA CALL CONTROL SCREEN. :VALue? (Returns guoted string) THIS COMMAND QUERIES THE VALUE OF THE INDICATOR SELECTED FROM THE LIST OF MS DATABASE CHOICES. THE MS DATABASE FIELD IS LOCATED ON THE CDMA CALL CONTROL SCREEN. :PARM (Ouoted string, refer to the Test Set's "Mobile Parm" field for Parameter Identifier strings.) :PARM? (Returns guoted string) THESE COMMANDS SELECT/QUERY THE MOBILE STATION'S PARAMETER IDENTIFIER FROM THE LIST OF MOBILE PARM CHOICES. A MOBILE STATION MUST BE ON A CALL TO SELECT A MOBILE STATION PARAMETER FROM THIS LIST. THE SET OF PARAMETER IDENTIFIERS AVAILABLE DEPEND ON THE PROTOCOL FIELD SETTING ON THE CDMA CALL CONTROL SCREEN. THE MOBILE PARM FIELD IS LOCATED ON THE CDMA MOBILE REPORTING SCREEN. :VALue? THIS COMMAND OUERIES THE VALUE OF THE MOBILE STATION'S PARAMETER IDENTIFIER SELECTED FROM THE LIST OF MOBILE PARM CHOICES. THE MOBILE PARM FIELD IS LOCATED ON THE CDMA MOBILE REPORTING SCREEN. 122

```
CDMA
: CDMA
 : MOB
    :TADD (See "Integer Number Setting Syntax" on page 211, :INCRement not included,
                         valid range 0 to 63)
                  THIS COMMAND SETS THE PILOT DETECTION THRESHOLD T ADD. THIS
                  FIELD IS LOCATED ON THE CDMA MOBILE REPORTING SCREEN.
    :TDRop (See "Integer Number Setting Syntax" on page 211, :INCRement not included,
                         valid range 0 to 63)
                  THIS COMMAND SETS THE PILOT DROP THRESHOLD T DROP. THIS
                  FIELD IS LOCATED ON THE CDMA MOBILE REPORTING SCREEN.
    :TCOMp (See "Integer Number Setting Syntax" on page 211, :INCRement not included
                         valid range 0 to 63)
                  THIS COMMAND SETS THE PILOT DETECTION THRESHOLD T COMP. THIS
                  FIELD IS LOCATED ON THE CDMA MOBILE REPORTING SCREEN.
    :TTDRop (See "Integer Number Setting Syntax" on page 211, : INCRement not included
                         valid range 0 to 63)
                  THIS COMMAND SETS THE HANDOFF DROP TIMER VALUE T_TDROP. THIS
                  FIELD IS LOCATED ON THE CDMA MOBILE REPORTING SCREEN.
```

```
CDMA
    FERasure? (Returns real value)
             THIS COMMAND OUERIES THE MOBILE STATION REPORTED FER (FRAME ERROR RATE).
             THE MS FER FIELD IS LOCATED ON THE CDMA MOBILE REPORTING SCREEN.
    :FERasure
      :ERRors? (Returns real value)
             THIS COMMAND OURTES THE NUMBER OF FRAME ERRORS COUNTED IN THE CURRENT FER
             REPORT INTERVAL. THE ERRORS FIELD IS LOCATED ON THE CDMA MOBILE
             REPORTING SCREEN.
      :FRAMes? (Returns real value)
             THIS COMMAND QUERIES THE NUMBER OF FRAMES COUNTED IN THE CURRENT FER
             REPORT INTERVAL. THE FRAMES FIELD IS LOCATED ON THE CDMA MOBILE
             REPORTING SCREEN.
      REPort
        :INTerval '5 Frames'
                   '10 Frames'
                   '20 Frames'
                   '40 Frames'
                   '80 Frames'
                   '160 Frames'
                   '320 Frames'
                   '640 Frames'
                   '905 Frames'
        :INTerval? (Returns guoted string)
             THESE COMMANDS SELECT/OUERY THE MS FER REPORT INTERVAL (THE
             NUMBER OF FRAMES THE MOBILE STATION WILL COUNT BEFORE REPORTING
             FRAME ERROR RATE). THE MS FER REPORT INTERVAL FIELD IS LOCATED
             ON THE CDMA MOBILE REPORTING SCREEN.
        BY
          :ERRors (See "Integer Number Setting Syntax" on page 211 |:INCRement not
                                      included, valid range 1 to 31)
                  THIS COMMAND SETS THE NUMBER OF FRAME ERRORS THAT DEFINE AN
                  FER REPORT INTERVAL WHEN THE "BY # ERRORS" FUNCTION IS
                  TURNED "ON". THIS FIELD IS LOCATED ON THE CDMA MOBILE
                  REPORTING SCREEN.
            :STATe 'ON'
                    'OFF'
            :STATe? (Returns guoted string)
                  THESE COMMANDS SET/OUERY THE STATE OF THE "BY # ERRORS" FER REPORT
                  INTERVAL FUNCTION. THIS FIELD IS LOCATED ON THE CDMA MOBILE
                  REPORTING SCREEN.
          :FRAMes
            :STATe 'ON'
                    'OFF'
            :STATe? (Returns quoted string)
                  THESE COMMANDS SET/OUERY THE STATE OF THE "BY # FRAMES" FER REPORT
                  INTERVAL FUNCTION. THIS FIELD IS LOCATED ON THE CDMA MOBILE
                  REPORTING SCREEN.
```

```
: CDMA
  :SMS
  :PCONtrol
    :MODE 'Open Loop'
          'Closed Loop'
          'Always Up'
          'Always Down'
          'Off'
    :MODE? (Returns guoted string)
             THESE COMMANDS SELECT/OUERY THE CLOSED LOOP POWER CONTROL MODE.
             THIS FIELD IS LOCATED ON THE CDMA TRANSMITTER POWER RANGE TEST
             SCREEN
    :CHANge 'n up'
             'n down'
             'ramp'
    :CHANge? (Returns guoted string)
             THESE COMMANDS SELECT/OUERY THE CHANGE FIELD (DIRECTION OF
             POWER CONTROL STEPS WHEN THE EXECUTE FIELD IS SELECTED). THIS
              FIELD (AND EXECUTE) ARE LOCATED ON THE CDMA TRANSMITTER POWER RANGE
             TEST SCREEN.
    :STEPs (See "Integer Number Setting Syntax" on page 211, valid range: 1 to 150)
             THIS COMMAND SETS THE NUMBER OF POWER CONTROL STEPS TO SEND
             TO THE MOBILE STATION WHEN THE EXECUTE FIELD IS SELECTED. THIS
             FIELD (AND EXECUTE) ARE LOCATED ON THE COMA TRANSMITTER POWER
             RANGE TEST SCREEN.
    :EXECute
             This command sends power control bits to the mobile station.
             The number of bits to send are entered in the Steps field,
              and the direction of power control is entered in the Change
              field. All of these fields are located on the CDMA
              TRANSMITTER POWER RANGE TEST SCREEN.
  SMService
    :MDMode 'ASCIT'
            'Hex'
    :MDMode? (Returns guoted string)
         THESE COMMANDS SELECT/QUERY THE SMS (SHORT MESSAGE SERVICE) DATA MODE FIELD.
         THIS FIELD IS LOCATED ON THE CDMA SHORT MESSAGE SERVICE SCREEN.
    :ENC 'Octet'
         '7-bit ASCII'
    :ENC?
         THESE COMMANDS SELECT/QUERY THE SMS (SHORT MESSAGE SERVICE) ENCODING FIELD.
         THIS FIELD IS LOCATED ON THE CDMA SHORT MESSAGE SERVICE SCREEN.
```

SMS TERM TERMination DATA :ASCii? (Returns guoted string) :ASCii (String entry) :HEX? (Returns guoted string) :HEX (String entry) THESE COMMANDS ENTER DATA INTO OR QUERY THE USER DATA (ASCII) OR USER DATA (Hex) FIELDS. THESE FIELDS ARE LOCATED ON THE CDMA SHORT MESSAGE SERVICE SCREEN. ALERt 'On' `Off' :ALERt? (Returns guoted string) THESE COMMANDS SET/QUERY THE ALERT FIELD. THIS FIELD IS LOCATED ON THE CDMA SHORT MESSAGE SERVICE SCREEN. :PRIority 'None' 'Normal' 'Interactive' 'Urgent' 'Emergency' :PRIority? (Returns guoted string) THESE COMMANDS SELECT/OURRY THE PRIORITY FIELD. THIS FIELD IS LOCATED ON THE CDMA SHORT MESSAGE SERVICE SCREEN. :PRIVacv 'None' 'No Restrict' 'Restricted' 'Confidentl 'Secret' :PRIVacy? (Returns guoted string) THESE COMMANDS SELECT/OUERY THE PRIVACY FIELD. THIS FIELD IS LOCATED ON THE CDMA SHORT MESSAGE SERVICE SCREEN. :OADDress (String entry) :OADDress? (Returns guoted string) THESE COMMANDS ARE USED TO ENTER AN ORIGINATING ADDRESS FOR SMS MESSAGES, OR QUERY THE CURRENT SETTING. THESE COMMANDS PERFORM THE SAME FUNCTION AS THE ORIG ADDR FIELD. THIS FIELD IS LOCATED ON THE CDMA SHORT MESSAGE SERVICE SCREEN. :SEND <command> THIS COMMAND SENDS THE SMS MESSAGE ENTERED IN THE USER DATA (ASCII OR HEX) FIELD. THIS COMMAND PERFORMS THE SAME FUNCTION AS SELECTING THE SEND MSG, EXECUTE FIELD. THIS FIELD IS LOCATED ON THE CDMA SHORT MESSAGE SERVICE SCREEN

#### CDMA SHORT MESSAGE SERVICE SCREEN

:DESCription? (Returns quoted string) This commann returns a textual description of the MS Ack Cause Code. Sending this query returns the same value displayed in the MS Ack Cause Code field, or a null string if no value is available. This field is located on the

#### CDMA SHORT MESSAGE SERVICE SCREEN

:CCODe :VALue? (Returns quoted string) This command returns a number representing the MS Ack Cause Code. Sending This query returns the same value displayed in the MS Ack Cause Code Field, or a -1 if NO value is available. This Field is Located on the

PERFORMS THE SAME FUNCTION AS THE LENGTH FIELD. THI: CDMA SHORT MESSAGE SERVICE SCREEN

:LENGCh? (Returns quoted string) This command returns the length of the SMS message, in bytes. This field Performs the same function as the Length field. This field is located on the

These commands set the maximum number of copies of the SMS message entered in the User Data field that will be sent. These commands perform the same function as the Duplicate User Data field. This field is located on the CDMA SHORT MESSAGE SERVICE screen.

:DUPLicate?

DUPLicate (See "Integer Number Setting Syntax" on page 211 |: INCRement not included, valid range 0 to 255)

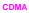

```
CELL
 CELL
   CONFigure
     RFCHannel (See "Integer Number Setting Syntax" on page 211, : INCRement not
             included, valid range: 1-4094)
             THIS COMMAND SETS THE ANALOG VOICE CHANNEL THE MOBILE STATION
             WILL BE HANDED OFF TO WHEN A CDMA TO ANALOG HANDOFF IS EXECUTED.
             THIS COMMAND CHANGES THE CHANNEL FIELD FOUND ON THE CDMA CALL
             CONTROL SCREEN.
     SATColorcode (See "Integer Number Setting Syntax" on page 211, SINCRement
             not included, valid range: 0-2)
                        0=5970 Hz
                        1=6000 Hz
                         2=6030 Hz
             THIS COMMAND SETS THE SAT (SUPERVISORY AUDIO TONE) FOR CDMA
             TO ANALOG HANDOFFS. THE SAT FIELD IS FOUND ON THE CDMA CALL CONTROL
             SCREEN
     :VMAC (See "Integer Number Setting Syntax" on page 211, :INCRement not included
                                        valid range: 0-7)
             THIS COMMAND SETS THE POWER LEVEL (VOICE MOBILE ATTENUATION CODE)FOR CDMA
             TO ANALOG HANDOFFS. THE PWR LEVEL FIELD IS FOUND ON THE CDMA CALL CONTROL
             SCREEN
```

CELL

```
CONFigure
  SRLocation 'INTERNAL'
               'CARD'
               'RAM'
               'DISK'
  SRLocation? (Returns quoted string)
            THESE COMMANDS SET/QUERY THE SAVE/RECALL MEMORY LOCATION. THE
            SAVE/RECALL FIELD IS FOUND ON THE I/O CONFIGURE SCREEN.
  :ARTSwitching 'Auto'
                 'Manual'
  :ARTSwitching? (Returns guoted string)
           THESE COMMANDS SET/QUERY THE RX/TX CNTL SETTINGS. RX/TX CNTL REFERS TO
            THE TEST SET'S ABILITY TO AUTOMATICALLY SWITCH BETWEEN THE RX TEST AND
           TX TEST SCREENS WHEN A CARRIER OR MICROPHONE PTT (PUSH-TO-TALK) IS
            DETECTED. THE RX/TX CNTL FIELD IS FOUND ON THE CONFIGURE SCREEN.
  BADDress (See "Integer Number Setting Syntax" on page 211, valid range: 0-30)
           THIS COMMAND SETS THE HP-IB ADDRESS. THE HP-IB ADRS FIELD IS
           FOUND ON THE I/O CONFIGURE SCREEN.
  BEEPer 'Off'
           'Quiet'
          'Loud'
  :BEEPer? (Returns guoted string)
           THESE COMMANDS SET THE BEEPER VOLUME. THE BEEPER FIELD IS FOUND
           ON THE CONFIGURE SCREEN.
  :BMODe 'Control'
         'Talk&Lstn'
  :BMODe? (Returns guoted string)
           THESE COMMANDS SET THE TEST SET'S HP-IB MODE. THE MODE FIELD IS FOUND ON
           THE I/O CONFIGURE SCREEN.
  :DATE (See "Integer Number Setting Syntax" on page 211, 6 digits, format =
                       MM.DD.YY where MM = month, DD = day, YY = year)
           THIS COMMAND SETS THE DATE. THE DATE FIELD IS FOUND ON THE CONFIGURE
           SCREEN.
```

: CONF EDISk '<character\_data>' (format = :,xxx,y where xxx = HP-IB address and v = unit number) THIS COMMAND ENTERS A MASS STORAGE DEVICE SPECIFIER IN THE EXTERNAL DISK Specification field. The mass storage device specified in this field will be USED FOR DATA TRANSFER WHEN "DISK" IS SELECTED FROM THE LIST OF CHOICES AVAILABLE FROM THE SELECT PROCEDURE LOCATION FIELD FOUND ON THE TESTS (MAIN MENU) SCREEN. THE EXTERNAL DISK SPECIFICATION FIELD IS FOUND ON THE TESTS (EXTERNAL DEVICES) SCREEN. :EDISk? (Returns guoted string) INTEnsity (See "Integer Number Setting Syntax" on page 211, valid range: 1-8) THIS COMMAND SETS THE SCREEN (CRT) INTENSITY. THE INTENSITY FIELD IS FOUND ON THE CONFIGURESCREEN. :NOTChmode 'AFGen1' 'None' :NOTChmode? (Returns guoted string) THESE COMMANDS SELECT/QUERY A FEATURE OF THE TEST SET THAT ALLOWS A COUPLING TO EXIST BETWEEN THE AUDIO SOURCE AF GENERATOR 1 AND A NOTCH FILTER SETTABLE BY THE NOTCH FREQ FIELD. THE NOTCH COUPL FIELD, FOUND ON THE CONFIGURE SCREEN, DETERMINES WHETHER OR NOT THIS COUPLING EXISTS. THE NOTCH FREQ FIELD IS FOUND ON THE AF ANALYZER SCREEN.

```
:CONF
  OFLevel
    :MODE 'On'
          'Off'
    :MODE? (Returns guoted string)
            THESE COMMANDS SET/OHERY THE RF LEVEL OFFSET FIELD. THE RF LEVEL OFFSET
            COMPENSATES FOR PATH LOSS BETWEEN THE TEST SET AND THE MOBILE STATION. VALUES
            ARE ENTERED IN THE FIELDS THAT CORRESPOND WITH THE FRONT PANEL
            CONNECTOR BEING USED (SEE NEXT THREE COMMANDS). THE RF LEVEL OFFSET FIELD IS
            FOUND ON THE CONFIGURE SCREEN.
    :ANTenna (See "Real Number Setting Syntax" on page 213, :STATe not included
                                       valid range: -100.0 to 100.0)
            THIS COMMAND SETS THE PATH LOSS FROM THE MOBILE STATION TO THE ANTENNA IN
            CONNECTOR. THIS CORRECTION IS APPLIED WHEN THE RF LEVEL OFFSET FIELD IS
            "ON". THE ANTENNA IN AND RF LEVEL OFFSET FIELDS ARE FOUND ON THE
            CONFIGURE SCREEN.
    :DUPLex (See "Real Number Setting Syntax" on page 213, :STATe not included
                          valid range: -100.0 to 100.0)
            THIS COMMAND SETS THE PATH LOSS FROM THE DUPLEX OUT CONNECTOR (WHEN THE
            PCS INTRFC CNTRL FIELD ON THE CONFIGURE SCREEN IS SET TO "OFF"), OR THE
            RF OUT ONLY FIELD (WHEN THE PCS INTRFC CNTRL FIELD ON THE CONFIGURE
            SCREEN IS SET TO "ON"). THIS CORRECTION IS APPLIED WHEN THE RF LEVEL OFFSET
            FIELD IS "ON". THE DUPLEX OUT, RF OUT ONLY, AND RF LEVEL OFFSET FIELDS
            ARE FOUND ON THE CONFIGURE SCREEN.
    RFINout (See "Real Number Setting Syntax" on page 213, STATE not included
                                       valid range: -100.0 to 100.0)
            THIS COMMAND SETS THE PATH LOSS FROM THE RF IN/OUT CONNECTOR TO THE MOBILE
            STATION. THIS CORRECTION IS APPLIED WHEN THE RF LEVEL OFFSET FIELD IS "ON".
            THE RF IN/OUT AND RF LEVEL OFFSET FIELDS ARE FOUND ON THE CONFIGURE
            SCREEN.
```

: CONF OFRequency (See "Real Number Setting Syntax" on page 213, STATe not included) THIS COMMAND SETS THE FREQUENCY OFFSET BETWEEN THE TEST SET'S GENERATOR AND ANALYZER, DISPLAYED IN THE (GEN)-(ANL) FIELD WHEN THE RF DISPLAY FIELD (CONF:RFD) IS SET TO "FREO". THE RF OFFSET FIELD MUST BE "ON" FOR THE FREQUENCY OFFSET TO BE APPLIED. THE RF OFFSET AND (GEN)-(ANL) FIELDS ARE FOUND ON THE CONFIGURE SCREEN. :OMODe 'On' 'Off' :OMODe? (Returns guoted string) THESE COMMANDS SET/OUERY THE RF OFFSET FIELD, WHICH ENABLES OR DISABLES THE FREQUENCY OFFSET DISPLAYED IN THE (GEN)-(ANL) FIELD. THE RF OFFSET FIELD IS FOUND ON THE CONFIGURE SCREEN. :OPERation : AUTO THIS COMMAND ENABLES AUTORANGING AND AUTOTUNING ROUTINES IN THE TEST SET. THE RANGE HOLD FIELD IS FOUND ON THE CONFIGURE SCREEN. HOLD THIS COMMAND DISABLES AUTORANGING AND AUTOTUNING ROUTINES IN THE TEST SET. THE RANGE HOLD FIELD IS FOUND ON THE CONFIGURE SCREEN. PRINt ADDRess (See "Integer Number Setting Syntax" on page 211, valid range: 0-30) THIS COMMAND SETS THE PRINTER ADDRESS USED WHEN "HP-TR" IS SELECTED IN THE PRINTER PORT: FIELD. THE PRINTER PORT: AND PRINTER ADRS FIELDS ARE FOUND ON THE PRINT CONFIGURESCREEN. :LINes LINE (See "Integer Number Setting Syntax" on page 211, valid range: 5-120) THIS COMMAND SETS THE NUMBER OF LINES PRINTED PER PAGE. THE LINES/PAGE FIELD IS FOUND ON THE PRINT CONFIGURE SCREEN. :DESTination PORTs 'Serial' 'HPTR' 'Parallel' :DESTination? | PORTs? (Returns guoted string) THESE COMMANDS SET/QUERY THE PRINTER PORT: FIELD SETTING. THE PRINTER PORT: FIELD IS FOUND ON THE PRINT CONFIGURE SCREEN.

```
Configure
```

```
: CONF
  PRIN
   :FFSTart 'Yes'
              'Noʻ
    :FFSTart? (Returns quoted string)
               THESE COMMANDS SET/OUERY THE FF AT START: FIELD, WHICH DETERMINES IF
                THERE WILL BE A FORM FEED AT THE START OF PRINTING. THE FF AT START:
                FIELD IS FOUND ON THE PRINT CONFIGURE SCREEN.
    :FFENd 'Yes'
            ' No '
    :FFENd? (Returns guoted string)
                THESE COMMANDS SET/OUERY THE FF AT END: FIELD, WHICH DETERMINES IF
                THERE WILL BE A FORM FEED AT THE END OF PRINTING. THE FF AT END:
                FIELD IS FOUND ON THE PRINT CONFIGURE SCREEN.
    :TITLe '<character data>' (50 chars max, valid chars:
                                                                              )
                ABCDEFGHTJKLMNOPORSTUVWXYZ 012
                3456789 abcdefghijklmnopgrstuvwxvz
                !"#$%&'()*+,-./:;<=>?@[\]^'{|}~
    :TITLe? (Returns guoted string)
                THESE COMMANDS SETUP/QUERY THE PRINT TITLE: FIELD, WHICH DETERMINES WHAT
                WILL BE PRINTED AT THE TOP OF THE PRINTOUT. THE PRINT TITLE: FIELD IS
                FOUND ON THE PRINT CONFIGURE SCREEN.
    :PRINter | HPModel | HPMO 'ThinkJet'
                             'OuietJet'
                             'Paint Tet'
                             'DeskJet'
                             'LaserJet'
                             'Epson FX-80'
                             'Epson LO-850'
    :PRINter? | HPModel? | HPMO? (Returns guoted string)
            THESE COMMANDS SET/QUERY THE MODEL: FIELD, WHICH DETERMINES WHAT MODEL OF
            PRINTER IS CONNECTED TO THE TEST SET. THE MODEL: FIELD IS FOUND ON THE
            PRINT CONFIGURE SCREEN.
```

| :CONF<br>;RFCStandard | 'MS AMPS'<br>'US PCS' (available when PCS Mode is "On")<br>'Kor PCS P0' (available when PCS Mode is "On")<br>'Kor PCS P1'(PCS Mode "On")<br>'Japan CDMA'<br>'MSL NAMPS'<br>'MSM NAMPS'<br>'MSU NAMPS'<br>'MS TACS'<br>'MS TACS'<br>'MS JTACS'<br>'USER-DEF'                                                                                                    |
|-----------------------|----------------------------------------------------------------------------------------------------|
| RFCStandard           | ? (Returns quoted string)<br>THESE COMMANDS SET/QUERY THE RF CHAN STD (RF CHANNEL STANDARD)<br>FIELD, THIS SETTING DETERMINES THE TEST SET'S RF GENERATOR AND<br>RF ANALYZER FREQUENCY MAPPING WHEN "CHAN" IS SELECTED IN THE RF<br>DISPLAY FIELD. THE RF CHAN STD FIELD IS DISPLAYED ONLY WHEN THE<br>RF DISPLAY FIELD. THE CONFIGURE SCREEN HAS "CHAN" SELECTED. SOME<br>STANDARDS REQUIRE AN HP 83236B WITH OPTION 700 (JAPAN CDMA AND ALL<br>TACS VARIANTS). THE RF DISPLAY FIELD IS FOUND ON THE CONFIGURE<br>SCREEN. THE RF CHAN STD FIELD IS FOUND ON THE CONFIGURE AND CDMA<br>CALL CONTROL SCREENS.<br>'50 ohm' |
| RFIMpedance           | ? (Returns quoted string)<br>These commands set/query the way RF generator voltages are<br>expressed (across a 50 ohm load or open circuit), and this setting is<br>displayed in the RFGen Volts Field. The Amplitude Field units must be<br>set to V, MV, UV, or DBUV for this Field to have an effect. The RFGen<br>Volts Field is found on the <b>CONFIGURE</b> screen.                                                                                                    |
| RTSWitching           | 'Carrier'<br>'PTT'<br>? (Returns quoted string)<br>These commands ssr/query the signal that will cause automatic switching<br>serveen the RX Test and TX Test schemen when the RX/TX CMTL Field is<br>set to Auto. "Carrier" will cause the Test Set to automatically switch<br>to the TX Test schemen when an RF carrier is detected. PTT (PUSH-To-<br>Tark) causes the Test Set To automatically switch to the RX Test schemen<br>when a microphone connected to the MIC/ACC connector is keyed. The<br>RX/TX CMTL FIELD IS FOUND ON THE <b>CONFIGURE</b> schemen.                                                     |

```
CONF
  USER
    BASE (See "Real Number Setting Syntax" on page 213, DUNITS, UNITS, STATE,
                                      :INCRement not included)
                     THIS COMMAND SETS THE BASE FREQUENCY SETTING, DISPLAYED IN THE BASE
                     FREO FIELD WHEN THE RF DISPLAY FIELD (CONF:RFD) IS SET TO "CHAN".
                     AND THE RE CHAN STD (CONF:RECS) FIELD IS SET TO "USER-DEF"
                     (USER-DEFINED). THE BASE FREQ AND RF CHAN STD FIELDS ARE FOUND ON
                     THE CONFIGURE SCREEN.
    :SPACing (See "Real Number Setting Syntax" on page 213, :DUNits, :UNITS, :STATE,
                                       :INCRement not included)
                     THIS COMMAND SETS THE FREQUENCY SPACING BETWEEN CHANNELS, DISPLAYED
                     IN THE CHAN SPACE FIELD WHEN THERF DISPLAY FIELD (CONF:RFD) IS
                     SET TO "CHAN", AND THE RF CHAN STD (CONF:RFCS) FIELD IS SET TO
                     "USER-DEF" (USER-DEFINED). THE CHAN SPACE AND RF CHAN
                     STD FIELDS ARE FOUND ON THE CONFIGURE SCREEN.
    :DELTA (See "Real Number Setting Syntax" on page 213, :DUNITS, :UNITS, :STATE,
                                       :INCRement not included)
                     THIS COMMAND SETS THE FREQUENCY OFFSET BETWEEN THE TEST SET'S
                     GENERATOR AND ANALYZER, DISPLAYED IN THE (GEN)-(ANL) FIELD WHEN THE
                     RE CHAN STD FIELD (CONF:RECS) IS SET TO "USER-DEF"
                     (USER-DEFINED), AND THE RF DISPLAY FIELD IS SET TO "CHAN". THE
                     (GEN) - (ANI,) AND RF CHAN STD FIELDS ARE FOUND ON THE CONFIGURE
                     SCREEN.
  :SPORt
    :BAUD '150'
          '300'
           '600'
           '1200'
           '2400'
           '4800'
           '9600'
           19200
    :BAUD? (Returns guoted string)
                THESE COMMANDS SET/QUERY THE SERIAL PORT BAUD RATE. THE SERIAL
                BAUD FIELD IS FOUND ON THE I/O CONFIGURE SCREEN.
    :PARity 'None'
             ' 0dd '
             'Even'
             'Always 1'
             'Always 0'
    :PARity? (Returns guoted string)
                THESE COMMANDS SET/QUERY THE SERIAL PORT PARITY. THE PARITY FIELD IS
                FOUND ON THE I/O CONFIGURE SCREEN.
```

```
: CONF
  SPOR
   DATA '7 Bits'
          '8 Bits'
   :DATA? (Returns guoted string)
               THESE COMMANDS SET/OUERY THE NUMBER OF BITS USED FOR EACH WORD OF SERIAL
                DATA WHEN USING THE SERIAL PORT. THE DATA LENGTH FIELD IS FOUND ON THE
                I/O CONFIGURE SCREEN.
   STOP '1 Bit'
    '2 Bits'
   :STOP? (Returns guoted string)
                THESE COMMANDS SET/OUERY THE NUMBER OF STOP BITS USED FOR SERIAL
                COMMUNICATIONS WHEN USING THE SERIAL PORT. THE STOP LENGTH FIELD IS
                FOUND ON THE I/O CONFIGURE SCREEN.
    :RPACe 'Xon/Xoff'
            'None'
    :RPACe? (Returns guoted string)
               THESE COMMANDS SET/QUERY THE XON/XOFF CAPABILITY USED FOR CONTROLLING THE
                PACE OF SERIAL COMMUNICATIONS WHEN THE TEST SET IS RECEIVING DATA VIA
                THE SERIAL PORT. THE RCV PACE FIELD IS FOUND ON THE I/O
                CONFIGURE SCREEN.
    :XPACe 'Xon/Xoff'
           'None'
    :XPACe? (Returns guoted string)
                THESE COMMANDS SET/OUERY THE XON/XOFF CAPABILITY USED FOR CONTROLLING THE
                PACE OF SERIAL COMMUNICATIONS WHEN THE TEST SET IS TRANSMITTING DATA VIA
                THE SERIAL PORT. THE XMT PACE FIELD IS FOUND ON THE I/O
                CONFIGURE SCREEN.
    SIN SINPut 'Inst'
                 'IBASIC'
    SIN? SINPut? (Returns quoted string)
                    THESE COMMANDS SET/OUERY THE DESTINATION OF DATA CHARACTERS RECEIVED
                    BY THE TEST SET VIA THE SERIAL PORT. 'INST' ALLOWS USE OF AN
                    EXTERNAL KEYBOARD. 'IBASIC' ALLOWS THE IBASIC CONTROLLER TO READ
                    THE SERIAL PORT WHILE A PROGRAM IS RUNNING. THE SERIAL IN FIELD IS
                    FOUND ON THE I/O CONFIGURE SCREEN.
```

```
: CONF
  SPOR
   : TBECho 'On'
            'Off'
    :IBECho? (Returns quoted string)
                    THESE COMMANDS SET/OUERY THE SCREEN AND ERROR MESSAGE ECHOING FROM
                    IBASIC. THE IBASIC ECHO FIELD IS FOUND ON THE I/O
                    CONFIGURE SCREEN.
    : TECHO 'On'
           'Off'
    :IECHo? (Returns guoted string)
                    THESE COMMANDS SET/QUERY THE CHARACTER AND SCREEN ECHOING WHEN USING
                    AN EXTERNAL ASCII RS-232 TERMINAL OR COMPUTER TO ENTER OR EDIT
                    IBASIC PROGRAMS. THE INST ECHO FIELD IS FOUND ON THE I/O
                    CONFIGURE SCREEN.
  SPB
    :BAUD '150'
          '300'
          '600'
          12001
          124001
          '4800'
          '9600'
          192001
    :BAUD? (Returns guoted string)
    :PARity 'None'
            ' Odd '
            'Even'
            'Always 1'
            'Always 0'
    :PARity? (Returns quoted string)
    :DATA '7 Bits'
          '8 Bits'
    :DATA? (Returns quoted string)
    :STOP '1 Bit'
    '2 Bits'
    :STOP? (Returns quoted string)
    :RPACe 'Xon/Xoff'
           'None'
    :RPACe? (Returns guoted string)
    :XPACe 'Xon/Xoff'
           'None'
    :XPACe? (Returns quoted string)
```

```
CONF
 :TIME (See "Real Number Setting Syntax" on page 213, :DUNits, :INCRement, :UNITS,
                                      :STATe not included)
               THIS COMMAND SETS THE TIME-OF-DAY. THE TIME FIELD IS FOUND ON THE
                CONFIGURE SCREEN.
 : INPut
               'RF Tn'
                'Ant'
 :INPut? (Returns guoted string)
               THESE COMMANDS SET/QUERY THE RF INPUT PORT. THE INPUT PORT
               FIELD IS FOUND ON THE CONFIGURE, TX TEST, AND RF ANALYZER SCREENS
               WHEN THE PCS MODE FIELD ON THE CONFIGURE SCREEN IS SET
               TO OFF AND THE POWER HAS BEEN CYCLED TO TURN PCS MODE OFF.
 :OUTPut 'RF Out'
          'Dupl'
          'only'
 :OUTPut? (Returns guoted string)
               THESE COMMANDS SET/QUERY THE RF OUTPUT PORT. "DUPL" IS AVAILABLE WHEN
               THE PCS MODE FIELD IS "OFF". THE CHOICE "ONLY" IS AVAILABLE WHEN THE
               PCS MODE FIELD IS "ON". THE OUTPUT PORT FIELD IS FOUND ON THE
               CONFIGURE SCREEN.
 :ATTenuator '0 dB'
               '20 dB'
               '40 dB'
              '60 dB' (available when PCS Intrfc Control is "On")
              '20 dB LC' (available when PCS Intrfc Control is "On")
 :ATTenuator? (Returns quoted string)
                    THESE COMMANDS SET/QUERY THE AMOUNT OF INPUT ATTENUATION
                    IN THE PATH OF THE SELECTED INPUT PORT. SETTING THE INPUT
                    ATTEN FIELD TO "HOLD" (CONF:ATT:MODE 'HOLD') PREVENTS THE
                    RF AUTO-RANGING PROCESS FROM CHANGING THE ATTENUATION
                    SETTING. THE INPUT ATTEN FIELD IS FOUND ON THE CONFIGURE, RF
                    ANALYZER, SPECTRUM ANALYZER, AND CDMA REVERSE CHANNEL
                    SPECTRUM SCREENS.
   :MODE 'Auto'
          'Hold'
    :MODE? (Returns guoted string)
                    THESE COMMANDS SET/QUERY THE RF AUTO-RANGING MODE. SETTING THE INPUT
                    ATTEN FIELD TO "HOLD" (CONF:ATT:MODE 'HOLD') PREVENTS THE
                    RF AUTO-RANGING PROCESS FROM CHANGING THE ATTENUATION
                    SETTING. THE INPUT ATTEN FIELD IS FOUND ON THE CONFIGURE, RF
                    ANALYZER, SPECTRUM ANALYZER, AND CDMA REVERSE CHANNEL
                    SPECTRUM SCREENS.
```

```
CONF
  :RFDisplay 'Freq'
              'Chan'
  :RFDisplay? (Returns guoted string)
              THESE COMMANDS SET/OUERY THE FORMAT FOR ENTERING AND DISPLAYING THE TEST
              SET'S RF GENERATOR AND RF ANALYZER FREQUENCY SETTINGS (BY FREQUENCY OR BY
              CHANNEL NUMBER). THE RF DISPLAY FIELD IS FOUND ON THE CONFIGURE SCREEN.
  EXTernal
    REFerence
          [:FREOuency]
                  '1.0000 MHz'
                  '1.2288 MHz'
                  '2.0000 MHz'
                  '2.4576 MHz'
                  '4.9152 MHz'
                  '5.0000 MHz'
                  '9.8304 MHz'
                  '10.0000 MHz'
                  '15.0000 MHz'
                   '19.6608 MHz'
           [:FREQuency]? (Returns guoted string)
              THESE COMMANDS SET/QUERY THE REFERENCE FREQUENCY FOR THE REF INPUT
              REAR-PANEL CONNECTOR. THE EXTERNAL REFERENCE FIELD IS FOUND ON THE
              CONFIGURE SCREEN.
    :FRAMe
           [:CLOCk]
                 ' 1.25 ms' (Note leading space)
                 '20.00 ms'
                 '26.67 ms'
                 '80.00 ms'
                 ' 2.00 s' (Note leading space)
           [:CLOCk]? (Returns guoted string)
              THESE COMMANDS SET/OUERY THE CDMA FRAME CLOCK OUTPUT FREQUENCY OUTPUT ON
              THE REAR-PANEL CDMA CLOCK MUX OUTPUT CONNECTOR. THE FRAME CLOCK FIELD
              IS FOUND ON THE CONFIGURE SCREEN.
  : PCSMode 'ON'
           'OFF'
  :PCSMode? (RETURNS QUOTED STRING)
              THESE COMMANDS SET/QUERY THE TEST SET'S PCS MODE. TO TURN PCS MODE
              "ON", YOU MUST HAVE AN HP 83236 PCS INTERFACE CONNECTED AS DESCRIBED
              IN THE HP 83236 OPERATORS GUIDE, AFTER SENDING THE COMMAND TO TURN PCS
              MODE "ON", POWER MUST BE CYCLED TO THE TEST SET (THIS CANNOT BE DONE
              REMOTELY). THE PCS MODE FIELD IS FOUND ON THE CONFIGURE SCREEN.
```

| CONF<br>RFSource |                                                                        |
|------------------|------------------------------------------------------------------------|
| CALIBRATE        |                                                                        |
|                  | This command calibrates the RF power level when the Test Set is        |
|                  | CONFIGURED WITH AN HP 83236 PCS INTERFACE (THE PCS MODE FIELD MUST     |
|                  | BE "ON"). THE RF GEN LVL FIELD IS FOUND ON THE CONFIGURE SCREEN.       |
|                  |                                                                        |
|                  |                                                                        |
| ACSTANDARD       | 'MS AMPS'                                                              |
|                  | 'US PCS'                                                               |
|                  | 'Kor PCS P0'                                                           |
|                  | 'Kor PCS P1'                                                           |
|                  | 'Japan CDMA'                                                           |
|                  | 'MSL NAMPS'                                                            |
|                  | 'MSM NAMPS'                                                            |
|                  | 'MSU NAMPS'                                                            |
|                  | 'MS TACS'                                                              |
|                  | 'MS ETACS'                                                             |
|                  | 'MS NTACS'                                                             |
|                  | 'MS JTACS'                                                             |
|                  | ND GIACD                                                               |
| ACSTANDARD?      | (RETURNS QUOTED STRING)                                                |
|                  | THESE COMMANDS SET/QUERY THE ALTERNATE CHANNEL STANDARD. THE           |
|                  | FREQUENCIES THAT MAP TO THE RF CHANNEL STANDARD SELECTED BY THIS       |
|                  | COMMAND WILL BE CALIBRATED WHEN THE CHANNEL STANDARD SELECTED BY THIS  |
|                  | IS RUN, ALONG WITH THE FREQUENCIES THAT MAP TO THE RF CHANNEL STANDARD |
|                  | SELECTED BY THE "CONF:RFCS" COMMAND. THE ALT CHN STD FIELD IS FOUND    |
|                  | ON THE CONFIGURE SCREEN.                                               |
|                  | ON THE CONFIGURE SCREEN.                                               |
|                  |                                                                        |
|                  |                                                                        |
|                  |                                                                        |
|                  |                                                                        |
|                  |                                                                        |
|                  |                                                                        |
|                  |                                                                        |
|                  |                                                                        |
|                  |                                                                        |
|                  |                                                                        |
|                  |                                                                        |
|                  |                                                                        |
|                  |                                                                        |
|                  |                                                                        |
|                  |                                                                        |
|                  |                                                                        |
|                  |                                                                        |
|                  |                                                                        |
|                  |                                                                        |
|                  |                                                                        |
|                  |                                                                        |
|                  |                                                                        |
|                  |                                                                        |
|                  |                                                                        |
|                  |                                                                        |
|                  |                                                                        |
|                  |                                                                        |

**CSPectrum** 

```
CSPectrum
  :ATTenuator '0 dB'
               '20 dB'
               '40 dB'
  :ATTenuator? (Returns guoted string)
             These commands set/query the input attenuation for the RF IN/
              OUT and ANT IN input ports. The Input Atten field is found on
              the CONFIGURE SCREEN AND THE CDMA REVERSE CHANNEL SPECTRUM SCREEN
              WHEN THE CONTROLS FIELD IS SET TO AUXILIARY.
    :MODE 'Auto'
          'Hold'
    :MODE? (Returns quoted string)
             THESE COMMANDS SET/OUERY THE RE AUTO-RANGING MODE. SETTING THE INPUT
             ATTEN FIELD TO "HOLD" (CONF:ATT:MODE 'HOLD') PREVENTS THE
             RF AUTO-RANGING PROCESS FROM CHANGING THE ATTENUATION
             SETTING. THE INPUT ATTEN FIELD IS FOUND ON THE CONFIGURE SCREEN AND THE
              CDMA REVERSE CHANNEL SPECTRUM SCREEN WHEN THE CONTROLS FIELD IS SET TO
             AUXILIARY.
  :CONTrol 'Main'
           'CDMA Gen'
           'Marker'
           'Auxiliary'
  :CONTrol? (Returns guoted string)
             THESE COMMANDS SET/OUERY THE SPECTRUM ANALYZER'S MENU OF
             CHOICES. THE CONTROLS FIELD IS FOUND ON THE CDMA REVERSE
             CHANNEL SPECTRUM SCREEN.
  :INPut 'RF In'
         'Ant'
  :INPut? (Returns guoted string)
             THESE COMMANDS SET/QUERY THE RF INPUT PORT. THE RF IN/ANT FIELD
             IS FOUND ON THE CDMA REVERSE CHANNEL SPECTRUM SCREEN, AND IS
             DISPLAYED WHEN "MAIN" IS SELECTED IN THE CONTROLS FIELD AND THE PCS MODE
             FIELD ON THE CONFIGURE SCREEB IS SET TO OFF AND THE POWER HAS BEEN
             CYCLED TO TURN PCS MODE OFF. (THIS FIELD IS COUPLED TO THE INPUT PORT
             FIELD ON THE CONFIGURE, TX TEST, AND RF ANALYZER SCREENS.)
```

#### CSPectrum

COD :OUTPut 'RF Out' 'Dupl' (available when Test Set is not configured for PCS operation) 'Only' (available when Test Set is configured for PCS operation) :OUTPut? (Returns guoted string) THESE COMMANDS SET/OUERY THE RF OUTPUT PORT. THE OUTPUT PORT FIELD IS FOUND ON THE COMA REVERSE CHANNEL SPECTRUM SCREEN. AND IS DISPLAYED WHEN "CDMA GEN" IS SELECTED IN THE CONTROLS FIELD. (THIS FIELD IS COUPLED TO THE OUTPUT PORT FIELD ON THE CONFIGURE SCREEN. ) :MARKer RLEVel THIS COMMAND SETS THE REFERENCE LEVEL TO THE LEVEL THAT THE MARKER IS CURRENTLY POSITIONED. THE MARKER TO FIELD IS FOUND ON THE COMA REVERSE CHANNEL SPECTRUM SCREEN, AND IS DISPLAYED WHEN "MARKER" IS SELECTED IN THE CONTROLS FIELD. :NPEak THIS COMMAND MOVES THE MARKER TO THE NEXT PEAK TO THE RIGHT. THE MARKER TO FIELD IS FOUND ON THE CDMA REVERSE CHANNEL SPECTRUM SCREEN, AND IS DISPLAYED WHEN "MARKER" IS SELECTED IN THE CONTROLS FIELD. PEAK THIS COMMAND MOVES THE MARKER TO THE HIGHEST PEAK ON THE DISPLAY. THE MARKER TO FIELD IS FOUND ON THE CDMA REVERSE CHANNEL SPECTRUM SCREEN. AND IS DISPLAYED WHEN "MARKER" IS SELECTED IN THE CONTROLS FIELD : POSition (See "Real Number Setting Syntax" on page 213, :STATe not included, valid range 0-10) THIS COMMAND POSITIONS THE MARKER. THE MARKER TO FIELD IS FOUND ON THE CDMA REVERSE CHANNEL SPECTRUM SCREEN, AND IS DISPLAYED WHEN "MARKER" IS SELECTED IN THE CONTROLS FIELD. RLEVel (See "Real Number Setting Syntax" on page 213, STATE not included, valid range 52 to -54.9 dBm) THIS COMMAND SETS THE AMPLITUDE REFERENCE LEVEL FOR THE TOP LINE OF THE DISPLAY. THE REF LEVEL FIELD IS FOUND ON THE CDMA REVERSE CHANNEL SPECTRUM SCREEN, AND IS DISPLAYED WHEN "MAIN" IS SELECTED IN THE CONTROLS FIELD. :SPAN (See "Real Number Setting Syntax" on page 213, :STATe not included, valid range 5 kHz to 5 MHz) THIS COMMAND SETS THE SPAN OF FREQUENCIES DISPLAYED ON THE SCREEN. THE SPAN FIELD IS FOUND ON THE CDMA REVERSE CHANNEL SPECTRUM SCREEN, AND IS DISPLAYED WHEN "MAIN" IS SELECTED IN THE CONTROLS FIELD.

```
CSP
  TRACe
    :MHOLd 'No Pk/Avg'
            'Pk Hold'
            'Avg 1'
            'Avg 2'
            'Avg 3'
            'Ava 4'
            'Avg 5'
            'Avg 10'
            'Avg 20'
            'Avg 50'
            'Avg 100'
            'Off'
    :MHOLd? (Returns guoted string)
              THESE COMMANDS SET/QUERY THE PEAK HOLD AND VIDEO AVERAGING
              FUNCTIONS OF THE SPECTRUM ANALYZER. THE NO PK/AVG FIELD IS
              FOUND ON THE CDMA REVERSE CHANNEL SPECTRUM SCREEN, AND IS
              DISPLAYED WHEN "AUXILIARY" IS SELECTED IN THE CONTROLS FIELD.
  :NORMalize 'A Only'
              'A-B'
  :NORMalize? (Returns guoted string)
              THESE COMMANDS SET/QUERY THE NORMALIZE FUNCTION OF THE SPECTRUM ANALYZER,
              WHICH ALLOWS DISPLAY OF THE DIFFERENCE BETWEEN TWO SIGNALS. THE NORMALIZE
              FIELD IS FOUND ON THE CDMA REVERSE CHANNEL SPECTRUM SCREEN, AND IS
              DISPLAYED WHEN "AUXILIARY" IS SELECTED IN THE CONTROLS FIELD.
  SAVE
              THIS COMMAND SAVES THE CURRENTLY DISPLAYED TRACE FOR USE IN THE "A-B"
              OPERATION (SEE CSP:NORM 'A-B'). THE NORMALIZE FIELD IS FOUND ON THE
              CDMA REVERSE CHANNEL SPECTRUM SCREEN, AND IS DISPLAYED WHEN
              "AUXILIARY" IS SELECTED IN THE CONTROLS FIELD.
```

# CSPectrum

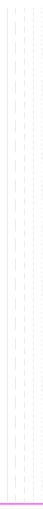

```
DECoder
  : ARM
   :MODE 'Single'
   'Cont'
   :MODE? (Returns guoted string)
  :MODE 'Func Gen'
      'Tone Seq'
      'DTMF'
       CDCSS'
       'Digi Page'
       'AMPS-TACS'
       'NAMP-NTAC'
       'NMT '
       'MPT 1327'
      'LTR'
       'EDACS'
  :MODE? (Returns quoted string)
  :POLarity 'Norm'
            'Invert'
  :POLarity? (Returns quoted string)
  LEVel
   :AM (See "Real Number Setting Syntax" on page 213, :STATe not included)
   :FM (See "Real Number Setting Syntax" on page 213, :STATe not included)
   :VOLTs (See "Real Number Setting Syntax" on page 213, :STATe not included)
  STOP
```

```
:DEC
 : AMPS | TACS
   BLOCks (See "Integer Number Setting Syntax" on page 211, valid range: 1-18)
    :MESSage 'FOCC A&B'
             'FOCC A'
             'FOCC B'
             'RECC'
             'FVC'
             'RVC'
   :MESSage? (Returns guoted string)
    :GATE (See "Real Number Setting Syntax" on page 213, :STATe not included)
    STANdard 'AMPS'
              'TACS'
              'JTACS'
    :STANdard? (Returns guoted string)
    :TRIGger
     :PATTern '<character_data>' (127 chars max, valid chars: .01)
    :PATTern? (Returns guoted string)
  DPAGing
    :GATE (See "Real Number Setting Syntax" on page 213, :STATe not included)
    STANdard 'GSC'
              'POCSAG'
   :STANdard? (Returns quoted string)
  DTMF
    :GATE (See "Real Number Setting Syntax" on page 213, :STATe not included)
  : EDACs
    :DISPlay 'Radio'
             'Repeater'
   :DISPlay? (Returns quoted string)
    :DELay '2 slots'
           '3 slots'
           '5 slots'
          '8 slots'
    :DELay? (Returns quoted string)
    :STANdard '9600'
    48001
    :STANdard? (Returns guoted string)
```

```
DEC
  FGENerator
    :GATE (See "Real Number Setting Syntax" on page 213, :STATe not included)
  :LTR
    :DISPlay 'Radio'
             'Repeater'
    :DISPlay? (Returns guoted string)
   STANdard 'LTR'
   :STANdard? (Returns guoted string)
  :MPT1327
   TIME
    MODE 'SLOT'
    'RESPONSE'
   :MODE? (Returns quoted string)
  :NMT
    :FFNumber (See "Integer Number Setting Syntax" on page 211, valid range: 1-5000)
   STANdard 'STD450'
              'STD900'
              'BENELUX'
              'FRANCE'
              'AUSTRIA'
              'SPAIN'
              'TURKEY'
             'THAILAND'
              'MALAYSIA'
              'SAUDI1'
              'SAUDI2'
              'CRO-SLOV'
              'HUNGARY'
              'BULGARIA'
    :STANdard? (Returns quoted string)
```

```
: DEC
  : NMT
   TEST
     :ENTer '<character_data>' (20 chars max, valid chars:
                                   ABCDEFGHIJKLMNOPORSTUVWXYZ 012
                                   3456789 abcdefghijklmnopqrstuvwxyz
                                   !"#$%&'()*+,-./:;<=>?@[\]^'{|}~
     :ENTer? (Returns guoted string)
     :LOCation 'CARD'
                'RAM'
                'DISK'
     :LOCation? (Returns guoted string)
     :NAME '<character data>'
     :NAME? (Returns guoted string)
     RUN
     STOP
 NAMPS NTACS
   :CHANnel 'Cntl'
             'Voice'
    :CHANnel? (Returns guoted string)
 DTME
   :GATE (See "Real Number Setting Syntax" on page 213, :STATe not included)
   :GATE (See "Real Number Setting Syntax" on page 213, :STATe not included)
   :RVC 'DSAT'
        ' DATA '
        'DTMF '
   :RVC? (Returns quoted string)
   STANdard 'NAMPS'
              'NTACS '
   :STANdard? (Returns guoted string)
   TRIGger
   :PATTern '<character data>' (127 chars max, valid chars: .01)
   :PATTern? (Returns guoted string)
```

```
:DEC
 :TSEQuential
   ;GATE (See "Real Number Setting Syntax" on page 213, :STATe not included)
  STANdard 'CCIR1'
            CCTR21
            'CCITT'
            'EEA'
            'EIA'
            'Euro'
            'NATEL'
            'ZVEI1'
           'ZVEI2'
   :STANdard? (Returns quoted string)
```

# Display

:DISPlay ACNTrol displays the ANALOG SCREENS: CALL CONTROL screen ACPower displays the ANALOG SCREENS: ADJACENT CHANNEL POWER screen AFANalvzer displays the ANALOG SCREENS: AF ANALYZER screen AUTHentication displays the ANALOG SCREENS: CALL CONTROL: AUTHENTICATION screen CAUThen displays the CDMA AUTHENTICATION screen CBIT displays the ANALOG SCREENS: CALL BIT screen (p/o CALL CONTROL) CCNFigure displays the ANALOG SCREENS: CALL CONFIGURE screen (p/o CALL CONTROL) CDATa displays the ANALOG SCREENS: CALL DATA screen (p/o CALL CONTROL) CMEasure displays the ANALOG SCREENS: ANALOG MEAS screen (p/o CALL CONTROL) CONFigure displays the CONFIGURE screen CSMService displays the CDMA SHORT MESSAGE SERVICE screen DECoder displays the ANALOG SCREENS: SIGNALING DECODER screen DUPLex displays the ANALOG SCREENS: DUPLEX screen ENCoder displays the ANALOG SCREENS: SIGNALING ENCODER screen HELP displays the HELP screen IOConfigure displays the I/O CONFIGURE screen MESSages displays the MESSAGE screen OSCilloscope displays the OSCILLOSCOPE screen PCONfigure displays the PRINT CONFIGURE screen RFANalyzer displays the ANALOG SCREENS: RF ANALYZER screen RFGen displays the ANALOG SCREENS: RF GENERATOR screen RX displays the ANALOG SCREENS: RX TEST screen SANalyzer displays the ANALOG SCREENS: SPECTRUM ANALYZER screen SERVice displays the SERVICE screen

#### Display

DISP TCONfigure displays the TESTS (External Devices) screen TESTS displays the TESTS (Main Menu) screen TEXec displays the TESTS (Execution Conditions) screen TFRea displays the TESTS (Channel Information) screen TIBasic displays the TESTS (IBASIC Controller) screen TMAKe displays the TESTS (Save/Delete Procedure) screen TPARm displays the TESTS (Test Parameters) screen TSEOn displays the TESTS (Order of Tests) screen TSPec displays the TESTS (Pass/Fail Limits) screen тх displays the TX TEST screen CGENerator displays the CDMA SCREENS: CDMA GENERATOR CONTROL screen CMEasure displays the ANALOG MEAS screen CCNTrol displays the CDMA CALL CONTROL screen CMOBreport displays the CDMA MOBILE REPORTING screen CRXTest displays the CDMA CELLULAR MOBILE RECEIVER TEST screen CSPectrum displays the CDMA REVERSE CHANNEL SPECTRUM screen CTXRange displays the CDMA TRANSMITTER POWER RANGE TEST screen CTXTest displays the CDMA CELLULAR MOBILE TRANSMITTER TEST screen CCONfig displays the CDMA CELL SITE CONFIGURATION screen REMote locks the display :DISPlay? (Returns currently displayed screen name) ·FER asure **·INTerim** [:RESults] 'YES' 'NO' [:RESults]? (Returns quoted string) These commands set/query the method of displaying FER test results. When "Yes" is selected, interim results will be displayed. When "No" is selected, only the final results will be displayed. The Display Interim Results field is found on the CDMA CELLULAR MOBILE RECEIVER TEST screen

```
Measure
 MEASure
   RESet
               THIS COMMAND RESTARTS ALL MEASUREMENTS THAT ARE IN PROGRESS.
               THIS FUNCTION IS ALSO PERFORMED BY PRESSING THE MEAS
               RESET KEY
   :ACPower
     :LRATio? (Returns real value)
               THIS COMMAND OUERIES THE ADJACENT CHANNEL POWER MEASUREMENT, SPECIFICALLY
               THE RATIO OF SIGNAL POWER AT A FREQUENCY BELOW THE DUT'S (DEVICE-UNDER-
               TEST'S) CHANNEL FREQUENCY TO SIGNAL POWER AT THE DUT'S SELECTED CHANNEL
               FREQUENCY. THE LOWER ACP RATIO FIELD IS DISPLAYED ON THE ADJACENT
               CHANNEL POWER SCREEN.
     :LRATio (See "Number Measurement Syntax" on page 217)
     :URATio? (Returns real value)
               THIS COMMAND OUERIES THE ADJACENT CHANNEL POWER MEASUREMENT, SPECIFICALLY
               THE RATIO OF SIGNAL POWER AT A FREQUENCY ABOVE THE DUT'S (DEVICE-UNDER-
               TEST'S) CHANNEL FREQENCY TO SIGNAL POWER AT THE DUT'S SELECTED CHANNEL
               FREQUENCY. THE UPPER ACP RATIO FIELD ISDISPLAYED ON THE ADJACENT
                                         CHANNEL POWER SCREEN.
     :URATio (See "Number Measurement Syntax" on page 217)
     :LLEVel? (Returns real value)
               THIS COMMAND QUERIES THE ABSOLUTE SIGNAL POWER AT A FREQUENCY BELOW THE TEST
               SET'S TUNE FREQUENCY. THE LOWER ACP LEVEL FIELD IS DISPLAYED ON THE
               ADJACENT CHANNEL POWER SCREEN.
     :LLEVel (See "Number Measurement Syntax" on page 217)
     :ULEVel? (Returns real value)
               THIS COMMAND QUERIES THE ABSOLUTE SIGNAL POWER AT A FREQUENCY ABOVE THE TEST
               SET'S TUNE FREQUENCY. THE UPPER ACP LEVEL FIELD IS DISPLAYED ON THE
               ADJACENT CHANNEL POWER SCREEN.
     :ULEVel (See "Number Measurement Syntax" on page 217)
```

```
:MEAS
   AFRequency
     :ACLevel? (Returns real value)
               THIS COMMAND OUERIES THE AC LEVEL MEASUREMENT. THE AC LEVEL FIELD IS
               DISPLAYED ON THE AF ANALYZER, RF ANALYZER, TX TEST, AND DUPLEX
               TEST SCREENS WHEN ONE OF THE FOLLOWING AUDIO SOURCES IS SELECTED FROM
               THE AF ANL IN FIELD: SSB DEMOD, AUDIO IN, RADIO INT, EXT MOD, MIC
               MOD, OR AUDIO OUT. (USE THE "AFAN: INPUT '' COMMAND).
     :ACLevel (See "Number Measurement Syntax" on page 217)
     :AM? (Returns real value)
               THIS COMMAND OUERIES THE AM DEPTH OF MODULATION. THE AM DEPTH FIELD
               IS DISPLAYED ON THE AF ANALYZER, RF ANALYZER, TX TEST, AND
               DUPLEX TEST SCREENS WHEN AM DEMOD OF AM MOD ARE SELECTED FROM THE
               AF ANL IN FIELD. (USE THE "AFAN: INPUT '' COMMAND) AND SNR(SIGNAL-
               TO-NOISE) IS NOT SELECTED FROM THE AUDIO FREQUENCY MEASUREMENTS.
     :AM (See "Number Measurement Syntax" on page 217)
     :CURRent? (Returns real value)
               THIS COMMAND OUERIES THE CURRENT MEASUREMENT. CURRENT IS DISPLAYED IN
               AN UNNAMED FIELD ON THE AF ANALYZER, RF ANALYZER, TX TEST, AND
               DUPLEX TEST SCREENS WHEN THE CURRENT MEASUREMENT IS SELECTED (USE THE
               "MEAS:AFREQUENCY:SELECT 'CURRENT'" COMMAND).
     CURRent (See "Number Measurement Syntax" on page 217)
     :DCAM? (Returns real value)
               THIS COMMAND QUERIES THE DC AM MEASUREMENT. THE DC AM MEASUREMENT IS
               DISPLAYED IN AN UNNAMED FIELD ON THE AF ANALYZER, RF ANALYZER, TX
               TEST, AND DUPLEX TEST SCREENS WHEN; DC LEVEL ISSELECTED (USE THE
               "MEAS:AFREQUENCY:SELECT 'DC LEVEL'" COMMAND) AND AM DEMOD OR AM
               MOD ARE SELECTED FROM THE AF ANL IN FIELD. (USE THE "AFAN: INPUT ''"
               COMMAND).
     :DCAM (See "Number Measurement Syntax" on page 217)
     :DCFM? (Returns real value)
               THIS COMMAND QUERIES THE DC FM MEASUREMENT. THE DC FM MEASUREMENT IS
               DISPLAYED IN AN UNNAMED FIELD ON THE AF ANALYZER, RF ANALYZER, TX
               TEST, AND DUPLEX TEST SCREENS WHEN; DC LEVEL IS SELECTED (USE THE
               "MEAS:AFREQUENCY:SELECT 'DC LEVEL'" COMMAND) AND FM DEMOD OR FM
               MOD ARE SELECTED FROM THE AF ANL IN FIELD. (USE THE "AFAN: INPUT''
               COMMAND).
     :DCFM (See "Number Measurement Syntax" on page 217)
156
```

```
: MEAS
  : AFR
    :DCVolts? (Returns real value)
              THIS COMMAND OUERIES THE DC VOLTAGE MEASUREMENT. THE DC
              VOLTAGE MEASUREMENT IS DISPLAYED IN AN UNNAMED FIELD ON THE AF
              ANALYZER, RF ANALYZER, TX TEST, AND DUPLEX TEST SCREENS
              WHEN; DC LEVEL IS SELECTED (USE THE "MEAS: AFREQUENCY: SELECT
               'DC LEVEL'" COMMAND) AND ONE OF THE FOLLOWING AUDIO SOURCES
              ARE SELECTED FROM THE AF AND IN FIELD: SSB DEMOD. AUDIO IN.
              RADIO INT. EXT MOD. MIC MOD. OF AUDIO OUT. (USE THE
              "AFAN: INPUT '' COMMAND.
    :DCVolts (See "Number Measurement Syntax" on page 217)
    :DISTortion? |DISTN? (Returns real value)
              THIS COMMAND QUERIES THE DISTORTION MEASUREMENT. DISTN IS DISPLAYED IN AN
              UNNAMED FIELD ON THE AF ANALYZER, RF ANALYZER, TX TEST, AND DUPLEX
              TEST SCREENS WHEN DISTN IS SELECTED (USE THE "MEAS:AFREQUENCY:SELECT
               'DISTN'" COMMAND).
    DISTORTION DISTN (See "Number Measurement Syntax" on page 217)
    :FM? (Returns real value)
              THIS COMMAND OUERIES THE FM DEVIATION MEASUREMENT. THE FM DEVIATION FIELD
              IS DISPLAYED ON THE AF ANALYZER, RF ANALYZER, TX TEST, AND DUPLEX
              TEST SCREENS WHEN FM DEMOD OR FM MOD IS SELECTED FROM THE AF ANL IN
              FIELD (USE THE "AFAN: INPUT '' COMMAND) AND SNR (SIGNAL-TO-NOISE) IS
              NOT SELECTED FROM THE AUDIO FREQUENCY MEASUREMENTS.
    :FM (See "Number Measurement Syntax" on page 217)
    :FREQuency? (Returns real value)
              THIS COMMAND QUERIES THE AUDIO FREQUENCY MEASUREMENT. AF FREQ IS DISPLAYED
              IN AN UNNAMED FIELD ON THE AF ANALYZER, RF ANALYZER, TX TEST, AND
              DUPLEX TEST SCREENS WHEN AF FREQ IS SELECTED (USE THE
              "MEAS:AFREQUENCY:SELECT 'AF FREQ'" COMMAND).
    :FREQuency (See "Number Measurement Syntax" on page 217)
    SELect 'SINAD'
             'Distn'
             'SNR'
             'AF Freg'
             'DC Level'
             'Current'
             THESE COMMANDS SELECT THE AUDIO FREQUENCY ANALYZER MEASUREMENT. THE UNNAMED
             FIELD THAT DISPLAYS THESE MEASUREMENTS IS LOCATED ON THE AF ANALYZER, RF
             ANALYZER, TX TEST, AND DUPLEX TEST SCREENS.
    :SELect? (Returns guoted string)
              THIS COMMANDS QUERIES THE AUDIO FREQUENCY ANALYZER MEASUREMENT. THE UNNAMED
              FIELD THAT DISPLAYS THESE MEASUREMENTS IS LOCATED ON THE AF ANALYZER,
              RFANALYZER, TX TEST, AND DUPLEX TEST SCREENS.
```

```
:MEAS
  : AFR
   SINAD? (Returns real value)
              THIS COMMAND OUERIES THE SINAD MEASUREMENT. SINAD IS DISPLAYED IN AN
              UNNAMED FIELD ON THE AF ANALYZER, RF ANALYZER, TX TEST, AND
              DUPLEX TEST SCREENS WHEN SINAD IS SELECTED (USE THE
              "MEAS:AFREQUENCY:SELECT 'SINAD'" COMMAND).
    STNAD (See "Number Measurement Syntax" on page 217)
    SNR? (Returns real value)
              THIS COMMAND QUERIES THE SNR (SIGNAL-TO-NOISE) MEASUREMENT, SNR IS
              DISPLAYED IN AN UNNAMED FIELD ON THE AF ANALYZER, RF ANALYZER, TX
              TEST, AND DUPLEX TEST SCREENS WHEN SNR IS SELECTED (USE THE
              "MEAS:AFREQUENCY:SELECT 'SNR'" COMMAND).
    SNR (See "Number Measurement Syntax" on page 217)
  :OSCilloscope
    :MARKer
      LEVel
        :AM? (Returns real value)
              THIS COMMAND OUERIES THE INSTANTANEOUS AM DEPTH OF MODULATION AT THE
              OSCILLOSCOPE LVL MARKER LOCATION. THE MARKER LVL FIELD ON THE
              OSCILLOSCOPE SCREEN DISPLAYS AM AT THE MARKER LOCATION WHEN AM
              DEMOD OR AM MOD ARE SELECTED FROM THE AF ANL IN FIELD (USE THE
              "AFAN: INPUT '' COMMAND).
        :AM (See "Number Measurement Syntax" on page 217, :METer not included)
        :FM? (Returns real value)
              THIS COMMAND QUERIES THE INSTANTANEOUS FM DEVIATION AT THE
              OSCILLOSCOPE MARKER LOCATION. THE MARKER LVL FIELD ON THE
              OSCILLOSCOPE SCREEN DISPLAYS FM AT THE MARKER LOCATION WHEN FM
              DEMOD OR FM MOD ARE SELECTED FROM THE AF ANL IN FIELD (USE THE
              "AFAN: INPUT '' COMMAND).
        :FM (See "Number Measurement Syntax" on page 217. :METer not included)
        :VOLTs? (Returns real value)
              THIS COMMAND QUERIES THE VOLTAGE LEVEL AT THE OSCILLOSCOPE
              MARKER LOCATION. THE MARKER LVL FIELD ON THE OSCILLOSCOPE
              SCREEN DISPLAYS VOLTAGE AT THE MARKER LOCATION WHEN ONE OF THE
              FOLLOWING AUDIO SOURCES ARE SELECTED FROM THE AF ANL IN FIELD:
              SSB DEMOD, AUDIO IN, RADIO INT EXT MOD, MIC MOD, OR AUDIO
              OUT (USE THE "AFAN: INPUT '' COMMAND).
         :VOLTs (See "Number Measurement Syntax" on page 217, :METer not included)
      :TIME? (Returns real value)
              THIS COMMAND QUERIES THE TIME ELAPSED FROM THE TRIGGER POINT TO
              THE CURRENT OSCILLOSCOPE MARKER LOCATION. THE TIME MARKER IS
              DISPLAYED ON THE OSCILLOSCOPE SCREEN.
      :TIME (See "Number Measurement Syntax" on page 217, :METer not included)
```

```
Measure
```

```
: MEAS
  :TRACe? (Returns array of 417 real values)
                          0=first value (left side of trace display)
                          416=last value (right side of trace display)
  RFRequency
    FREQuency
      :ABSolute? (Returns real value)
              THIS COMMAND QUERIES THE ABSOLUTE TRANSMITTER FREQUENCY. A FIELD NAMED TX
              FREQUENCY DISPLAYS THE ABSOLUTE TRANSMITTER FREQUENCY WHEN THE TUNE MODE
              FIELD IS SET TO AUTO (USE THE "RFAN: TMODE 'AUTO'" COMMAND). (THE TUNE
              MODE FIELD IS DISPLAYED WHEN THE RF DISPLAY FIELD ON THE CONFIGURE
              SCREEN HAS "FREO" SELECTED). THE TX FREOHENCY FIELD IS DISPLAYED ON THE
              RF ANALYZER, RF GENERATOR, TX TEST, AND DUPLEX TEST SCREENS
       :ABSolute (See "Number Measurement Syntax" on page 217)
      :ERRor? (Returns real value)
              THIS COMMAND QUERIES THE TRANSMITTER FREQUENCY ERROR MEASUREMENT, RELATIVE
              TO THE TUNE FREQUENCY FIELD SETTING. A FIELD NAMED TX FREQ ERROR DISPLAYS
              FREQUENCY ERROR WHEN THE TUNE MODE FIELD IS SET TO MANUAL (USE THE
              "RFAN: TMODE 'MANUAL'" COMMAND). (THE TUNE MODE FIELD IS DISPLAYED WHEN
              THE RF DISPLAY FIELD ON THE CONFIGURE SCREEN HAS "CHAN" SELECTED). THE
              TX FREO ERROR FIELD IS DISPLAYED ON THE RF ANALYZER. RF GENERATOR.
              TX TEST, AND DUPLEX TEST SCREENS.
      :ERRor (See "Number Measurement Syntax" on page 217)
    :POWer? (Returns real value)
              THIS COMMAND QUERIES THE TRANSMITTER POWER MEASUREMENT. THE TX POWER FIELD
              IS DISPLAYED ON THE RF ANALYZER, RF GENERATOR, TX TEST, AND DUPLEX
              TEST SCREENS.
    : POWer (See "Number Measurement Syntax" on page 217)
```

```
:MEAS
  SANalyzer
    :MARKer
      :FREOuency? (Returns real value)
                  THIS COMMAND QUERIES THE FREQUENCY AT THE CURRENT SPECTRUM ANALYZER
                  FREO MARKER POSITION. THE FREO MARKER IS DISPLAYED ON THE SPECTRUM
                  ANALYZER SCREEN.
      :FREQuency (See "Number Measurement Syntax" on page 217. :METer not
                                                               included)
      :LEVel? (Returns real value)
                  THIS COMMAND QUERIES THE RF LEVEL AT THE CURRENT SPECTRUM ANALYZER
                  LVI, MARKER POSITION. THE LVI, MARKER IS DISPLAYED ON THE SPECTRUM
                  ANALYZER SCREEN.
      LEVel (See "Number Measurement Syntax" on page 217. :METer not included)
  :TRACe? (Returns array of 417 real values)
                  0=first value (left side of trace display)
                  416=last value (right side of trace display)
  DECoder
    : AMPS | TACS
      :NBITs? (Returns integer value)
    :DATA? (Returns guoted string)
      :CDATa? (Returns guoted string)
    CDCSs
     :BITS? (Returns quoted string)
      :CODes? (Returns guoted string)
      :RATE? (Returns real value)
      :RATE (See "Number Measurement Syntax" on page 217, :METer not included)
    DPAGing
      :DATA? (Returns guoted string)
      : PAGE (See "Integer Number Setting Syntax" on page 211, valid range: 1-5000)
      :CHAR (See "Integer Number Setting Syntax" on page 211, valid range: 1-5000)
      :RATE? (Returns real value)
      :RATE (See "Number Measurement Syntax" on page 217, :METer not included)
```

```
: MEAS
  DEC
    DTMF
      : LOW
        :FREOuency
          :ABSolute? (Returns up to 19 real values)
          :ABSolute (See "Multiple Number Measurement Syntax" on page 219)
          :ERRor? (Returns up to 19 real values)
           :ERRor (See "Multiple Number Measurement Syntax" on page 219)
           :DISPlay 'Freq'
                    'Fra Err'
           :DISPlay? (Returns guoted string)
      HIGH
        :FREQuency
           :ABSolute? (Returns up to 19 real values)
           :ABSolute (See "Multiple Number Measurement Syntax" on page 219)
          :ERRor? (Returns up to 19 real values)
          :ERRor (See "Multiple Number Measurement Syntax" on page 219)
          :DISPlay 'Freq'
                    'Fra Err'
           :DISPlay? (Returns guoted string)
      TIME
        :OFF? (Returns up to 19 real values)
        OFF (See "Multiple Number Measurement Syntax" on page 219)
        :ON? (Returns up to 19 real values)
        :ON (See "Multiple Number Measurement Syntax" on page 219)
      :SYMBol? (Returns guoted string)
    :EDACs
      :DATA? (Returns guoted string of 74 characters)
    :FGENerator
      :FREOuency? (Returns real value)
      FREQuency (See "Number Measurement Syntax" on page 217)
```

```
:MEAS
  : DEC
   : LTR
     DATA? (Returns quoted string)
     :DISPlay 'Radio'
               'Repeater'
      :DISPlay? (Returns guoted string)
    :RATE? (Returns real value)
    :RATE (See "Number Measurement Syntax" on page 217, :METer not included)
    :MPT1327
     :TIME? (Returns integer value)
     :NSLots? (Returns integer value)
     :BUFFer? |SLOTs? (Returns quoted string)
      :DATA? (Returns guoted string)
    :RATE? (Returns real value)
     RATE (See "Number Measurement Syntax" on page 217, :METer not included)
    NMT
      :NFRames? (Returns integer value)
      STORed? (Returns integer value)
     :FRAMes? integer value (Returns quoted string)
      :ESTatus? (Returns quoted string)
```

```
: MEAS
  :DEC
    :NAMPs NTACs
      :NBITs? (Returns integer value)
      DSAT
        :DATA? (Returns guoted string)
      DTMF
        : LOW
           :DISPlay 'Freq'
                    'Frq Err'
           :DISPlay? (Returns guoted string)
          :FREQuency
             :ABSolute? (Returns up to 17 real values)
             :ABSolute (See "Multiple Number Measurement Syntax" on page 219)
             :ERRor? (Returns up to 17 real values)
             :ERRor (See "Multiple Number Measurement Syntax" on page 219)
        HIGH
           :DISPlay 'Freq'
                    'Frq Err'
           :DISPlay? (Returns guoted string)
          :FREQuency
             :ABSolute? (Returns up to 17 real values)
             :ABSolute (See "Multiple Number Measurement Syntax" on page 219)
               :ERRor? (Returns up to 17 real values)
               :ERRor (See "Multiple Number Measurement Syntax" on page 219)
      :SYMBol? (Returns guoted string)
        TIME
           :ON? (Returns up to 17 real values)
           :ON (See "Multiple Number Measurement Syntax" on page 219)
           :OFF? (Returns up to 17 real values)
           :OFF (See "Multiple Number Measurement Syntax" on page 219)
      RECC
        :DATA? (Returns guoted string)
      RVC
        :DATA? (Returns quoted string)
```

```
:MEAS
  :DEC
   :TSEQuential
      :FREQuency
        :ABSolute? (Returns up to 19 real values)
        :ABSolute (See "Multiple Number Measurement Syntax" on page 219)
        :ERRor? (Returns up to 19 real values)
        ERRor (See "Multiple Number Measurement Syntax" on page 219)
      TIME
        :OFF? (Returns up to 19 real values)
        OFF (See "Multiple Number Measurement Syntax" on page 219)
        :ON? (Returns up to 19 real values)
        :ON (See "Multiple Number Measurement Syntax" on page 219)
      :SYMBol? (Returns quoted string)
```

:MEAS :CDManalyzer :FERasure? (Returns real value) THIS COMMAND OUERIES THE FER (FRAME ERROR RATE) RATIO, A TEST RESULT IS AVAILABLE AFTER A TRIGGERED FER TEST HAS PASSED, FAILED, REACHED MAX FRAMES. OR AT ANY TIME DURING AN FER TEST IF THE DISPLAY INTERIM RESULTS FIELD IS SET TO YES (USE THE "DISPLAY: FERASURE: INTERIM: RESULTS 'YES'" COMMAND). THE FER FIELD IS DISPLAYED ON THE COMA CELLULAR MOBILE RECEIVER TEST SCREEN. :FEReasure (See "Number Measurement Syntax" on page 217. :METer not included) :ERRors? (Returns integer value THIS COMMAND QUERIES THE NUMBER OF FRAME ERRORS COUNTED. A TEST RESULT IS AVAILABLE AFTER A TRIGGERED FER TEST HAS PASSED, FAILED, REACHED MAX FRAMES, OR AT ANY TIME DURING AN FER TEST IF THE DISPLAY INTERIM RESULTS FIELD IS SET TO YES (USE THE "DISPLAY: FERASURE: INTERIM: RESULTS 'YES'" COMMAND). THE ERRORS COUNTED FIELD IS DISPLAYED ON THE CDMA CELLULAR MOBILE RECEIVER TEST SCREEN. :FRAMes? (Returns integer value) THIS COMMAND QUERIES THE NUMBER OF FRAMES COUNTED. A TEST RESULT IS AVAILABLE AFTER A TRIGGERED FER TEST HAS PASSED, FAILED. REACHED MAX FRAMES. OR AT ANY TIME DURING AN FER TEST IF THE DISPLAY INTERIM RESULTS FIELD IS SET TO YES (USE THE "DISPLAY: FERASURE: INTERIM: RESULTS 'YES' COMMAND). THE FRAMES COUNTED FIELD IS DISPLAYED ON THE CDMA CELLULAR MOBILE RECEIVER TEST SCREEN. :MAXimum :FRAMes (See "Integer Number Setting Syntax" on page 211, :INCRement not included) THIS COMMAND SETS THE MAXIMUM NUMBER OF FRAMES TO TEST BEFORE ENDING A FRAME ERROR RATE TEST. THE FRAMES COUNTED FIELD IS DISPLAYED ON THE CDMA CELLULAR MOBILE RECEIVER TEST SCREEN. :CONFidence :INTerval (See "Real Number Setting Syntax" on page 213, :INCREMENT: MODE not included) THIS COMMAND SETS THE CONFIDENCE INTERVAL TO APPLY TO FRAME ERROR RATE TESTS. THE CONFIDENCE INTERVAL IS NOMINALLY 95%. THE CONFIDENCE FIELD IS DISPLAYED ON THE COMA CELLULAR MOBILE RECEIVER TEST SCREEN. LIMit [:VALue] (See "Real Number Setting Syntax" on page 213, :INCRement:MODE and :STATe not included)) THIS COMMAND SETS THE FRAME ERROR RATE SPECIFICATION. THE TEST SET WILL APPLY CONFIDENCE INTERVAL TESTING TO THE FER SPECIFIED IN THIS FIELD. THE FER SPEC FIELD IS DISPLAYED ON THE CDMA CELLULAR MOBILE RECEIVER TEST SCREEN. Measure :MEAS : CDM :MMPower [:EXECute] THIS COMMAND EXECUTES A TEST OF THE MOBILE STATION'S MINIMUM AND MAXIMUM TRANSMITTED POWER LEVELS. THE MIN/MAX PWR FIELD IS DISPLAYED ON THE COMA TRANSMITTER POWER RANGE TEST SCREEN :AVGPower? (Returns real value) THIS COMMAND OUERIES THE TRANSMITTER AVERAGE POWER MEASUREMENT IF A VALUE IS AVAILABLE (FIELD DISPLAYS A VALUE, NOT FOUR DASHES). THE AVG POWER FIELD IS DISPLAYED ON THE CDMA CELLULAR MOBILE TRANSMITTER TEST, CDMA CALL CONTROL, AND CDMA TRANSMITTER CLOSED LOOP RANGE TEST SCREENS WHEN THE AVG POWER MEASUREMENT IS SELECTED (USE THE "CDMA:TX: POWER: MEASUREMENT 'AVG POWER' "COMMAND). :AVGPower (See "Number Measurement Syntax" on page 217) :ZERO THIS COMMAND ZEROES THE TRANSMITTER AVERAGE POWER MEASUREMENT. THE ZERO FIELD IS DISPLAYED ON THE CDMA CELLULAR MOBILE TRANSMITTER TEST, CDMA CALL CONTROL, AND CDMA TRANSMITTER CLOSED LOOP RANGE TEST SCREENS WHEN THE AVG POWER MEASUREMENT IS SELECTED (USE THE "CDMA:TX: POWER: MEASUREMENT 'AVG POWER' "COMMAND). :CHANpower? (Returns real value) THIS COMMAND QUERIES THE TRANSMITTER CHANNEL POWER MEASUREMENT IF A VALUE IS AVAILABLE (FIELD DISPLAYS A VALUE, NOT FOUR DASHES). THE CHAN POWER FIELD IS DISPLAYED ON THE CDMA CELLULAR MOBILE TRANSMITTER TEST, CDMA CALL CONTROL, AND CDMA TRANSMITTER CLOSED LOOP RANGE TEST SCREENS WHEN THE CHAN POWER MEASUREMENT IS SELECTED (USE THE "CDMA:TX:POWER:MEASUREment'CHAN POWER' "COMMAND). :CHANpower (See "Number Measurement Syntax" on page 217) :UNCalibrated? (Returns 0 or 1) THIS COMMAND OUERIES THE "UNCAL"ANNUNCIATOR, WHICH INDICATES THAT THE CHANNEL POWER MEASUREMENT NEEDS TO BE CALIBRATED. THE "UNCAL" ANNUNCIATOR IS DISPLAYED UNDER THE CHAN POWER FIELD (WHEN CHAN POWER IS SELECTED) ON THE CDMA CELLULAR MOBILE TRANSMITTER TEST. CDMA CALL CONTROL, AND CDMA TRANSMITTER CLOSED LOOP RANGE TEST SCREENS WHEN THE CHAN POWER MEASUREMENT IS SELECTED ( TO SELECT CHANNEL POWER MEASUREMENTS, USE THE "CDMA:TX: POWER: MEASUREment 'CHAN POWER' "COMMAND). :CALibrate THIS COMMAND CALIBRATES THE CHANNEL POWER MEASUREMENT (THE AVERAGE POWER MEASUREMENT IS ZEROED AS PART OF THIS CALIBRATION PROCESS). THE CALIBRATE FIELD IS DISPLAYED ON THE CDMA CELLULAR MOBILE TRANSMITTER TEST, CDMA CALL CONTROL, AND CDMA TRANSMITTER CLOSED LOOP RANGE TEST SCREENS WHEN THE CHAN POWER MEASUREMNT IS SELECTED (TO SELECT CHANNEL POWER MEASUREMENTS, USE THE "CDMA:TX:POWER:MEASUREment'CHAN POWER' "COMMAND).

```
: MEAS
  ·CDM
    :APPower? (Returns real value)$
              THIS COMMAND OUERIES THE ACCESS PROBE POWER MEASUREMENT IF A
              VALUE IS AVAILABLE (FIELD DISPLAYS A VALUE, NOT FOUR DASHES). THE
              ACC PRB PWR FIELD IS DISPLAYED ON THE CDMA CELLULAR MOBILE
              TRANSMITTER TEST, CDMA CALL CONTROL, AND CDMA TRANSMITTER
              CLOSED LOOP RANGE TEST SCREENS WHEN THE ACC PRB PWR MEASUREMENT IS
              SELECTED (USE THE "CDMA:TX: POWER: MEASUREMENT'ACC PRE PWR' "COMMAND).
    : APPOWER (See "Number Measurement Syntax" on page 217
    :RHO? (Returns real value)
              THIS COMMAND OUERIES THE TRANSMITTER TRAFFIC RHO MEASUREMNT. THE
              TRAFFIC RHO FIELD IS DISPLAYED ON THE CDMA CELLULAR MOBILE
              TRANSMITTER TEST SCREEN IF TRAFFIC RHO IS SELECTED (USE THE
              "CDMA:RHO:MEAS 'TRAFFIC RHO'" COMMAND).
    :RHO (See "Number Measurement Syntax" on page 217. :REFerence:DUNits.
                         :HLIMit:DUNits, :LLIMit:DUNits,
                         :METer:HEND:DUNits, :METer:LEND:DUNits
                          not included.)
    :RHO? (Returns real value)
              THIS COMMAND QUERIES THE TRANSMITTER TRAFFIC RHO MEASUREMNT. THE
              TRAFFIC RHO FIELD IS DISPLAYED ON THE CDMA CELLULAR MOBILE
              TRANSMITTER TEST SCREEN IF TRAFFIC RHO IS SELECTED (USE THE
              "CDMA:RHO:MEAS 'TRAFFIC RHO'" COMMAND).
    :RHO (See "Number Measurement Syntax" on page 217, :REFerence:DUNits,
                                       :HLIMit:DUNits, :LLIMit:DUNits,
                                       :METer:HEND:DUNits, :METer:LEND:DUNits
                                       not included.)
    :FREOuency
    :ERRor? (Returns real value)
              THIS COMMAND OUERIES THE TRANSMITTER FREQUENCY ERROR MEASUREMNT. THE
              FREO ERROR FIELD IS DISPLAYED ON THE CDMA CELLULAR MOBILE
              TRANSMITTER TEST SCREEN IF FREQ ERROR IS SELECTED (USE THE
              "CDMA:RHO:MEAS:FERR 'Freq error'" COMMAND).
      :ERRor (See "Number Measurement Syntax" on page 217, :METer not included)
    :AMPLitude
       :ERRor? (Returns real value)
              THIS COMMAND OUERIES THE TRANSMITTER AMPLITUDE ERROR MEASUREMNT. THE AMPL
              ERROR FIELD IS DISPLAYED ON THE CDMA CELLULAR MOBILE TRANSMITTER
              TEST SCREEN IF AMPL ERROR IS SELECTED (USE THE "CDMA:RHO:MEAS:FERR
              'AMPL ERROR'" COMMAND).
      :ERRor (See "Number Measurement Syntax" on page 217, :REFerence:DUNits,
                                       :AUNits, :HLIMit:DUNits, :LLIMit:DUNits,
                                       :DUNits, :UNITs, :METer not included)
```

# :MEAS : CDM PHASe :ERRor? (Returns real value) THIS COMMAND OUERIES THE TRANSMITTER PHASE ERROR MEASUREMNT. THE PHS ERROR FIELD IS DISPLAYED ON THE CDMA CELLULAR MOBILE TRANSMITTER TEST SCREEN IF PHS ERROR IS SELECTED (USE THE "CDMA:RHO:MEAS:PERR 'PHS ERROR'" COMMAND). :ERRor (See "Number Measurement Syntax" on page 217, :REFerence:DUNits, :AUNits. :HLIMit:DUNits. :LLIMit:DUNits. :DUNits, :UNITs, :METer not included) TIME :OFFSet? (Returns real value) THIS COMMAND QUERIES THE TRANSMITTER TIME OFFSET MEASUREMNT. THE TIME OFFSET FIELD IS DISPLAYED ON THE CDMA CELLULAR MOBILE TRANSMITTER TEST SCREEN IF TIME OFFSET IS SELECTED (USE THE "CDMA: RHO: MEAS: FERR 'TIME OFFSET' COMMAND). :OFFSet (See "Number Measurement Syntax" on page 217, :REFerence:DUNits, :AUNits, :HLIMit:DUNits, :LLIMit:DUNits, :DUNits, :UNITs, :METer not included) CARrier :FEEDthrough? (Returns real value) THIS COMMAND QUERIES THE TRANSMITTER CARRIER FEEDTHROUGH MEASUREMENT. THE CARRIER FIELD IS DISPLAYED ON THE CDMA CELLULAR MOBILE TRANSMITTER TEST SCREEN IF CARRIER IS SELECTED (USE THE "CDMA:RHO:MEAS:PERR 'CARRIER'" COMMAND). :FEEDthrough (See "Number Measurement Syntax" on page 217, :REFerence:DUNits, :AUNits, :HLIMit:DUNits, :LLIMit:DUNits, :DUNits, :UNITs, :METer not included)

```
:MEAS
  :CSPectrum
    :MARKer
      :FREQuency? (Returns real value)
              THIS COMMAND QUERIES THE FREQUENCY COUNT AT THE CDMA REVERSE
              CHANNEL SPECTRUM MARKER. THE FREQ MARKER IS DISPLAYED ON THE CDMA
              REVERSE CHANNEL SPECTRUM SCREEN.
      :FREQuency (See "Number Measurement Syntax" on page 217, :METer not
                                                               included)
      :LEVel? (Returns real value)
              THIS COMMAND QUERIES THE POWER LEVEL AT THE CDMA REVERSE CHANNEL
              SPECTRUM MARKER. THE LVL MARKER IS DISPLAYED ON THE CDMA REVERSE
              CHANNEL SPECTRUM SCREEN.
      :LEVel (See "Number Measurement Syntax" on page 217, :METer not included)
    :TRACe? (Returns array of 417 real values)
```

Oscilloscope

```
:OSCilloscope
  :CONTrol 'Main'
            'Trigger'
            'Marker'
  :CONTrol? (Returns guoted string)
              THESE COMMANDS SELECT/QUERY THE ANALOG OSCILLOSCOPE MENUS. THE
              CONTROLS FIELD IS LOCATED ON THE OSCILLOSCOPE SCREEN.
  MARKer
    :NPEak
              THIS COMMAND CAUSES THE MARKER TO MOVE TO THE MINIMUM VALUE OF
              THE AVERAGE LEVEL MEASURED ON THE DISPLAY. THE MARKER TO FIELD
              IS FOUND ON THE OSCILLOSCOPE SCREEN WHEN MARKER IS SELECTED IN
              THE CONTROLS FIELD.
    :PPEak
              THIS COMMAND CAUSES THE MARKER TO MOVE TO THE MAXIMUM VALUE OF
              THE AVERAGE LEVEL MEASURED ON THE DISPLAY. THE MARKER TO FIELD
              IS FOUND ON THE OSCILLOSCOPE SCREEN WHEN MARKER IS SELECTED IN
              THE CONTROLS FIELD.
    : POSition (See "Real Number Setting Syntax" on page 213, :STATE not included,
                                                     valid range 0 to 10)
              THIS COMMAND POSITIONS THE MARKER ACCORDING TO THE NUMBER OF SCALE
              DIVISIONS FROM THE LEFT SIDE OF THE SCREEN. THE POSITION TO FIELD IS FOUND
              ON THE OSCILLOSCOPE SCREEN WHEN MARKER IS SELECTED IN THE CONTROLS FIELD.
```

### Oscilloscope

:OSC SCALE :TIME '200 ms' '100 ms' '50 ms' '20 ms' '10 ms' '5 ms' '2 ms' '1 ms' '500 us' '200 us' '100 us' '50 us' '20 us' '10 us' '5 us' '2 us' 'l us' :TIME? (Returns quoted string) THESE COMMANDS SELECT/OUERY THE HORIZONTAL SWEEP TIME-PER-DIVISION. THE TIME/DIV FIELD IS DISPLAYED ON THE OSCILLOSCOPE SCREEN. THE TIME/DIV FIELD IS LOCATED ON THE OSCILLOSCOPE SCREEN WHEN MAIN IS SELECTED IN THE CONTROLS FIELD. :VERTical :AM '50%' 120% 10% 15% 12%1 181 '0.5%' 10.2% 10.1% 10.05% :AM? (Returns quoted string) THESE COMMANDS SELECT/QUERY THE VERTICAL AXIS AMPLITUDE-PER-DIVISION WHEN AM MOD OR AM DEMOD ARE SELECTED IN THE AF ANL INPUT FIELD, LOCATED ON THE AF ANALYZER SCREEN. THE VERT/DIV FIELD IS LOCATED ON THE OSCILLOSCOPE SCREEN WHEN MAIN IS SELECTED IN THE CONTROLS FIELD.

```
:SCAL
  :VERTical
:FM '50 kHz'
         '20 kHz'
         '10 kHz'
         '5 kHz'
         '2 kHz'
         'l kHz'
         '500 Hz'
         '200 Hz'
         '100 Hz'
         '50 Hz'
         '20 Hz'
         '10 Hz'
     :FM? (Returns guoted string)
            THESE COMMANDS SELECT/QUERY THE VERTICAL AXIS AMPLITUDE-PER-DIVISION WHEN
            FM MOD OR FM DEMOD ARE SELECTED IN THE AF ANI. INPUT FIELD. LOCATED ON
            THE AF ANALYZER SCREEN. THE VERT/DIV FIELD IS LOCATED ON THE
             OSCILLOSCOPE SCREEN WHEN MAIN IS SELECTED IN THE CONTROLS FIELD.
     :OFFSet (See "Real Number Setting Syntax" on page 213. :STATE not included.
                                                    valid range -4 to +4)
            THIS COMMAND SELECTS THE VERTICAL AXIS (DC) OFFSET, MOVING THE DISPLAYED
             SIGNAL ABOVE OR BELOW THE OSCILLOSCOPE'S FIXED CENTERLINE. THE VERT OFFSET
             FIELD IS LOCATED ON THE OSCILLOSCOPE SCREEN WHEN MAIN IS SELECTED IN THE
             CONTROLS FIELD.
     :VOLTs '20 V'
             '10 V'
             '5 V'
             '2 V'
             '1 V'
             '500 mv'
             '200 mv'
             '100 mv'
             '50 mv'
             '20 mv'
             '10 mv'
             '5 mv'
             '2 mv'
             '1 mv'
             '500 uv'
             '200 uv'
             '100 uv'
             '50 uv'
             '20 uv'
     :VOLTs? (Returns quoted string)
                 THESE COMMANDS SELECT/QUERY THE VERTICAL AXIS AMPLITUDE-PER-DIVISION
                 when any choice other than FM Mod, FM Demod, AM Mod, or AM Demod
                 IS SELECTED IN THE AF ANL INPUT FIELD. THE AF ANL INPUT FIELD IS
                 LOCATED ON THE AF ANALYZER SCREEN. THE VERT/DIV FIELD IS LOCATED ON
                 THE OSCILLOSCOPE SCREEN WHEN MAIN IS SELECTED IN THE CONTROLS FIELD.
```

:OSC

#### Oscilloscope

```
:OSC
  TRIGger
    LEVel (See "Real Number Setting Syntax" on page 213, STATE, DUNITS, UNITS,
                                       :INCRement:MODE, :INCRement:DUNits,
                                        not included)
              THIS COMMAND SELECTS THE VERTICAL AXIS (DC) OFFSET, MOVING THE DISPLAYED
              SIGNAL ABOVE OR BELOW THE OSCILLOSCOPE'S FIXED CENTERLINE. THE VERT OFFSET
              FIELD IS LOCATED ON THE OSCILLOSCOPE SCREEN WHEN MAIN IS SELECTED IN THE
              CONTROLS FIELD.
    :MODE 'Cont'
          'Single'
    :MODE? (Returns guoted string)
              THESE COMMANDS SELECT/QUERY THE OSCILLOSCOPE TRIGGER MODE. IF THE CURRENTLY
              SELECTED TRIGGER MODE IS SINGLE, USE THE "TRIG" COMMAND TO TRIGGER EACH
             NEW MEASUREMENT. THE CONT/SINGLE FIELD IS LOCATED ON THE OSCILLOSCOPE
              SCREEN WHEN TRIGGER IS SELECTED IN THE CONTROLS FIELD.
    :DELay (See "Real Number Setting Syntax" on page 213, :STATE, :DUNITS, :UNITS,
                                       :INCRement:MODE. :INCRement:DUNits.
                                        not included, valid range depends on
                                       Time/Div setting)
              THIS COMMAND SELECTS THE TRIGGER DELAY. POSITIVE VALUES DELAY THE
              MEASUREMENT TRIGGER, NEGATIVE VALUES APPLY A PRE-TRIGGER FUNCTION TO EACH
              MEASUREMENT. THE TRIG-DELAYFIELD IS LOCATED ON THE OSCILLOSCOPE SCREEN
              WHEN TRIGGER IS SELECTED IN THE CONTROLS FIELD
    PRETrigger (See "Real Number Setting Syntax" on page 213, STATE, DUNits,
                                       :UNITS, :INCRement:MODE,
                                       :INCRement:DUNits not included)
              THIS COMMAND APPLIES A PRE-TRIGGER FUNCTION TO EACH MEASUREMENT.
    :RESet
              THIS COMMAND TRIGGERS A MEASUREMENT. THE RESET FIELD IS DISPLAYED ON THE
              OSCILLOSCOPE SCREEN WHEN TRIGGER IS SELECTED IN THE CONTROLS FIELD
              APPLIES A PRE-TRIGGER FUNCTION TO EACH MEASUREMENT.
    SENSe 'Pos'
           'Neg'
    :SENSe? (Returns guoted string)
             THESE COMMANDS SELECT/OUERY WHETHER TRIGGERING OCCURS ON THE POSITIVE OR
              NEGATIVE-GOING SLOPE OF THE INPUT SIGNAL. THE POS/NEG FIELD IS LOCATED ON
              THE OSCILLOSCOPE SCREEN WHEN TRIGGER IS SELECTED IN THE CONTROLS FIELD.
    :SOURce 'Internal'
             'Ext (TTL)'
             'Encoder'
    :SOURce? (Returns guoted string)
              THESE COMMANDS SELECT/QUERY THE TRIGGER SOURCE. THE INTERNAL FIELD IS
```

:OSC :TRIG

LOCATED ON THE OSCILLOSCOPE SCREEN WHEN TRIGGER IS SELECTED IN THE CONTROLS FIELD.

:TYPE 'Auto'

'Norm'

:TYPE? (Returns quoted string)

These commands select/query how the trigger level is set. Auto triggers a measurement if a triggering signal is not detected within approximately 50 ms of the last trigger. Normal requires a specific triggering signal before triggering. The Auto/Norm field is located on the **OSCILLOSCOPE** screen when Trigger is selected in the Controls field.

# Oscilloscope

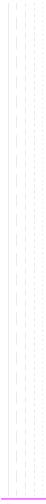

Program The PROGram subsystem provides a set of commands which allow an external controller to generate and control an IBASIC program within the Test Set. : PROGram [:SELected] :DEFine <#0><program><NL><END> (if length of program is not known) <#><number of digits in count filed><count field: number of data</pre> bytes in program><program data bytes> (if length of program is known) THIS COMMAND IS USED TO DOWNLOAD AN IBASIC PROGRAM INTO THE TEST SET. THE PROGRAM MUST BE TRANSFERRED AS IEEE 488.2 ARBITRARY BLOCK PROGRAM DATA, REFER TO THE IEEE STANDARD 488.2-1987 FOR DETAILED INFORMATION ON THIS DATA TYPE. :DEFine? (Returns <program>) :EXECute <program command> THIS COMMAND EXECUTES, FROM AN EXTERNAL CONTROLLER, AN IBASIC COMMAND IN THE TEST SET'S BUILT-IN IBASIC CONTROLLER. STATE CONTinue PAUSe RUN STOP THESE COMMANDS SET, FROM AN EXTERNAL CONTROLLER, THE EXECUTION STATE OF THE IBASIC PROGRAM CURRENTLY LOADED IN THE TEST SET. :STATe? (Returns program state) THIS COMMAND QUERIES, FROM AN EXTERNAL CONTROLLER, THE CURRENT EXECUTION STATE OF THE IBASIC PROGRAM CURRENTLY LOADED IN THE TEST SET.

#### Program

```
: PROG
[:SELected]
   :NUMBer <varname>{, <nvalues>}
              THIS COMMAND SETS, FROM AN EXTERNAL CONTROLLER, THE VALUE OF NUMERIC
              VARIABLES OR ARRAYS IN THE IBASIC PROGRAM CURRENTLY LOADED IN THE
              TEST SET.
    :NUMBer? <varname> (Returns value of <varname>)
              THIS COMMAND QUERIES, FROM AN EXTERNAL CONTROLLER, THE VALUE OF NUMERIC
              VARIABLES OF ARRAYS IN THE IBASIC PROGRAM CURRENTLY LOADED IN THE
              TEST SET.
    :STRing <varname>{.<svalues>}
              THIS COMMAND SETS, FROM AN EXTERNAL CONTROLLER, THE VALUE OF STRING
              VARIABLES OR STRING ARRAYS IN THE IBASIC PROGRAM CURRENTLY LOADED IN THE
              TEST SET.
    :STRing? <varname> (Returns value of <varname>)
              THIS COMMAND QUERIES, FROM AN EXTERNAL CONTROLLER, THE VALUE OF STRING
              VARIABLES OR STRING ARRAYS IN THE IBASIC PROGRAM CURRENTLY LOADED IN THE
             TEST SET.
    :WAIT
    :WAIT? (Returns integer value)
    :DELete
     : AT.T.
                  THIS COMMAND DELETES THE IBASIC PROGRAM CURRENTLY LOADED IN
                  THE TEST SET.
```

**RF** Analyzer

RFANalvzer

:ATTenuator '40 dB' '20 dB' '0 dB' :ATTenuator? (Returns guoted string) THESE COMMANDS SET/QUERY THE AMOUNT OF INPUT ATTENUATION IN THE PATH OF THE SELECTED INPUT PORT. SETTING THE INPUT ATTEN FIELD TO "HOLD" (CONF:ATT:MODE 'HOLD') PREVENTS THE RF AUTO-RANGING PROCESS FROM CHANGING THE ATTENUATION SETTING. THE INPUT ATTEN FIELD IS FOUND ON THE CONFIGURE, RF ANALYZER, SPECTRUM ANALYZER, AND CDMA REVERSE CHANNEL SPECTRUM SCREENS. :MODE 'Auto' 'Hold' :MODE? (Returns guoted string) THESE COMMANDS SET/OUERY THE RF AUTO-RANGING MODE. SETTING THE INPUT ATTEN FIELD TO "HOLD" (CONF:ATT:MODE 'HOLD') PREVENTS THE RF AUTO-RANGING PROCESS FROM CHANGING THE ATTENUATION SETTING. THE INPUT ATTEN FIELD IS FOUND ON THE CONFIGURE, RF ANALYZER, SPECTRUM ANALYZER, AND CDMA REVERSE CHANNEL SPECTRUM SCREENS. :FREQuency (See "Real Number Setting Syntax" on page 213, :STATe not included) THIS COMMAND SETS TUNE FREQUENCY FOR THE RF ANALYZER. THE TUNE FREQ FIELD IS FOUND ON THE RF ANALYZER SCREEN WHEN THE RF DISPLAY FIELD ON THE CONFIGURE SCREEN IS SET TO FREQ. THE CENTER FREQ FIELD IS FOUND ON THE SPECTRUM ANALYZER AND CDMA REVERSE CHANNEL WHEN THE CONTROLS FIELD IS SET TO MAIN, AND THE RF DISPLAY FIELD ON THE CONFIGURE SCREEN IS SET TO FREO. GTIMe (See "Real Number Setting Syntax" on page 213, :DUNITS, :UNITS only) THIS COMMAND SETS THE GATE TIME FOR THE RF FREQUENCY COUNTER. THE RF CNT GATE FIELD IS FOUND ON THE RF ANALYZER SCREEN. :TFBW '15 kHz' '230 kHz' :IFBW? (Returns quoted string) THESE COMMANDS SET/QUERY THE IF (INTERMEDIATE FREQUENCY) FILTER BANDWIDTH. THE IF FILTER FIELD IS FOUND ON THE RF ANALYZER SCREEN.

#### **RF Analyzer**

```
REAN
 :INPut 'RF In'
        'Ant'
 :INPut? (Returns guoted string)
               THESE COMMANDS SET/OUERY THE RF INPUT PORT. THE INPUT PORT
               FIELD IS FOUND ON THE CONFIGURE, TX TEST, AND RF ANALYZER SCREENS
               WHEN THE PCS MODE FIELD ON THE CONFIGURE SCREEN IS SET
               TO OFF AND THE POWER HAS BEEN CYCLED TO TURN PCS MODE OFF. (THIS FIELD
               IS COUPLED TO THE RF IN/ANT FIELD ON THE COMA REVERSE CHANNEL
               SPECTRUM AND SPECTRUM ANALYZER SCREENS.
 :PMEasurement
    :DETector 'Peak'
              'Sample'
    :DETector? (Returns guoted string)
              THESE COMMANDS SET/QUERY THE WAY ANALOG TRANSMITTER POWER MEASUREMENTS
              ARE MADE. THE TX PWR MEAS FIELD IS FOUND ON THE RF ANALYZER AND
              TX TEST SCREENS WHEN THE PCS INTR.
    :MILevel '-10.0 dBm'
               '-5.0 dBm'
              '0.0 dBm'
   :MILevel? (Returns guoted string)
              THESE COMMANDS SET/OUERY THE EXPECTED INPUT POWER LEVEL FOR ANALOG
              MEASUREMENTS. SETTING HIGHER VALUES FOR MINIMUM INPUT LEVEL SPEEDS UP
              ANALOG POWER MEASUREMENTS. THE MIN INP LVL FIELD IS FOUND ON THE RF
              ANALYZER, ANALOG MEAS, AND TX TEST SCREENS
   :ZERO
                 THIS COMMAND ESTABLISHES A 0.0000 W REFERENCE FOR MEASURING RF POWER
                 AT THE RF IN/OUT POR. THE TX PWR ZERO FIELD IS FOUND ON THE RF
                 ANALYZER AND TX TEST SCREENS.
 SENSitivity 'Normal'
                'High'
 :SENSitivity? (Returns guoted string)
 :SOUelch 'Pot'
           'Open'
           'Fixed'
 SOUelch? (Returns guoted string)
 :TKEY 'On'
       'Off'
 :TKEY? (Returns quoted string)
 :TMODe 'Auto'
        'Manual'
 :TMODe? (Returns quoted string)
 :RFCHannel (See "Integer Number Setting Syntax" on page 211)
```

**RF** Generator REGenerator :ATTenuator 'On' 'Off' :ATTenuator? (Returns guoted string) THESE COMMANDS SET/OUERY THE ATTENUATOR HOLD FUNCTION. ATTENUATOR HOLD WILL APPLY TO EITHER THE TEST SET OR THE PCS INTERFACE, DEPENDING ON THE CURRENT PCS MODE. THE ATTEN HOLD FIELD IS DISPLAYED ON THE RF GENERATOR, RX TEST, OR DUPLEX TEST SCREENS. THE OUTPUT ATTEN HOLD FIELD IS FOUND ON THE COMA TRANSMITTER POWER RANGE TEST SCREEN. :AMPLitude (See "Real Number Setting Syntax" on page 213) THIS COMMAND SETS THE RF GENERATOR AMPLITUDE. THE AMPLITUDE FIELD IS FOUND ON THE RF GENERATOR, RX TEST, OR DUPLEX TEST SCREENS. THE AMPLITUDE FIELD IS FOUND ON THE SPECTRUM ANALYZER SCREEN WHEN THE CONTROLS FIELD IS SET TO "RF GEN". :FM :COUPling 'AC' 'DC' :COUPling? (Returns guoted string) THESE COMMANDS SET/QUERY THE TYPE OF COUPLING BETWEEN THE MODULATION INPUT REAR-PANEL CONNECTOR AND THE RF GENERATOR'S FM MODULATOR. THE FM COUPLING FIELD IS DISPLAYED ON THE RFGENERATOR, DUPLEX TEST, AND VARIOUS ENCODER SCREENS. :DCZero THIS COMMAND OFFSETS ANY DC BIAS THAT EXISTS WHEN "DC" IS SELECTED IN THE COMMAND ABOVE. THE DC FM ZERO FIELD IS FOUND ON THE RF GENERATOR SCREEN.

#### **RF Generator**

| RFG                                                                          |
|------------------------------------------------------------------------------|
| FREQuency (See "Real Number Setting Syntax" on page 213, STATe not included) |
| THIS COMMAND SETS THE RF GENERATOR FREQUENCY. THE FREQUENCY ENTERED USING    |
| THIS COMMAND IS APPLIED WHEN THE RF DISPLAY FIELD ON THE CONFIGURE           |
| SCREEN IS SET TO FREQ. THE RF GEN FREQ FIELD IS FOUND ON THE CDMA CALL       |
| CONTROL, RX TEST, AND DUPLEX TEST SCREENS WHEN THE RF DISPLAY FIELD          |
| on the CONFIGURE SCREEN IS SET TO FREQ. THE RF GEN FREQ FIELD IS FOUND       |
| ON THE COMPTSORE SCREEN IS SET TO THEY. THE REPORT FROM THE CONTROLS FORD    |
|                                                                              |
| IS SET TO "CDMA GEN", AND THE RF DISPLAY FIELD ON THE CONFIGURE              |
| SCREEN IS SET TO FREQ. THE RF GEN FREQ FIELD IS FOUND ON THE SPECTRUM        |
| ANALYZER SCREEN WHEN THE CONTROLS FIELD IS SET TO "RF GEN" AND THE RF        |
| DISPLAY FIELD ON THE CONFIGURE SCREEN IS SET TO FREQ.                        |
|                                                                              |
| OUTPut 'RF Out'                                                              |
| 'Dupl' (PCS mode "Off")                                                      |
| 'Only' (PCS mode "On")                                                       |
|                                                                              |
| OUTPut? (Returns quoted string)                                              |
| These commands set/query the RF output port. The Output Port field is        |
| FOUND ON THE CONFIGURE, RF GENERATOR, DUPLEX TEST, AND RX                    |
| TEST SCREENS. THE OUTPUT PORT FIELD IS FOUND ON THE SPECTRUM                 |
| ANALYZER SCREEN WHEN THE CONTROLS FIELD IS SET TO "RF GEN". THE              |
| OUTPUT PORT FIELD IS FOUND ON THE CDMA REVERSE CHANNEL SPECTRUM              |
| SCREEN WHEN THE CONTROLS FIELD IS SET TO "CDMA GEN".                         |
|                                                                              |
|                                                                              |
|                                                                              |
|                                                                              |
|                                                                              |
|                                                                              |
|                                                                              |
|                                                                              |
|                                                                              |
|                                                                              |
|                                                                              |
|                                                                              |
|                                                                              |
|                                                                              |
|                                                                              |
|                                                                              |
|                                                                              |
|                                                                              |
|                                                                              |
|                                                                              |
|                                                                              |
|                                                                              |
|                                                                              |
|                                                                              |
|                                                                              |
|                                                                              |
|                                                                              |
|                                                                              |
|                                                                              |
|                                                                              |
|                                                                              |
|                                                                              |
|                                                                              |
|                                                                              |
|                                                                              |
|                                                                              |
|                                                                              |

```
REG
 :MODulation
   :AOUT 'AC'
          'DC'
    :AOUT? (Returns guoted string)
             THESE COMMANDS SET/OURRY THE TYPE OF COUPLING BETWEEN THE DEMODILLATED AUDIO
             AND THE AUDIO OUT FRONT-PANEL CONNECTOR. THE AUDIO OUT FIELD IS
             FOUND ON THE RF GENERATOR SCREEN.
   :EXTernal
      :AM (See "Real Number Setting Syntax" on page 213)
             THIS COMMAND SETS THE AM SENSITIVITY OF THE RF GENERATOR WHEN AM IS
             APPLIED THROUGH THE MODULATION INPUT REAR-PANEL CONNECTOR. THE MOD IN
             TO FIELD IS FOUND ON THE RF GENERATOR SCREEN.
      :DESTination 'AM (/Vpk)'
                    'FM (/Vpk)'
      :DESTination? (Returns guoted string)
             THESE COMMANDS SET/OUERY THE TYPE OF MODULATION THAT WILL BE APPLIED TO THE
             RF GENERATOR, USING THE MODULATION INPUT REAR-PANEL CONNECTOR AS A
             MODILIATION SOURCE. THE MOD IN TO FIELD IS FOUND ON THE RF GENERATOR
             SCREEN.
      FM (See "Real Number Setting Syntax" on page 213)
             THIS COMMAND SETS THE FM SENSITIVITY OF THE RF GENERATOR WHEN FM IS
             APPLIED THROUGH THE MODULATION INPUT REAR-PANEL CONNECTOR. THE MOD IN
              TO FIELD IS FOUND ON THE RF GENERATOR SCREEN.
      :PEMPhasis 'On'
                  'Off'
      :PEMPhasis? (Returns quoted string)
             THESE COMMANDS SET/OUERY THE MICROPHONE PRE-EMPHASIS STATE. THE MIC
             PRE-EMP FIELD IS FOUND ON THE RF GENERATOR SCREEN. THE MIC PRE-EMP
             MODE, (SEE COMMAND BELOW) MUST BE SET TO "HOLD" TO TURN PRE-EMPHASIS OFF.
        :MODE 'Auto'
               'Hold'
        :MODE? (Returns guoted string)
             THESE COMMANDS SET/OUERY THE MICROPHONE PRE-EMPHASIS MODE. THE MIC
              PRE-EMP FIELD IS FOUND ON THE RF GENERATOR SCREEN. THE MIC PRE-EMP
             MODE, MUST BE SET TO "HOLD" TO TURN PRE-EMPHASIS OFF (SEE COMMAND ABOVE).
```

#### **RF Generator**

:RFG :RFGHannel (See "Integer Number Setting Syntax" on page 211) This command sets the RF channel, which maps to an RF generator/analyzer frequency pair. The channel number Entred USING this command is applied when the RF Display field on the CONFIGURE Screen is set to Chan. The RF Channel field is found on the CONFIGURE Screen is set to Chan. The RF Channel field is found on the COM Reverse Channel SPECTRUM Screen when the RF Display field on the CONFIGURE screen is set to Chan. The RF Channel field is found on the CDM Reverse Channel SPECTRUM Screen when the CONFIGURE screen is set to "Main" or "CDMA Gen", and the RF Display field on the CONFIGURE screen is set to "Main" or "CDMA Gen", and the RF Display field on the SPECTRUM ANALYZER screen when the ConFIGURE screen is set to "Main" or "RF Gen" and the RF Display field on the CONFIGURE screen is set to Chan.

## Spectrum Analyzer

```
SANalvzer
  :ATTenuator '40 dB'
              '20 dB'
              '0 dB'
  :ATTenuator? (Returns guoted string)
    :MODE 'Auto'
         'Hold'
   :MODE? (Returns guoted string)
  :CFRequency (See "Real Number Setting Syntax" on page 213, :STATe not included)
  :CONTrol 'Main'
           'RF Gen'
           'Marker'
           'Auxiliary'
  :CONTrol? (Returns guoted string)
  DISPlay
   SCALe '1 dB/div'
           '2 dB/div'
           '10 dB/div'
   :SCALe? (Returns guoted string)
  :INPut 'RF In'
   'Ant'
  :INPut? (Returns quoted string)
  :MARKer
   :CFRequency
   :NPEak
   EXCursion (See "Integer Number Setting Syntax" on page 211)
   :NPLevel (See "Real Number Setting Syntax" on page 213, :STATe not included)
   : PEAK
   :POSition (See "Real Number Setting Syntax" on page 213, :STATE not included)
   RLEVel
```

#### Spectrum Analyzer

```
:SAN
 :RFGenerator 'Track'
               'Fixed'
 :RFGenerator? (Returns quoted string)
 RLEVel (See "Real Number Setting Syntax" on page 213, STATe not included)
 SPAN (See "Real Number Setting Syntax" on page 213, STATe not included)
 :TGENerator
   : AMPLitude (See "Real Number Setting Syntax" on page 213)
   DESTination 'RF Out'
                 'Dupl'
   :DESTination? (Returns guoted string)
   :OFRequency (See "Real Number Setting Syntax" on page 213, :STATe not included)
   :SWEep 'Norm'
          'Invert'
   :SWEep? (Returns quoted string)
 :TRACe
    :MHOLd 'No Pk/Avg'
           'Pk Hold'
           'Avg 1'
           'Avg 2'
           'Avg 3'
           'Avg 4'
           'Avg 5'
           'Avg 10'
           'Avg 20'
           'Avg 50'
           'Avg 100'
           'Off'
   :MHOLd? (Returns quoted string)
   :NORMalize 'A-Only'
               'A-B'
    :NORMalize? (Returns guoted string)
   SAVE
```

# Save/Recall Registers

```
[:REGister]
  :CLEar <integer_value> / <character_data> /
  ALL
  :RECall <integer value> / <character data> /
  :SAVE <integer_value>|'<character_data>'
  :LIST? (Returns quoted string)
```

### Save/Recall Registers

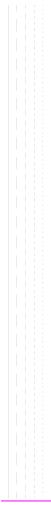

SPECial :DISPlay 'LOCKED' 'UNLOCKED' :DISPlay? (Returns guoted string) These commands are used to speed up remote operation by "locking" the display. Refer to "Increasing Measurement Throughput" in the Operating Overview chapter of the HP 8924C User's Guide for more information.

```
STAT
 CDMA
 :CONDition? (Returns integer value)
 :ENABle <integer_value>
 :ENABle? (Returns integer value)
 [:EVENt]? (Returns integer value)
 :NTRansition <integer value>
 :NTRansition? (Returns integer value)
 :PTRansition <integer_value>
 :PTRansition? (Returns integer value)
 SERIAL1 SER1
 :CONDition? (Returns integer value)
 :ENABle <integer value>
 :ENABle? (Returns integer value)
 [:EVENt]? (Returns integer value)
 :NTRansition <integer value>
 :NTRansition? (Returns integer value)
 :PTRansition <integer_value>
 :PTRansition? (Returns integer value)
 SERIAL2 SER2
 :CONDition? (Returns integer value)
 :ENABle <integer_value>
 :ENABle? (Returns integer value)
 [:EVENt]? (Returns integer value)
 :NTRansition <integer value>
 :NTRansition? (Returns integer value)
 :PTRansition <integer_value>
 :PTRansition? (Returns integer value)
```

```
STAT
  HARDWARE1 | HARD1
 :CONDition? (Returns integer value)
 :ENABle <integer_value>
 :ENABle? (Returns integer value)
 [:EVENt]? (Returns integer value)
 :NTRansition <integer_value>
 :NTRansition? (Returns integer value)
 :PTRansition <integer_value>
 :PTRansition? (Returns integer value)
 HARDWARE2 HARD2
 :CONDition? (Returns integer value)
 :ENABle <integer value>
 :ENABle? (Returns integer value)
 [:EVENt]? (Returns integer value)
  :NTRansition <integer value>
 :NTRansition? (Returns integer value)
  :PTRansition <integer_value>
  :PTRansition? (Returns integer value)
```

```
STAT
 OPERation
 :CONDition? (Returns integer value)
 :ENABle <integer_value>
 :ENABle? (Returns integer value)
 [:EVENt]? (Returns integer value)
 :NTRansition <integer_value>
 :NTRansition? (Returns integer value)
 :PTRansition <integer_value>
 :PTRansition? (Returns integer value)
 :CALibrating
 :CONDition? (Returns integer value)
 :ENABle <integer_value>
 :ENABle? (Returns integer value)
 [:EVENt]? (Returns integer value)
 :NTRansition <integer value>
 :NTRansition? (Returns integer value)
 :PTRansition <integer_value>
 :PTRansition? (Returns integer value)
```

```
STAT
  OUEStionable
 :CONDition? (Returns integer value)
 :ENABle <integer_value>
 :ENABle? (Returns integer value)
 [:EVENt]? (Returns integer value)
 :NTRansition <integer_value>
 :NTRansition? (Returns integer value)
 :PTRansition <integer_value>
 :PTRansition? (Returns integer value)
 :MEASuring
  :CONDition? (Returns integer value)
 :ENABle <integer value>
 :ENABle? (Returns integer value)
 [:EVENt]? (Returns integer value)
  :NTRansition <integer value>
 :NTRansition? (Returns integer value)
  :PTRansition <integer_value>
  :PTRansition? (Returns integer value)
```

```
STAT
 CALLProc
 :CONDition? (Returns integer value)
 :ENABle <integer_value>
 :ENABle? (Returns integer value)
 [:EVENt]? (Returns integer value)
 :NTRansition <integer_value>
 :NTRansition? (Returns integer value)
 :PTRansition <integer_value>
 :PTRansition? (Returns integer value)
 :CDMA1
 :CONDition? (Returns integer value)
 :ENABle <integer_value>
 :ENABle? (Returns integer value)
 [:EVENt]? (Returns integer value)
 :NTRansition <integer value>
 :NTRansition? (Returns integer value)
 :PTRansition <integer_value>
 :PTRansition? (Returns integer value)
```

```
STATUS
 :PRESet
 :CALibration
   :CONDition? (Returns integer value)
   :ENABle <integer value>
   :ENABle? (Returns integer value)
  [:EVENt]? (Returns integer value)
   :NTRansition <integer_value>
   :NTRansition? (Returns integer value)
   :PTRansition <integer value>
   :PTRansition? (Returns integer value)
  :COMMunicate
   :CONDition? (Returns integer value)
   :ENABle <integer value>
   :ENABle? (Returns integer value)
  [:EVENt]? (Returns integer value)
   :NTRansition <integer_value>
    :NTRansition? (Returns integer value)
   :PTRansition <integer value>
   :PTRansition? (Returns integer value)
```

```
STAT
 CDMA
   :CONDition? (Returns integer value)
   :ENABle <integer value>
   :ENABle? (Returns integer value)
  [:EVENt]? (Returns integer value)
   :NTRansition <integer value>
   :NTRansition? (Returns integer value)
   :PTRansition <integer_value>
   :PTRansition? (Returns integer value)
 SERIAL1 SER1
   :CONDition? (Returns integer value)
   :ENABle <integer value>
   :ENABle? (Returns integer value)
  [:EVENt]? (Returns integer value)
   :NTRansition <integer_value>
   :NTRansition? (Returns integer value)
   :PTRansition <integer_value>
   :PTRansition? (Returns integer value)
 :SERIAL2 SER2
   :CONDition? (Returns integer value)
   :ENABle <integer_value>
   :ENABle? (Returns integer value)
  [:EVENt]? (Returns integer value)
   :NTRansition <integer value>
   :NTRansition? (Returns integer value)
   :PTRansition <integer_value>
   :PTRansition? (Returns integer value)
```

```
STAT
  HARDWARE1 | HARD1
   :CONDition? (Returns integer value)
   :ENABle <integer_value>
   :ENABle? (Returns integer value)
  [:EVENt]? (Returns integer value)
   :NTRansition <integer_value>
   :NTRansition? (Returns integer value)
   :PTRansition <integer_value>
   :PTRansition? (Returns integer value)
  :HARDWARE2 | HARD2
   :CONDition? (Returns integer value)
   :ENABle <integer_value>
   :ENABle? (Returns integer value)
  [:EVENt]? (Returns integer value)
   :NTRansition <integer value>
   :NTRansition? (Returns integer value)
   :PTRansition <integer_value>
   :PTRansition? (Returns integer value)
```

```
STAT
 OPERation
   :CONDition? (Returns integer value)
   :ENABle <integer_value>
   :ENABle? (Returns integer value)
  [:EVENt]? (Returns integer value)
   :NTRansition <integer_value>
   :NTRansition? (Returns integer value)
   :PTRansition <integer_value>
   :PTRansition? (Returns integer value)
 :CALibrating
   :CONDition? (Returns integer value)
   :ENABle <integer_value>
   :ENABle? (Returns integer value)
  [:EVENt]? (Returns integer value)
   :NTRansition <integer value>
   :NTRansition? (Returns integer value)
   :PTRansition <integer_value>
   :PTRansition? (Returns integer value)
```

```
STAT
 :OUEStionable
   :CONDition? (Returns integer value)
   :ENABle <integer_value>
   :ENABle? (Returns integer value)
  [:EVENt]? (Returns integer value)
   :NTRansition <integer_value>
   :NTRansition? (Returns integer value)
   :PTRansition <integer_value>
   :PTRansition? (Returns integer value)
  MEASuring
   :CONDition? (Returns integer value)
   :ENABle <integer_value>
   :ENABle? (Returns integer value)
  [:EVENt]? (Returns integer value)
   :NTRansition <integer value>
   :NTRansition? (Returns integer value)
   :PTRansition <integer_value>
   :PTRansition? (Returns integer value)
```

```
STAT
 CALLProc
   :CONDition? (Returns integer value)
   :ENABle <integer value>
   :ENABle? (Returns integer value)
  [:EVENt]? (Returns integer value)
   :NTRansition <integer value>
   :NTRansition? (Returns integer value)
   :PTRansition <integer_value>
   :PTRansition? (Returns integer value)
 CDMA1
   :CONDition? (Returns integer value)
   :ENABle <integer value>
   :ENABle? (Returns integer value)
  [:EVENt]? (Returns integer value)
   :NTRansition <integer_value>
   :NTRansition? (Returns integer value)
   :PTRansition <integer_value>
   :PTRansition? (Returns integer value)
 :CDMA2
   :CONDition? (Returns integer value)
   :ENABle <integer_value>
   :ENABle? (Returns integer value)
  [:EVENt]? (Returns integer value)
   :NTRansition <integer value>
   :NTRansition? (Returns integer value)
   :PTRansition <integer_value>
   :PTRansition? (Returns integer value)
```

```
STAT
 CAUThen
   :CONDition? (Returns integer value)
   :ENABle <integer_value>
   :ENABle? (Returns integer value)
  [:EVENt]? (Returns integer value)
   :NTRansition <integer_value>
   :NTRansition? (Returns integer value)
   :PTRansition <integer_value>
   :PTRansition? (Returns integer value)
  :CSMService
   :CONDition? (Returns integer value)
   :ENABle <integer_value>
   :ENABle? (Returns integer value)
  [:EVENt]? (Returns integer value)
   :NTRansition <integer value>
   :NTRansition? (Returns integer value)
   :PTRansition <integer_value>
   :PTRansition? (Returns integer value)
```

# System

SYSTem [:ERRor]? (Returns integer value followed by quoted string)

### System

## Tests

```
TESTS
  :COMMENT1 COMM1 '<character data>' (50 chars max, valid chars:)
                                   ABCDEFGHIJKLMNOPORSTUVWXYZ 012
                                   3456789 abcdefghijklmnopgrstuvwxvz
                                   ! "#$%&'()*+,-,/:;<=>?@[\]^'{|}~
  :COMMENT1? COMM1? (Returns guoted string)
  :COMMENT2 COMM2 '<character data>' (50 chars max, valid chars:)
                                   ABCDEFGHIJKLMNOPORSTUVWXYZ 012
                                   3456789 abcdefghijklmnopqrstuvwxyz
                                   ! "#$%&'()*+,-,/:;<=>?@[\]^'{|}~
  :COMMENT2? COMM2? (Returns quoted string)
  :CONFigure CNFG <integer value>, '<character data>', '<character data>',
                  <integer value>, '<character data>'
  :CONFigure? CNFG? <integer value> (Returns unguoted string consisting of
                                   5 elements separated by commas)
  :EXECution
    :DESTination 'Crt
                 'Printer'
   :DESTination? (Returns guoted string)
   :FAILure 'Continue'
            'Stop'
   :FAILure? (Returns quoted string)
    :HEADING1 |HEAD1 '<character_data>' (50 chars max, valid chars:)
                       ABCDEFGHIJKLMNOPORSTUVWXYZ 012
                       3456789 abcdefghijklmnopgrstuvwxyz
                       !"#$%&'()*+,-./:;<=>?@[\]^'{|}~
   :HEADING1? |HEAD1? (Returns guoted string)
    :HEADING2 HEAD2 '<character data>' (50 chars max, valid chars:)
                       ABCDEFGHIJKLMNOPORSTUVWXYZ 012
                       3456789 abcdefghijklmnopgrstuvwxvz
                       !"#$%&'()*+,-./:;<=>?@[\]^'{|}~
   :HEADING2? |HEAD2? (Returns guoted string)
   :RESults 'All'
             'Failures'
    :RESults? (Returns quoted string)
    :RUN 'Continuous'
    'Single Step'
   :RUN? (Returns guoted string)
```

#### Tests

```
:TEST
 FREQuency <integer value>,<real value>,'<character data>',<real value>,
            '<character_data>','YES|NO','YES|NO'
 :FREQuency? <integer_value> (Returns unquoted string consisting of
                      7 elements separated by commas)
 :LIBRary? (Returns unquoted string consisting of 3 elements
            separated by commas)
 : PARMameter | PARameter
 [:NUMBer] <integer value>.<real value>
 [:NUMBer]? <integer value> (Returns unguoted string consisting of
                 2 elements separated by commas)
   :STRing '<character data>',<real value>
   STRing? '<character_data>' (Returns unquoted string consisting of
                       2 elements separated by commas)
 : PROCedure
   :AUTostart AUTO 'ON'
                   'OFF'
   :AUTostart? AUTO? (Returns guoted string)
   :LOCation 'RAM'
             'ROM'
             'CARD'
             'Disk'
   :LOCation? (Returns quoted string)
   :NAME '<character data>' (10 chars max, valid chars: )
                      ABCDEFGHIJKLMNOPORSTUVWXYZ 0123456789
   :NAME? (Returns guoted string)
   RUN
   RUNTest
```

```
Tests
```

```
:TEST
 SEQNumber
  [:NUMBer] <integer_value>,'<character_data>' (249 chars max, valid chars:)
                                              0123456789,YN
  [:NUMBer]? <integer_value> (Returns unquoted string consisting of
                      3 elements separated by commas)
 SPEC
  [:NUMBer] <integer value>,<real value>,<real value>,'Upper Lower Both
                                                           None'
  [:NUMBer]? <integer value> (Returns unguoted string consisting of
                      4 elements separated by commas)
   STRing '<character data>',<real value>,<real value>,'Upper Lower
                                              Both | None'
   STRing? '<character data>' (Returns unquoted string consisting of
                      4 elements separated by commas)
```

Tests

# Trigger

For a description of active measurements and the measurement triggering process, refer to "Measurement Triggering Process" in Operating Over view chapter of the HP 8924C User's Guide.

```
:TRIGger
 [:IMMediate]
              THIS COMMAND TRIGGERS ALL ACTIVE MEASUREMENTS.
  ABORT
              THIS COMMAND ENDS A MEASUREMENT CYCLE IN PROGRESS.
  :ASTate 'Arm'
           'Disarm'
              THESE COMMANDS TRIGGER/ABORT ALL ACTIVE MEASUREMENTS.
  :ASTate? (Returns guoted string)
  : MODE
    RETRigger REPetitive
                SINGle
    :RETRigger? (Returns unquoted string)
              THESE COMMANDS SET/OUERY THE TRIGGER MODE. REPETITIVE TRIGGER
              MODE CAUSES THE TEST SET TO AUTOMATICALLY BEGIN A NEW
              MEASUREMENT CYCLE EACH TIME A MEASUREMENT CYCLE ENDS. SINGLE
              TRIGGER MODE CAUSES THE TEST SET TO WAIT FOR A TRIGGER (TRIG)
              COMMAND BEFORE BEGINNING A NEW MEASUREMENT CYCLE.
  SETTling FAST
             FULL
  :SETTling? (Returns unquoted string)
              THESE COMMANDS SET/OUERY THE TRANSIENT SETTLING MODE. THESE
              COMMANDS DO NOT AFFECT CDMA MEASUREMENTS.
```

## Trigger

# **Integer Number Setting Syntax**

```
:Previous Syntax<integer value>
 ? (Returns integer value)
 #B<binary integer_value> (Max 32 bits, ex.: #B10101010)
 #0<octal integer value>
 #H<hexidecimal integer_value>
 :INCRement UP | DOWN
 :INCRement? (Returns integer value)
```

### Integer Number Setting Syntax

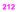

# **Real Number Setting Syntax**

```
: Previous Syntax<real value>[display unit of measure] (ex: -75 or -75dBm)
  ? (Returns real value)
  :DUNits <display unit of measure>
 :DUNits? (Returns display units)
  :UNITs <HP-IB unit of measure>
  :UNITS? (Returns HP-IB units)
  STATE 1 ON
        0 OFF
  :STATe? (Returns 1 or 0)
  :INCRement <incr value>[display unit of meas] (Ex:3.5 or 3.5dBm)
  :INCRement UP DOWN
 :INCRement? (Returns increment value)
  :DUNits <display unit of measure>
  :DUNits? (Returns INCRement display units)
  :MODE LINear LOGarithm
  :MODE? (Returns LIN or LOG)
  :MULTiply (Multiplies current setting by 10)
  :DIVide (Divides current setting by 10)
```

### **Real Number Setting Syntax**

# **Multiple Real Number Setting Syntax**

```
Previous Syntax<integer value>,<real value>[display unit of measure]
  ? <integer value> (Returns real value)
  :DUNits <integer value>.<display unit of measure>
 :DUNits? <integer value> (Returns display unit of measure)
  :UNITs <integer value>,<HP-IB unit of measure>
  :UNITs? <integer value> (Returns HP-IB unit of measure)
 :INCRement <integer value>,<incr value>[display unit of meas]
  :INCRement <integer_value>,UP | DOWN
 :INCRement? <integer value> (Returns increment value)
  :DUNits <integer value>.<display unit of measure>
  :DUNits? <integer_value> (Returns display unit_of_measure)
  :MODE <integer value>,LINear LOGarithm
  :MODE? <integer value> (Returns LIN or LOG)
  :MULTiply <integer_value>
  :DIVide <integer value>
```

## Multiple Real Number Setting Syntax

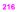

# Number Measurement Syntax

```
Previous Syntax
  STATE 1 ON
        0 OFF
  :STATe? (Returns 1 or 0)
  :DUNits <display unit of measure>
  :DUNits? (Returns display unit of measure)
  :UNITs <HP-IB unit of measure>
  :UNITs? (Returns HP-IB unit_of_measure)
  :AUNits <Annunicator unit_of_measure>
  :AUNits? (Returns annunicator unit of measure)
 :AVERage[:VALue] <real value>
  :AVERage[:VALue]? (Returns number of averages setting)
  :RESet
  :STATel|ON
      0 | OFF
  :STATe? (Returns 1 or 0)
  REFerence
  [:VALue] <real_value>[HP-IB unit_of_measure for relative level]
 [:VALue]? (Returns reference value)
  :DUNits <display unit_of_measure>
  :DUNits? (Returns display unit of measure)
  :STATel|ON
       0 OFF
  :STATe? (Returns 1 or 0)
 :HLTMit
 [:VALue] <real value>[display unit of measure]
 [:VALue]? (Returns real value)
 :DUNits <display unit_of_measure>
  :DUNits? (Returns display unit_of_measure)
  :RESet
  :EXCeeded? (Returns 1 or 0)
```

#### Number Measurement Syntax

```
:STATel ON
 0 OFF
STATe? (Returns 1 or 0)
LLIMit
[:VALue] <real value>[display unit of measure]
[:VALuel? (Returns real value)
:DUNits <display unit of measure>
:DUNits? (Returns display unit of measure)
RESet
:EXCeeded? (Returns 1 or 0)
:STATel|ON
 0 OFF
:STATe? (Returns 1 or 0)
METer
[:STATe]1|ON
       0 OFF
[:STATe]? (Returns 1 or 0)
:HEND <real value>[display unit of measure]
:HEND? (Returns real value)
:DUNits <display unit_of_measure>
:DUNits? (Returns display unit of measure)
:LEND <real value>[display unit of measure]
:LEND? (Returns real value)
:DUNits <display unit_of_measure>
:DUNits? (Returns display unit of measure
:INTerval <integer value>
:INTerval? (Returns integer value)
```

218

# Multiple Number Measurement Syntax

```
Previous Syntax
 :DUNits <display unit_of_measure>
 :DUNits? (Returns display unit_of_measure)
 :UNITs <HP-IB unit_of_measure>
 :UNITs? (Returns HP-IB unit of measure)
 STATE 1 ON
       0 OFF
 :STATe? (Returns 1 or 0)
```

## Multiple Number Measurement Syntax

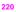

**HP-IB** Common Commands

# **IEEE 488.2 Common Commands**

The IEEE 488.2 Standard defines a set of common commands which provide for uniform communication between devices on the HP-IB. These commands are common to all instruments which comply with the IEEE 488.2 Standard. These commands control some of the basic instrument functions, such as instrument identification, instrument reset, and instrument status reporting.

The following common commands are implemented in the Test Set:

| Mnemonic | Command Name                         |
|----------|--------------------------------------|
| *CLS     | Clear Status Command                 |
| *ESE     | Standard Event Status Enable Command |
| *ESE?    | Standard Event Status Enable Query   |
| *ESR?    | Standard Event Status Register Query |
| *IDN?    | Identification Query                 |
| *OPC     | Operation Complete Command           |
| *OPC?    | Operation Complete Query             |
| *OPT?    | Option Identification Query          |
| *PCB     | Pass Control Back Command            |
| *RCL     | Recall Command                       |
| *RST     | Reset Command                        |
| *SAV     | Save Command                         |
| *SRE     | Service Request Enable Command       |
| *SRE?    | Service Request Enable Query         |
| *STB?    | Read Status Byte Query               |
| *TRG     | Trigger Command                      |
| *TST?    | Self-Test Query                      |
| *WAI     | Wait-To-Continue Command             |

Table 2 Test Set IEEE 488.2 Common Commands

# **Common Command Descriptions**

## \*IDN? (Identification Query)

The \*IDN? query causes a device to send its identification information over the bus. The Test Set responds to the \*IDN? command by placing its identification information, in ASCII format, into the Output Queue. The response data is obtained by reading the Output Queue into a string variable of length 72. The response data is organized into four fields separated by commas. The field definitions are described in table 3.

| Field | Contents                | Typical Response from<br>Test Set | Comments                                                |
|-------|-------------------------|-----------------------------------|---------------------------------------------------------|
| 1     | Manufacturer            | Hewlett-Packard                   |                                                         |
| 2     | Model                   | 8924C                             |                                                         |
| 3     | Serial Number           | US12345678                        | ASCII character "0", decimal value 48, if not available |
| 4     | Firmware Revision Level | A.02.04                           | ASCII character "0", decimal value 48, if not available |

## Table 3 Device Identification

NOTE:

The Serial Number format can take one of two forms:

AAXXXXXXXX or XXXXAXXXXX

A = alpha character X = numeric character

The form returned will depend upon the manufacturing date of the Test Set being queried.

#### Example BASIC program

10 DIM A\$[72] 20 OUTPUT 714;"\*IDN?" 30 ENTER 714;A\$ 40 PRINT A\$ 50 END

## Example response

Hewlett-Packard,8924C,US35210066,A.02.31

## \*OPT? (Option Identification Query)

The \*OPT? command tells the Test Set to identify any reportable device options or filters installed in the unit. The Test Set responds to the \*OPT? command by placing information which describes any reportable installed options into the Output Queue. The data is in ASCII format. The response data is obtained by reading the Output Queue into a string variable. The response data is organized into fields separated by commas.

## Example BASIC program

10 DIM A\$[255] 20 OUTPUT 714;"\*OPT?" 30 ENTER 714;A\$ 40 PRINT A\$ 50 END

#### Example response

CCITT,6KHZ BPF

#### \*RST (Reset)

The \*RST command resets the Test Set. When the \*RST command is received the majority of fields in the Test Set are "restored" to a default value, some fields are "maintained" at their current state and some are "initialized" to a known state. Other operational characteristics are also affected by the \*RST command as follows:

- · All pending operations are aborted.
- · The Test Set's display screen is in the UNLOCKED state.
- · Measurement triggering is set to TRIG:MODE:SETT FULL;RETR REP.
- · Any previously received Operation Complete command (\*OPC) is cleared.
- · Any previously received Operation Complete query command (\*OPC?) is cleared.
- · The power-up self-test diagnostics are not performed.
- · The contents of the SAVE/RECALL registers are not affected.
- · Calibration data is not affected.
- The HP-IB interface is not reset (any pending Service Request is not cleared).
- All Enable registers are unaffected: Service Request, Standard Event, Communicate, Hardware #1, Hardware #2, Operation, Calibration, and Questionable Data/Signal.
- All Negative Transition Filter registers are unaffected: Communicate, Hardware #1, Hardware #2, Operational, Calibration, and Questionable Data/Signal.
- All Positive Transition Filter registers are unaffected: Communicate, Hardware #1, Hardware #2, Operational, Calibration, and Questionable Data/Signal.
- · The contents of the RAM memory are unaffected.
- · The contents of the Output Queue are unaffected.
- · The contents of the Error Queue are unaffected.

## \*TST? (Self-Test Query)

The \*TST? self-test query causes the Test Set to execute a series of internal self-tests and place a numeric response into the Output Queue indicating whether or not the Test Set completed the self-test without any detected errors. The response data is obtained by reading the Output Queue into a numeric variable, real or integer. Upon successful completion of the self-test the Test Set settings are restored to their values prior to receipt of the \*TST? command. The numeric response definition is as shown in table 4.

| Detected Error                                                   | Returned<br>Error Code<br>(Decimal) | Error Code Displayed on Test<br>Set's CRT (Hexadecimal) |
|------------------------------------------------------------------|-------------------------------------|---------------------------------------------------------|
| None (all self-tests passed)                                     | 0                                   | 0000                                                    |
| 68000 Processor Failure                                          | 2                                   | 0002                                                    |
| ROM Checksum Failure                                             | 4                                   | 0004                                                    |
| Standard Non-Volatile System RAM Failure                         | 8                                   | 0008                                                    |
| Non-Volatile System RAM Failure                                  | 16                                  | 0010                                                    |
| 6840 Timer Chip Failure                                          | 32                                  | 0020                                                    |
| Real-time Clock Chip Failure                                     | 64                                  | 0040                                                    |
| Keyboard Failure (stuck key)                                     | 128                                 | 0080                                                    |
| RS-232 Chip (I/O option installed and not functioning correctly) | 256                                 | 0010                                                    |
| Serial Bus Communications Failure with a Standard Board          | 512                                 | 0200                                                    |
| Signaling Board Self-Test Failure                                | 1024                                | 0400                                                    |
| CRT Controller Self-Test Failure                                 | 2048                                | 0800                                                    |
| Miscellaneous Hardware Failure                                   | 4096                                | 1000                                                    |

Table 4 Self-Test Response

NOTE:

Refer to the HP 8924C Assembly Level Repair Manual for further information on Power-Up Self Test failures.

## Example BASIC program

10 INTEGER Slf\_tst\_response
20 OUTPUT 714;"\*TST?"
30 ENTER 714;Slf\_tst\_respons
40 PRINT Slf\_tst\_respons
50 END

#### Example response

512

## \*OPC (Operation Complete)

The \*OPC command allows for synchronization between the Test Set and an external controller. The \*OPC command causes the Test Set to set bit 0, Operation Complete, in the Standard Event Status Register to the TRUE, logic 1, state when the Test Set completes all pending operations. Detection of the Operation Complete message can be accomplished by continuous polling of the Standard Event Status Register using the \*ESR? common query command. However, using a service request eliminates the need to poll the Standard Event Status Register thereby freeing the controller to do other useful work.

NOTE:

The \*OPC command does not necessarily cause bit 0 in the Standard Event Status Register to be set true immediately following a measurement completion or the completion of a state or condition change in the Test Set. The instrument control processor is able to query the signal measurement instrumentation to determine if a measurement cycle has completed. However, the instrument control processor is not able to query the signal generation instrumentation to determine if the signal(s) have settled. In order to ensure that all signals have settled to proper values, the instrument control processor initiates a one-second delay upon receipt of the \*OPC, \*OPC? and \*WAI commands. In parallel with the one-second timer the instrument control processor commands all active measurements to tell it when the measurement(s) are done. If an active (on) measurement displays four dashes (----) and the Test Set is configured with a PCS Interface, the \*OPC, \*OPC? and \*WAI commands are never "done". Turn off any measurements that may cause this condition, or command the Test Set to single trigger mode. If the Test Set is not configured with a PCS Interface. and an active measurement displays four dashes (----), the conditions required to satisfy \*OPC, \*OPC? and \*WAI commands may be satisfied, but a valid measurement result will not be obtained. It is only when all active measurements are done and the one-second timer has elapsed, that the \*OPC, \*OPC? and \*WAI commands are satisfied. Many state changes or measurement cycles take much less than one second. For this reason, \*OPC should not be used when program execution speed is an issue.

## CAUTION:

The \*OPC command should <u>nu</u> be used for determining if a call processing state command has completed successfully. Using the \*OPC command with a Call Processing Subsystem state command results in a deadlock condition.

For example, the following command sequence should not be used: OUTPUT 714; "CALLP:ACTive; \*OPC"

The \*OPC command should not be used with any of the following Call Processing Subsystem commands: :ACTive, :REGister, :PAGE, :HANDoff, :RELease. The \*OPC command should not be used with any of the following CDMA:CALL subsystem commands: :ANSWer, :MAKE, :END, :HANDoff.

The CDMA Status Register Group and the Call Processing Subsystem Status Register Group should be used to control program flow. Refer to "Controlling Program Flow" chapter in the *HP 8924C Application Guide* for information on controlling program flow using the Call Processing Subsystem Status Register Group.

#### Example BASIC program: Using \*OPC to generate a Service Request

10 OUTPUT 714; "\*SRE 32" ! Enable SRO on events in the Standard Event Status Register 20 OUTPUT 714; \*\*ESE 1 ! Enable Operation Complete bit in Standard Event Status Register 30 ON INTR 7,15 CALL Srvice interupt ! Set up interrupt 40 ENABLE INTR 7;2 ! Enable SRQ interrupts 50 OUTPUT 714; "DISP RFG; RFG: OUTP 'Dupl'; AMPL 0 dBm; FREQ 320 MHz; \*OPC" 60 LOOP ! Dummy loop to do nothing 70 DISP "I am in a dummy loop." 80 END LOOP 00 END 100 SUB Srvice interupt 110 PRINT "All operations complete."! Note: This interrupt service routine is 120 Inot complete. Refer to "Status Byte/Service Request Enable Register" in 130 |Status Reporting in the HP 8924C User's Guide for complete information. 140 SUBEND

The above program enables bit 0 in the Standard Event Status Enable Register and also bit 5 in the Service Request Enable Register so that the Test Set will request service whenever the OPC event bit becomes true. After the service request is detected the program can take appropriate action.

Refer to "Status Byte/Service Request Enable Register" in Status Reporting chapter of the HP 8924C User's Guide for further information.

#### Example BASIC program: Using \*OPC through polling of the Standard Event Status Register

```
10 INTEGER Stdevnt_reg_val
20 OUTPUT 714; DISP RFG;RFG:OUTP 'Dupl';AMPL 0 dBm;FREQ 320 MHz;*OPC"
30 LOOP
40 OUTPUT 714; **ESR?" ! Poll the register
50 ENTER 714;Stdevnt_reg_val
60 EXIT IF BIT(Stdevnt_reg_val,0) ! Exit if Operation Complete bit set
70 END LOOP
80 PRINT "All operations complete."
90 END
```

## **\*OPC? (Operation Complete Query)**

The \*OPC? query allows for synchronization between the Test Set and an external controller by reading the Output Queue or by polling the Message Available (MAV) bit in the Status Byte Register. The \*OPC? query causes the Test Set to place an ASCII character, 1, into its Output Queue when the Test Set completes all pending operations. A consequence of this action is that the MAV bit in the Status Byte Register is set to the 1 state.

| NOTE:    | The Test Set contains signal generation and signal measurement instrumentation. The<br>instrument control processor is able to query the signal measurement instrumentation to<br>determine if a measurement cycle has completed. However, the instrument control<br>processor is not able to query the signal generation instrumentation to determine if the<br>signal(s) have settled. In order to ensure that all signals have settled to proper values, the<br>instrument control processor initiates a one-second delay upon receipt of the *OPC, *OPC?<br>and *WAI commands. In parallel with the one-second timer the instrument control<br>processor commands all active measurements to tell it when the measurement(s) are done.<br>When all active measurements are done and the one-second timer has elapsed, the *OPC,<br>*OPC? and *WAI commands are satisfied. |
|----------|----------------------------------------------------------------------------------------------------|
| CAUTION: | The *OPC? command should <i>uat</i> be used for determining if a Call Processing Subsystem state command has completed successfully. Call Processing Subsystem states do not complete, a state is either active or not active. Using the *OPC? command with a Call Processing Subsystem state command results in a deadlock condition. The control program will continuously query the Output Queue for a 1 but the 1 will never be placed in the Output Queue because the command never 'complete'.                                                                                                    |
|          | For example, the following command sequence should not be used:<br>OUTPUT 714;*CALLP:ACTive;*OPC?*                                                                                                    |
|          | The *OPC? command should not be used with any of the following Call<br>Processing Subsystem commands: :ACTive, :REGister, :PAGE, :HANDoff,<br>:RELease.                                                                                                    |
|          | The Call Processing Subsystem Status Register Group should be used to control<br>program flow. Refer to "Controlling Program Flow" chapter in the <i>HP 8924C</i><br><i>Application Guide</i> for information on controlling program flow using the Call<br>Processing Subsystem Status Register Group.                                                                                                    |

## Using the \*OPC? query by reading Output Queue

Bit 4 in the Service Request Enable Register is set to a value of zero (disabled). The \*OPC? query is sent to the Test Set at the end of a command message data stream. The application program then attempts to read the \*OPC? query response from the Test Set's Output Queue. The Test Set will not put a response to the \*OPC? query into the Output Queue until the commands have all finished.

NOTE:

Reading the response to the \*OPC? query has the penalty that both the HP-IB bus and the Active Controller handshake are in temporary holdoff state while the Active Controller waits to read the \*OPC? query response from the Test Set.

#### Example BASIC program

```
10 INTEGER Output_que_val
20 OUTPUT 714;*SRE 0*1 Disable Service Requests
30 OUTPUT 714;*SRE 0*1 Disable Service Requests
40 ENTER 714;'UISP RFG;RFG:OUTP 'Dupl';AMPL 0 dBm;FREQ 320 MHz;*OPC?*
40 ENTER 714;Output_que_val ! Program will wait here until all
50 : operations complete
60 PRINT *All operations complete.*
70 END
```

#### Using the \*OPC? query to set the MAV bit in the Status Byte Register

Bit 4 in the Service Request Enable Register is set to a value of 1 (enabled). The \*OPC? query is sent to the Test Set at the end of a command message data stream. The Test Set will request service when the MAV bit in the Status Byte register is set to the TRUE, logic 1, state. After the service request is detected the application program can take appropriate action.

Refer to "Status Byte/Service Request Enable Register" in Status Reporting chapter of the HP 8924C User's Guide for further information.

#### Example BASIC program

```
10 OUTPUT 714; "*SRE 16"
                                      ! Enable SRO on data available in
20
                                       ! Output Queue (MAV bit)
30 ON INTR 7,15 CALL Srvice_interupt ! Set up interrupt
40 ENABLE INTR 7;2
                                       ! Enable SRQ interrupts
50
   OUTPUT 714; "DISP RFG; RFG; OUTP 'Dupl'; AMPL 0 dBm; FREQ 320 MHz; *OPC?"
60 LOOP
                                       ! Dummy loop to do nothing
70 DISP "I am in a dummy loop."
80 END LOOP
90 END
100 SUB Srvice interupt
                                       ! Read the 1 returned by the *OPC?
110 ENTER 714;Output que val
120
                                       ! query command
130 PRINT "All operations complete."
140 ! Note:
150 ! This interrupt service routine is not complete.
160 ! Refer to "Status Byte/Service Request Enable Register" in
170 !Status Reporting in the HP 8924C User's Guide .
180 SUBEND
```

## \*WAI (Wait To Complete)

The \*WAI command stops the Test Set from executing any further commands or queries until all commands or queries preceding the \*WAI command have completed.

#### Example BASIC statement

|          | OUTPUT 714;"DISP RFG;RFG:OUTP 'Dupl';*WAI;AMPL 0 dBm"                                                                                                    |
|----------|----------------------------------------------------------------------------------------------------|
| NOTE:    | The Test Set contains signal generation and signal measurement instrumentation. The instrument control processor is able to query the signal measurement instrumentation to determine if a measurement cycle has completed. However, the instrument control processor is not able to query the signal generation instrumentation to determine if the signal (s) have settled. In order to ensure that all signals have settled to proper values, the instrument control processor initiates a one-second delay upon receipt of the "OPC, "OPC? and "WAI commands. In parallel with the one-second timer the instrument control processor commands all active measurements to tell it when the measurement(s) are done. When all active measurements are done and the one-second timer has elapsed, the "OPC, "OPC? and "WAI commands are satisfied. |
| CAUTION: | The *WAI command should <u>not</u> be used for determining if a Call Processing Subsystem<br>state command has completed successfully. Call Processing Subsystem states do not<br>complete, a state is either active or not active. Using the *WAI command with a Call<br>Processing Subsystem state command results in a deadlock condition. The Test Set will not<br>process any further HP-IB commands until the Call Processing Subsystem command<br>preceding the *WAI command completes but the command never 'completes'.                                                                                                    |
|          | For example, the following command sequence should not be used:<br>OUTPUT 714;*CALLP:ACTive;*WAI;:CALLP:REGister*                                                                                                    |
|          | The *WAI command should not be used with any of the following Call<br>Processing Subsystem commands: :ACTive, :REGister, :PAGE, :HANDoff,<br>:RELease.                                                                                                    |
|          | The Call Processing Subsystem Status Register Group should be used to control<br>program flow. Refer to "Controlling Program Flow" chapter in the <i>HP 8924C</i><br><i>Application Guide</i> for information on controlling program flow using the Call<br>Processing Subsystem Status Register Group.                                                                                                    |

## \*CLS (Clear Status)

The \*CLS command clears the contents (sets all bits to zero) of all Event Registers summarized in the Status Byte. The \*CLS command also empties all queues (removes all current messages) which are summarized in the Status Byte, except the Output Queue. The following Event Registers are affected:

> Hardware 1 Status Register Hardware 2 Status Register Questionable Data/Signal Register Standard Event Status Register Calibration Status Register Calibration Status Register Communicate Status Register

The Following message queues are affected:

Error Message Queue

NOTE:

The \*CLS command does not clear the contents of the Message screen which is displayed on the CRT when SHIFT, RX is selected. This display is only cleared when the unit is powered on.

## \*ESE (Standard Event Status Enable)

The Test Set responds to the \*ESE command. See "Standard Event Status Register Group" in Status Reporting chapter of the HP 8924C User's Guide for a detailed explanation of the \*ESE command.

## \*ESE? (Standard Event Status Enable Query)

The Test Set responds to the \*ESE? command. See "Standard Event Status Register Group" in Status Reporting chapter of the HP 8924C User's Guide for a detailed explanation of the \*ESE? command.

## \*ESR? (Standard Event Status Register Query)

The Test Set responds to the \*ESR? command. See "Standard Event Status Register Group" in Status Reporting chapter of the HP 8924C User's Guide for a detailed explanation of the \*ESR? command.

#### \*PCB (Pass Control Back)

The Test Set accepts the \*PCB command. Refer to "Passing Instrument Control" in Operating Overview chapter of the HP 8924C User's Guide.

## \*SRE (Service Request Enable)

The Test Set responds to the \*SRE command. See "Status Byte/Service Request Enable Register" in Status Reporting chapter of the *HP* 8924C User's Guide for a detailed explanation of the \*SRE command.

## \*SRE? (Service Request Enable Query)

The Test Set responds to the \*SRE? command. See "Status Byte/Service Request Enable Register" in Status Reporting chapter of the *HP 8924C User's Guide* for a detailed explanation of the \*SRE? command.

## \*STB? (Status Byte Query)

The Test Set responds to the \*STB? command. See "Status Byte/Service Request Enable Register" in Status Reporting chapter of the *HP 8924C User's Guide* for a detailed explanation of the \*STB? command.

## \*TRG (Trigger)

The \*TRG command is equivalent to the IEEE 488.1 defined Group Execute Trigger (GET) message and has the same effect as a GET when received by the Test Set. The Test Set responds to the \*TRG command by triggering all currently active measurements.

## \*RCL (Recall Instrument State)

The \*RCL command restores the state of the Test Set from a file previously stored in battery-backed internal memory, on a memory card, on a RAM disk, or on an external disk. The \*RCL command is followed by a decimal number in the range of 0 to 99 which indicates which Test Set SAVE/RECALL file to recall. The mass storage location for SAVE/RECALL files is selected using the **SAVE/RECALL** field on the I/O CONFIGURE screen.

The \*RCL command cannot be used to recall files with names which contain non-numeric characters or a decimal number greater than 99. To recall SAVE/RECALL files saved with names which contain non-numeric characters or a decimal number greater than 99, use the REG:RECall filename command ("Programming RECALL" in Keys chapter of the HP 8924C Reference Guide).

## \*SAV (Save Instrument State)

The \*SAV command saves the present state of the Test Set into a file in battery-backed internal memory, on a memory card, on a RAM disk, or on an external disk. The \*SAV command is followed by a decimal number in the range of 0 to 99 which indicates the name of the stored SAVE/RECALL file. The mass storage location for SAVE/RECALL files is selected using the **save/reCALL** field on the I/O CONFIGURE screen.

The \*SAV command cannot be used to save the present state of the Test Set to a file with a name which contains non-numeric characters or a decimal number greater than 99. To save the present state of the Test Set to a file with a name which contains non-numeric characters or a decimal number greater than 99, use the REG:SAVE filename command ("Programming SAVE" in Keys chapter of the *HP 8924C Reference Guide*).

**Remote Capabilities** 

# **Remote Operating Capabilities**

## **Remote Operating Configurations**

The Hewlett-Packard Interface Bus (HP-IB) is Hewlett-Packard's implementation of the IEEE 488.1-1987 Standard Digital Interface for Programmable Instrumentation. Incorporation of the HP-IB into the Test Set provides several valuable remote operating configurations:

- Programs running in the Test Set's built-in IBASIC Controller can control all the Test Set's functions using its internal HP-IB. This capability provides a single-instrument automated test system. (The HP 83217A Radio Test Software utilizes this capability.)
- Programs running in the Test Set's built-in IBASIC Controller can control other instruments connected to the external HP-IB.
- An external controller, connected to the external HP-IB, can remotely control the Test
  Set.
- An HP-IB printer, connected to the external HP-IB, can be used to print test results and full screen images.

# **Remote Interface Functions**

## Interface Functions

Table 5

The interface functions that the Test Set implements are listed in table 5.

| Function           | Capability                                                                                                    |  |
|--------------------|----------------------------------------------------------------------------------------------------|--|
| Talker             | T6: No Talk Only Mode                                                                                         |  |
| Extended Talker    | T0: No Extended Talker Capability                                                                             |  |
| Listener           | L4: No Listen Only Mode                                                                                       |  |
| Extended Listener  | LE0: No Extended Listener Capability                                                                          |  |
| Source Handshake   | SH1: Complete Capability                                                                                      |  |
| Acceptor Handshake | AH1: Complete Capability                                                                                      |  |
| Remote/Local       | RL1: Complete Capability                                                                                      |  |
| Service Request    | SR1: Complete Capability                                                                                      |  |
| Parallel Poll      | PP0: No Parallel Poll Capability                                                                              |  |
| Device Clear       | DC1: Complete Capability                                                                                      |  |
| Device Trigger     | DT1: Complete Capability                                                                                      |  |
| Controller         | C1: System Controller<br>C3: Send REN<br>C4: Respond to SRQ<br>C11: No Pass Control to Self, No Parallel Poll |  |
| Drivers            | E2: Tri-State Drivers                                                                                         |  |

## Test Set IEEE 488.1 Interface Function Capabilities

## Interface Messages

The remote interface message capabilities of the Test Set and the associated IEEE 488.1 messages and control lines are listed in table 6.

| Message Type                | Implemented | Response                                                                                                    | IEEE 488.1<br>Message  |
|-----------------------------|-------------|----------------------------------------------------------------------------------------------------|------------------------|
| Data                        | Yes         | All front-panel functions, except as listed in<br>"Non-Programmable Front-Panel Keys and Functions"<br>in Keys chapter of the HP 8924C Reference Guide, are<br>programmable. The Test Set can send status byte, mes-<br>sage and setting information. All measurement results<br>(except dashed" " displays) and error messages are<br>available through the bus.                                                                                                    | DAB END MTA<br>MLA OTA |
| Remote                      | Yes         | Remote programming mode is entered when the Remote<br>Enable (REN)bus control line is true and the Test Set is<br>addressed to listen. The "R" annunciator will appear in<br>the upper right corner of the display screen when the<br>Test Set is in remote mode. All front panel keys are dis-<br>abled (except for the LOCAL key, POWER switch, Vol-<br>ume control and Squelch control).When the Test Set<br>enters remote mode the output signals and internal set-<br>tings remain unchanged, except that triggering is reset to<br>the state it was last set to in remote mode (Refer to<br>"Measurement Triggering Process" chapter in the<br>HP 8924C User's Guide.) | REN MLA                |
| Local                       | Yes         | The Test Set returns to local operation (full front-panel<br>control) when either the Go To Local (GTL) bus com-<br>mand is received, the front panel LOCAL key is pressed<br>or the REN line goes false. When the Test Set returns to<br>local mode the output signals and internal settings<br>remain unchanged, except that triggering is reset to<br>TRIG:MODE:SETT FULL:RETR REP.The LOCAL<br>key will not function if the Test Set is in the local lock-<br>out mode.                                                                                                    | GTL MLA                |
| Local Lockout               | Yes         | Disables all front panel keys including the LOCAL key.<br>Only the System Controller or the POWER switch can<br>return the Test Set to local mode (front panel control).                                                                                                    | LLO                    |
| Clear Lockout/<br>Set Local | Yes         | The Test Set returns to local mode (front panel control)<br>and local lockout is cleared when the REN bus control<br>line goes false. When the Test Set returns to local mode<br>the output signals and internal settings remain<br>unchanged, except that triggering is set to<br>TRIG:MODE:SETT FULL:RETR REP.                                                                                                    | REN                    |
| Service<br>Request          | Yes         | The Test Set sets the Service Request (SRQ) bus line<br>true if any of the enabled conditions in the Status Byte<br>Register, as defined by the Service Request Enable Reg-<br>ister, are true.                                                                                                    | SRQ                    |

Table 6 Test Set IEEE 488.1 Interface Message Capability

236

Table 6

## Test Set IEEE 488.1 Interface Message Capability (Continued)

| Message Type | Implemented | Response                                                                                                    | IEEE 488.1<br>Message  |
|--------------|-------------|----------------------------------------------------------------------------------------------------|------------------------|
| Status Byte  | Yes         | The Test Set responds to a Serial Poll Enable (SPE) bus<br>command by sending an 8-bit status byte when<br>addressed to talk. Bit 6 will be true, logic 1, if the Test<br>Set has sent the SRQ message                                                                                                    | SPE SPD STB<br>MTA     |
| Status Bit   | No          | The Test Set does not have the capability to respond to a Parallel Poll.                                                                                                    | PPE PPD PPU<br>PPC IDY |
| Clear        | Yes         | Clears the Input Buffer and Output Queue, clears any<br>commands in process, puts the Test Set into the Opera-<br>tion Complete idle state and prepares the Test Set to<br>receive new commands. The Device Clear (DCL) or<br>Selected Device Clear(SDC) bus commands do not<br>change any settings or stored data (except as noted previ-<br>ously), interrupt front panel I/O, interrupt any Test Set<br>operation in progress (except as noted previously), or<br>change the contents of the Status Byte Register (other<br>than clearing the MAV bit as a consequence of clearing<br>the Output Queue). The Test Set responds equally to<br>DCL or SDC bus commands. | DCL SDC MLA            |
| Trigger      | Yes         | If in remote programming mode and addressed to listen,<br>the Test Set makes a triggered measurement following<br>the trigger conditions currently in effect in the instru-<br>ment. The Test Set responds equally to the Group Exe-<br>cute Trigger (GET) bus command or the *TRG Common<br>Command.                                                                                                    | GET MLA                |
| Take Control | Yes         | The Test Set begins to act as the Active Controller on the bus.                                                                                                    | ТСТ МТА                |
| Abort        | Yes         | The Test Set stops talking and listening                                                                                                    | IFC                    |

## Conformance to the IEEE 488.1-1987 Standard

For all IEEE 488.1 functions implemented, the Test Set adheres to the rules and procedures as outlined in that Standard.

## Conformance to the IEEE 488.2-1987 Standard

For all IEEE 488.2 functions implemented, the Test Set adheres to the rules and procedures as outlined in that Standard with the exception of the \*OPC Common Command. Refer to "\*OPC (Operation Complete)" on page 226.

## Extended Addressing

Extended addressing (secondary command) capability is not implemented in the Test Set.

## Multiple Addressing

Multiple addressing capability is not implemented in the Test Set.

# **HP-IB** Examples

5

These items are listed in alphabetical order.

# Fields That Begin with the Letter A

## **Abort Print**

## HP-IB Example

Abort Print is not directly programmable over the HP-IB."

## Acc Prb Pwr

## HP-IB Example

"DISP CCNT;CDMA:TX:POW:MEAS 'Acc Prb Pwr'"

displays the CDML CONTROL screen and selects Access Probe Power measurements. "What:(mk.BDP?")

"MEAS:CDM:APP?""

queries the Access Probe Power measurement.

## Access (annunciator)

#### HP-IB Example

"STATUS:CALLP:CONDITion?"

queries the analog Call Processing condition register. Bit four will be true (BCD 16) when an analog call is in the Access state. Also, the Access annunciator on the CALL CONTROL screen is lit when an analog call is in the Access state.

#### Access Probe (annunciator)

#### HP-IB Example

"DISP CCNT;STATus:CDMA:CONDition?"

queries the CDMA condition register. Bit 0 will be set when the Access Probe annunciator is lit.

## AC Level

#### HP-IB Example

"DISP AFAN; AFAN: INPUT 'SSB Demod'; :MEAS: AFR: ACLevel?"

displays the AF ANALYZER screen, selects single-sideband demod from the AF Anl In field, then queries the AC Level field.

## Active

#### HP-IB Example

"CALLP:ACTive"

turns on the forward control channel.

| Active (annunicate | or)                                                                                                    |
|--------------------|----------------------------------------------------------------------------------------------------|
|                    | HP-IB Example                                                                                                    |
|                    | "STATUS: CALLP: COND?"                                                                                                    |
|                    | queries the analog Call Processing condition register. Bit zero will be true (BCD 1) when the forward channel is turned on. Also, the Active annunciator on the CALL CONTROL screen is lit when the forward control channel is on. |
| ACP Meas           |                                                                                                    |
|                    | HP-IB Example                                                                                                    |
|                    | "DISP ACP;MEAS:ACP:LRATIO?"                                                                                                    |
|                    | displays the ADJACENT CHANNEL POWER screen and queries the Lower ACP Ratio field.                                                                                                    |
| AF Anl In          |                                                                                                    |
|                    | HP-IB Example                                                                                                    |
|                    | "DISP TX;AFAN: INPUT 'FM DEMOD'"                                                                                                    |
|                    | displays the TX TEST screen and selects FM Demod in the AF Anl In field.                                                                                                    |
| AF Cnt Gate        |                                                                                                    |
|                    | HP-IB Example                                                                                                    |
|                    | "DISP AFAN; AFAN; GTIME .08"                                                                                                    |
|                    | displays the AF ANALYZER screen and sets the AF Cnt Gate field to $80\ \mathrm{ms.}$                                                                                                    |
| AF Freq            |                                                                                                    |
|                    | HP-IB Example                                                                                                    |
|                    | "DISP AFAN; MEAS: AFR: SELect `AF Freq'; FREQuency?"                                                                                                    |
|                    | displays the AF ANALYZER screen, selects the AF Freq measurement, and queries the AF Freq field.                                                                                                    |
| AF Freq            |                                                                                                    |
| -                  | HP-IB Example                                                                                                    |
|                    | "DISP ACNT; MEAS: AFR: FREQuency?"                                                                                                    |
|                    | displays the CALL CONTROL screen and queries the AF Freq field.                                                                                                    |
|                    |                                                                                                    |
|                    |                                                                                                    |

## Fields That Begin with the Letter A

| AFGen1 Freq |                                                                               |
|-------------|-------------------------------------------------------------------------------|
|             | HP-IB Example                                                                 |
|             | "DISP RFGenerator; AFGenerator1: FREQuency 1KHZ"                              |
|             | displays the RF GENERATOR screen and sets the AFGen1 Freq field to 1.000 kHz. |
| AFGen1 Lvl  |                                                                               |
|             | HP-IB Example                                                                 |
|             | "DISP TX;AFGenerator1:OUTPut 50MV"                                            |
|             | displays the TX TEST screen and sets the AFGen1 Lvl field to 50 mV.           |
| AFGen1 To   |                                                                               |
|             | HP-IB Example                                                                 |
|             | "DISP RFGenerator; AFGenerator1: DESTination `AM'"                            |
|             | displays the RF GENERATOR screen and sets the AFGen1 To field to "AM".        |
| AFGen2 To   |                                                                               |
|             | HP-IB Example                                                                 |
|             | "DISP RFGenerator; AFGenerator2: DESTination 'AM'"                            |
|             | displays the RF GENERATOR screen and sets the AFGen2 To field to "AM".        |
| AFGen2 Freq |                                                                               |
|             | HP-IB Example                                                                 |
|             | "DISP RFGenerator; AFGenerator2: FREQuency 1KHZ"                              |
|             | displays the RF GENERATOR screen and sets the AFGen2 Freq field to 1.000 kHz. |
| A-key       |                                                                               |
|             | HP-IB Example                                                                 |
|             | "DISP CAUT;CDMA:AUTH:AKEY \0'"                                                |
|             | displays the CDMA AUTHENTICATION screen and sets the A-key to 0.              |

## A\_Key

#### HP-IB Example

"CALLP: AMPS: AUTH: AKEY '12345678901234567890123456'" enters an authentication key into the A\_KEY field (AUTHENTICATION screen) "CALLP: AMPS: AUTH: AKEY: GEN" generates a new authentication key

Alert

#### HP-IB Example

"DISP CSMS;CDMA:SMS:TERM:ALER 'On'"

displays the CDMA SHORT MESSAGE SERVICE screen and sets the Alert parameter to "On".

## Alt Pwr Ms Cal Bands

#### HP-IB Example

"CONF: ACSTandard 'MS AMPS'"

selects MS AMPS in the Alt Pwr Ms Cal Bands field (CONFIGURE screen).

## AM Depth

#### HP-IB Example

"DISP AFAN; AFAN: INPut 'AM DEMOD'; :MEAS: AFR: AM?"

displays the AF ANALYZER screen, selects "AM Demod" in the AF Anl In field, and queries the AM Depth field.

#### Ampl Error

#### HP-IB Example

"DISP CTXT; MEASure: CDManalyzer: AMPL: ERRor?"

displays the CDMA CELLULAR MOBILE TRANSMITTER TEST screen and queries the CDMA amplitude error measurement result.

## Amplitude

#### HP-IB Example

"DISP RX; RFGenerator: AMPLitude -40"

displays the RX TEST screen and sets the Amplitude field to -40 dBm.

## Fields That Begin with the Letter A

| Amplitude   |                                                                                                    |
|-------------|----------------------------------------------------------------------------------------------------|
| -           | HP-IB Example                                                                                                    |
|             | "DISP ACNT; RFGenerator: AMPLitude -40"                                                                                                    |
|             | displays the CALL CONTROL screen and sets the Amplitude field to -40 dBm.                                                                                                    |
| Answer Mode |                                                                                                    |
|             | HP-IB Example                                                                                                    |
|             | "DISP CCON; CDMA: CALL: ANSWer: MODE 'MANUAL'"                                                                                                    |
|             | selects "Manual" answer mode.<br>"DISP CCON; CDMA: CALL: ANSWer "                                                                                                    |
|             | answers a mobile station originated cal when the Answer Mode field is set to "Manual"l.                                                                                                    |
| Arm         |                                                                                                    |
|             | HP-IB Examples                                                                                                    |
|             | "DISP CRXT;TRIG:MODE:RETR SINGle"                                                                                                    |
|             | sets the remote operation trigger mode to "Single".<br>"DISP CRXT;TRIGger:IMMediate"                                                                                                    |
|             | triggers all active measurements.<br>"DISP_CRXT;TRIGger:ASTate_`ARM("                                                                                                    |
|             | triggers all measurements on the currently displayed screen that are under the control of the Meas Cntl fields.                                                                                 |
| Atten Hold  |                                                                                                    |
|             | HP-IB Example                                                                                                    |
|             | "DISP RX; RFGenerator: ATTenuator 'ON'"                                                                                                    |
|             | displays the RX TEST screen and sets the Atten Hold field to "On".                                                                                                    |
| Antenna In  |                                                                                                    |
|             | HP-IB Example                                                                                                    |
|             | "CONF:OFLevel:ANTenna -3"                                                                                                    |
|             | sets the RF Level Offset for the Antenna In field (CONFIGURE screen) to -3 dB. This field is displayed only when the PCS Mode field is set to "Off", and power to the Test Set has been cycled. |
| Audio In Lo |                                                                                                    |
|             | HP-IB Example                                                                                                    |
|             | "DISP AFAN;AFANalyzer:AIN `FLOAT'"                                                                                                    |
|             | displays the AF ANALYZER screen and sets the Audio In Lo field to "Float".                                                                                                    |
| 244         |                                                                                                    |

## Audio Out

#### HP-IB Example

"DISP\_RFG;RFGenerator:MODulation:AOUT 'DC'" displays the RF GENERATOR screen and sets the Audio Out field to "DC".

## uthen

#### HP-IB Example

"DISP CAUT; CDMA: CELL: CONF: AUTH: MODE 'On'"

displays the CDMA AUTHENTICATION screen and turns the CDMA authentication "ON".

## Authen Data TABLE

## HP-IB Example

"DISP CAUT; CDMA: AUTH: DATA: CLE"

displays the CDMA AUTHENTICATION screen and "CLEars" the data from the Authentication Data Table. (Table includes Parameter, Expected, Received and Status data).

## Authent

#### HP-IB Example

"CALLP: AMPS: AUTH: ONOFF 'ON'" turns authentication "On"

## Auto/Norm

#### HP-IB Example

"DISP OSC; OSC: TRIGger: TYPE `NORM'" sets the Controls - Trigger Auto/Norm field to "Norm"

## Avg Power

#### HP-IB Examples

"DISP CTXT; CDMA:TX:POW:MEAS 'Avg Power'" selects the average power measurement. "DISP CTXT; MEAS:CDM:AVGP?"

queries the average power measurement. "DISP CTXT;MEAS:CDM:AVGP:ZERO"

zeroes the average power measurement.

## AWGN

#### HP-IB Examples

"CDMA:AWGN:BWPower -75dBm" "CDMA:AWGN:STATe ON"

sets the AWGN generator's level to -75 dBm.

# Fields That Begin with the Letter B

## Base ID

## HP-IB Example

\*DISP CCON; CDMA: CELL: CONFigure: BID 0\* sets the base identification of the simulated CDMA cell site to 0.

## Base Freq (User Defined)

## HP-IB Example

"CONF:RFCStandard 'USER-DEF'; USER:BASe 870MHZ" sets the RF Chan Std field (CONFIGURE screen) to USER-DEF (User Defined) and sets the Base Freq field to 871 MHz.

## Beeper

#### HP-IB Example

\*CONF: BEEPer 'QUIET'\* sets the Beeper field (CONFIGURE screen) to "Quiet".

## **BER** Thresh

## HP-IB Example

"CALLP:CSYStem 'NAMPS';NAMPS:MRI:BSET 20"

selects "NAMPS" in the System Type field (CALL CONTROL screen) and sets the BER Thresh field (CALL CONFIGURE screen) to 20.

## by # errors

#### HP-IB Example

"DISP CMOB;CDMA:MOBile:FERasure:REPort:BY:ERRors:STATe: 'ON'"

causes the mobile station to report FER whenever the number of errors counted by the mobile station reaches the value entered by the command below.

"DISP CMOB;CDMA:MOBile:FERasure:REPort::BY:ERRors 5"

causes the mobile station to report FER if the FER count reaches 5 within the number of frames specified in the MS FER Report Interval.

## by # frames

#### HP-IB Example

\*DISP CCNT;CDMA:MOBile:FERasure:REPort:BY:FRAMes:STATE: 'ON'" causes the mobile station to report FER based on frame count.LK

# Fields That Begin with the Letter C

## Call Limit

|             | HP-IB Syntax                                                                                                    |
|-------------|----------------------------------------------------------------------------------------------------|
|             | "DISP CCON;CDMA:CALL:LIMit 'PAGE'"                                                                                                    |
|             | limits call progress to the paging channel.                                                                                                    |
|             |                                                                                                    |
| Carrier     |                                                                                                    |
|             | HP-IB Example                                                                                                    |
|             | "DISP CTXT;MEASure:CDManalyzer:CARrier:FEEDthrough?"                                                                                                    |
|             | queries the carrier feedthrough measurement result.                                                                                                    |
| Carrier Ref |                                                                                                    |
|             | HP-IB Example                                                                                                    |
|             | "DISP ACP;ACPower:RMODulation 'Mod'"                                                                                                    |
|             | displays the ADJACENT CHANNEL POWER screen and selects "Mod" in the Carrier Ref field.                                                                                                    |
| CC Order    |                                                                                                    |
|             | HP-IB Example                                                                                                    |
|             | "CALLP:AMPS:AUTH:ONOFF 'ON';CCOR 'SSD UPD'"                                                                                                    |
|             | selects "On" in the Authent field (AUTHENTICATION screen) and selects "SSD Upd" (shared secret update) on the CALL CONTROL screen.                                                                        |
| Center Freq |                                                                                                    |
|             | HP-IB Example                                                                                                    |
|             | "DISP SAN; SANalyzer: CFRequency 4MHZ"                                                                                                    |
|             | displays the SPECTRUM ANALYZER screen and sets the Center Freq field to 4 MHz.                                                                                                    |
| Center Freq |                                                                                                    |
| •           | HP-IB Example                                                                                                    |
|             | "DISP CSP; RFAN: FREO 850MHZ"                                                                                                    |
|             | displays the CDMA REVERSE CHANNEL SPECTRUM analyzer and sets<br>the Center Freq field to 850 MHz. The RF Display field on the<br>CONFIGURE screen must be set to "Freq" to display the Center Freq field. |

## Fields That Begin with the Letter C

| Change     |                                                                                    |
|------------|------------------------------------------------------------------------------------|
|            | HP-IB Example                                                                      |
|            | "DISP CTXR;CDMA:PCONtrol:CHANge `n up'"                                            |
|            | selects "n up" power control steps.                                                |
| Chan:      |                                                                                    |
|            | HP-IB Example                                                                      |
|            | "CALLP:VCHannel 215"                                                               |
|            | sets the Chan: - field (CALL CONTROL screen) to 215.                               |
| Channel    |                                                                                    |
|            | HP-IB Example                                                                      |
|            | "DISP CCNT; CELL: CONF: RFCH 1"                                                    |
|            | displays the CDMA CALL CONTROL screen and sets the Channel field to 1.             |
| Channel BW |                                                                                    |
|            | HP-IB Example                                                                      |
|            | "DISP ACP; ACPower: CBANdwidth 9KHZ"                                               |
|            | displays the ADJACENT CHANNEL POWER screen and sets the Channel BW field to 9 MHz. |
|            |                                                                                    |

#### **Chan Power**

#### HP-IB Examples

"DISP CTXT; CDMA: TX: POW: MEAS 'Chan Power'"

displays the CDMA CELLULAR MOBILE TRANSMITTER TEST screen and selects the Channel Power measurement.

displays the CDMA CELLULAR MOBILE TRANSMITTER TEST screen and queries the channel power measurement. "DISP\_CTX\_NEAS:CDM.YEAN:CAL"

displays the CDMA CELLULAR MOBILE TRANSMITTER TEST screen and calibrates channel power measurements (connect the DUPLEX OUT and RF IN/OUT ports, or, if an HP 83236B PCS Interface is configured with the Test Set connect the RF Out only to RF IN/OUT connector before sending this command).

#### Check Digits

#### HP-IB Example

"DISP CAUT; CDMA: AUTH: CDIG?"

displays the CDMA AUTHENTICATION screen and returns the Check DIGits value.

## Ch Loc:

#### HP-IB Example

"CALLP:CSYS 'NAMPS';NAMPS:CEXT:SETT 'LOWER'"

selects "NAMPS" in the System Type field (CALL CONTROL screen) and sets the Ch Loc: - field to "Lower".

#### HP-IB Example

"CALLP:CSYS 'NTACS';NTACS:CEXT:SETT 'NARROW'"

selects "NTACS" in the System Type field (CALL CONTROL screen) and sets the Ch Loc: - field to "Narrow".

#### HP-IB Example

"CALLP:CSYS 'NTACS';NTACS:CEXT:SETT:ACT?

verifies "NTACS" in the System Type field (CALL CONTROL screen), queries, then returns the setting of the Ch Loc: - field.

## Ch Offset

#### HP-IB Example

"DISP ACP; ACPower: COFFset 200khz"

#### Fields That Begin with the Letter C

displays the ADJACENT CHANNEL POWER field and sets the Ch Offset field to 200 kHz.

## Chan Space (User Defined)

#### HP-IB Example

"CONF:RFCStandard 'USER-DEF'; USER:SPACing 25KHZ"

sets the RF Chan Std field (CONFIGURE screen) to USER-DEF (User Defined) and sets the Chan Space field to 25 kHz.

## Closed Loop Pwr Cntl

#### HP-IB Example

"DISP CTXR; CDMA: PCONtrol: MODE 'Open Loop'"

displays the CDMA TRANSMITTER POWER RANGE TEST screen and selects "Open Loop" power control mode.

## CMAX

#### HP-IB Example

OUTPUT 714; "CALLP: CMAX 21" sets the CMAX field (CALL CONFIGURE screen) to 21.

## Cntl Chan

## HP-IB Example

OUTPUT 714; "CALLP:CCH 333"

sets the analog control channel to 333 in the Cntrl Chan field (CALL CONTROL screen).

## Cntry Code

## HP-IB Syntax

"CDMA:CELL:PROT 'IS-95A';CONF:BCC 2"

selects IS-95A in the Protocol field (CDMA CELL SITE CONFIGURATION screen) and sets the Cntry Code (base station's country code) field to 2.

## Confidence

#### HP-IB Example

"DISP CRXT;MEASure:CDManalyzer:FERasure:CONFidence:INTerval 95"

displays the CDMA CELLULAR MOBILE RECEIVER TEST screen and sets a confidence interval of 95%.

#### Connect (annunicator)

### HP-IB Example

"STATus:CALLP:CONDition?"

queries the analog Call Processing condition register. Bit five will be true (BCD 32) when an analog call is connected. Also, the "Connected" annunciator on the CALL CONTROL screen is lit when an analog call is connected.

### Fields That Begin with the Letter C

| Connected (annunc | iator)                                                                                                    |
|-------------------|----------------------------------------------------------------------------------------------------|
|                   | HP-IB Example                                                                                                    |
|                   | "DISP CRXT; STATus: CDMA: CONDition?"                                                                                                    |
|                   | queries the CDMA condition register. Bit 4 will be set when the mobile station is ringing, and Bit 3 will be set when the Connected annunciator is lit (call was answered). |
| Controls          |                                                                                                    |
|                   | HP-IB Example                                                                                                    |
|                   | "DISP CSP;CSPectrum:CONTrol 'Auxiliary'"                                                                                                    |
|                   | displays the CDMA REVERSE CHANNEL SPECTRUM screen and selects "Auxiliary" in the Controls field.                                                                            |
| Controls          |                                                                                                    |
|                   | HP-IB Example                                                                                                    |
|                   | "DISP SAN; SAN: CONTrol 'RF Gen'"                                                                                                    |
|                   | displays the SPECTRUM ANALYZER screen and selects "RF Gen" in the Controls field.                                                                                           |
| Controls          |                                                                                                    |
|                   | HP-IB Example                                                                                                    |
|                   | "DISP OSC;OSC:CONTrol 'Marker'"                                                                                                    |
|                   | displays the OSCILLOSCOPE screen and selects "Marker" in the Controls field.                                                                                                |
| Cont/Single       |                                                                                                    |
|                   | HP-IB Example                                                                                                    |
|                   | "DISP OSC;OSC:CONTrol 'TRIGGER';TRIGger:MODE 'SINGLE'"                                                                                                    |
|                   | displays the OSCILLOSCOPE screen, selects "Trigger" in the Control field, and selects "Single" triggering.                                                                  |
| Current           |                                                                                                    |
|                   | HP-IB Example                                                                                                    |
|                   | "DISP AFAN; MEAS: AFRequency: SELect `CURRENT'; CURRent?"                                                                                                    |
|                   | displays the AF ANALYZER screen, selects the "Current" measurement, and queries the "Current" measurement.                                                                  |

# Fields That Begin with the Letter D

| Data | Length |
|------|--------|
|------|--------|

| Data Length |                                                                                                    |
|-------------|----------------------------------------------------------------------------------------------------|
|             | HP-IB Example                                                                                                    |
|             | "CONF:SPOR:DATA '8 BITS'"                                                                                                    |
|             | selects "8 bits" in the Data Length field (I/O CONFIGURE screen).                                                                                                    |
| Data Mode   |                                                                                                    |
| Data Moue   | HP-IB Example                                                                                                    |
|             | -                                                                                                    |
|             | "DISP CSMS;CDMA:SMS:MDM 'ASCII'"                                                                                                    |
|             | displays the CDMA SHORT MESSAGE SERVICE screen and sets the<br>Data Mode field to ASCII. Selecting ASCII causes the User Data (ASCII)<br>field to be displayed.           |
| Data Rate   |                                                                                                    |
|             | HP-IB Example                                                                                                    |
|             | "DISP CCNT;CDMA:CALL:TRAFfic:DATA:MODE \SVC OPT 2';RATE \FULL'"                                                                                                    |
|             | displays the CDMA CALL CONTROL screen, selects "Svc Opt 2" in the<br>Traffic Data Mode field, and selects "Full" (full-rate data transmission) in<br>the Data Rate field. |
| Data Spec   |                                                                                                    |
| •           | HP-IB Example                                                                                                    |
|             | "CALLP:DSP 'STD'"                                                                                                    |
|             | selects "Std" in the Data Spec field (CALL BIT screen).                                                                                                    |
| Data Type   |                                                                                                    |
| Duta Type   | HP-IB Example                                                                                                    |
|             | "DISP CCNT;CDMA:CALL:TRAFfic:DATA:MODE 'SVC OPT 1';TYPE 'PRBS'"                                                                                                    |
|             | displays the CDMA CALL CONTROL screen, selects "Svc Opt 1" in the                                                                                                    |
|             | Traffic Data Mode field, and selects "PRBS" in the Data Type field.                                                                                                    |
| Date        |                                                                                                    |
|             | HP-IB Example                                                                                                    |
|             | "CONF:DATE 010298"                                                                                                    |
|             | sets the Date field (CONFIGURE screen) to January 2, 1998.                                                                                                    |
|             |                                                                                                    |

### Fields That Begin with the Letter D

| DC Current  |                                                                                                    |
|-------------|----------------------------------------------------------------------------------------------------|
|             | HP-IB Example                                                                                                    |
|             | "DISP AFAN; MEAS: AFR: SELect 'Current'; FREQuency?"                                                                                                    |
| DC Level    |                                                                                                    |
|             | HP-IB Example                                                                                                    |
|             | "DISP AFAN; MEAS: AFRequency: SELect 'DC LEVEL'; DCVolts?"                                                                                                    |
|             | displays the AF ANALYZER screen, selects the "Current" measurement, and queries the "Current" measurement.                                                          |
| De-Emp Gain |                                                                                                    |
| •           | HP-IB Example                                                                                                    |
|             | "DISP AFAN;AFANalyzer:RANGing 'HOLD';DEMPhasis:GAIN '10 DB'"                                                                                                    |
|             | displays the AF ANALYZER screen, selects "Hold" in the Gain Cntl field, and selects "10 dB" in the De-Emp Gain field.                                               |
| De-Emphasis |                                                                                                    |
|             | HP-IB Example                                                                                                    |
|             | "DISP AFAN; AFANalyzer: DEMPhasis `750 US'"                                                                                                    |
|             | displays the AF ANALYZER screen and selects "750 US" in the De-<br>Emphasis field.                                                                                  |
| Detector    |                                                                                                    |
|             | HP-IB Example                                                                                                    |
|             | "DISP AFAN; AFANalyzer: DETector 'PK-'"                                                                                                    |
|             | displays the AF ANALYZER screen and selects "Pk-" in the Detector field.                                                                                            |
| Disarm      |                                                                                                    |
|             | HP-IB Example                                                                                                    |
|             | "DISP CRXT;TRIGger:ASTate 'DISARM'"                                                                                                    |
|             | displays the CDMA CELLULAR MOBILE RECEIVER TEST screen and<br>stops any measurements that are under control of the Meas Arm field and<br>are currently in progress. |
| Display     |                                                                                                    |
|             | HP-IB Example                                                                                                    |
|             | "DISP ACNT; CALLP: MODE 'DATA'"                                                                                                    |
|             | displays the CALL CONTROL screen and selects "Data" in the Display field.                                                                                           |
|             |                                                                                                    |

| Display Interim Results |                                                                       |  |
|-------------------------|-----------------------------------------------------------------------|--|
|                         | HP-IB Example                                                         |  |
|                         | "DISP CRXT; DISPlay: FERasure: INTerim: RESults 'YES'"                |  |
|                         | displays the CDMA CELLULAR MOBILE RECEIVER TEST screen and            |  |
|                         | selects "Yes" in the Display Interim Results field.                   |  |
|                         |                                                                       |  |
| Display Word            |                                                                       |  |
|                         | HP-IB Example                                                         |  |
|                         | "CALLP:DATA 'RECCW A'"                                                |  |
|                         | selects "RECCW A" in the Display Word field (CALL DATA screen).       |  |
|                         |                                                                       |  |
| Distn                   |                                                                       |  |
|                         | HP-IB Example                                                         |  |
|                         | "DISP AFAN; MEAS: AFRequency: SELect `DISTN'; DISTortion?"            |  |
|                         | displays the AF ANALYZER screen, selects the "Distn" measurement, and |  |
|                         | queries the "Distn" measurement.                                      |  |
|                         |                                                                       |  |
| Drop Timer              |                                                                       |  |
|                         | HP-IB Example                                                         |  |
|                         | "DISP CTXR; CDMA: CALL: DTIMER 'OFF'"                                 |  |
|                         | displays the CDMA TRANSMITTER POWER RANGE TEST screen and             |  |
|                         | selects "Off" in the Drop Timer field.                                |  |
|                         |                                                                       |  |
| DSAT                    |                                                                       |  |
|                         | HP-IB Example                                                         |  |
|                         | "CDMA:CALL:AHAN:DSAT'0 2556CB'"                                       |  |
|                         | sets the DSAT field (CDMA CALL CONTROL) to 0 2556CB. (Call            |  |
|                         | Control)                                                              |  |
|                         |                                                                       |  |
| DSAT:                   |                                                                       |  |
|                         | HP-IB Example                                                         |  |
|                         | "CALLP:CSYStem 'NAMPS';NAMP:DSAT:ACTual?"                             |  |
|                         | queries the DSAT field (CALL CONTROL screen).                         |  |
|                         |                                                                       |  |
| DSAT/DST (hex)          |                                                                       |  |
|                         | HP-IB Example                                                         |  |
|                         | "CALLP:NAMP:DSAT:MEASurement?"                                        |  |
|                         | Call Control Screen                                                   |  |
|                         |                                                                       |  |
|                         |                                                                       |  |

#### Fields That Begin with the Letter D

### DSAT Meas

#### HP-IB Example

"DISP ACNT; CPRocess: NAMPs: DSAT: MEAS: SEL 'Data'"

displays the CALL CONTROL screen and selects "Data" in the DSAT Meas field.

### **Duplex Out**

#### HP-IB Example

### "CONF:OFLevel:DUPLex -3"

sets the RF Level Offset for the Duplex Out field (CONFIGURE screen) to -3 dB. This field is displayed only when the PCS Mode field is set to "Off", and power to the Test Set has been cycled.

### **Duplicate User Data**

#### HP-IB Example

"DISP CSMS;CDMA:SMS:TERM:DUPL 1"

displays the CDMA SHORT MESSAGE SERVICE screen and sets the Duplicate User Data field to 1.

# Fields That Begin with the Letter E

### Eb/Nt

|                | HP-IB Example                                                                                                    |
|----------------|----------------------------------------------------------------------------------------------------|
|                | "DISP CGEN; CDMA: STN?"                                                                                                    |
|                | displays the CDMA GENERATOR CONTROL screen and queries the $E_{b^{\prime}}$ $N_{t}$ field.                                                                                                    |
| Echo Delay     |                                                                                                    |
| -              | HP-IB Example                                                                                                    |
|                | "DISP CCNT;CDMA:CALL:TRAFfic:ECHO:DELay '2 SECONDS'"                                                                                                    |
|                | displays the CDMA CALL CONTROL screen and sets the Echo Delay field to "2<br>seconds". The Traffic Data Mode field must be set to "Svc Opt 1", "Svc Opt 3", or<br>"Svc Opt 32768" to display the Echo Delay field. |
| Encoding       |                                                                                                    |
|                | HP-IB Example                                                                                                    |
|                | "DISP CSMS;CDMA:SMS:ENC 'Octet'"                                                                                                    |
|                | displays the CDMA SHORT MESSAGE SERVICE screen and sets the Encoding field to Octet.                                                                                                    |
| Errors         |                                                                                                    |
|                | HP-IB Example                                                                                                    |
|                | "DISP CMOB;CDMA:MOBile:FERasure:ERRors?"                                                                                                    |
|                | displays the CDMA CELLULAR MOBILE TRANSMITTER TEST screen<br>and queries the number of errors counted by the mobile station during an<br>FER report interval.                                                      |
| Errors Counted |                                                                                                    |
|                | HP-IB Example                                                                                                    |
|                | "DISP CRXT;MEASure:CDManalyzer:FERasure:ERRors?"                                                                                                    |
|                | displays the CDMA CELLULAR MOBILE RECEIVER TEST screen and queries the FER errors measurement result.                                                                                                    |
| Esc Mode       |                                                                                                    |
|                | HP-IB Syntax                                                                                                    |
|                | "CDMA:CELL:CONF:EMOD 'On'"                                                                                                    |
|                | selects "On" in the Esc Mode field.                                                                                                    |

### ESN

#### HP-IB Example

"CALLP:AMPS:AUTH:ESN '12D4E678'"

enters the number "12D4E678" into the Authen field (AUTHENTICATION screen).

ESN (dec):

#### HP-IB Example

"DISP ACNT; CALLP: RCDD2?"

displays the CALL CONTROL screen and queries the ESN (dec) line, displayed on the right-hand portion of the screen when the Display field is set to "Data".

### ESN (hex):

HP-IB Example

"DISP ACNT; CALLP: RCDD3?"

displays the CALL CONTROL screen and queries the ESN (hex) line, displayed on the right-hand portion of the screen when the Display field is set to "Data".

### Execute

### HP-IB Example

"DISP CCNT; CDMA: CALL: AHAN: [EXEC] "

displays the CDMA CALL CONTROL screen and executes a CDMA to Analog handoff.

#### Execute (Closed Loop Power Control Change)

#### HP-IB Example

"DISP CTXR; CDMA: PCONtrol: EXECute"

displays the CDMA TRANSMITTER POWER RANGE screen and causes the Test Set to output the selected number of steps in the direction selected in the **change** field over the power control sub-channel.

### Execute (Min/Max Pwr)

#### HP-IB Example

"DISP CTXR;MEASure:CDManalyzer:MMPower:[EXECute]"

displays the CDMA TRANSMITTER POWER RANGE screen and causes the Test Set to execute a Min/Max Power measurement.

### Expected PN Offset

#### HP-IB Example

"DISP CMOB;CDMA:CELL:ASECtor:PNOFfset?"

displays the CDMA MOBILE REPORTING screen and queries the Sector A Expected PN Offset field.

### Expected Strength

#### HP-IB Example

"DISP CMOB; CDMA: CELL: ASECtor: STRength?"

displays the CDMA MOBILE REPORTING screen and queries the Sector A Expected Strength field.

### External Reference

#### HP-IB Example

"CONF:EXTernal:REFerence `10.0000 MHZ'" selects 10 MHz in the External Reference field (CONFIGURE screen).

### Ext Load R

### HP-IB Example

"DISP RX; AFAN: ELResistor 50'"

displays the RX TEST screen and selects 50 ohms in the Ext Load R (external load resistor) field.

### Ext TX Key

#### HP-IB Example

"DISP TX; RFAN: TKEY 'ON'"

displays the TX TEST screen and selects "On" in the Ext TX Key field.

# Fields That Begin with the Letter F

| Failed (a | annunciator) |  |
|-----------|--------------|--|
|-----------|--------------|--|

|             | HP-IB Example                                                                                                    |
|-------------|----------------------------------------------------------------------------------------------------|
|             | "DISP CRXT; STATus: CDMA: CONDition?"                                                                                 |
|             | queries the CDMA condition register. If bit 9 is set (a decimal value of 512), the failed condition is true           |
| FER         |                                                                                                    |
|             | HP-IB Example                                                                                                    |
|             | "DISP CRXT; MEASure: CDManalyzer: FERasure?"                                                                          |
|             | displays the CDMA CELLULAR MOBILE RECEIVER TEST screen and<br>queries the currently displayed FER measurement result. |
| FER Spec    |                                                                                                    |
|             | HP-IB Example                                                                                                    |
|             | "DISP CRXT;MEASure:CDManalyzer:FERasure:CONFidence:LIMit 0.5"                                                         |
|             | displays the CDMA CELLULAR MOBILE RECEIVER TEST screen and<br>sets the Confidence field to 0.5% (0.005).              |
| FF at End   |                                                                                                    |
|             | HP-IB Example                                                                                                    |
|             | "CONF:PRIN:FFSTart 'YES'"                                                                                             |
|             | selects "Yes" in the FF at Start: field (PRINT CONFIGURE screen).                                                     |
| FF at Start |                                                                                                    |
|             | HP-IB Example                                                                                                    |
|             | "CONF:PRIN:FFENd 'YES'"                                                                                               |
|             | selects "Yes" in the FF at End: field (PRINT CONFIGURE screen).                                                       |
| Filter 1    |                                                                                                    |
|             | HP-IB Example                                                                                                    |
|             | "DISP RX; AFAN: FILTER1 'C MESSAGE'"                                                                                  |
|             | displays the RX TEST screen and selects "C MESSAGE" in the Filter 1 field.                                            |
|             |                                                                                                    |

| Filter 2       |                                                                                                    |
|----------------|----------------------------------------------------------------------------------------------------|
|                | HP-IB Example                                                                                                    |
|                | "DISP RX; AFAN: FILTER2 '6KHZ BPF'"                                                                                  |
|                | displays the RX TEST screen and selects "6kHz BPF" in the Filter 2 field.                                            |
| FM Coupling    |                                                                                                    |
| The coupling   | HP-IB Example                                                                                                    |
|                | "DISP RFG;RFGenerator:FM:COUPling `DC'"                                                                              |
|                | displays the RF GENERATOR screen and selects "DC" in the FM Coupling field.                                          |
| FM Deviation   |                                                                                                    |
|                | HP-IB Example                                                                                                    |
|                | "DISP RFAN; MEAS: AFRequency: FM?"                                                                                   |
|                | displays the RF ANALYZER screen and queries the FM Deviation field.                                                  |
| Frame Clock    |                                                                                                    |
| Frank Clock    | HP-IB Example                                                                                                    |
|                | "CONF:EXTernal:FRAMe `80.00 MS'"                                                                                     |
|                | selects "80.00 ms" in the Frame Clock field.                                                                         |
| Frames         |                                                                                                    |
| Francs         | HP-IB Example                                                                                                    |
|                | "DISP CMOB;CDMA:MOBile:FERasure:ERRors?"                                                                             |
|                | displays the CDMA MOBILE REPORTING screen and queries the Errors field.                                              |
| Frames Counted |                                                                                                    |
|                | HP-IB Example                                                                                                    |
|                | "DISP CRXT;MEASure:CDManalyzer:FERasure:FRAMes?"                                                                     |
|                | displays the CDMA CELLULAR MOBILE RECEIVER TEST screen and queries the Frames Counted field.                         |
| Freq Error     |                                                                                                    |
| •              | HP-IB Example                                                                                                    |
|                | "DISP CTXT;CDMA:RHO:MEAS:FERR `Freq Error'"                                                                          |
|                | displays the CDMA CELLULAR TRANSMITTER TEST screen and selects frequency error as one of the displayed measurements. |

# Fields That Begin with the Letter G

### Gain Cntl

### HP-IB Example

"DISP AFAN; AFANalyzer: RANGing 'HOLD'"

displays the AF ANALYZER screen and selects "Hold" in the Gain Cntl field.

#### (Gen)-(Anl)

### HP-IB Example

"CONF:RFDisplay 'FREQ'; OFRequency 50MHZ"

selects "Freq" in the RF Display field, and selects "50 MHz" in the (Gen)-(Anl) field.

### (Gen)-(Anl) (User Defined)

#### HP-IB Example

"CONF:RFDisplay 'CHAN'; RFCStandard 'USER-DEF'; USER:DELTa 50MHZ"

selects "Chan" in the RF Display field, selects "USER-DEF" in the RF Chan Std field, and selects "50 MHz" in the (Gen)-(Anl) field.

## Fields That Begin with the Letter H

### Handoff

### HP-IB Example

"DISP CCNT; CDMA: CALL: AHAN: [EXEC] "

displays the CDMA CALL CONTROL screen and selects the Execute (analog handoff) field.

### Handoff

#### HP-IB Example

### "CALLP:HAND"

selects the Handoff field (Call Control screen).

### Hard Handoff (annunciator)

### HP-IB Example

"DISP CCNT;STATus:CDMA:CONDition?"

queries the CDMA condition register. Bit  $6\ {\rm will}$  be set when the Hard Handoff annunciator is lit.

### **HP-IB** Adrs

### HP-IB Example

HP-IB control of this field is not supported

# Fields That Begin with the Letter I

### **IBASIC Echo**

|                    | HP-IB Example                                                                                         |
|--------------------|----------------------------------------------------------------------------------------------------|
|                    | "DISP CONF; CONF: SPOR: IBECho 'ON'"                                                                  |
|                    | selects "On" in the IBASIC Echo field (I/O CONFIGURE screen).                                         |
| Ideal Mobile Power |                                                                                                    |
|                    | HP-IB Example                                                                                         |
|                    | "DISP CCNT; CDMA: MOB: POW: IDEA? "                                                                   |
|                    | selects the CDMA CALL CONTROL screen and queries the Ideal Mobile Power field.                        |
| IF Filter          |                                                                                                    |
|                    | HP-IB Example                                                                                         |
|                    | "DISP TX;RFANalayzer:IFBW '230 khz'"                                                                  |
|                    | selects the TX TEST screen and selects "230 kHz" in the IF Filter field.                              |
| Init Power         |                                                                                                    |
|                    | HP-IB Example                                                                                         |
|                    | "DISP CCON;CDMA:CELL:CONFigure:INITial:POWer 0"                                                       |
|                    | displays the CDMA CELL SITE CONFIGURATION screen and sets the Init Power field to $0. \ensuremath{C}$ |
| Input Att          |                                                                                                    |
| 1                  | HP-IB Example                                                                                         |
|                    | "CALLP:AMPS:CRFA '40 dB':                                                                             |
|                    | Call Control Screen                                                                                   |
| Input Atten        |                                                                                                    |
|                    | HP-IB Example                                                                                         |
|                    | "DISP RFAN; RFANalyzer: ATTenuator `40 DB'"                                                           |
|                    | displays the RF ANALYZER screen and selects 40 dB in the Input Atten field.                           |
|                    |                                                                                                    |

| Input Atten |                                                                                                    |
|-------------|----------------------------------------------------------------------------------------------------|
|             | HP-IB Example                                                                                                    |
|             | "DISP CSP;CSP:ATT:MODE 'HOLD'"                                                                                            |
|             | displays the CDMA REVERSE CHANNEL SPECTRUM screen and selects attenuator hold mode.                                       |
| Input Gain  |                                                                                                    |
|             | HP-IB Example                                                                                                    |
|             | "DISP AFAN; AFANalyzer: GAIN '0 DB'"                                                                                      |
|             | displays the AF ANALYZER screen and selects "0 dB" in the Input Gain field.                                               |
| Input Port  |                                                                                                    |
|             | HP-IB Example                                                                                                    |
|             | "DISP CONF; CONF: INPut 'ANT'"                                                                                            |
|             | displays the CONFIGURE screen and selects "Antenna In" in the RF In/Ant field.                                            |
| Inst Echo   |                                                                                                    |
|             | HP-IB Example                                                                                                    |
|             | "DISP CONF; CONF: SPOR: IECHo 'ON'"                                                                                       |
|             | selects "On" in the Inst Echo field (I/O CONFIGURE screen).                                                               |
| Intensity   |                                                                                                    |
|             | HP-IB Example                                                                                                    |
|             | "DISP CONF; CONF: INTensity 4"                                                                                            |
|             | selects 4 in the Intensity field (CONFIGURE screen).                                                                      |
| Internal    |                                                                                                    |
|             | HP-IB Example                                                                                                    |
|             | "DISP OSC:OSC:CONTrol 'TRIGGER';TRIGger:SOURce 'INTERNAL'"                                                                |
|             | displays the OSCILLOSCOPE screen, selects "Trigger" in the Controls field, and selects "Internal" for the trigger source. |
|             |                                                                                                    |

# Fields That Begin with the Letter K

### Кеер

### HP-IB Example

"DISP CMOB; CDMA: MOB: PIL: STR?"

diplays the CDMA MOBILE REPORTING screen and queries the results displayed in the CDMA Mobile Reporting table.

# Fields That Begin with the Letter L

### Level (div)

### HP-IB Example

"DISP OSC;OSC:CONTrol 'TRIGGER';TRIGger:LEVel 1"

diplays the OSCILLOSCOPE screen, selects "Trigger" in the Controls field, and sets the Level (div) field to 1 division.

### Length

### HP-IB Example

"DISP CSMS;CDMA:SMS:TERM:DATA:LENG?"

displays the CDMA SHORT MESSAGE SERVICE screen and queries the Length field.

### Lower and Upper ACP (Ratio:Level)

### HP-IB Example

"DISP ACP; ACPower: MEASurement 'RATIO'"

diplays the ADJACENT CHANNEL POWER screen and sets the ACP Meas field to "Ratio".

## Fields That Begin with the Letter M

### Marker

#### Freq HP-IB Example

"DISP SAN; :MEASure: SANalayzer: MARKer: FREQuency?"

diplays the SPECTRUM ANALYZER screen and queries the Marker (Freq) field.

### Lvl

### HP-IB Example

"DISP SAN; :MEAS: SANalyzer: MARKer: LEVel?"

diplays the SPECTRUM ANALYZER screen and queries the Marker (Lvl) field.

"DISP OSC;:MEAS:OSCilloscope:MARKer:LEVel:VOLTs?"

diplays the OSCILLOSCOPE screen and queries the Marker (Lvl) voltage field.

#### Time

### HP-IB Example

"DISP OSC;:MEAS:OSCilloscope:MARKer:TIME?"

diplays the OSCILLOSCOPE screen and queries the Marker (Time) field.

### Marker

#### Freq HP-IB Example

"DISP CSP; MEAS: CSP: MARK: FREQ?

displays the CDMA REVERSE CHANNEL SPECTRUM analyzer and queries the frequency at the marker's present position.

#### Lvl

#### HP-IB Example

"DISP CSP; MEAS: CSP: MARK: LEV?

displays the CDMA REVERSE CHANNEL SPECTRUM analyzer and queries the amplitude at the marker's present position.

#### Pos

#### HP-IB Example

"DISP CSP;CSP:MARKer:POSition 5.0"

displays the CDMA REVERSE CHANNEL SPECTRUM analyzer and positions the marker in the center of the display.

### Marker To:

#### HP-IB Example

"DISP OSC;OSCilloscope:MARKer:CONTrol 'MARKER';MARKer:NPEak"

diplays the OSCILLOSCOPE screen, selects "Marker" in the Controls field, and selects the Marker To (Peak -) field.

### Marker To:

### Center Freq HP-IB Example

"DISP SAN; SANalyzer: CONTrol 'MARKER'; MARKer: CFRequency"

diplays the SPECTRUM ANALYZER screen, selects "Marker" in the Controls field, and selects the Marker To (Center Freq) field.

### Next Peak

#### HP-IB Example

"DISP SAN; SANalyzer: CONTrol 'MARKER'; MARKer: NPEak"

diplays the SPECTRUM ANALYZER screen, selects "Marker" in the Controls field, and selects the Marker To (Next Peak) field.

### Peak

#### HP-IB Example

"DISP SAN; SANalyzer: CONTrol 'MARKER'; MARKer: PEAK"

diplays the SPECTRUM ANALYZER screen, selects "Marker" in the Controls field, and selects the Marker To (Peak) field.

### Ref Level HP-IB Example ( SA screen)

"DISP SAN; SANalyzer: CONTrol 'MARKER'; MARKer: RLEVel"

diplays the SPECTRUM ANALYZER screen, selects "Marker" in the Controls field, and selects the Marker To (Ref Level) field.

### Marker To:

#### Next Peak HP-IB Example

"DISP CSP;CSP;CONTrol 'MARKER';MARKer:NPEAK"

diplays the CDMA REVERSE CHANNEL SPECTRUM ANALYZER screen, selects "Marker" in the Controls field, and selects the Marker To (Next Peak) field.

#### Peak HP-IB Example

"DISP CSP;CSP:CONTrol 'MARKER';MARKer:PEAK"

diplays the CDMA REVERSE CHANNEL SPECTRUM ANALYZER screen, selects "Marker" in the Controls field, and selects the Marker To (Peak) field.

#### Ref Level HP-IB Example

"DISP CSP;CSP:CONTrol 'MARKER';MARKer:RLEV"

diplays the CDMA REVERSE CHANNEL SPECTRUM ANALYZER screen, selects "Marker" in the Controls field, and selects the Marker To (Ref Level) field.

### Max Frames

#### HP-IB Example

"DISP CRXT;MEASure:CDManalyzer:FERasure:MAXimum:FRAMes 1000"

displays the CDMA CELLULAR MOBILE RECEIVER TEST screen and sets the maximum number of frames for FER measurements to 1000.

### Max Frames (annunciator)

#### HP-IB Example

"DISP CRXT; STATus: CDMA: CONDition?"

queries the CDMA condition register. If bit 8 is set (a decimal value of 256), the maximum frames condition is true.

### Max Power

#### HP-IB Example

"DISP CTXR;MEASure:CDManalyzer:MMPower:[EXECute]"

displays the CDMA TRANSMITTER POWER RANGE TEST screen and executes a Min/Max Power measurement.

"DISP CTXR;CDMA:MOBile:POWer:MAXimum?"

displays the CDMA TRANSMITTER POWER RANGE TEST screen and queries the Max Power measurement value.

| Max Req Seq, Max Rsp Seq |                                                                                                    |  |
|--------------------------|----------------------------------------------------------------------------------------------------|--|
|                          | HP-IB Example                                                                                                    |  |
|                          | "DISP CCON;CDMA:CELL:CONFigure:MAXReqrspseq 3"                                                                       |  |
|                          | displays the CDMA CELL SITE CONFIGURATION screen and sets the                                                        |  |
|                          | Max Req Seq, Max Rsp Seq field to 3.                                                                                 |  |
| Meas Cntl                |                                                                                                    |  |
|                          | HP-IB Example                                                                                                    |  |
|                          | "DISP CRXT;TRIGger:MODE:RETRigger SINGle"                                                                            |  |
|                          | displays the CDMA CELLULAR MOBILE RECEIVER TEST screen and<br>sets the remote measurement triggering mode to single. |  |
| Mic Pre-Emp              |                                                                                                    |  |
|                          | HP-IB Example                                                                                                    |  |
|                          | "DISP RFG;RFG:MODulation:EXTernal:PEMPhasis 'ON'"                                                                    |  |
|                          | displays the RF GENERATOR field and selects "On" in the Mic Pre-Emp field .                                          |  |
| Min/Max Pwr              |                                                                                                    |  |
|                          | HP-IB Example                                                                                                    |  |
|                          | "DISP CTXR;MEASure:CDManalyzer:MMPower:[EXECute]"                                                                    |  |
|                          | displays the CDMA TRANSMITTER POWER RANGE TEST screen and executes a Min/Max Power measurement.                      |  |
| Min Power                |                                                                                                    |  |
|                          | HP-IB Example                                                                                                    |  |
|                          | "DISP RFAN;MEASure:CDManalyzer:MMPower:[EXECute]"                                                                    |  |
|                          | displays the CDMA TRANSMITTER POWER RANGE TEST screen and<br>executes a Min/Max Power measurement.                   |  |
|                          | "DISP CTXR;CDMA:MOBile:POWer:MINimum?"                                                                               |  |
|                          | displays the CDMA TRANSMITTER POWER RANGE TEST screen and<br>queries the Min Power measurement value.                |  |
| Min Inp Lvl              |                                                                                                    |  |
| and mp 1241              | HP-IB Example                                                                                                    |  |
|                          | "DISP RFAN;RFANalyzer:PMEasurement:MILevel '0.0 dBm'"                                                                |  |
|                          | displays the RF ANALYZER screen and sets the Minimum Input Level to $0.0 \ \mathrm{dBm}.$                            |  |
|                          |                                                                                                    |  |

### Mobile Parm

#### HP-IB Example

"DISP CMOB; CDMA: MOBile: PARM 'MUX1\_REV\_1'"

displays the CDMA MOBILE REPORTING field and identifies the mobile station parameter MUX1\_REV\_1.

"DISP CMOB; CDMA: MOBile: PARM: VALue 0"

displays the CDMA MOBILE REPORTING field and sets the mobile station's MUX1\_REV\_1 parameter value to 0.

### Mobile Power Mode

#### HP-IB Example

"DISP CTXR;CDMA:MOBile:POWer:MODE 'User';MPOWer 0"

selects CDMA power measurements without a call connected, and enters an estimated mobile power level of 0 dBm.

#### Mobile Pwr

#### HP-IB Example

"DISP CTXR;CDMA:MOBile:POWer:MODE 'User';MPOWer 0"

selects CDMA power measurements without a call connected, and enters an estimated mobile power level of 0 dBm.

#### Mode

#### HP-IB Example

"DISP IOC; CONF: BMODe `Control'" displays the I/O CONFIGURE screen and sets the field to Control.

### Mod In To

#### HP-IB Example

"DISP RFG:RFG:MODulation:EXTernal:DESTination `AM (/VPK)'" displays the RF GENERATOR screen and selects "AM (/Vpk) in the Mod In To field.

### MS Ack Cause Code

#### HP-IB Example

"DISP CSMS;CDMA:SMS:TERM:DATA:CCOD:VAL?"

displays the CDMA SHORT MESSAGE SERVICE screen and queries the VALue of the MS ACK CAUSE CODE in integer form. "DISP\_CSMS;CDMA:SMS:TERM:DATA:CCOD:DESC?"

displays the CDMA SHORT MESSAGE SERVICE screen and queries a DESCription of the MS ACK CAUSE CODE in text form.

### MS Database

#### HP-IB Example

"DISP CCNT;CDMA:MOBile:DAT 'ESN';:CDMA:MOBile:DAT:VALue?"

displays the CDMA CALL CONTROL screen, selects "ESN" in the MS Database field, and queries the 4-digit value for ESN.

### MS FER

### HP-IB Example

"DISP CMOB; CDMA: FER?"

displays the CDMA MOBILE REPORTING screen and queries the MS FER field.

### **MS FER Report Interval**

#### HP-IB Example

"DISP CMOB; CDMA: MOBile: FERasure: REPort: INTerval '160 FRAMES'"

displays the CDMA MOBILE REPORTING screensets the mobile station's FER report interval to 160 frames.

| MS Id     |                                                                                        |
|-----------|----------------------------------------------------------------------------------------|
|           | HP-IB Example                                                                          |
|           | "DISP ACNT; CALLP: PNUM '2222222222'"                                                  |
|           | displays the CALL CONTROL screen and enters "2222222222" in the Phone Num field field. |
| MS ID     |                                                                                        |
|           | HP-IB Examples                                                                         |
|           | "DISP CCNT;CDMA:MOBile:MSID 'AUTO'"                                                    |
|           | displays the CDMA CALL CONTROL screen and selecs "Auto" in the MS ID field.            |
| MS Report |                                                                                        |
|           | HP-IB Examples                                                                         |
|           | "DISP CMOB;CDMA:MOBile:REPort:CLEar"                                                   |
|           | displays the CDMA Mobile Reporting screen and clears the CDMA Mobile Reporting table.  |

# Fields That Begin with the Letter N

## Network ID

|             | HP-IB Example                                                                                                    |
|-------------|----------------------------------------------------------------------------------------------------|
|             | "DISP CCON;CDMA:CELL:CONFigure:NOMinal:POWer 0"                                                                                                    |
|             | displays the CDMA CELL SITE CONFIGURATION screen and sets NOM_PWR to 0.                                                                                               |
| Netwrk Code |                                                                                                    |
|             | HP-IB Syntax                                                                                                    |
|             | "DISP CCON; CDMA: CELL: PROTocol 'IS-95A; CONF: BNC 2"                                                                                                    |
|             | displays the CDMA CELL SITE CONFIGURATION screen, selects "IS-<br>95A" in the Protocol field, and enters a 2 in the Netwrk Code (base station<br>network code) field. |
| Nom Power   |                                                                                                    |
|             | HP-IB Example                                                                                                    |
|             | "DISP CCON;CDMA:CELL:CONFigure:NOMinal:POWer 0"                                                                                                    |
|             | displays the CDMA CELL SITE CONFIGURATION screen and enters a 0 in the Nom Power field.                                                                               |
| Nom Pwr Ext |                                                                                                    |
|             | HP-IB Example                                                                                                    |
|             | <pre>"DISP CCON;CDMA:CELL:PROTocol `J-STD-008';CONFigure:NOMinal:POW-<br/>er:EXT 0"</pre>                                                                             |
|             | displays the CDMA CELL SITE CONFIGURATION screen, selects "J-<br>STD-008" in the Protocol field, and selects "0" in the Nom Pwr Ext field.                            |
| No Pk/Avg   |                                                                                                    |
|             | HP-IB Example                                                                                                    |
|             | "DISP SAN; SANalyzer: CONTrol 'AUXILIARY'; TRACE: MHOLD 'NO PK/AVG'"                                                                                                  |
|             | displays the SPECTRUM ANALYZER screen, selects "Auxiliary" in the Controls field, and selects the No Pk/Avg field.                                                    |

## Fields That Begin with the Letter N

### No Pk/Avg

| NO I K/AVg  |                                                                                                    |
|-------------|----------------------------------------------------------------------------------------------------|
|             | HP-IB Example                                                                                                    |
|             | "DISP CSP;CSP:CONTrol 'AUXILIARY';TRACE:MHOLD 'No Pk/Avg'"                                                                                 |
|             | displays the CDMA REVERSE CHANNEL SPECTRUM screen, selects<br>"Auxiliary" in the Controls field, and selects the No Pk/Avg field.          |
| Normalize   |                                                                                                    |
|             | HP-IB Example                                                                                                    |
|             | "DISP CSP;CSP:CONTrol 'AUXILIARY';TRACE:NORM 'A only'"                                                                                     |
|             | displays the CDMA REVERSE CHANNEL SPECTRUM screen, selects "Auxiliary" in the Controls field, and selects "A only" in the Normalize field. |
| Notch Freq  |                                                                                                    |
|             | HP-IB Example                                                                                                    |
|             | "DISP AFAN; AFAN: NOTCh: FREQuency 2KHZ"                                                                                                   |
|             | displays the AF ANALYZER screen and enters "2.0000 kHz" in the Notch Freq field.                                                           |
| Notch Gain  |                                                                                                    |
|             | HP-IB Example                                                                                                    |
|             | "DISP AFAN; AFAN: RANGing 'HOLD'; NOTCh: GAIN '10 DB'"                                                                                     |
|             | displays the AF ANALYZER screen, selects "Hold" in the Gain Cntl field,<br>and enters "10 dB" in the Notch Gain field.                     |
| Notch Coupl |                                                                                                    |
|             | HP-IB Example                                                                                                    |
|             | "DISP CONF; CONF: NOTChmode 'NONE'"                                                                                                    |
|             | displays the CONFIGURE screen and selects "None" in the Notch Coupl field.                                                                 |

### Num Pages

#### HP-IB Example

"DISP CCON; CDMA: CELL: CONF: NPAG 2"

displays the CDMA CELL SITE CONFIGURATION screen and enters a "2" in the Num Pages field.

### Num Step

### HP-IB Example

"DISP CCON; CDMA: CELL: CONFigure: NUMStep 3"

displays the CDMA CELL SITE CONFIGURATION screen and enters a "3" in the Num Step field.

# Fields That Begin with the Letter O

### OCNS (Sector A Power)

#### HP-IB Example

"DISP CGEN;CDMA:CELL:ASECtor:ORTHogonal:WALSh 17"

displays the CDMA GENERATOR CONTROL screen and sets the OCNS (Walsh) field to 17 for Sector A.

#### **OCNS (Sector B Power)**

#### HP-IB Example

"DISP CGEN;CDMA:CELL:BSECtor:ORTHogonal:WALSh 17"

displays the CDMA GENERATOR CONTROL screen and sets the OCNS (Walsh) field to 17 for Sector B.

### Offset Freq

### HP-IB Example

"DISP SAN; SAN: TGEN: OFR? "

displays the SPECTRUM ANALYZER screen and queries the frequency offset value.

### Orig Addr

### HP-IB Example

DISP CSMS;CDMA:SMS:TERM:OADD?"

displays the CDMA SHORT MESSAGE SERVICE screen and queries the Orig Addr field.

### Order

### HP-IB Example

OUTPUT 714; "CALLP:ORD 'CHNG PL 0'" OUTPUT 714; "CALLP:ORD?" ENTER 714; Last\_ord\_sent\$ OUTPUT 714; "CALLP:ORD?" Call Control Screen

### **Output Atten Hold**

### HP-IB Example

"DISP RFG:RFG:ATT 'ON'"

displays the RF GENERATOR screen and selects "On" in the Atten Hold field.

### **Output Port**

### HP-IB Example

"DISP CONF; CONF: OUTP 'Rf Out'"

displays the CONFIGURE screen and selects "RF OUT" in the Output Port field.

## Fields That Begin with the Letter P

#### Page

### HP-IB Example

"DISP ACNT; CALLP: PAGE" displays the CALL CONTROL screen and selects the "Page" field.

### Page (annunciator)

#### HP-IB Example

#### "STATUS:CDMA:CALLP:COND?"

queries the analog Call Processing condition register. Bit three will be true (BCD 8) when the "Page" annunciator is lit.

#### Page Sent (annunciator)

### HP-IB Example:

"DISP CCNT; STATus: CDMA: CONDition?"

queries the CDMA condition register. Bit 1 will be set when the Page Sent annunciator is lit.

### Page Rate

#### HP-IB Example

"DISP CCON; CDMA: CELL: CONFigure: PAGE: RATE 'FULL'"

displays the CDMA CELL SITE CONFIGURATION screen and enters "Full" in the Page Rate fieldl.

#### Paging (Sector A Power)

#### HP-IB Example

"DISP CGEN;CDMA:CELL:ASECtor:PAGing:POWer -16dB"

displays the CDMA GENERATOR CONTROL field and enters "-17 dB" in the Paging field.

### Pam Size

### HP-IB Example

"DISP CCON; CDMA: CELL: CONFigure: PINcrement 12"

displays the CDMA CELL SITE CONFIGURATION screen and sets the Pilot Inc field to 12.

### Parity

#### HP-IB Example

"DISP CONF; CONF; SPOR: PARity 'ODD'"

selects "Odd" in the Parity field (I/O CONFIGURE screen).

### Passed (annunciator)

### HP-IB Example

"DISP CRXT; STATus: CDMA: CONDition?"

queries the CDMA condition register. If bit 10 is set (a decimal value of 1024), the passed condition is true.

### PCS Intrfc Control

#### HP-IB Example

"CONF: PCSMode 'On'"

turns PCS mode on. Power to the Test Set must be cycled after this command is acted on.

### Phone Num:

### HP-IB Example

"DISP ACNT; CALLP: RCDD1?"

displays the CALL CONTROL screen and queries the Phone Num: line, displayed on the right-hand portion of the screen when the Display field is set to "Data".

### Phs Error

#### HP-IB Example

"DISP CTXT;CDMA:RHO:MEAS:PERR 'PHS ERROR';"MEASure:CDManalyzer:PHASe:ERRor?"

displays the CDMA CELLULAR MOBILE TRANSMITTER TEST screen, selects "Phs Error" as one of the measurement fields, and queries the Phs Error field.

### Pilot (Sector A Power)

#### HP-IB Example

"DISP CGEN;CDMA:CELL:ASECtor:PILot:POWer -7"

displays the CDMA GENERATOR CONTROL screen and sets the Pilot field to -7 for Sector A.

#### Fields That Begin with the Letter P

#### Pilot (Sector B Power)

#### HP-IB Example

"DISP CGEN;CDMA:CELL:BSECtor:PILot:POWer -7"

displays the CDMA GENERATOR CONTROL screen and sets the Pilot field to -7 for Sector B.

### Pilot Inc

#### HP-IB Example

"DISP CCON; CDMA: CELL: CONFigure: PINcrement 12"

displays the CDMA CELL SITE CONFIGURATION screen and sets the Pilot Inc field to 12.

#### Pk Det To

#### HP-IB Example

"DISP AFAN; AFAN: DETector: PKLocation 'DE-EMP'"

displays the AF ANALYZER screen and selects "De-Emp" in the Pk Det To field.

### PN Offset

#### HP-IB Example

"DISP CMOB; CDMA: MOB: PIL: STR?"

displays the CDMA MOBILE REPORTING screen and queries the results displayed in the CDMA Mobile Reporting table.

### PN Offset (Sector A Power)

#### HP-IB Example

"DISP CGEN;CDMA:CELL:ASECtor:PNOFfset 0"

displays the CDMA GENERATOR CONTROL screen and sets the pilot PN offset index to 0 for Sector A.

### PN Offset (Sector B Power)

### HP-IB Example

"DISP CGEN; CDMA: CELL: BSECtor: PNOFfset 0"

displays the CDMA GENERATOR CONTROL screen and sets the pilot PN offset index to 0 for Sector B.

| Port /Sweep   |                                                                                                    |
|---------------|----------------------------------------------------------------------------------------------------|
|               | HP-IB Example                                                                                                    |
|               | "DISP SAN; SANalyzer: TGENenerator: DESTination 'RF Out'; SWEEP 'Norm'"                                              |
|               | diplays the SPECTRUM ANALYZER screen, selects "RF Out" as the connector, and selects "Norm" in the Port/Sweep field. |
| Position      |                                                                                                    |
|               | HP-IB Example                                                                                                    |
|               | "DISP SAN; SANalyzer: CONTrol 'MARKER'; MARKer: POSition 5"                                                          |
|               | diplays the SPECTRUM ANALYZER screen, selects "Marker" in the Controls field, and selects "5" in the Position field. |
| Power Meas    |                                                                                                    |
|               | HP-IB Example                                                                                                    |
|               | "DISP CCNT;CDMA:TX:POW:MEAS 'Chan Power'"                                                                            |
|               | displays the CDMA CALL CONTROL screen and selects the Channel Power measurement.                                     |
| Power Step    |                                                                                                    |
|               | HP-IB Example                                                                                                    |
|               | "DISP CCON;CDMA:CELL:CONFigure:STEP:POWer 0"                                                                         |
|               | displays the CDMA CELL CONFIGURATION screen and sets PWR_STEP to 0.                                                  |
| Printer Port: |                                                                                                    |
|               | HP-IB Example                                                                                                    |
|               | "DISP PCON; CONF: PRIN: DESTination 'HPIB'"                                                                          |
|               | displays the PRINT CONFIGURE screen and selects "HPIB" in the Printer Port: field.                                   |
| Print Title   |                                                                                                    |
|               | HP-IB Example                                                                                                    |
|               | "DISP PCON; CONF: PRIN: TITLe 'TEST PRINTOUT'"                                                                       |
|               | displays the PRINT CONFIGURE screen and enters the text string "TEST PRINTOUT" in the Print Title: field.            |
|               |                                                                                                    |

### Fields That Begin with the Letter P

| Priority   |                                                                                               |
|------------|-----------------------------------------------------------------------------------------------|
|            | HP-IB Example                                                                                 |
|            | "DISP CSMS;CDMA:SMS:TERM:PRI 'None'"                                                          |
|            | displays the CDMA SHORT MESSAGE SERVICE screen and sets the<br>Priority field to None.        |
| Privacy    |                                                                                               |
| -          | HP-IB Example                                                                                 |
|            | "DISP CSMS;CDMA:SMS:TERM:Priv 'None'"                                                         |
|            | displays the CDMA SHORT MESSAGE SERVICE screen and sets the Privacy field to None.            |
| Protocol   |                                                                                               |
|            | HP-IB Example                                                                                 |
|            | "DISP CCON;CDMA:CELL:PROT'IS-95A'"                                                            |
|            | displays the CDMA CALL CONTROL screen and selects IS-95A in the Protocol field.               |
| Pwr Level  |                                                                                               |
|            | HP-IB Example                                                                                 |
|            | "DISP CCNT;CDMA:CALL:AHANdoff:PLEVel 4"                                                       |
|            | displays the CDMA CALL CONTROL screen and selects "4" in the Pwr Level field.                 |
| Pwr Lvl:   |                                                                                               |
|            | HP-IB Example                                                                                 |
|            | "DISP ACNT; CALLP: VMAC 3"                                                                    |
|            | displays the CALL CONTROL screen and enters "3" in the Pwr Lvl field.                         |
| Pwr Up Reg |                                                                                               |
|            | HP-IB Example                                                                                 |
|            | "DISP CCON; CDMA: CELL: CONF: PUR 'On' " "                                                    |
|            | displays the CDMA CELL SITE CONFIGURATION screen and selects<br>"On" in the Pwr Up Reg field. |

# Fields That Begin with the Letter R

## RAND

### RANDSSD\_3

#### HP-IB Example

"DISP AUTH; CALLP: AMPS: AUTH: RAND: SSD3 '4F'"

displays the AUTHENTICATION screen and enters "4F" in the RANDSSD\_3 field.

### RAND\_U

#### HP-IB Example

"DISP AUTH; CALLP: AMPS: AUTH: RAND: U '4F5A26'"

displays the AUTHENTICATION screen and enters "4F5A26" in the RAND\_U field.

#### RANDU

#### HP-IB Example

"DISP CCON; CDMA: CELL: CONF: AUTH: RANDU '5357DF'"

displays the CDMA CELL SITE CONFIGURATION screen and enters 5357DF into the RANDU field.

### **Rcv Pace**

#### HP-IB Example

"DISP IOC; CONF: SPOR: RPACe 'NONE'"

displays the I/O CONFIGURE screen and selects "None" in the Rcv Pace field.

#### **Ref Level**

#### HP-IB Example

"DISP SAN; SANalyzer: CONTrol 'MAIN'; RLEVel 10 DBM"

displays the SPECTRUM ANALYZER screen, selects "Main" in the Controls field, and enters "10.0 dBm" in the Ref Level field.

### **Ref Level**

#### HP-IB Example

"DISP CSP;CSP:CONTrol 'MAIN';RLEVel 0"

displays the CDMA REVERSE SPECTRUM screen, selects "Main" in the Controls field, and enters "0.0 dBm" in the Ref Level field.

## Register

#### HP-IB Example

"DISP ACNT; CALLP:REGister"

displays the CALL CONTROL screen and selects the "Register" field.

## Register

### HP-IB Example

"DISP CCNT; CDMA: MOBile: REGister"

displays the CDMA CALL CONTROL screen and selects the Register field.

#### Register (annunciator)

#### HP-IB Example

"DISP ACNT; STATUS : CDMA : CALLP : COND?"

displays the CALL CONTROL screen and queries the analog Call Processing condition register. Bit one will be true (BCD 2) when the "Register" annunciator is lit.

### Registering (annunciator)

### **HP-IB Example:**

"DISP CCNT; STATus : CDMA : EVENt?"

queries the CDMA event register. Bit 11 in the CDMA Status Event Register will be set upon completion of a successful Registration attempt. No Condition Register is implemented for this bit.

## **Reg Period**

#### HP-IB Example

"DISP CCON; CDMA: CELL: CONF: TREG: PER 29"

displays the CDMA CELL SITE CONFIGURATION screen and sets the Reg Period field to 29.

## Release

### HP-IB Example

"DISP ACNT; CALLP: REL"

displays the CALL CONTROL screen and releases the call that is currently connected.

# Fields That Begin with the Letter R

| Res BW      |                                                                                        |
|-------------|----------------------------------------------------------------------------------------|
|             | HP-IB Example                                                                          |
|             | "DISP ACP; ACPower: RBW `1 KHZ'"                                                       |
|             | displays the ADJACENT CHANNEL POWER screen and selects "1 kHz'<br>in the Res BW field. |
| Reset       |                                                                                        |
|             | HP-IB Example                                                                          |
|             | "DISP OSC;OSC:TRIGger:RESet"                                                           |
|             | displays the OSCILLOSCOPE screen and selects the Reset field.                          |
| RF Channel  |                                                                                        |
|             | HP-IB Example                                                                          |
|             | "DISP RFAN; RFAN; RFCHannel 283"                                                       |
|             | displays the RF ANALYZER screen and enters "283" in the RF Channel<br>field.           |
| RF Channel  |                                                                                        |
|             | HP-IB Example                                                                          |
|             | "DISP CCNT; CDMA: RFCHannel 283"                                                       |
|             | displays the CDMA CALL CONTROL screen and enters "283" in the RF<br>Channel field.     |
| RF Chan Std |                                                                                        |
|             | HP-IB Example                                                                          |
|             | "DISP CCNT; CONF: RFCS 'USER-DEF'"                                                     |
|             | displays the CDMA CALL CONTROL screen and selects "USER-DEF" in the RF Chan Std field. |
| RF Cnt Gate |                                                                                        |
|             | HP-IB Example                                                                          |
|             | "DISP RFAN; RFANalyzer: GTIMe 200MS"                                                   |
|             | displays the RF ANALYZER screen and enters "200.0 ms" in the RF Cnt Gate field         |
| RF Display  |                                                                                        |
|             | HP-IB Example                                                                          |
|             | "DISP CONF; CONF; RFDisplay 'FREQ'"                                                    |
|             | displays the CONFIGURE screen and selects "Freq" in the RF Display field.              |
| 290         |                                                                                        |

| RF Gen Freq     |                                                                                                    |
|-----------------|----------------------------------------------------------------------------------------------------|
|                 | HP-IB Example                                                                                                    |
|                 | "CONF:RFDisplay 'FREQ';:DISP RFG;RFGenerator:FREQuency 870MHz"                                                                                                    |
|                 | selects "Freq" in the RF Display field (CONFIGURE screen), displays the RF GENERATOR screen, and enters "870.000000 MHz" in the RF Gen Freq field.                                        |
| RF Gen Freq     |                                                                                                    |
| •               | HP-IB Example                                                                                                    |
|                 | "DISP RFG;RFG:FREQ 815MHZ"                                                                                                    |
|                 | sets the RF generator to 815 MHz.                                                                                                    |
| RF Gen Lvl      |                                                                                                    |
|                 | HP-IB Example                                                                                                    |
|                 | "DISP CONF; CONF: RFSource: CALibrate"                                                                                                    |
|                 | selects the RF Gen Lvl (Calibrate) field (CONFIGURE screen).                                                                                                    |
| RF Gen Volts    |                                                                                                    |
|                 | HP-IB Example                                                                                                    |
|                 | "DISP CONF;CONF:RFIMpedance 'EMF'"                                                                                                    |
|                 | selects "emf" in the RFGen Volts field.                                                                                                    |
| RF In/Ant       |                                                                                                    |
|                 | HP-IB Example                                                                                                    |
|                 | "DISP CSP;CSP:CONTrol 'MAIN'; INPut 'RF In'"                                                                                                    |
|                 | displays the CDMA REVERSE CHANNEL SPECTRUM screen, selects<br>"Main" in the Controls field, and selects "RF In" in the Controls subfield.<br>"DISP CSP;SAN:CONTrol 'MAIN'; INPut 'RF In'" |
|                 | displays the SPECTRUM ANALYZER screen, selects "Main" in the<br>Controls field, and selects "RF In" in the Controls subfield.                                                             |
| RF Level Offset |                                                                                                    |
|                 | HP-IB Example                                                                                                    |
|                 | "DISP CONF; CONF: OFLevel: MODE 'ON'"                                                                                                    |
|                 | displays the CONFIGURE screen and selects "On" in the RF Level Offset field.                                                                                                    |
|                 |                                                                                                    |

| RF Offset   |                                                                                                    |
|-------------|----------------------------------------------------------------------------------------------------|
|             | HP-IB Example                                                                                                    |
|             | "DISP CONF;CONF:RFDisplay 'FREQ';OMODe 'ON'"                                                                                                    |
|             | displays the CONFIGURE screen, selects "Freq" in the RF Display field,                                                                                                    |
|             | and selects "On" in the RF Offset field.                                                                                                    |
| RF Power    |                                                                                                    |
|             | HP-IB Example                                                                                                    |
|             | "CDMA:RFP?"                                                                                                    |
|             | queries the RF Power field (CDMA GENERATOR CONTROL screen).                                                                                                    |
| Rgstr NID   |                                                                                                    |
| 0           | HP-IB Example                                                                                                    |
|             | "DISP CCON;CDMA:CELL:CONFigure:RNID 0"                                                                                                    |
|             | displays the CDMA CELL SITE CONFIGURATION screen and enters "0" in the Rgstr NID field.                                                                                                    |
| RF Out only |                                                                                                    |
|             | HP-IB Example                                                                                                    |
|             | "CONF:OFLevel:DUPLex -3"                                                                                                    |
|             | sets the RF Level Offset for the RF Out only field (CONFIGURE screen) to -3 dB. This field is displayed only when the PCS Mode field is set to "On", and power to the Test Set has been cycled. |
| Rgstr SID   |                                                                                                    |
| 8           | HP-IB Example                                                                                                    |
|             | "DISP CCON;CDMA:CELL:CONFigure:RSID 0"                                                                                                    |
|             | displays the CDMA CELL SITE CONFIGURATION screen and enters "0" in the Rgstr SID field.                                                                                                    |
| RSSI Thresh |                                                                                                    |
|             | HP-IB Example                                                                                                    |
|             | "DISP CALLP;CALLP:NAMPS:MRI:RSET 'Imm Resp'"                                                                                                    |
| RX/TX Cntl  |                                                                                                    |
|             | HP-IB Example                                                                                                    |
|             | "DISP CONF; CONF: ARTSwitching 'MANUAL'"                                                                                                    |
|             | displays the CONFIGURE screen and selects "Manual" in the RX/TX Cntl field                                                                                                    |
|             |                                                                                                    |

# Fields That Begin with the Letter S

# SAT:

|             | HP-IB Example                                                                                                    |
|-------------|----------------------------------------------------------------------------------------------------|
|             | "DISP ACNT; CALLP: SAT '5970HZ'"                                                                                                    |
|             | displays the CALL CONTROL screen and selects "5970Hz" in the SAT: field.                                                                                     |
| SAT:        |                                                                                                    |
|             | HP-IB Example                                                                                                    |
|             | "DISP CCNT;CDMA:CALL:AHANdoff:SAT'6000Hz'"                                                                                                    |
|             | displays the CDMA CALL CONTROL screen and selects "6000Hz" in the the SAT field.                                                                             |
| Sat Tol     |                                                                                                    |
|             | HP-IB Example                                                                                                    |
|             | "DISP CALLP;CPR:STOLerance 'NARROW'"                                                                                                    |
|             | displays the CALL CONFIGURE screen and selects "Narrow" in the Sat Tol field.                                                                                |
| Save/Recall |                                                                                                    |
|             | HP-IB Example                                                                                                    |
|             | "DISP IOC; CONF: SRLocation 'CARD' "                                                                                                    |
|             | displays the I/O CONFIGURE screen and selects "Card" in the Save/Recall field.                                                                               |
| SCM:        |                                                                                                    |
|             | HP-IB Example                                                                                                    |
|             | "DISP ACNT; CALLP: RCDD4?"                                                                                                    |
|             | displays the CALL CONTROL screen and queries the SCM: line, displayed<br>on the right-hand portion of the screen when the Display field is set to<br>"Data". |
| Scope To    |                                                                                                    |
|             | HP-IB Example                                                                                                    |
|             | "DISP AFAN; AFAN: SMPoint 'INPUT'"                                                                                                    |
|             | displays the AF ANALYZER screen and selects "Input" in the Scope To field.                                                                                   |

# Fields That Begin with the Letter S

| Sctr A Pwr  |                                                                                                    |
|-------------|----------------------------------------------------------------------------------------------------|
|             | HP-IB Example                                                                                                    |
|             | "DISP CGEN; CDMA: CELL: ASECtor: STATe ON"                                                                                                    |
|             | displays the CDMA GENERATOR CONTROL screen and selects the "On" state for the Sctr A Pwr field.                                                                                                    |
| Sctr B Pwr  |                                                                                                    |
|             | HP-IB Example                                                                                                    |
|             | "DISP CGEN; CDMA: CELL: BSECtor: STATe ON"                                                                                                    |
|             | displays the CDMA GENERATOR CONTROL screen and selects the "On" state for the Sctr B Pwr field.                                                                                                    |
| Send Msg    |                                                                                                    |
|             | HP-IB Example                                                                                                    |
|             | "DISP CSMS;CDMA:SMS:TERM:SEND"                                                                                                    |
|             | displays the CDMA SHORT MESSAGE SERVICE screen and sends the<br>SMS message that is currently defined in either the User Data (ASCII) or<br>User Data (Hex) message fields. The Data Mode field defines which<br>message is sent (ASCII or Hex). |
| Send Word   |                                                                                                    |
|             | HP-IB Example                                                                                                    |
|             | "DISP CBIT; CALLP: SWORD"                                                                                                    |
|             | displays the CALL BIT screen and selects the Send Word field.                                                                                                    |
| Sensitivity |                                                                                                    |
|             | HP-IB Example                                                                                                    |
|             | "DISP RFAN; RFAN: SENSitivity 'HIGH'"                                                                                                    |
|             | displays the RF ANALYZER screen and selects "High" in the Sensitivity field.                                                                                                    |
| Sensitivity |                                                                                                    |
|             | HP-IB Example                                                                                                    |
|             | "DISP SAN; SANalyzer: CONTrol 'AUXILIARY'; :RFAN: SENSitivity 'HIGH'"                                                                                                    |
|             | displays the SPECTRUM ANALYZER screen, selects "Auxiliary" in the Controls field, and selects "High" in the Sensitivity field.                                                                                                    |

| Sensitivity |                                                                                                    |
|-------------|----------------------------------------------------------------------------------------------------|
|             | HP-IB Example                                                                                                    |
|             | "DISP CSP;CSPectrum:CONTrol 'AUXILIARY';:RFAN:SENSitivity 'HIGH'"                                                                             |
|             | displays the CDMA REVERSE CHANNEL SPECTRUM screen, selects<br>"Auxiliary" in the Controls field, and selects "High" in the Sensitivity field. |
| Serial Baud |                                                                                                    |
|             | HP-IB Example                                                                                                    |
|             | "DISP IOC; CONF: SPORt: BAUD '9600'"                                                                                                    |
|             | displays the I/O CONFIGURE screen and selects "9600" in the Serial Baud field.                                                                |
| Serial In   |                                                                                                    |
|             | HP-IB Example                                                                                                    |
|             | "DISP IOC; CONF: SPORt: SINput 'INST'"                                                                                                    |
|             | displays the I/O CONFIGURE screen and selects "Inst" in the Serial In field.                                                                  |
| Set Message |                                                                                                    |
|             | HP-IB Example                                                                                                    |
|             | "DISP CBIT; CALLP: MESS 'SPC WORD1'"                                                                                                    |
|             | displays the CALL BIT screen and selects "SPC WORD1" in the Set Mesage field.                                                                 |
| Settling    |                                                                                                    |
|             | HP-IB Example                                                                                                    |
|             | "DISP AFAN; AFAN: DETector: SETTling 'FAST'"                                                                                                  |
|             | displays the AF ANALYZER screen and selects "Fast" in the Settling field.                                                                     |
| SID MSB     |                                                                                                    |
|             | HP-IB Example                                                                                                    |
|             | "DISP ACNT; CALLP: SID 231"                                                                                                    |
|             | displays the CALL CONTROL screen and enters 231 in the SID field.                                                                             |
| SINAD       |                                                                                                    |
|             | HP-IB Example                                                                                                    |
|             | "DISP RX;MEAS:AFR:SELect 'SINAD';SINAD?"                                                                                                    |
|             | displays the RX TEST screen, displays the "Sinad" field and queries the SINAD measurement.                                                    |

## SNR

#### HP-IB Example

"DISP RX; MEAS: AFR: SELect 'SNR'; SNR?"

displays the RX TEST screen, displays the "SNR" field and queries the SNR measurement.

## Softer Handoff

#### HP-IB Example

"DISP CCNT;CDMA:CELL:BSECtor:STATe ON;:CDMA:CALL:SOFT:HAND 'END'"

displays the CDMA CALL CONTROL screen, turns on Sctr B Pwr (CDMA GENERATOR CONTROL screen, and *begins* a softer handoff.

#### Softer Handoff (annunciator)

#### HP-IB Example

"DISP CCNT; STATus: CDMA: CONDition?"

queries the CDMA condition register. Bit 5 will be set when a CDMA call is in the softer handoff state.

| C. | non |  |
|----|-----|--|
| o  | ран |  |

# HP-IB Example

"DISP SAN; SANalyzer: CONTrol 'MAIN'; SPAN 300KHZ"

displays the SPECTRUM ANALYZER screen, selects "Main" in the Controls field, and enters 300 kHz in the Span field.

#### Span

#### HP-IB Example

"DISP CSP; CSP: SPAN 3 MHZ"

displays the CDMA REVERSE CHANNEL SPECTRUM screen, and sets the Span field to 3 MHz.

### Speaker ALC

## HP-IB Example

"DISP AFAN; AFAN: SPEaker: MODE 'ON'"

displays the AF ANALYZER screen and selects "On" in the Speaker ALC field.

| Speaker Vol |                                                                                                 |
|-------------|-------------------------------------------------------------------------------------------------|
|             | HP-IB Example                                                                                   |
|             | "DISP AFAN; AFAN: SPEaker: VOLume 'OFF'"                                                        |
|             | displays the AF ANALYZER screen and selects "Off" in the Speaker Vol field.                     |
| Squelch     |                                                                                                 |
| -           | HP-IB Example                                                                                   |
|             | "DISP RFAN; RFAN: SQUelch 'OPEN'"                                                               |
|             | displays the RF ANALYZER screen and selects "Open" in the Squelch field.                        |
| Srch Win A  |                                                                                                 |
|             | HP-IB Example                                                                                   |
|             | "DISP CCON;CDMA:CELL:CONFigure:AWIN 5"                                                          |
|             | displays the CDMA CELL SITE CONFIGURATION screen and enters 5 in the Srch Win A field.          |
| Srch Win N  |                                                                                                 |
|             | HP-IB Example                                                                                   |
|             | "DISP CCON;CDMA:CELL:CONFigure:NWIN 5"                                                          |
|             | displays the CDMA CELL SITE CONFIGURATION screen and enters 5 in the Srch Win N field.          |
| Srch Win R  |                                                                                                 |
|             | HP-IB Example                                                                                   |
|             | "DISP CCON;CDMA:CELL:CONFigure:RWIN 5"                                                          |
|             | displays the CDMA CELL SITE CONFIGURATION screen and enters 5 in the Srch Win R field.          |
| SSD Update  |                                                                                                 |
|             | HP-IB Example                                                                                   |
|             | "DISP CAUT;CDMA:AUTH:SSD"                                                                       |
|             | displays the CDMA AUTHENTICATION screen and Executes the SSD (Shared Secret Data) Update field. |
|             |                                                                                                 |

# Fields That Begin with the Letter S

| Status          |                                                                                                    |
|-----------------|----------------------------------------------------------------------------------------------------|
|                 | HP-IB Example                                                                                                    |
|                 | "DISP CMOB; CDMA: MOB: PIL: STR?"                                                                                    |
|                 | displays the CDMA MOBILE REPORTING screen and queries the results<br>displayed in the CDMA Mobile Reporting table.   |
| Steps           |                                                                                                    |
| •               | HP-IB Example                                                                                                    |
|                 | "DISP CTXR;CDMA:PCONtrol:STEPs 100"                                                                                  |
|                 | displays the CDMA TRANSMITTER POWER RANGE TEST screen and<br>enters 100 in the Steps field.                          |
| Stop Length     |                                                                                                    |
|                 | HP-IB Example                                                                                                    |
|                 | "DISP IOC;CONF:SPORt:STOP '1 BIT'"                                                                                   |
|                 | displays the I/O CONFIGURE screen and selects "1 Bit" in the Stop Length field.                                      |
| Strength        |                                                                                                    |
|                 | HP-IB Example                                                                                                    |
|                 | "DISP CMOB; CDMA: MOB: PIL: STR?"                                                                                    |
|                 | displays the CDMA MOBILE REPORTING screen and queries the results<br>displayed in the CDMA Mobile Reporting table.   |
| Svc Opt 2 (annu | inciator)                                                                                                    |
|                 | HP-IB Example                                                                                                    |
|                 | "DISP CRXT; STATus: CDMA: CONDition?"                                                                                |
|                 | queries the CDMA condition register. If bit 7 is set (a decimal value of 128), a Service Option 2 call is connected. |
| Sync (Sector A  | Power)                                                                                                    |
|                 | HP-IB Example                                                                                                    |
|                 | "DISP CGEN;CDMA:CELL:ASECtor:SYNC:POWer -16dB"                                                                       |
|                 | displays the CDMA GENERATOR CONTROL screen and sets the Sync                                                         |

field (Sector A) to -16 dB.

## System ID

#### HP-IB Example

"DISP CCON; CDMA: CELL: CONFigure: SID 0"

displays the CDMA CELL SITE CONFIGURATION screen and enters 0 in the System ID field.

## System Type

#### HP-IB Example

"DISP ACNT; CALLP: CSYS 'AMPS'"

displays the CALL CONTROL screen and selects "AMPS" in the System Type field.

#### HP-IB Example

"DISP ACNT; CALLP: CSYS 'NTACS'"

displays the CALL CONTROL screen and selects "NTACS" in the System Type field.

## System Type

#### HP-IB Example

"DISP CCNT;CDMA:CALL:AHANdoff:STYPe 'AMPS'"

displays the CDMA CALL CONTROL screen and selects "AMPS" in the System Type field.

# Fields That Begin with the Letter T

# T\_Add

|                     | HP-IB Example                                                                                   |
|---------------------|-------------------------------------------------------------------------------------------------|
|                     | "DISP CMOB;CDMA:MOBile:TADD 32"                                                                 |
|                     | displays the CDMA MOBILE REPORTING screen and enters 32 in the T_Add field.                     |
| T_Comp              |                                                                                                 |
|                     | HP-IB Example                                                                                   |
|                     | "DISP CMOB;CDMA:MOBile:TCOMp 3"                                                                 |
|                     | displays the CDMA MOBILE REPORTING screen and enters 3 in the T_Comp field.                     |
| T_Drop              |                                                                                                 |
|                     | HP-IB Example                                                                                   |
|                     | "DISP CMOB;CDMA:MOBile:TDRop 40"                                                                |
|                     | displays the CDMA MOBILE REPORTING screen and enters 40 in the $T\_DROP$ field.                 |
| T_Tdrop             |                                                                                                 |
|                     | HP-IB Example                                                                                   |
|                     | "DISP CMOB;CDMA:MOBile:TTDRop 2"                                                                |
|                     | displays the CDMA MOBILE REPORTING screen and enters 2 in the $T_{T}$ DROP field.               |
| Testing (annunciato | r)                                                                                              |
|                     | HP-IB Example                                                                                   |
|                     | "DISP CRXT; STATus: MEAS: CONDition?"                                                           |
|                     | queries the Measuring condition register. If bit 0 (BCD 1) is true, a CDMA FER test is running. |
| Time                |                                                                                                 |
|                     | HP-IB Example                                                                                   |
|                     | "DISP CONF; CONF: TIME?"                                                                        |
|                     | displays the CONFIGURE screen and queries the Time field.                                       |
| 300                 |                                                                                                 |

| Time/div    |                                                                                                    |
|-------------|----------------------------------------------------------------------------------------------------|
|             | HP-IB Example                                                                                                    |
|             | "DISP OSC;OSCilloscope:CONTrol 'MAIN';SCALe:TIME '1 ms'"                                                                                               |
|             | displays the OSCILLOSCOPE screen, selects "Main" in the Controls field, and selects "1 ms" in the Time/div field.                                      |
| Time Offset |                                                                                                    |
|             | HP-IB Example                                                                                                    |
|             | <pre>"DISP CTXT;CDMA:RHO:MEAS:FERR 'TIME OFFSET';:MEASure:CDManalyz-<br/>er:TIME:OFFSet?"</pre>                                                        |
|             | displays the CDMA CELLULAR MOBILE TRANSMITTER TEST screen, displays the Time Offset measurement field, and queries the Time Offset measurement result. |
| Timer Reg   |                                                                                                    |
|             | HP-IB Example                                                                                                    |
|             | "DISP CAUT; CDMA: CELL: CONF: TREG: MODE 'On'"                                                                                                    |
|             | displays the CDMA AUTHENTICATION screen and sets the Timer REG field to 'On'.                                                                          |
| TM Rho      |                                                                                                    |
|             | HP-IB Example                                                                                                    |
|             | "DISP CTXT;CDMA:RHO:MEAS 'TM RHO';:MEASure:CDManalyzer:RHO?"                                                                                           |
|             | displays the CDMA CELLULAR MOBILE TRANSMITTER TEST screen, dis-<br>plays the TM Rho measurement field, and queries the TM Rho measurement result.      |

### To Screen

These are the HP-IB syntax commands to display a screen.

#### CDMA

- CALL CNTL DISP CCNTrol
- CELL CONF DISP CCONfigure
- CDMA GEN DISP CGENerator
- RX TEST DISP CRXTest
- TX TEST DISP CTXTest
- MOBL RPT DISP CMOBreport
- RNG TEST DISP CTXRange
- REV SPEC DISP CSPectrum

AUTHEN - DISP CAUT

SMS - DISP CSMS

#### Analog

- RX TEST DISP RX
- TX TEST DISP TX
- **DUPLEX** DISP DUPLex
- RF GEN DISP RFGen
- RF ANL DISP RFANalyzer
- AF ANL DISP AFANalyzer
- AD CH PWR DISP ACPower
- ENCODER DISP ENCoder
- DECODER DISP DECoder
- SPEC ANL DISP SANalyzer
- SCOPE DISP OSCilloscope
- CALL CNTL DISP ACNTrol
  - AUTHEN DISP AUTHentication
  - CALL BIT DISP CBIT
  - CALL CNFG DISP CCNFigure
  - CALL DATA DISP CDATa
  - ANLG MEAS DISP CMEasure

#### Config

- TESTS DISP TESTs
- CONFIG DISP CONFigure
- IO CONFIG DISP IOConfigure
- PRNT CNFG DISP PCONfigure

### Traffic (Sector A Power)

#### HP-IB Example

"DISP CGEN;CDMA:CELL:ASECtor:TRAFfic:POWer -15dB"

displays the CDMA GENERATOR CONTROL screen and sets the Traffic field (Sector A) to -15 dB.

## Traffic (Sector B Power)

#### HP-IB Example

"DISP CGEN; CDMA: CELL: BSECtor: TRAFfic: POWer -15dB"

displays the CDMA GENERATOR CONTROL screen and sets the Traffic field (Sector B) to -15 dB.

### **Traffic Data Mode**

#### HP-IB Example

"DISP CCNT; CDMA: CALL: TRAFfic: DATA: MODE 'SVC OPT 1'"

displays the CDMA CALL CONTROL screen and selects "Svc Opt 1" in the Traffic Data Mode field.

# **Traffic Rho**

#### HP-IB Example

"DISP CTXT;CDMA:RHO:MEAS 'Traffic Rho';:MEAS:CDManalyzer:RHO?"

displays the CDMA CELLULAR MOBILE TRANSMITTER TEST screen, displys the Traffic Rho measurement field, and queries the Traffic Rho measurement results.

## Transmitting (annunciator)

#### HP-IB Example:

"DISP CCNT; STATus: CDMA: CONDition?"

queries the CDMA condition register. Bit 2 will be set whenever the Transmitting annunciator is lit.

## **Trig-Delay**

#### HP-IB Example

"DISP OSC;OSCilloscope:CONTrol 'TRIGGER';TRIGger:DELay 1MS"

diplays the OSCILLOSCOPE screen, selects "Trigger" in the Controls field, and enters 1.000 ms in the Trig-Delay field.

# Fields That Begin with the Letter T

| Tune Freq     |                                                                                                    |
|---------------|----------------------------------------------------------------------------------------------------|
|               | HP-IB Example                                                                                                    |
|               | *CONF:RFDisplay 'FREQ';:DISP TX:RFANalyzer:FREQuency 825MH2"<br>selects "Freq" in the RF Display field (CONFIGURE screen), displays the<br>TX TEST screen, and enters 825.000000 MHz in the Tune Freq field. |
| Tune Mode     |                                                                                                    |
|               | HP-IB Example                                                                                                    |
|               | "CONF:RFDisplay `FREQ';:DISP TX:RFANalyzer:TMODe `Auto'"<br>selects "Freq" in the RF Display field (CONFIGURE screen), displays the<br>TX TEST screen, and selects "Auto" in the Tune Mode field.            |
| TX Freq Error |                                                                                                    |
|               | HP-IB Example                                                                                                    |
|               | <pre>"CONF:RFDisplay `FREQ';:DISP TX;<br/>RFANalyzer:TMODe `Manual';:MEAS:RFRequency:FREQuency:ERRor?"</pre>                                                                                                 |
|               | selects "Freq" in the RF Display field (CONFIGURE screen), displays the TX TEST screen, selects "Manual" in the Tune Mode field, and queries the TX Freq Error measurement results.                          |
| TX Freq Error |                                                                                                    |
|               | <pre>*DISP CTXT;CDMA:RH0:MEASurement:FERRor `Freq Error';<br/>:MEAS:CDManalyzer;FREQuency:ERRor?"</pre>                                                                                                    |
|               | displays the CDMA CELLULAR MOBILE TRANSMITTER TEST screen, dis-<br>plys the Freq Error measurement field, and queries the Freq Error measurement re-<br>sults.                                               |
| TX Frequency  |                                                                                                    |
|               | HP-IB Example                                                                                                    |
|               | <pre>"CONF:RFDisplay `FREQ';:DISP TX;<br/>RFANalyzer:TMODe `Auto';:MEAS:RFRequency:FREQuency:ABSolute?"</pre>                                                                                                |
|               | selects "Freq" in the RF Display field (CONFIGURE screen), displays the TX TEST screen, selects "Auto" in the Tune Mode field, and queries the TX Frequency measurement results.                             |
| TX Power      |                                                                                                    |
|               | HP-IB Example                                                                                                    |
|               | "DISP TX:MEAS:RFRequency:POWer?"                                                                                                    |
|               | displays the TX TEST screen and queries the TX Power field measurement results.                                                                                                    |
|               |                                                                                                    |

# TX Power HP-IB Example "DISP ACNT; MEAS: RFRequency: POWer?" displays the CALL CONTROL screen and queries the TX Power field measurement results. TX Pwr Meas HP-IB Example "DISP TX; RFAN: PMEasurement: DETector 'Sample'" displays the TX TEST screen and selects "Sample" in the TX Pwr Meas field. TX Pwr Zero HP-IB Example "DISP\_TX; RFAN: PMEasurement: ZERO" displays the TX TEST screen and selects the TX Pwr Zero field. Uniq Chall HP-IB Example "DISP CAUT: CDMA: AUTH: UCH" displays the CDMA AUTHENTICATION screen and executes a Unique Challenge. User Data (ASCII): HP-IB Example "DISP CSMS;CDMA:SMS:TERM:DATA:ASC 'ABCDEFGHIJKLMNOPQRSTUVWXYZ\_01234abcdefghijklmnopqrstuvwxyz#56789'" displays the CDMA SHORT MESSAGE SERVICE screen and enters data into the User Data (ASCII) field. Data Mode must be ASCII. User Data (Hex): HP-IB Example "DISP CSMS;CDMA:SMS:TERM:DATA:HEX

\*4142434445464748494A4B4C4D4E4F505152535455565758595A5F30313233346 162636465666768696A6B6C6D6E6F70717273747576777897A233536373839\*

displays the CDMA SHORT MESSAGE SERVICE screen and enters data into the User Data (Hex) field. Data Mode must be Hex.

# Fields That Begin with the Letter V

## VC Order

## HP-IB Example

\*CALLP: AMPS: VCORD 'CHNG PL 0'\* displays the TX TEST screen and selects the TX Pwr Zero field.

## Vert/div

#### HP-IB Example

"AFAN:INP 'FM Demod'; :DISP OSC;OSCilloscope:CONTrol 'MAIN';SCALe:VERTical:FM '1 KHZ'"

selects "FM Demod" in the AF Anl In field (AF ANALYZER screen), displays the OSCILLOSCOPE screen, selects "Main" in the Controls field, and selects "1 kHz" in the Vert/div field.

## Vert Offset

#### HP-IB Example

"DISP OSC;OSCilloscope:CONTrol 'MAIN';SCALe:VERTical:OFFSet 1" displays the OSCILLOSCOPE screen, selects "Main" in the Controls field, and enters "1.00" in the Vert Offset field.

# Fields That Begin with the Letter W

## Walsh (Sector A)

### HP-IB Example

"DISP CGEN; CDMA: CELL: ASEC: TRAF: WALS 8"

displays the CDMA GENERATOR CONTROL screen and enters "8" in the Walsh (Sector A) field.

## Walsh (Sector B)

### HP-IB Example

"DISP CGEN; CDMA: CELL: BSEC: TRAF: WALS 12"

displays the CDMA GENERATOR CONTROL screen and enters "12" in the Walsh (Sector B) field.

# Fields That Begin with the Letter X

# Xmt Pace

## HP-IB Example

"DISP IOC; CONF: SPOR: XPACe 'NONE'"

displays the I/O CONFIGURE screen and selects "None" in the Xmt Pace field.

# Fields That Begin with a Number

## 1 of N

# HP-IB Example

"DISP AUTH; CALLP: AMPS: AUTH: OON 2" displays the AUTHENTICATION screen and enters 2 in the 1 of N field.

Fields That Begin with a Number

# Index

Δ

Annunciators, 22

С

Common Commands, 222 CLS, 231 ESE, 231 ESE?, 231 ESR?, 231 IDN, 223 OPC, 226 OPC?, 228 OPT. 224 PCB, 231 RCL. 232 RST, 224 SAV, 232 SRE, 231 SRE?, 232 STB?, 232 TRG, 232 TST, 225 WAI, 230

н

HP-IB Common Commands, 222 Common Commands CLS, 231 Common Commands ESE, 231 Common Commands ESE?, 231 Common Commands ESR?, 231 Common Commands IDN, 223 Common Commands OPC, 226 Common Commands OPC?, 228 Common Commands OPT, 224 Common Commands PCB, 231 Common Commands RCL, 232 Common Commands RST, 224 Common Commands SAV, 232 Common Commands SRE, 231 Common Commands SRE?, 232 Common Commands STB?, 232 Common Commands TRG, 232 Common Commands TST, 225 Common Commands WAI, 230 extended addressing, 238 getting started, 234, 238 local lockout, 23 multiple addressing, 238 standards, 234, 238

# Index

#### I

IEEE 488.1 compliance, 234, 235 Interface Function Capabilities, 235 Remote Interface Message Capabilities, 236 **IEEE 488.2** Common Commands, 222 Common Commands CLS, 231 Common Commands ESE, 231 Common Commands ESE?, 231 Common Commands ESR?, 231 Common Commands IDN, 223 Common Commands OPC, 226 Common Commands OPC?, 228 Common Commands OPT, 224 Common Commands PCB, 231 Common Commands RCL, 232 Common Commands RST, 224 Common Commands SAV, 232 Common Commands SRE, 231 Common Commands SRE?, 232 Common Commands STB?, 232 Common Commands TRG, 232 Common Commands TST, 225 Common Commands WAI, 230 compliance, 235

#### Р

Phone numbers customer support, 9

## $\mathbf{S}$

Support Contacts electronic mail, 9 HP Desk, 9 telephone, 9

# Index

## Т

Test Set IEEE 488.1 Interface Function Capabilities, 235 IEEE 488.1 Remote Interface Message Capabilities, 236 local mode, 22, 23 remote mode, 22, 23 remote mode, 22, 23